## **HX® - Programming Manual**

**Machining Center (MC)**

# **HX – Series (V2.x)**

*Programming Manual*

# **for Machining Center (MC)**

**Serial No. : PG-20011120**

# Contents

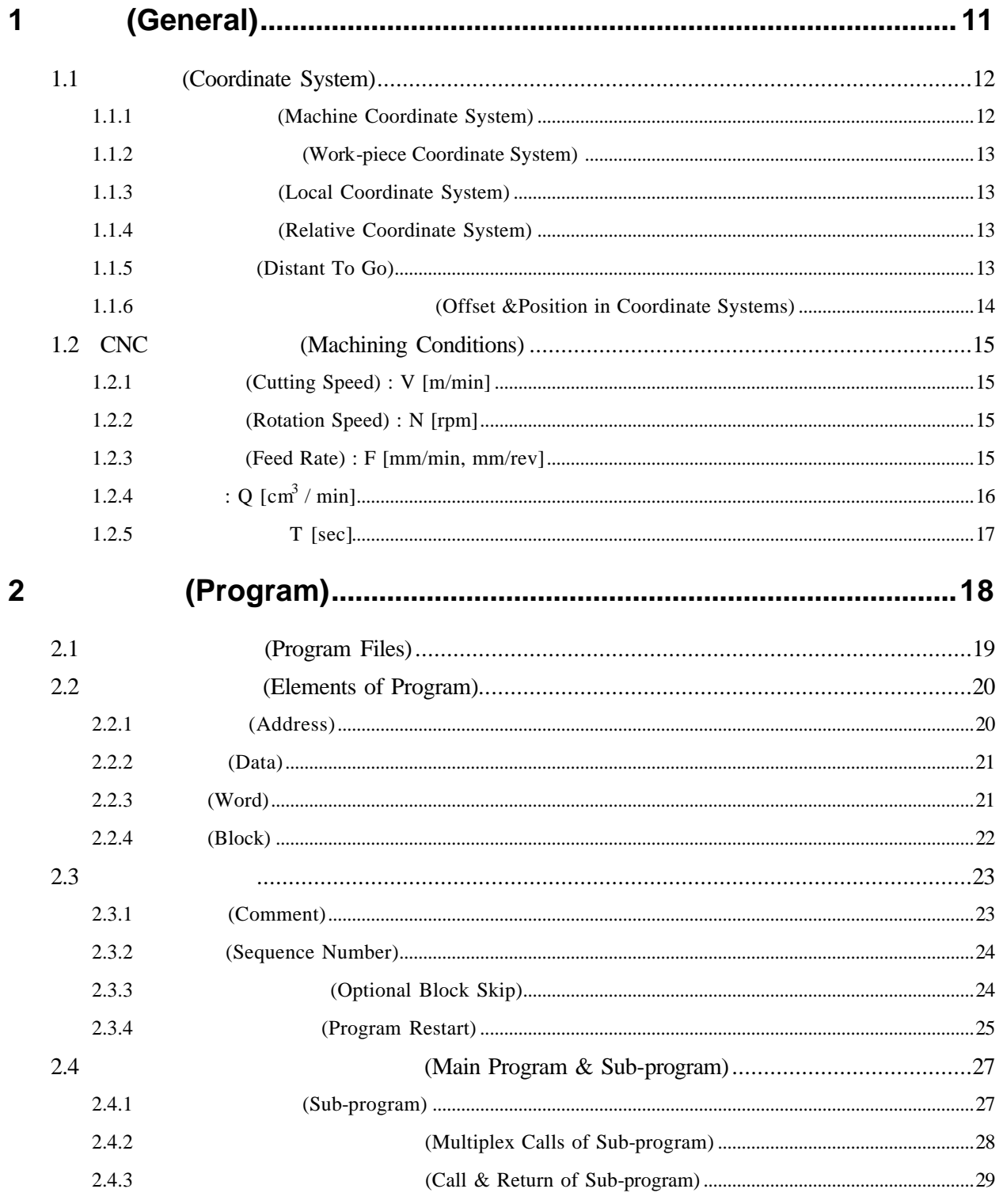

**ТИГЬОТЕК** 

 $3<sup>1</sup>$ 

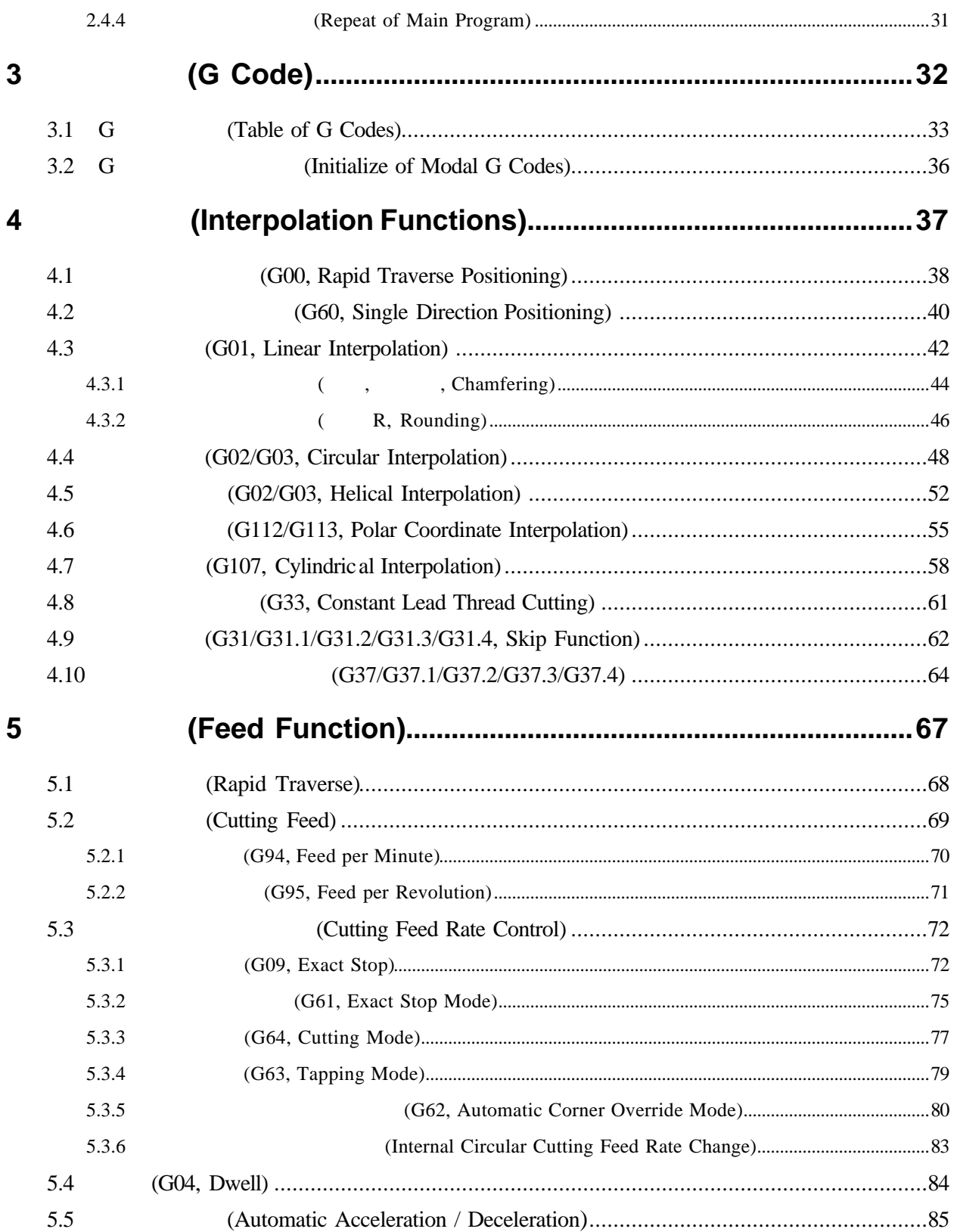

 **HX® - Programming Manual Machining Center (MC)**

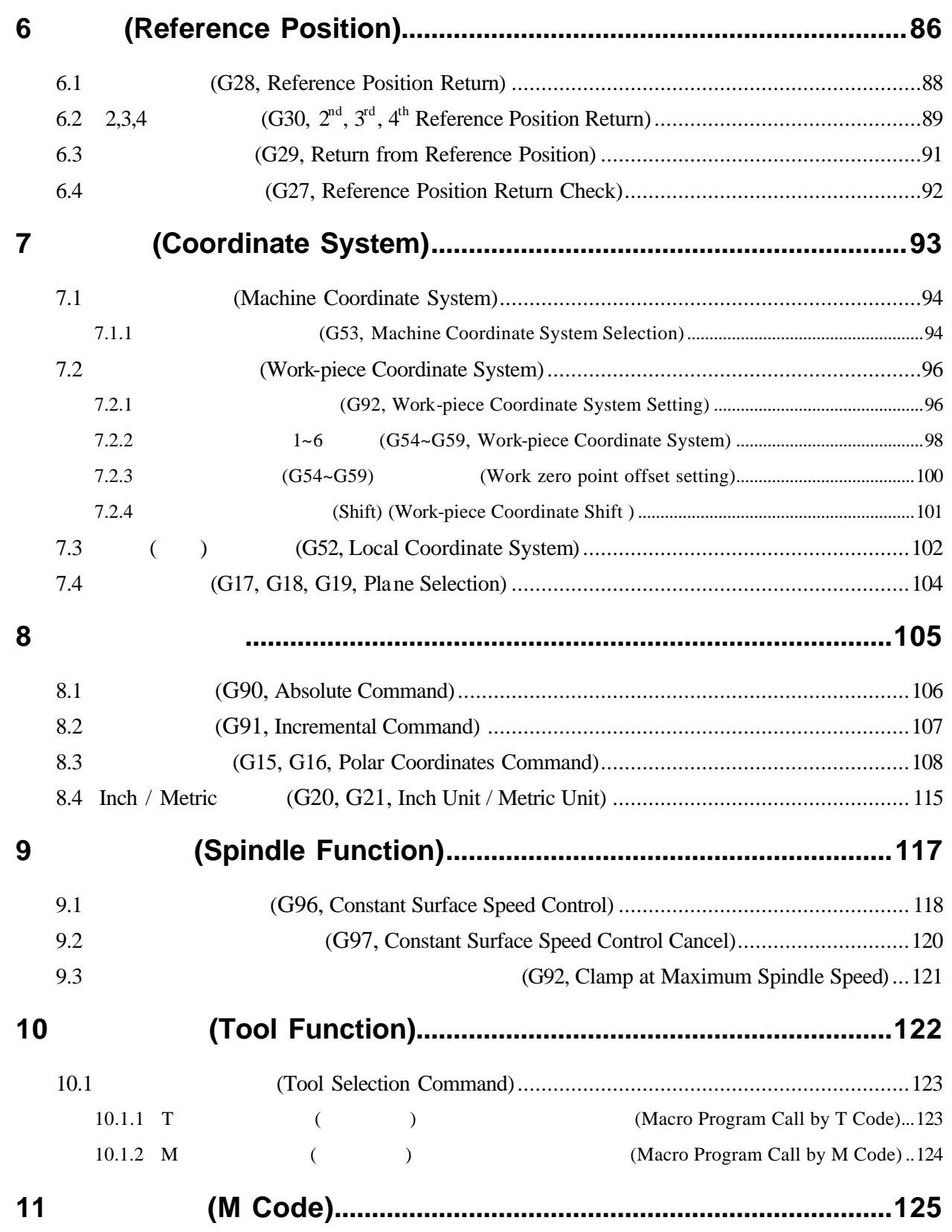

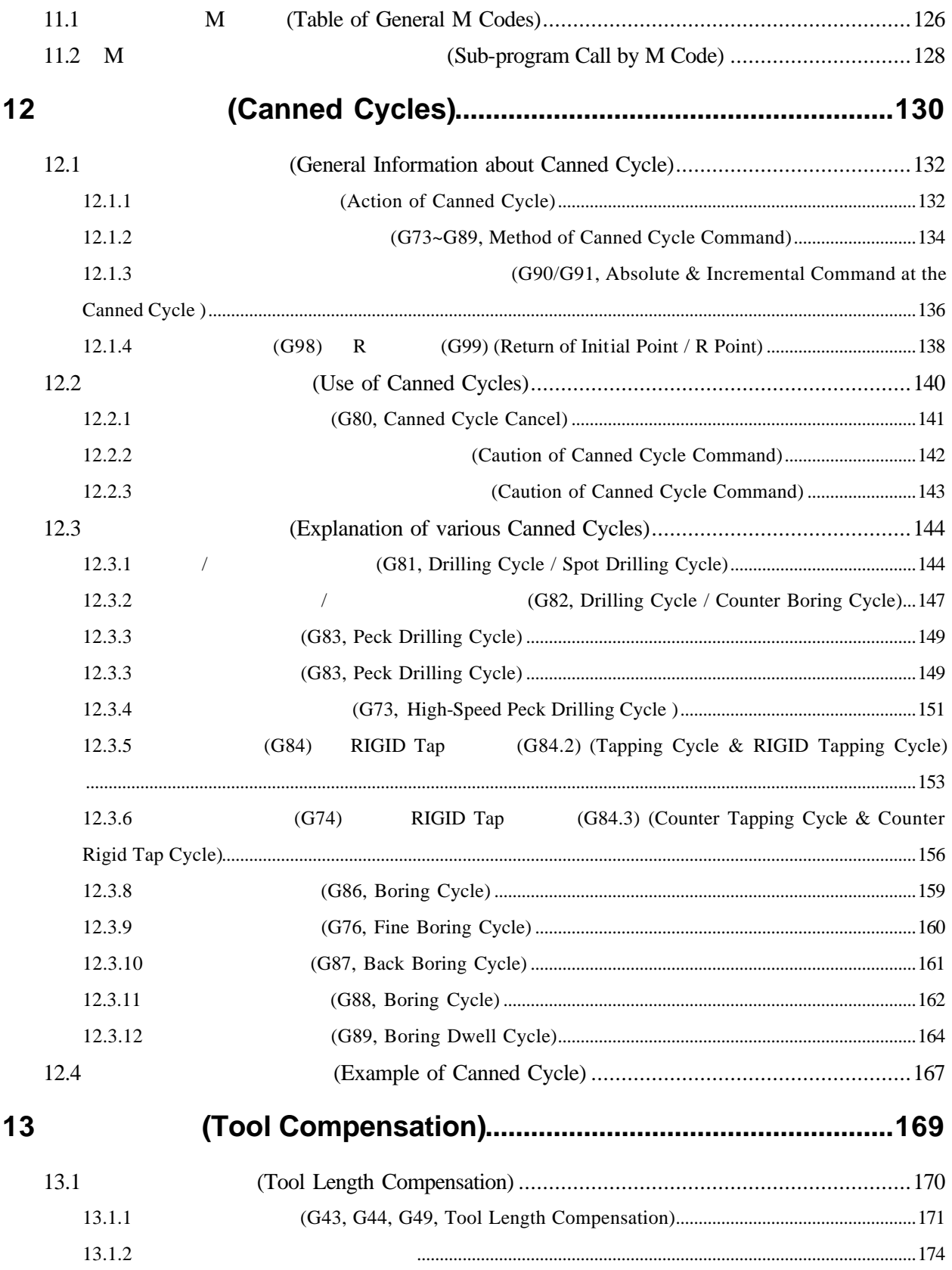

13.1.3 13.2 13.2.1 13.2.2 13.3 14  $14.1$  $14.1.1$  $14.1.2$  $14.1.3$  G  $14.1.4 \text{ M}$  $14.1.5$  M  $14.1.6$  T 14.1.7 M98  $G65$  $1418$ 14.2 (Custom Macro)  $14.2.1$  $1422$ 14.2.3  $1424$ 14.2.5 14.2.6 **CNC** 14.3 (Custom Macro) 14.4 14.5 14.5.1 14.5.2  $(1)$  $\sum_{i=1}^{n}$ 14.5.3 WHILE - ENDm 15 15.1  $1511$ 15.1.2 15.1.3

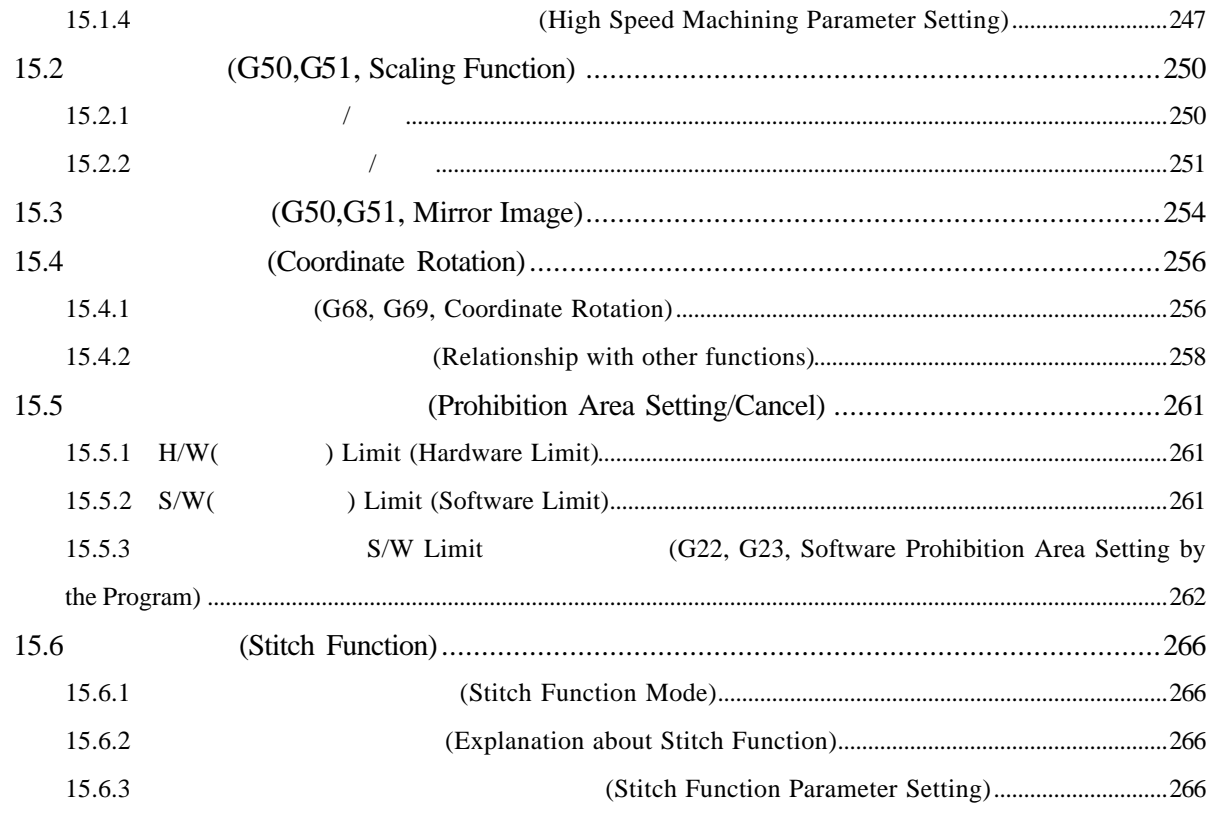

# TURBO HX (Address)

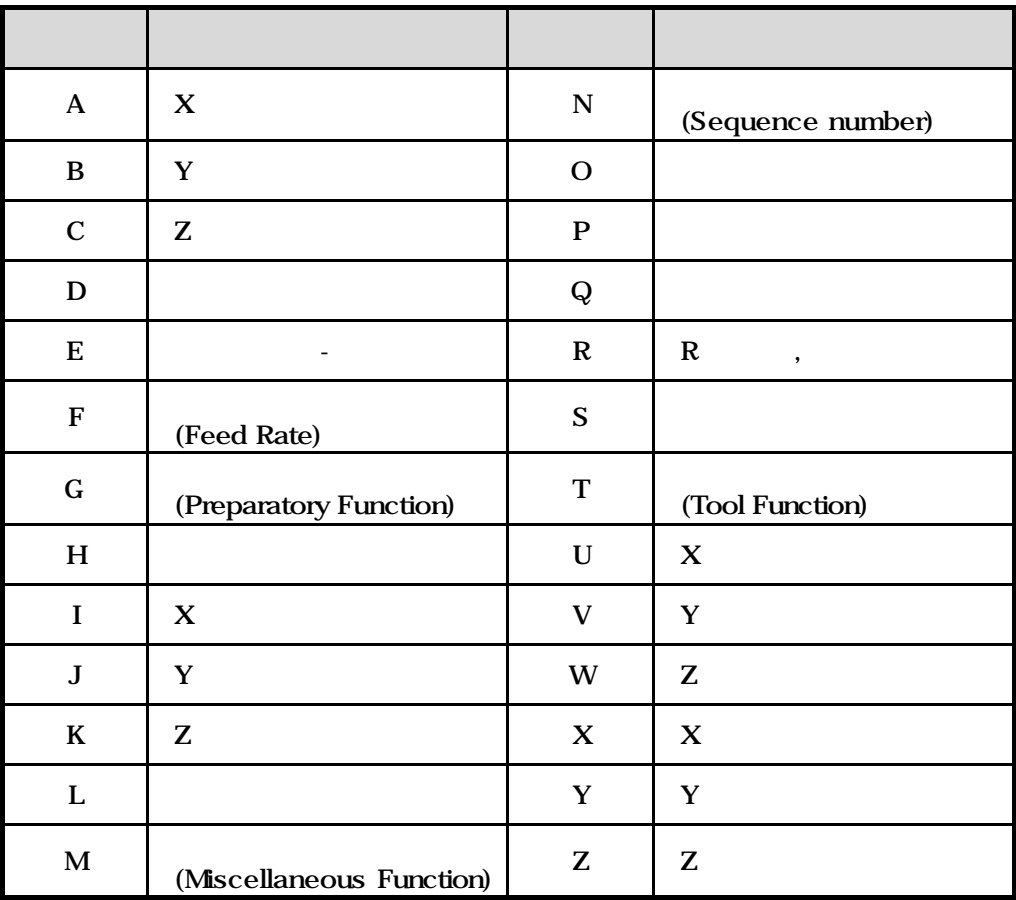

### **TURBO HX**

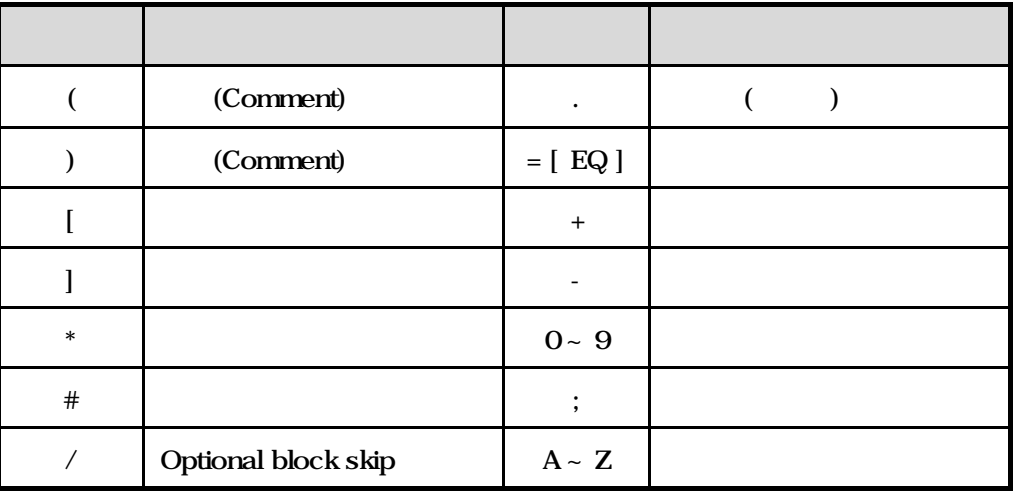

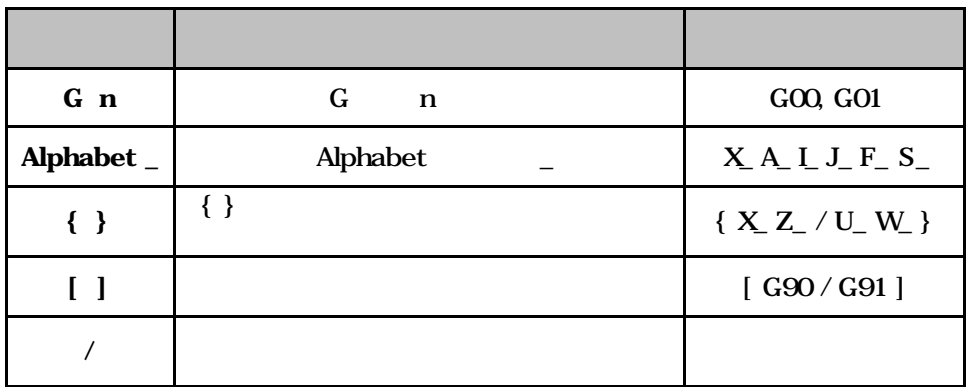

# 1 (General)

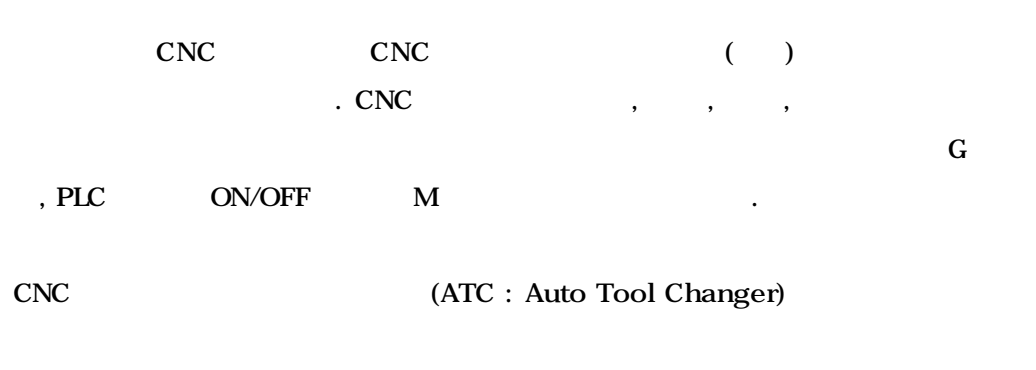

 $(MC)$ 

로그램을 작성한 다음 기계에서 가공을 수행하게 됩니다.

일반적으로 CNC 공작기계에서 가공을 수행하는 작업 순서는 도면을 작성하고

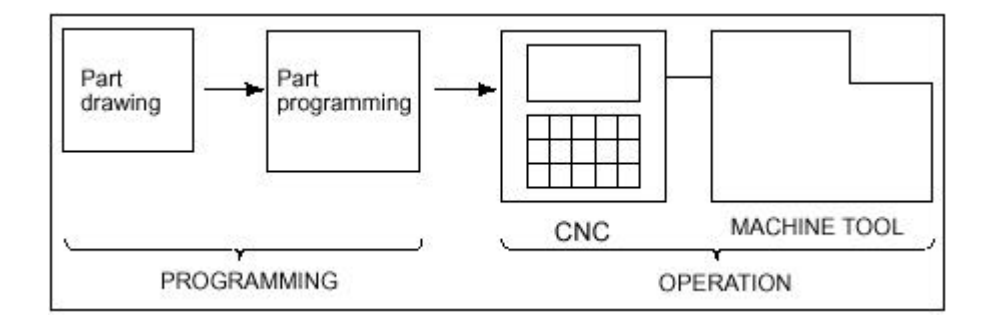

#### 1.1 **(Coordinate System)**

- 1.1.1 (Machine Coordinate System)
- 1.1.2 (Work-piece Coordinate System)
- 1.1.3 (Local Coordinate System)
- 1.1.4 (Relative Coordinate System)
- 1.1.5 (Distant To Go)
- 1.1.6 **COLOREG ADOPTED** (Offset &Position in Coordinate System)

#### 1.2 CNC (Machining Conditions)

- 1.2.1  $(Cutting Speed) : V [m/min]$
- 1.2.2 (Rotation Speed) : N [rpm]
- 1.2.3 (Feed Rate) : F  $[mm/min, mm/rev]$
- 1.2.4  $: Q \sim | \text{cm} 3 / \text{min} |$
- $1.2.5$   $T$  [sec]

**ТИГЬОТЕК** 

# 1.1 (Coordinate System)

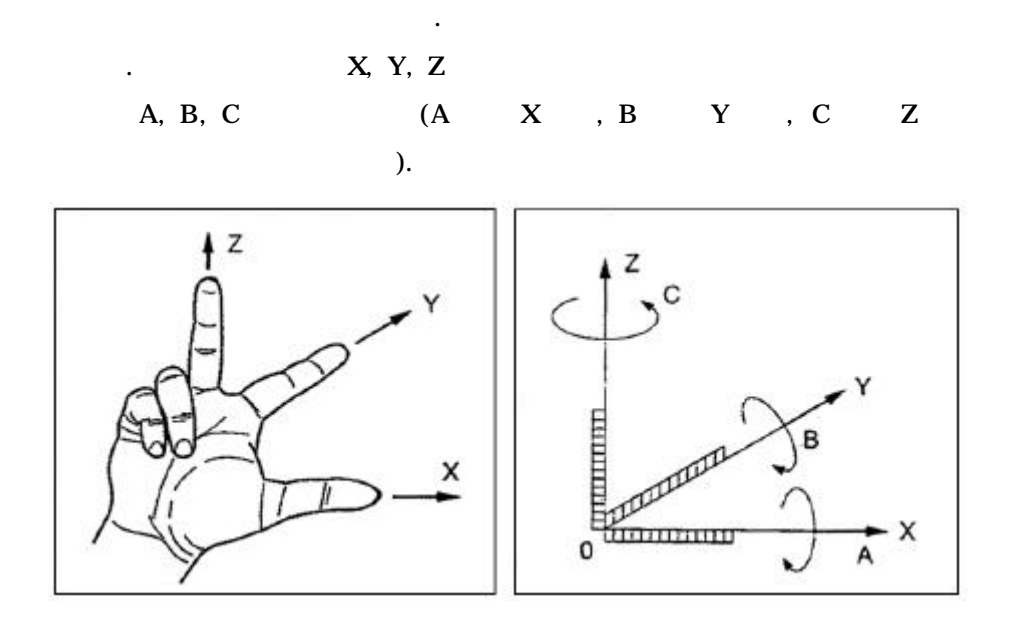

머시닝 센터의 좌표계 설정 방법은 일반적으로 다음의 규칙에 의하여 설정 됩니다.

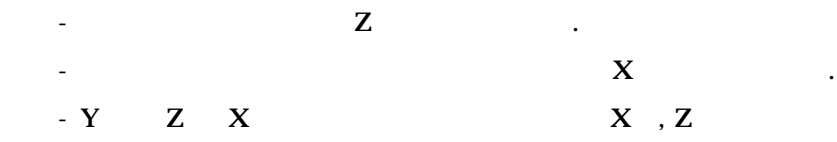

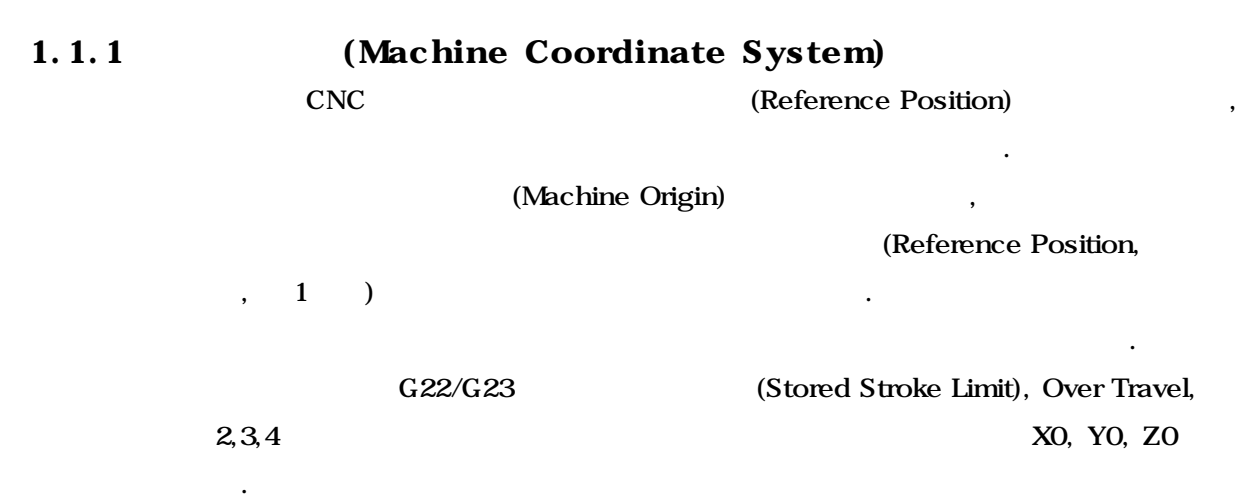

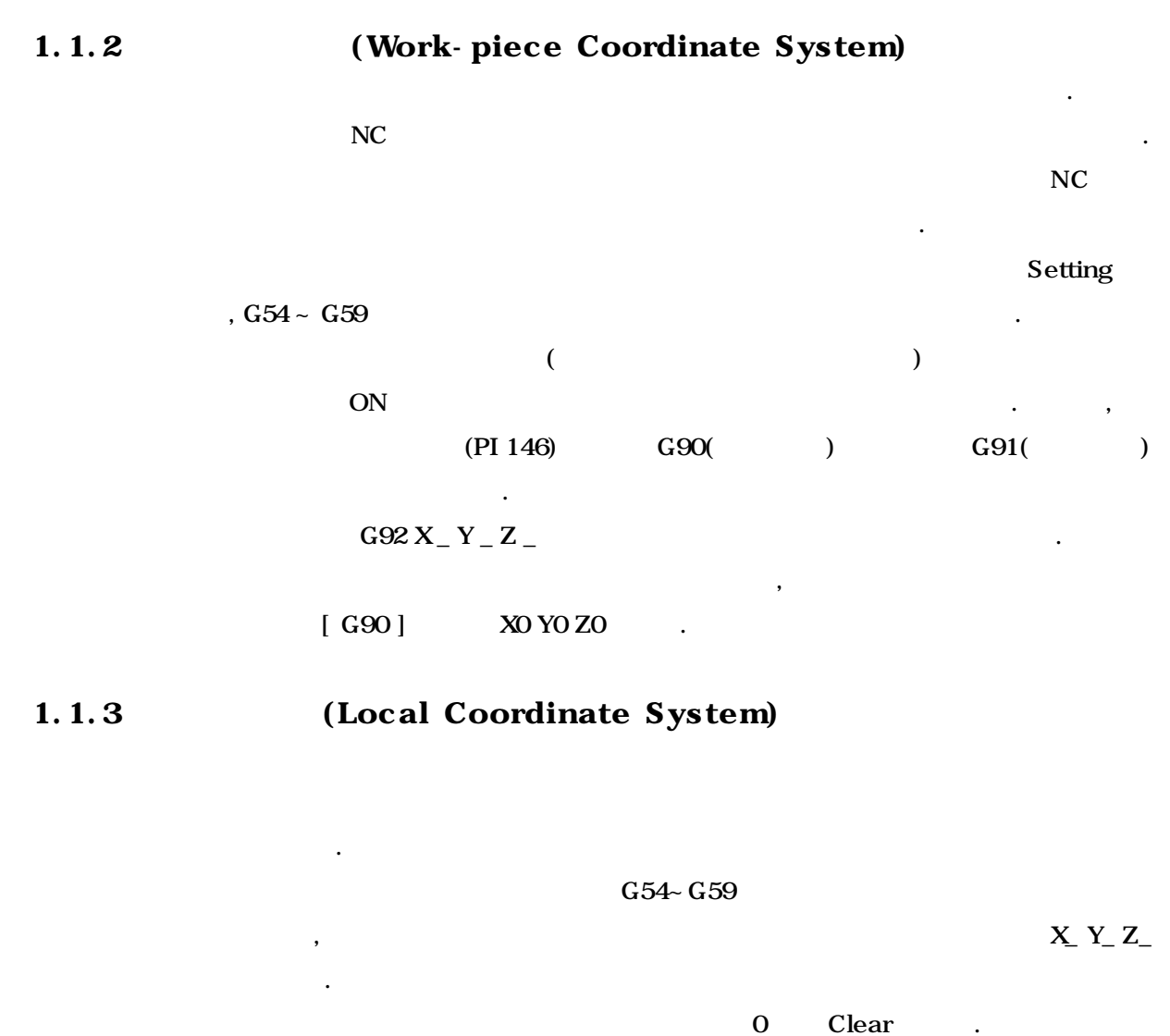

 $\overline{\phantom{a}}$ 

좌표계에 나타나는 수치는 현재 실행중인 불록의 나머지 이동 거리를 표시합니다.

1.1.4 (Relative Coordinate System)

 $\ddotsc$ 

간단한 핸들 이동 그리고 좌표계 설정 등을 위해 사용됩니 .

 $1.1.5$  (Distant To Go) [ AUTO, MDI ]

Setting

이동하게 됩니다.

# 1.1.6 **1.1.6** (Offset &Position in Coordinate Systems)

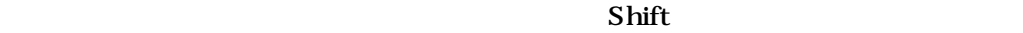

기계 좌표계, 작업물 좌표계, 상대 좌표계는 서로 옵셋의 편차량을 가지고 연관되 있습니다. 상대 좌표계는 기계 좌표계와 상대 옵셋 만큼의 편차량을 가지고 , 작업물 좌표계는 기계 좌표계와 작업물 옵셋 만큼의 편차량을 가지고 있습니다.

좌표계에서 공구의 좌표를 위치로 표시하는데 기계 좌표계 상에서는 기계위치,

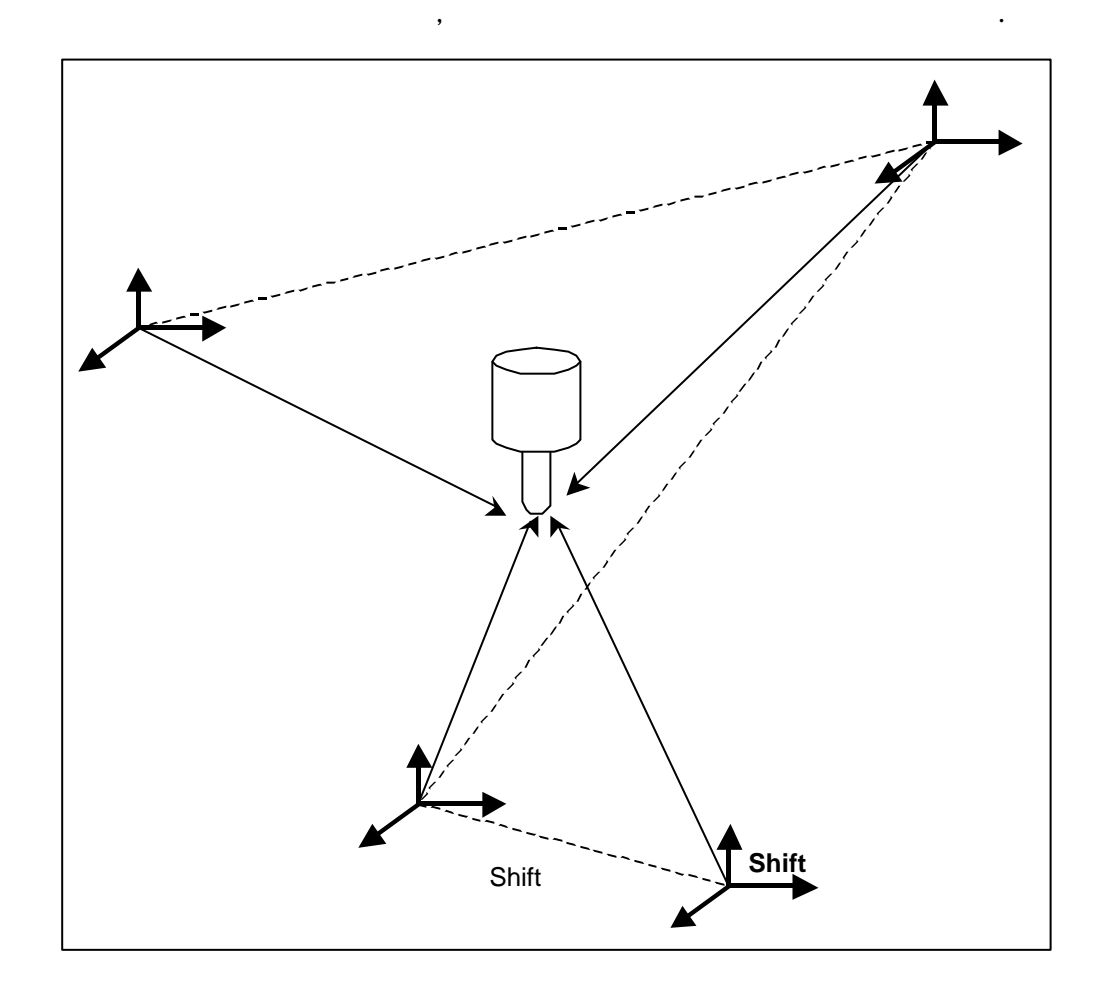

# 1.2.1  $(Cutting Speed) : V [m/min]$  $\rm V$ 수명에 중대한 영향을 끼치며, 가공면의 거칠기, 절삭률 등에도 밀접한 관계가  $m/min$  $D:$   $\lceil mm \rceil$  $N:$  [rpm] 1.2.2 (Rotation Speed) : N [rpm]  $V:$   $[m/min]$  $D:$   $\lceil mm \rceil$ 1000  $V = \frac{\mathbf{p} \cdot DN}{\mathbf{p} \cdot \mathbf{p} \cdot \mathbf{p}}$ = *D*  $N = \frac{1000 V}{P D}$  $= \frac{1000}{ }$

1.2 CNC (Machining Conditions)

### 1.2.3 (Feed Rate) : F  $[mm/min, mm/rev]$

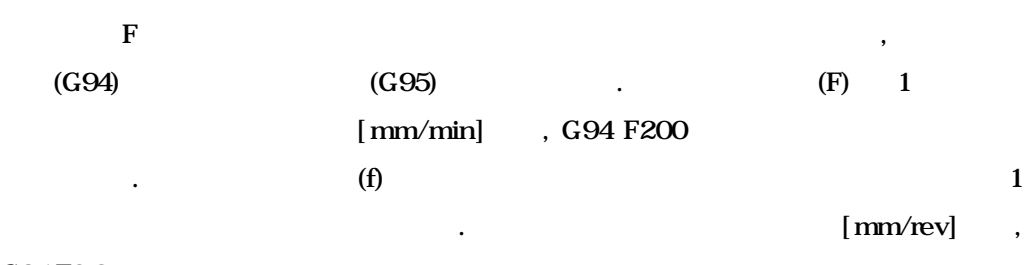

G95 F0.2

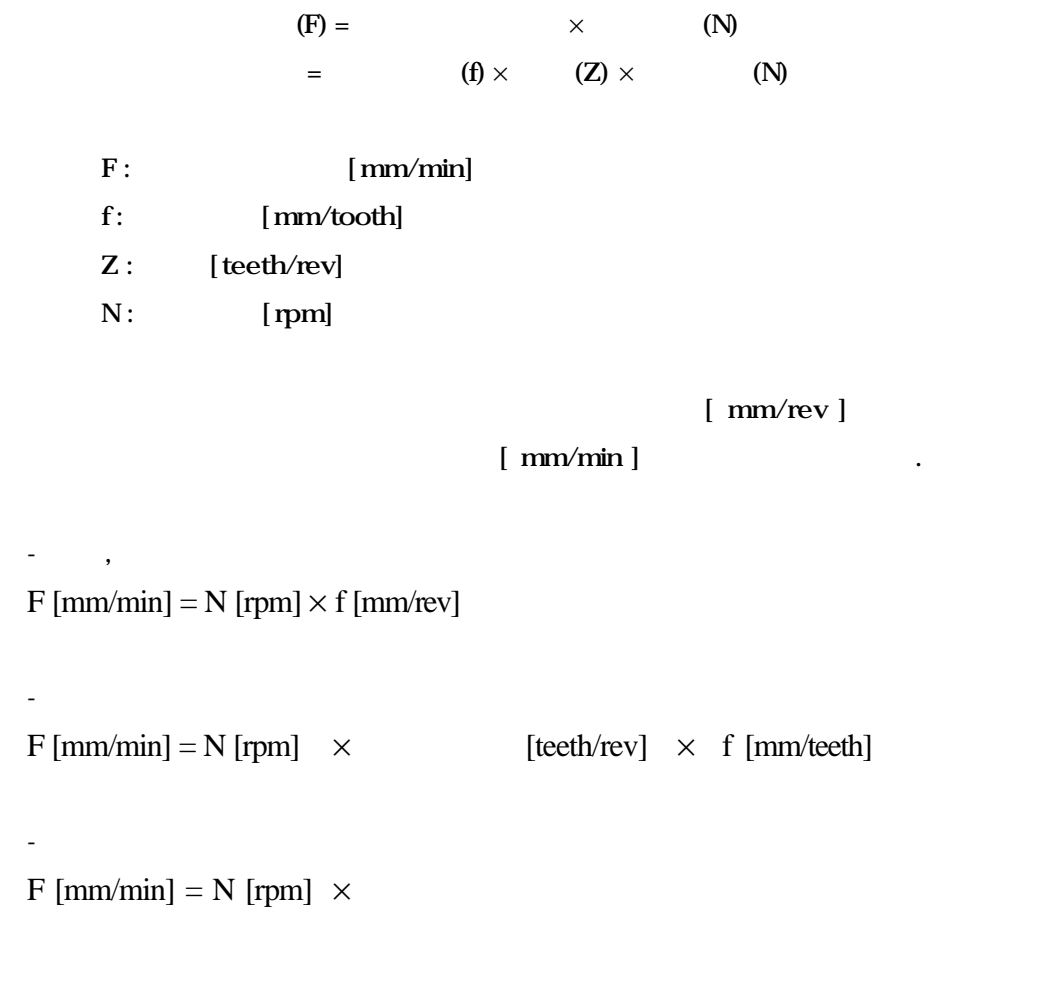

#### 1.2.4  $\qquad$  : Q  $[\text{cm}^3 / \text{min}]$

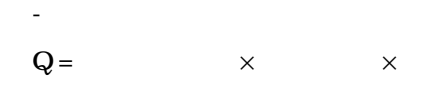

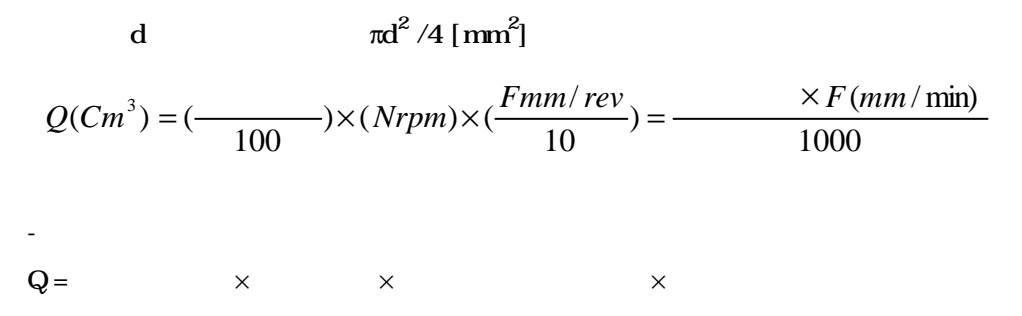

 $1.2.5$   $T$  [sec]

$$
T = \frac{L}{F} \times 60
$$

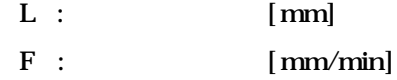

**ТИГЬОТЕК** 

# 2 (Program)

하게 됩니다.

기계의 각종 동작 지령을 있는 방법입니다. 시스템에서는 AUTO 모드일

 $MDI$ 

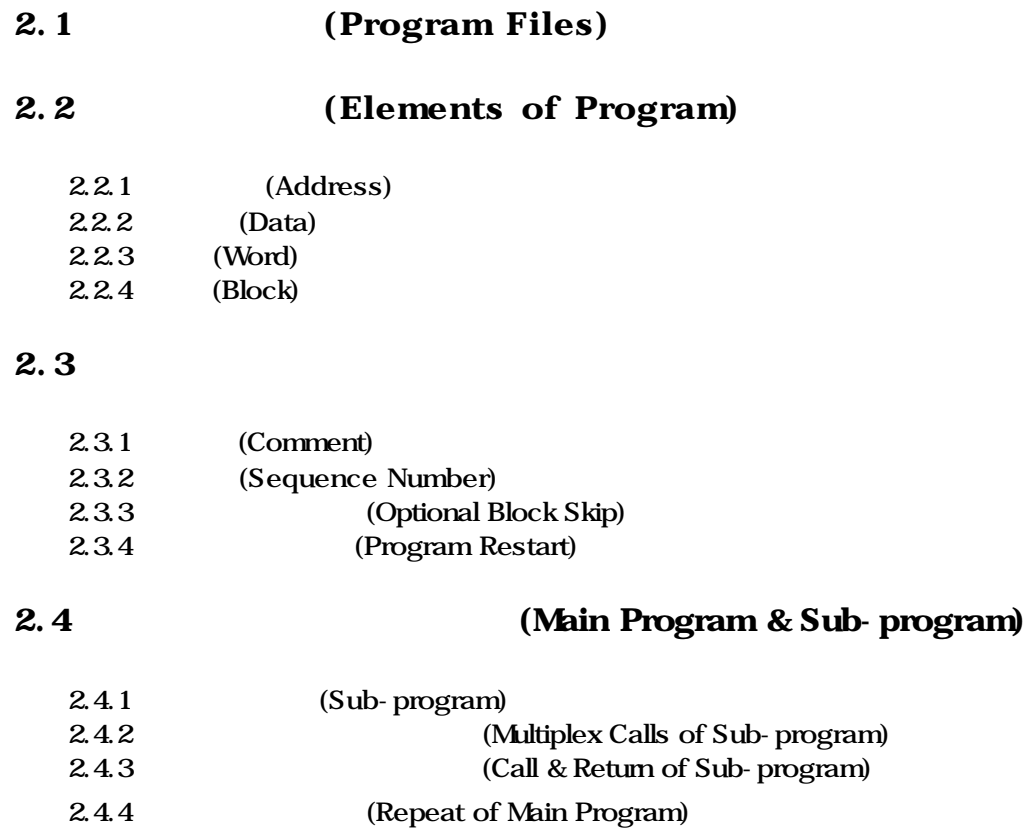

 **HX® - Programming Manual Machining Center (MC)**

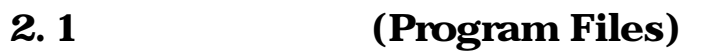

r

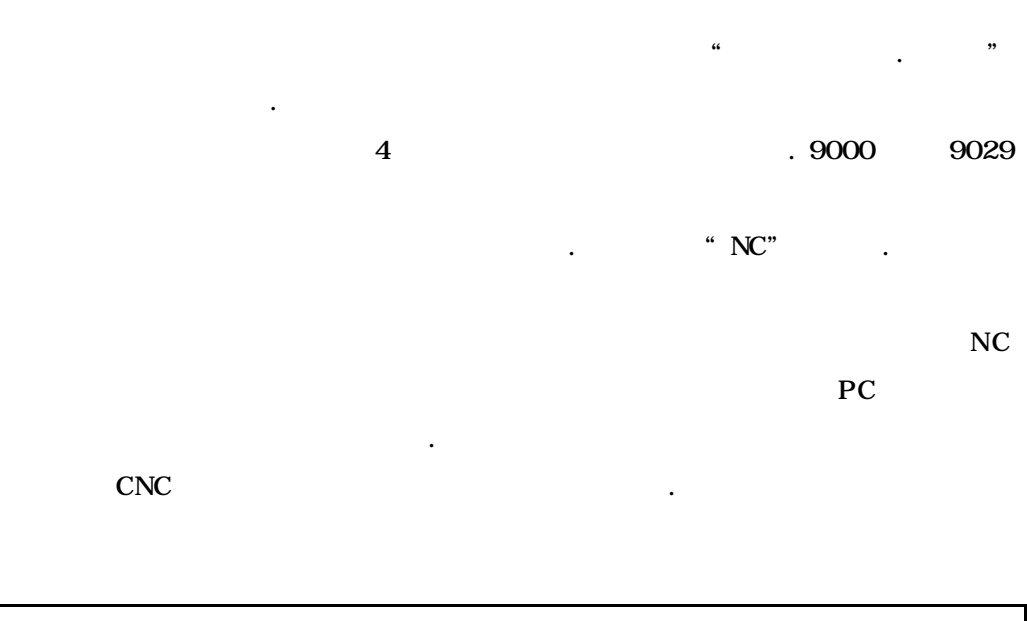

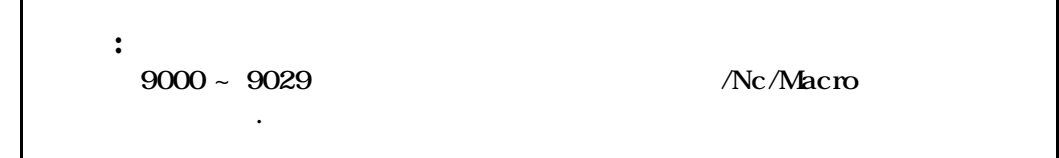

**ТИГЬОТЕК** 

# 2.2 (Elements of Program)

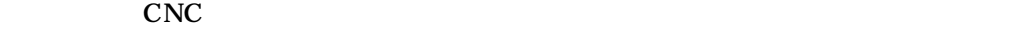

. (Block) (Word) extending (Address) (Data) .  $\sim$ , !, \$, ^, & CNC F\_82001(

 $\ddot{\phantom{1}}$ 

## 2.2.1 (Address)

### $A \sim Z$  1

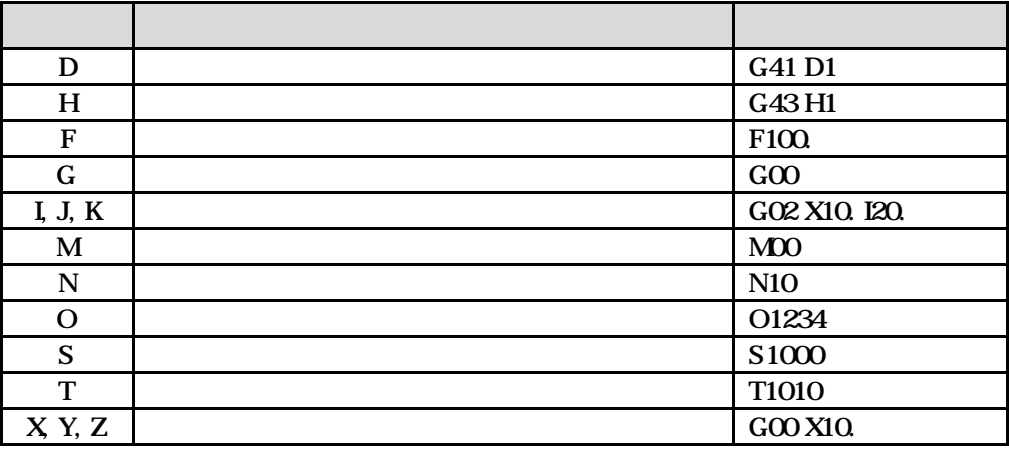

어드레스는 기본 어드레스와 특수 어드레스가 있습니다. 기본 어드레스는 알파벳

 $\%$ , ;, (, )  $\qquad \qquad \qquad$ 

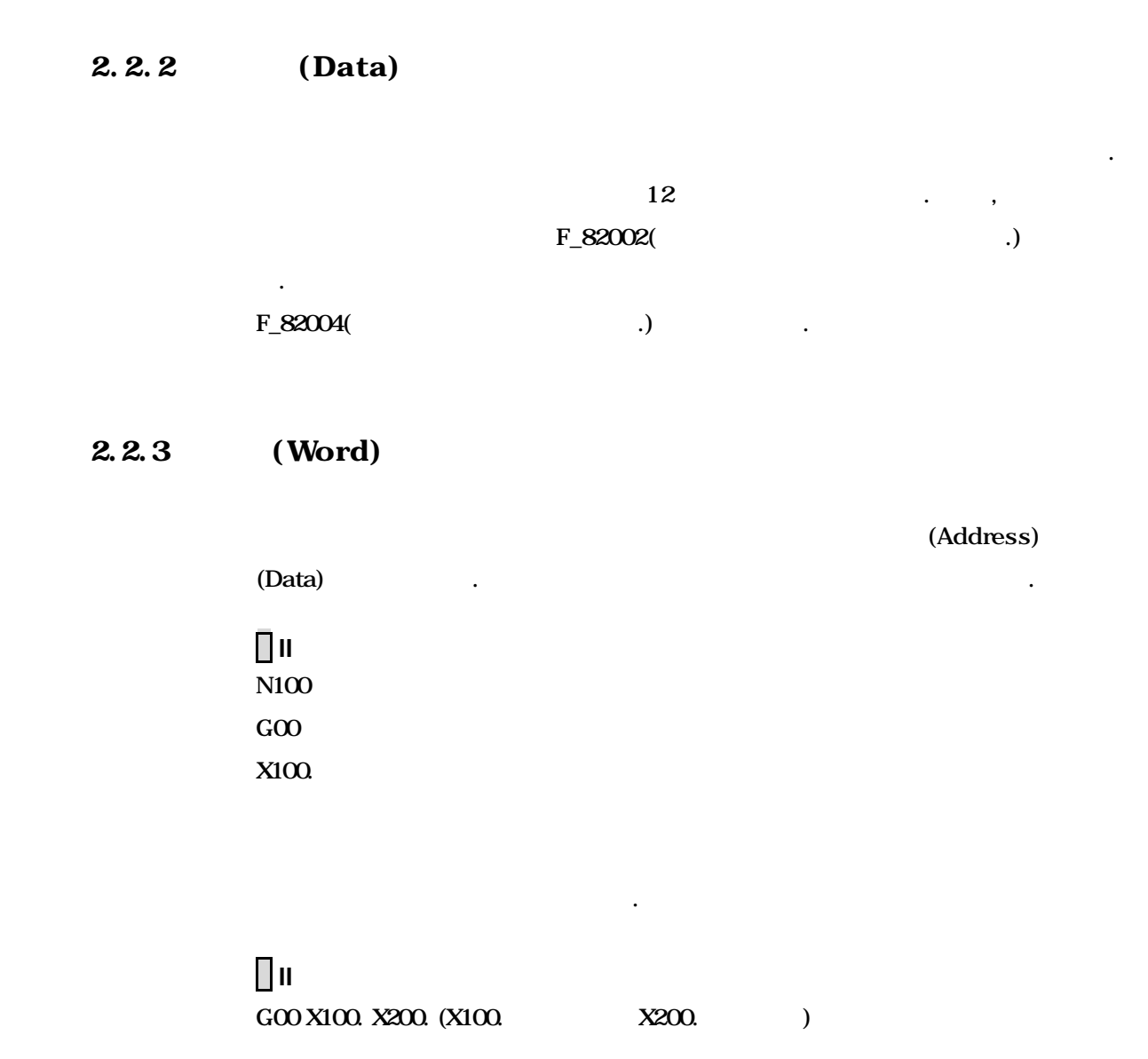

**ТИГЬОТЕК** 

# $2.2.4$  (Block)

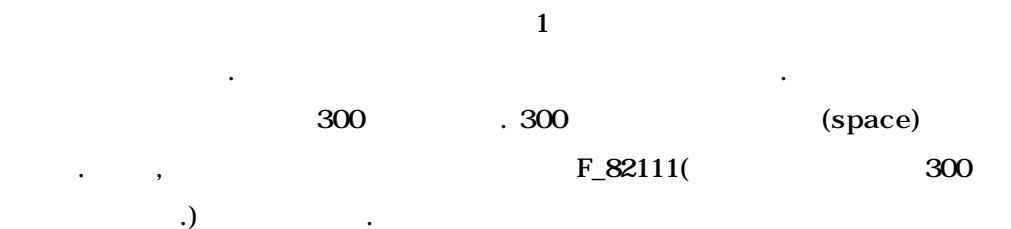

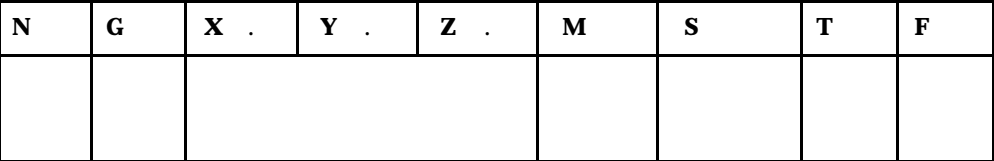

프로그램 실행 시에 같은 블록에서는 워드의 순서는 상관 없습니다. 통상적으

위와 같은 순서로 입력하면 됩니다.

블록의 실행이 완료되면 다음 블록으로 진행하게 됩니다.

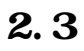

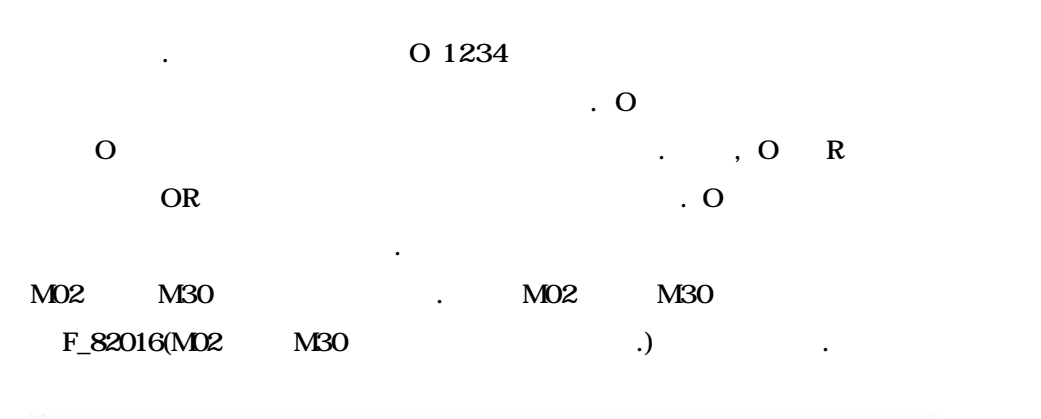

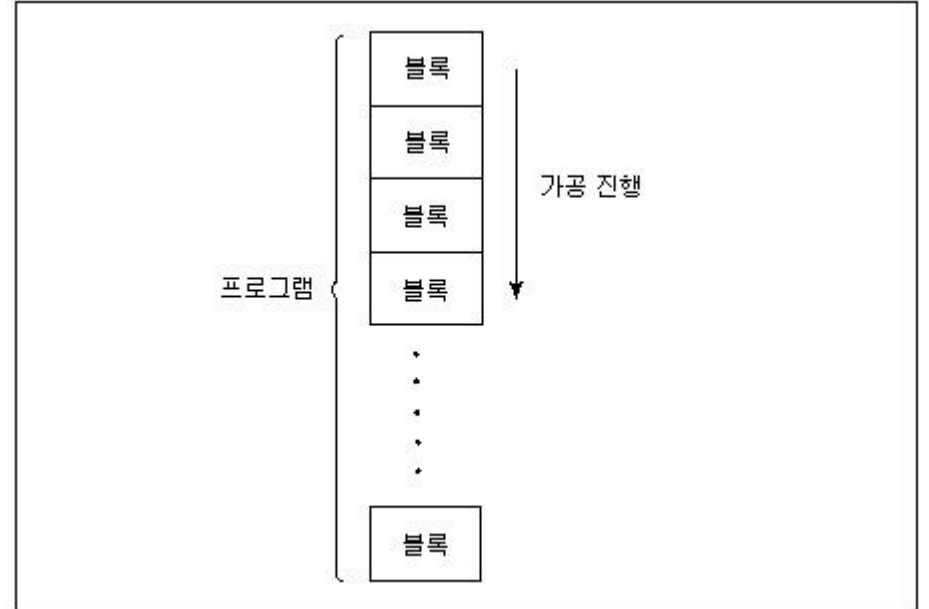

용을 주석으로 처리하는 기능입니다.

### $2.3.1$  (Comment)

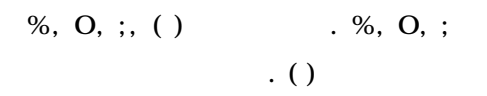

**ТИГЬОТЕК** 

## 2.3.2 (Sequence Number)

 $\mathbf N$  , the state  $\mathbf N$  of the state  $\mathbf N$  .  $\bar{\gamma}$  , the transformation of the transformation of the transformation of the transformation of the transformation of the transformation of the transformation of the transformation of the transformation of the transform 용됩니다. 번호는 순서에 관계없이 지정할 있으나 프로그램 해석을 용이하게

하기 위해서는 상위 블록에서 하위 블록으로 순차적으로 지정하는 것이 좋습니다.

F\_82018( 존재합니다.) 발생합니다.  $N$  N  $N$  .  $1000$  $F_82019($  $PI 134(\#3124)$  (1999)  $(1000)$  ) 1

## 2.3.3 (Optional Block Skip)

검색하지 않으면서 문번호 지령 개수는 제한이 없습니다.

 $\lambda$  $\ddots$  $F_82017$  ( 가능합니다. 그러한 경험 / 지평 스위치가 ON 2014 되어 있으면 블록을 건너뛰고 다음 블록으로 진행합니다. 옵셔널 블록 스킵은 / 지령으로 개의 신호에 대해서 처리가 가능하지만 여러  $\frac{1}{2}$  10  $10 \sim 10$  .  $(1, 1/0)$  /  $(2, 3/0)$  /  $(3, 3/0)$ 

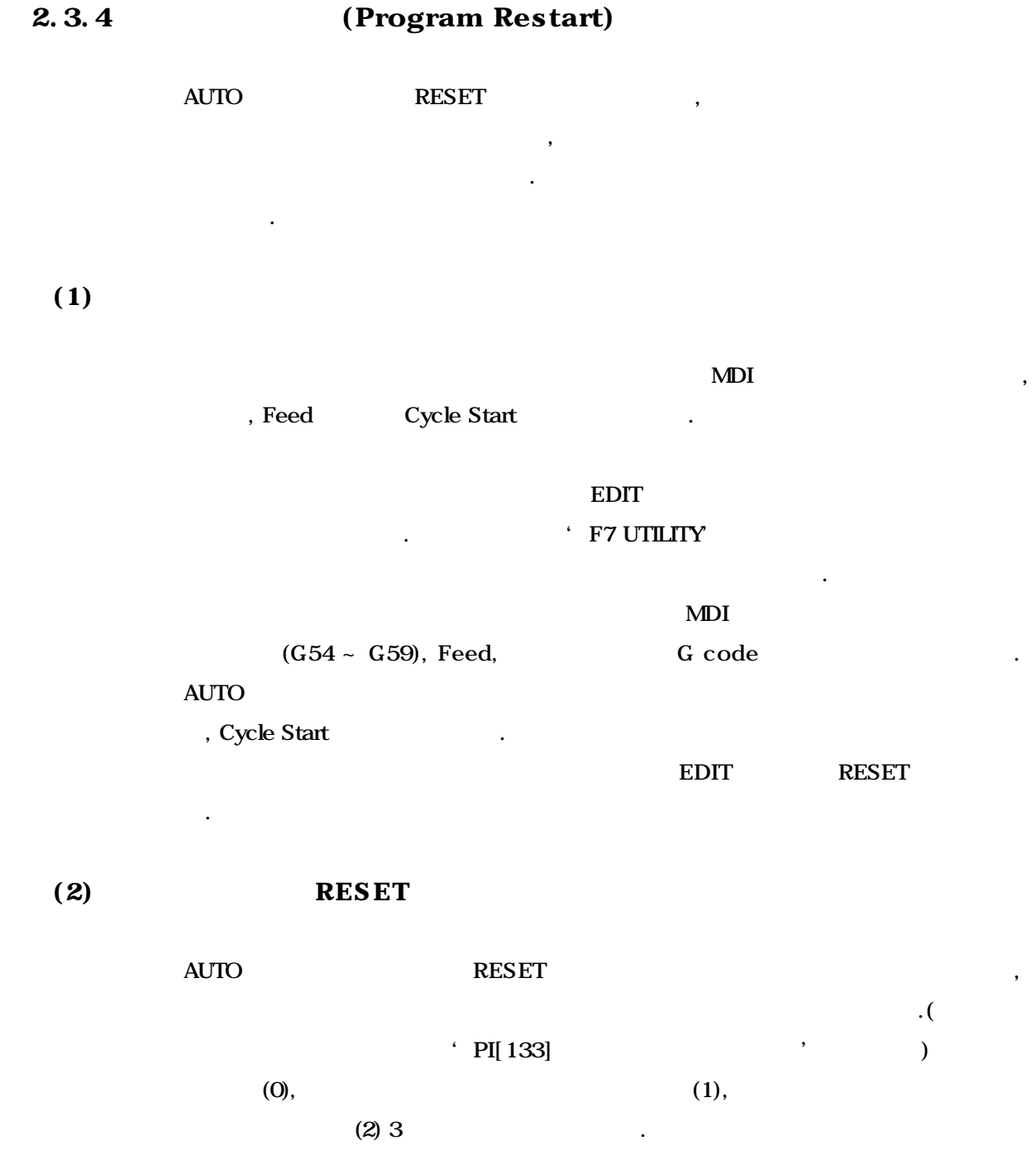

**ТИГЬОТЕК** 

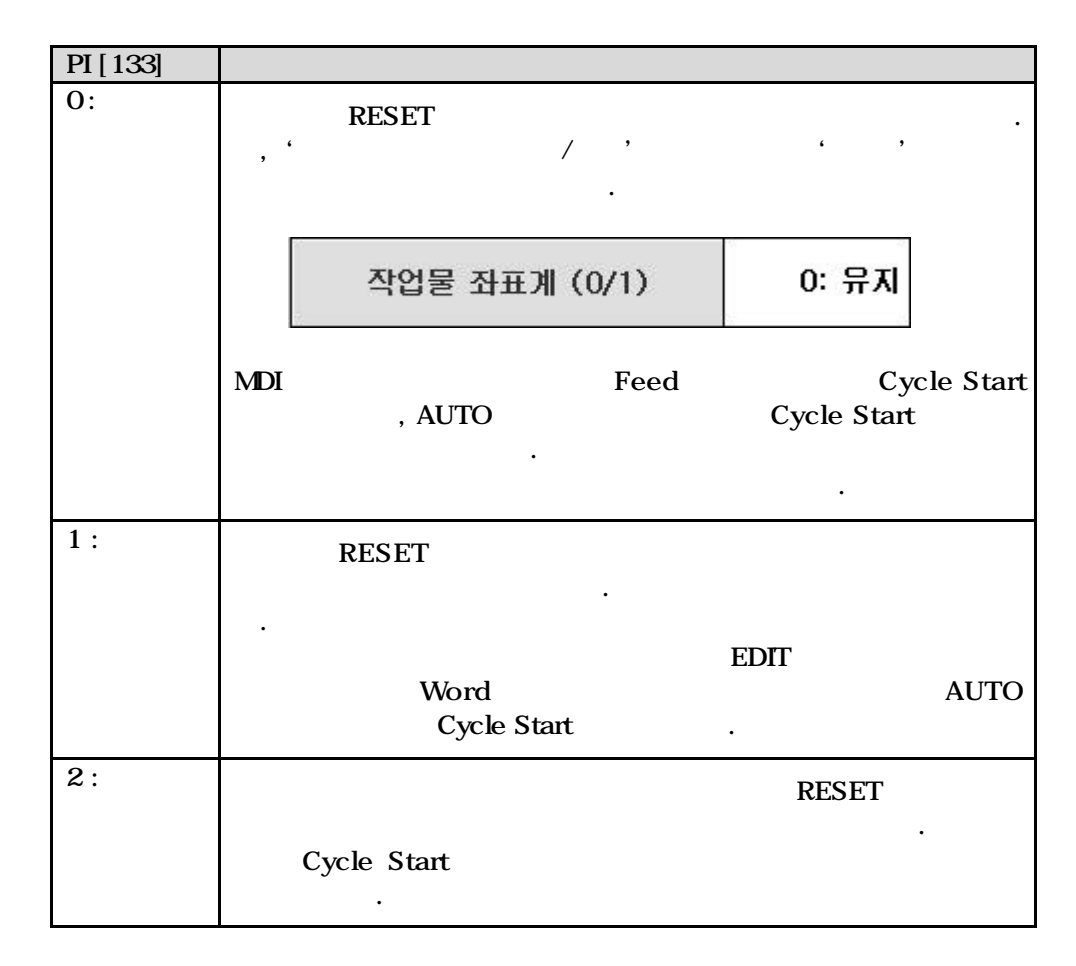

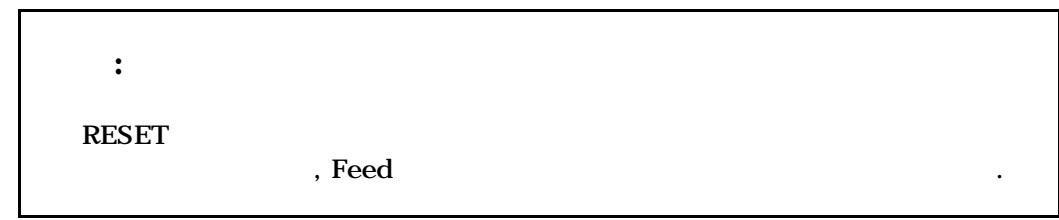

#### AUTO

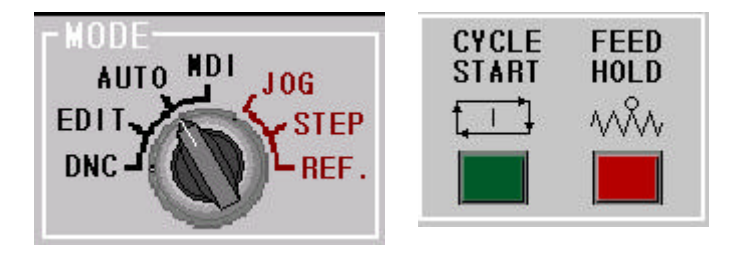

# 2.4 CHE CONSERVING Main Program & Sub-program)

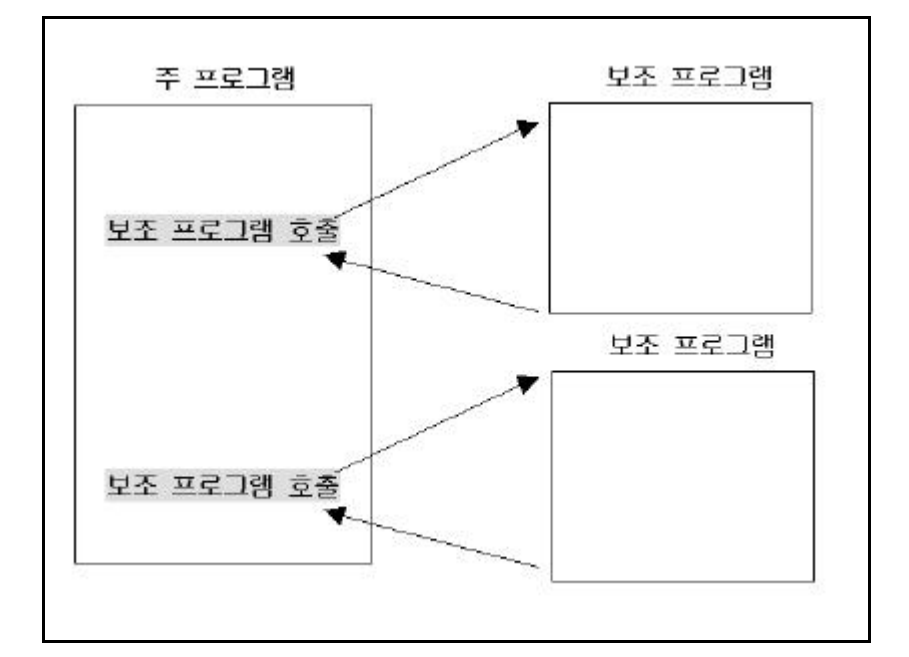

프로그램은 프로그램과 보조 프로그램으로 나누어 집니다. 프로그램은 정지 상태로부터 기술을 최초로 시작하는 프로그램을 최초로 시작하는 프로그램을 최초로 시작하는 프로그램 램의 호출에 의해 실행되고 실행이 종료되면 프로그램으로 복귀합니다. 실행

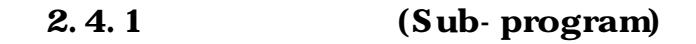

프로그램으로 구성됩니다.

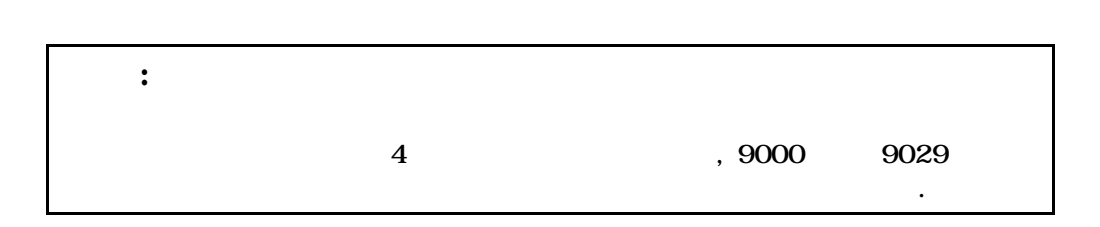

로그램 호출이라 하고 호출되는 프로그램을 보조 프로그램이라 합니다.

 $4$ 

있습니다. 이렇게 프로그램을 활용하기 위해서 반복되는 가공 부분을 하나

**ТИГЬОТЕК** 

# 2.4.2 (Multiplex Calls of Sub-program)

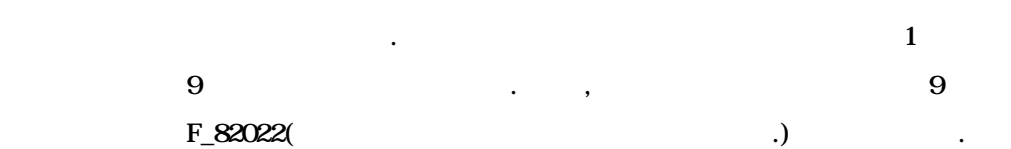

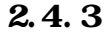

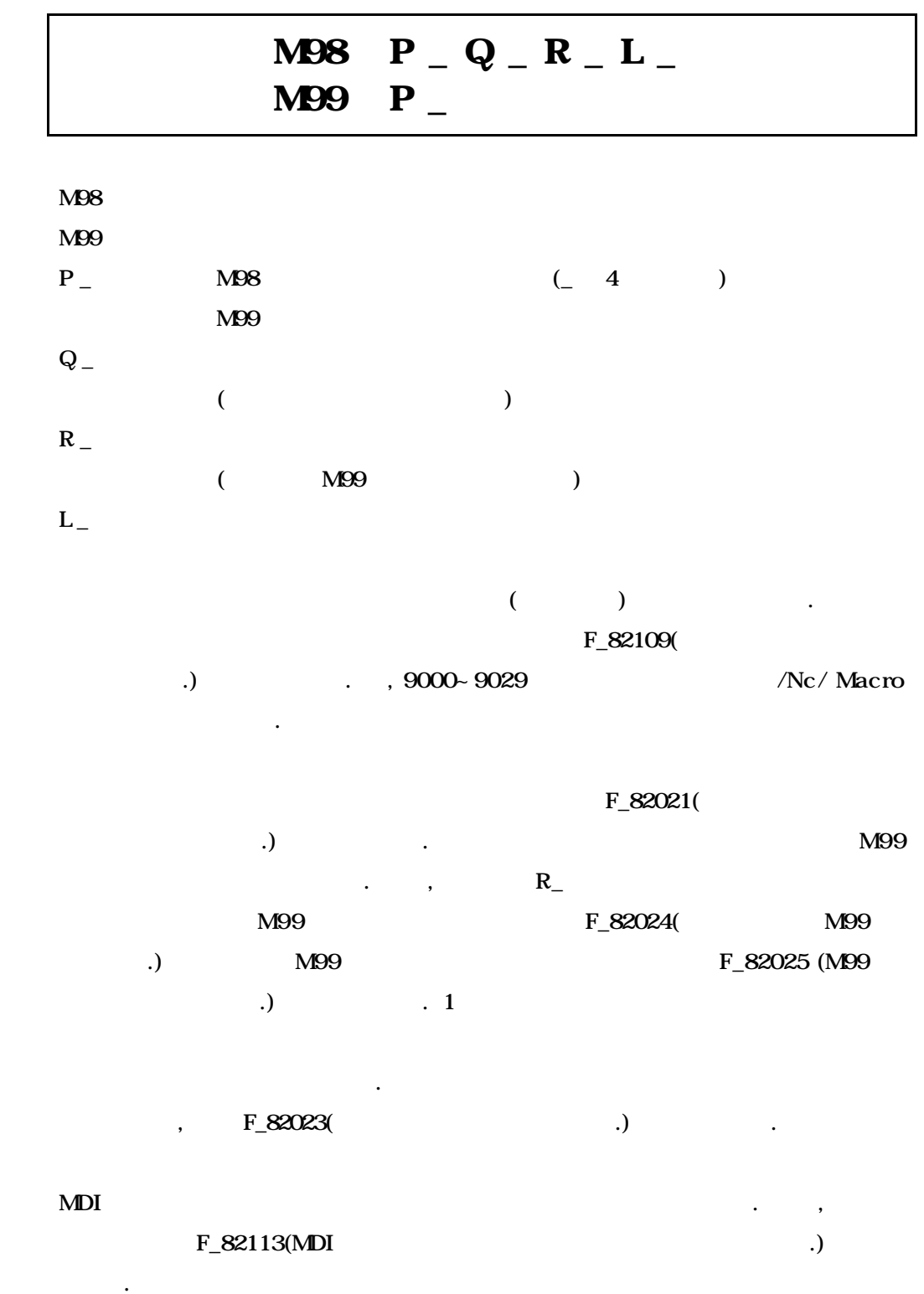

### 2. 프로그램

# $\prod$ II

 $($ O G54 G00 X0. Y0. Z0. X20. Y40. M98 P10 Q1 R2 L2 X70. Y20. M98 P10 G91 G28 X0. Y0. M05 M30

# $($

O 0010 N1 G90 G00 Z5. G01 Z-10. F20. Z-25. F100 N2 G00 Z50. M99

### 2.4.4 **Repeat of Main Program**)

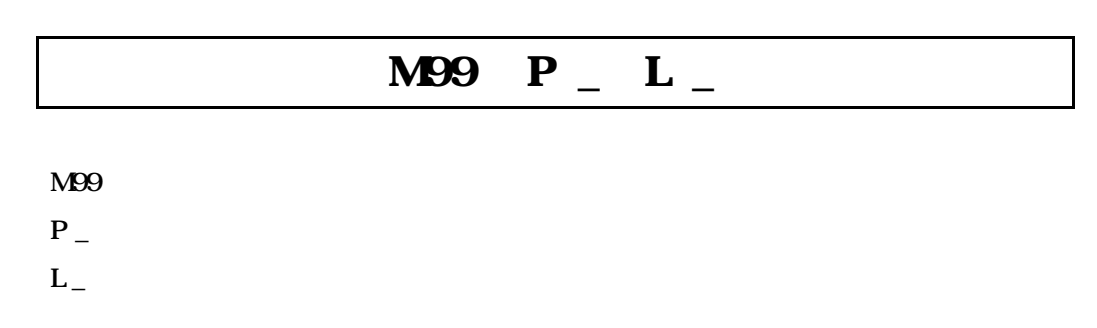

 $M99$   $P_{\perp}$ 

 $L$   $\overline{\phantom{a}}$ 

# $\prod$ II

반복 수행됩니다.

 $\overline{O}$ G54 G00 X0. Y0. Z0. N1 G91 G01 Z5. F500. X100. Y<sub>1</sub>00. X-100. Y-100. M99 P1 L3 M30

**ТИГЬОТЕК** 

# 3 (G Code)

(Preparatory Function)

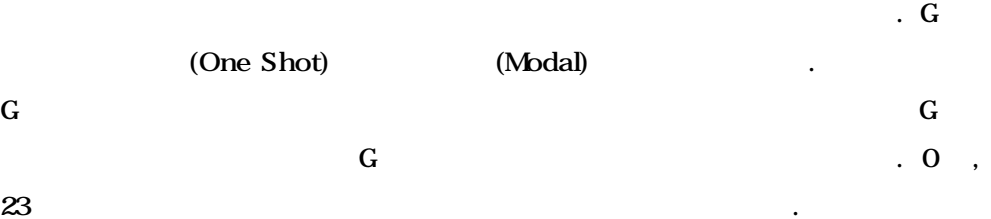

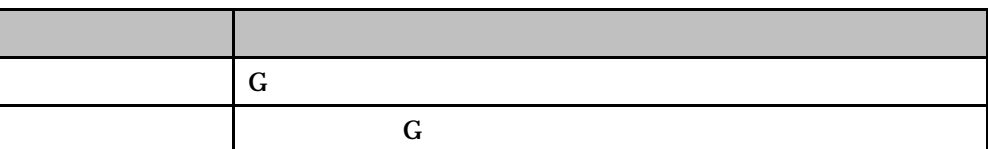

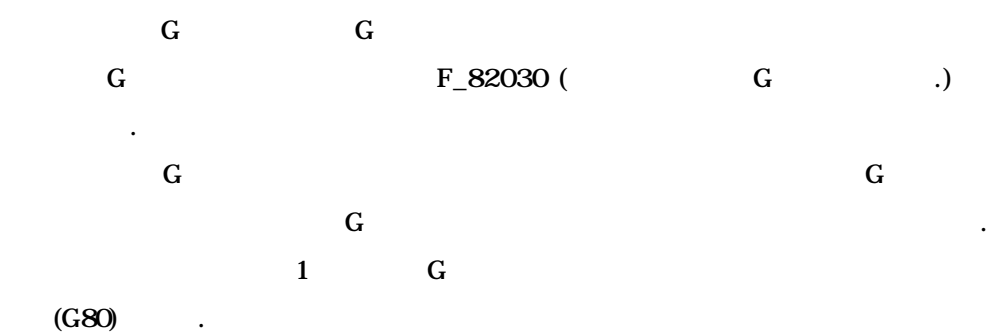

3.1 G (Table of G Codes)

## 3.2 G (Initialize of Modal G Codes)

# 3.1 G (Table of G Codes)

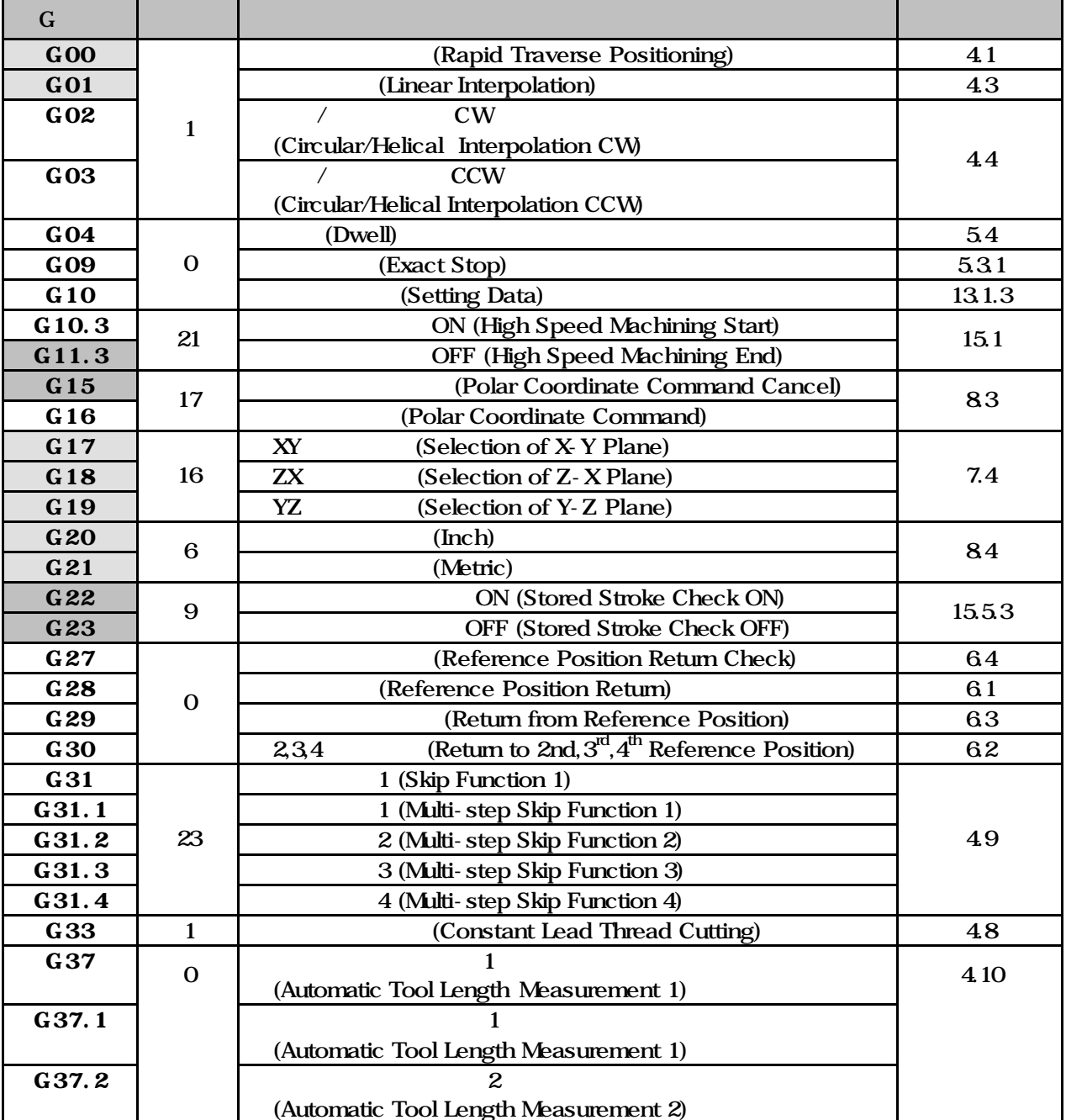

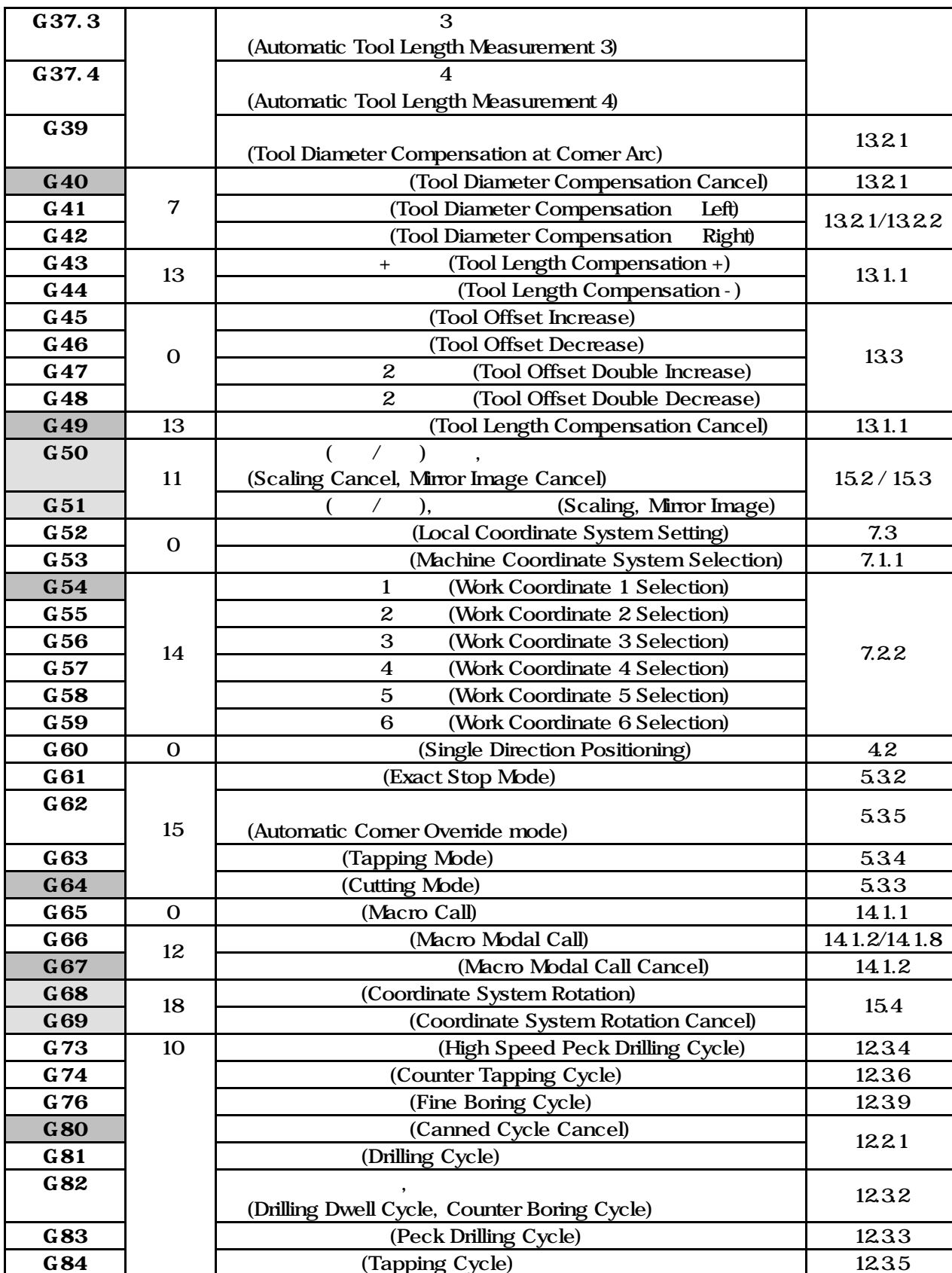

**Machining Center (MC)**

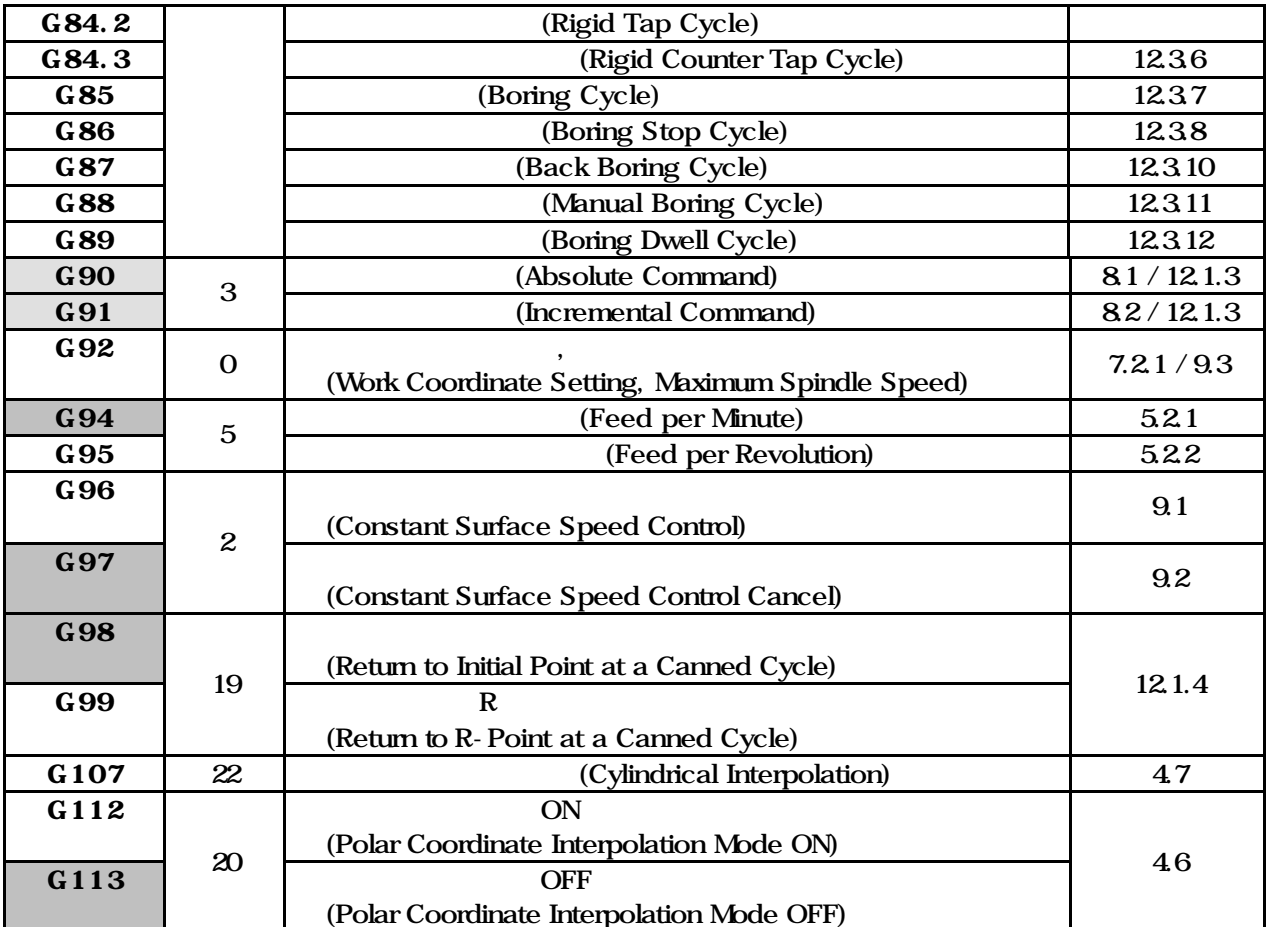

# 3.2 G (Initialize of Modal G Codes)

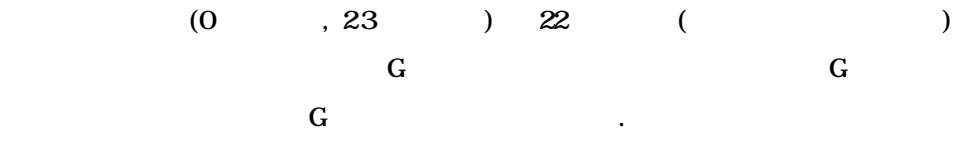

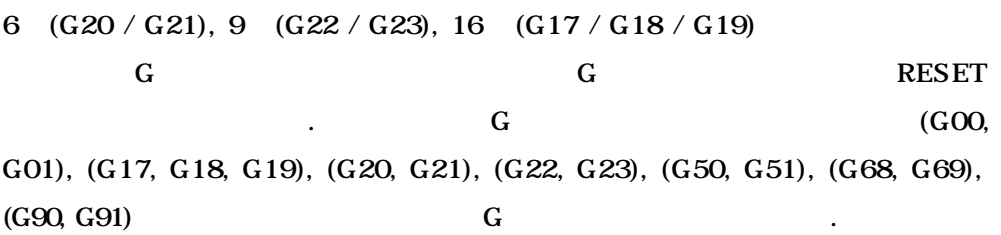

#### $\langle$

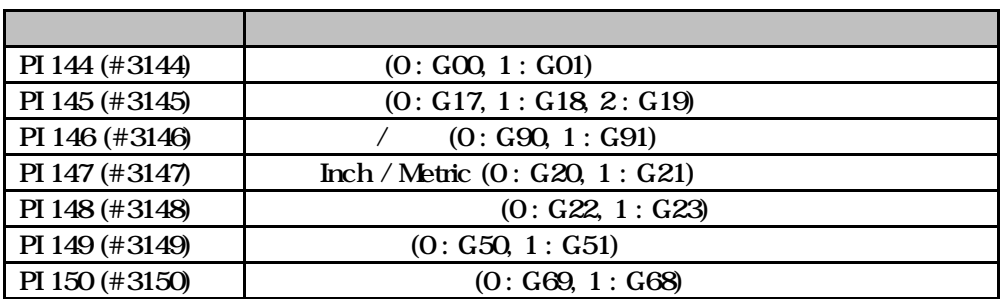

 $\langle$  +  $\rangle$  +  $\langle$  +  $\rangle$  +  $\langle$  +  $\rangle$ 

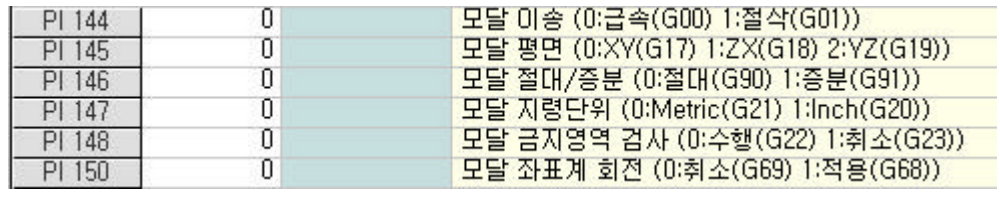

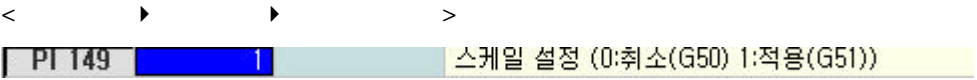
# 4 (Interpolation Functions)

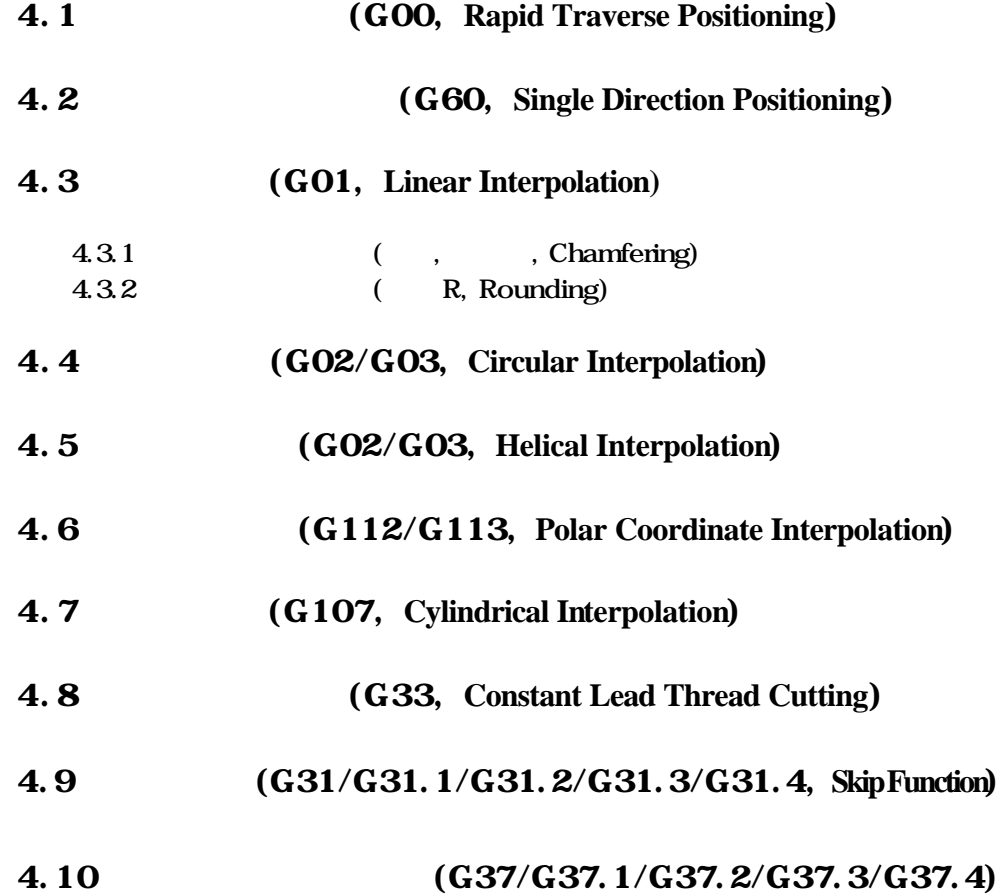

법에 따라 지령하게 되는 가공의 가장 기본이 되는 기능입니다.

### 4.1 (GOO, Rapid Traverse Positioning)

# $[G90 / G91]$   $G00$   $X - Y - Z -$

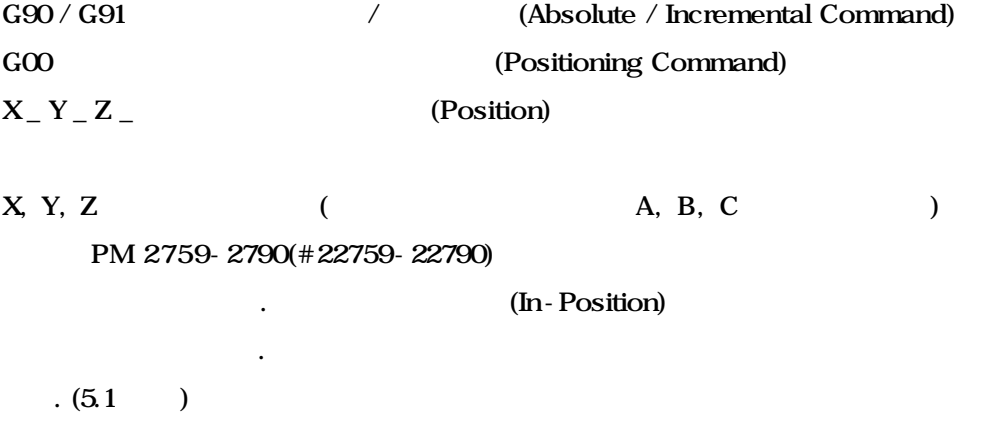

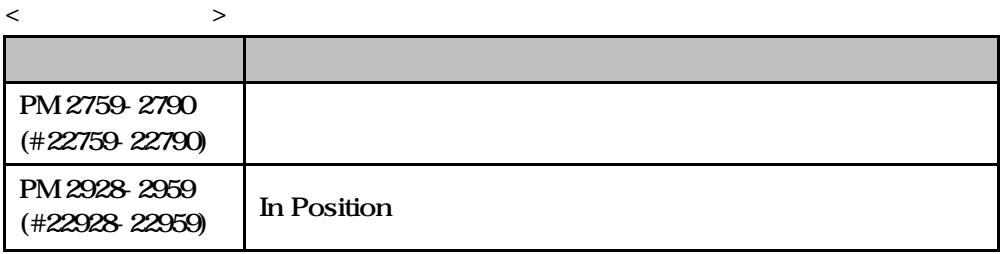

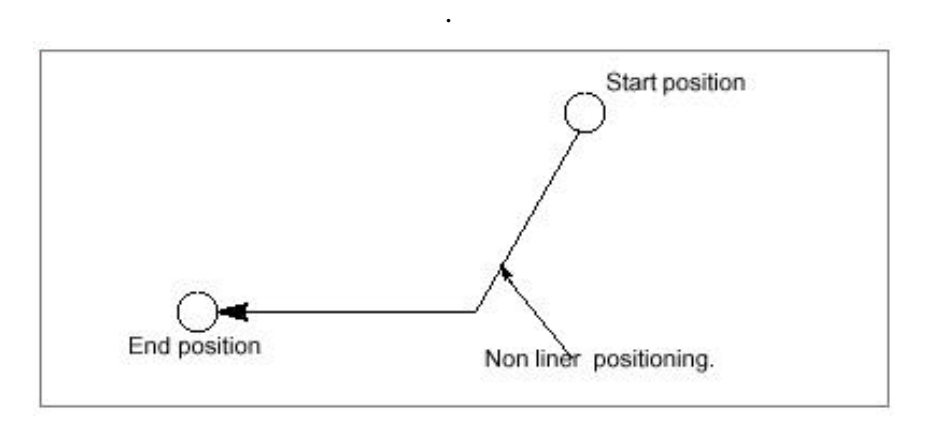

 $G00$  ( 1)

계속 유효하게 위치 결정을 수행합니다.

### $\Box$  ii

 $\mathbf O$ G90 G54 G00 X0. Y0. Z0. X100. Y50. Y100. Z100. G91 X-100. Y-100. Z-100. M30

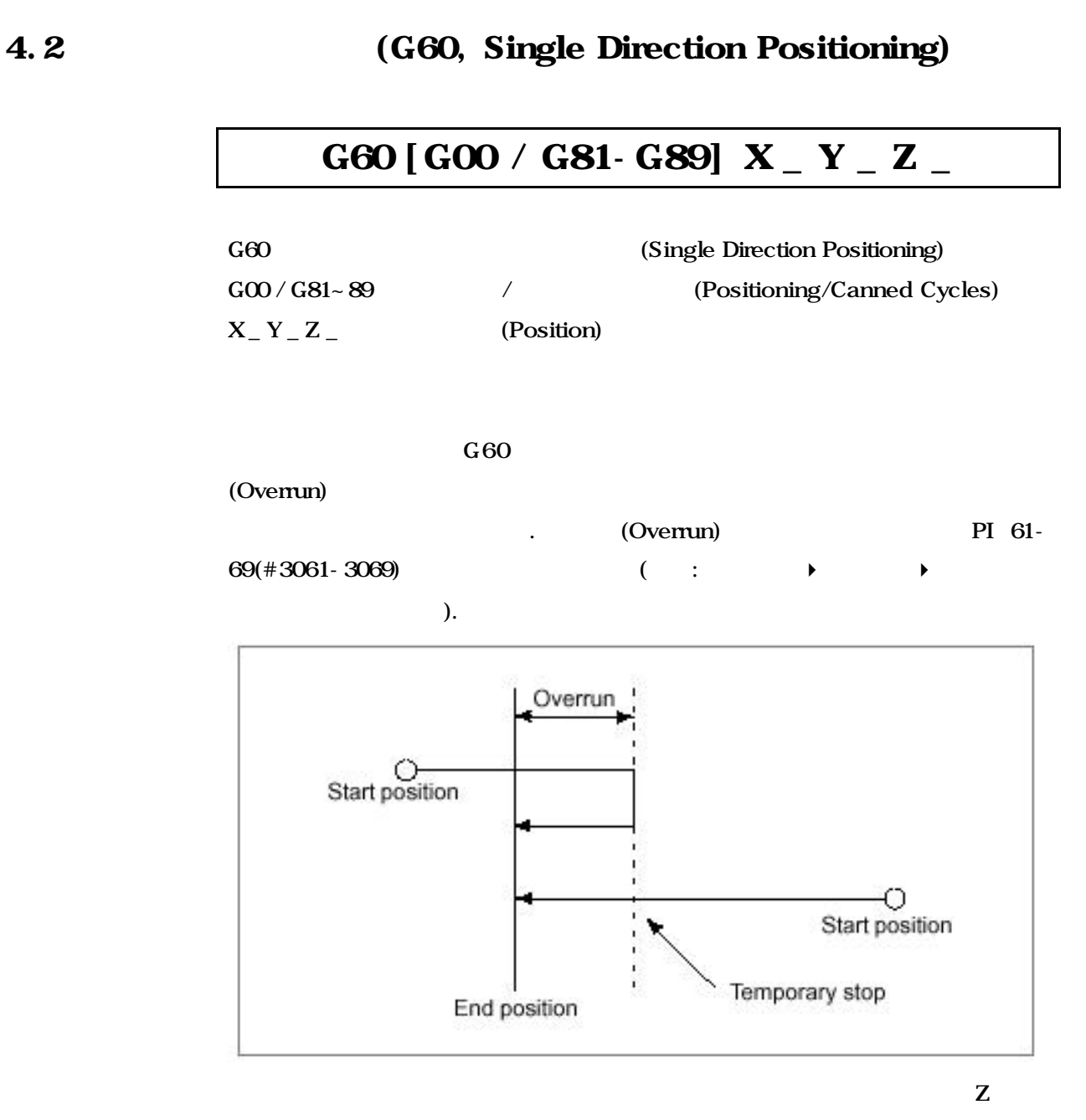

향은 미러이미지에 영향을 받지 않습니다.

(Mirror Image)

### $\Box$  ii

 $\mathbf O$ 

G54 G00 X0. Y0. Z0 G90 G60 X50. G60 Y50. G60 Z50. G91 G60 X-50. Y-50. Z-50. M30

### 4.3 (GO1, Linear Interpolation)

# $[$  G90  $/$  G91]  $% \mathbf{G91}$  G01 X  $\_$  Y  $\_$  Z  $\_$  F  $\_$

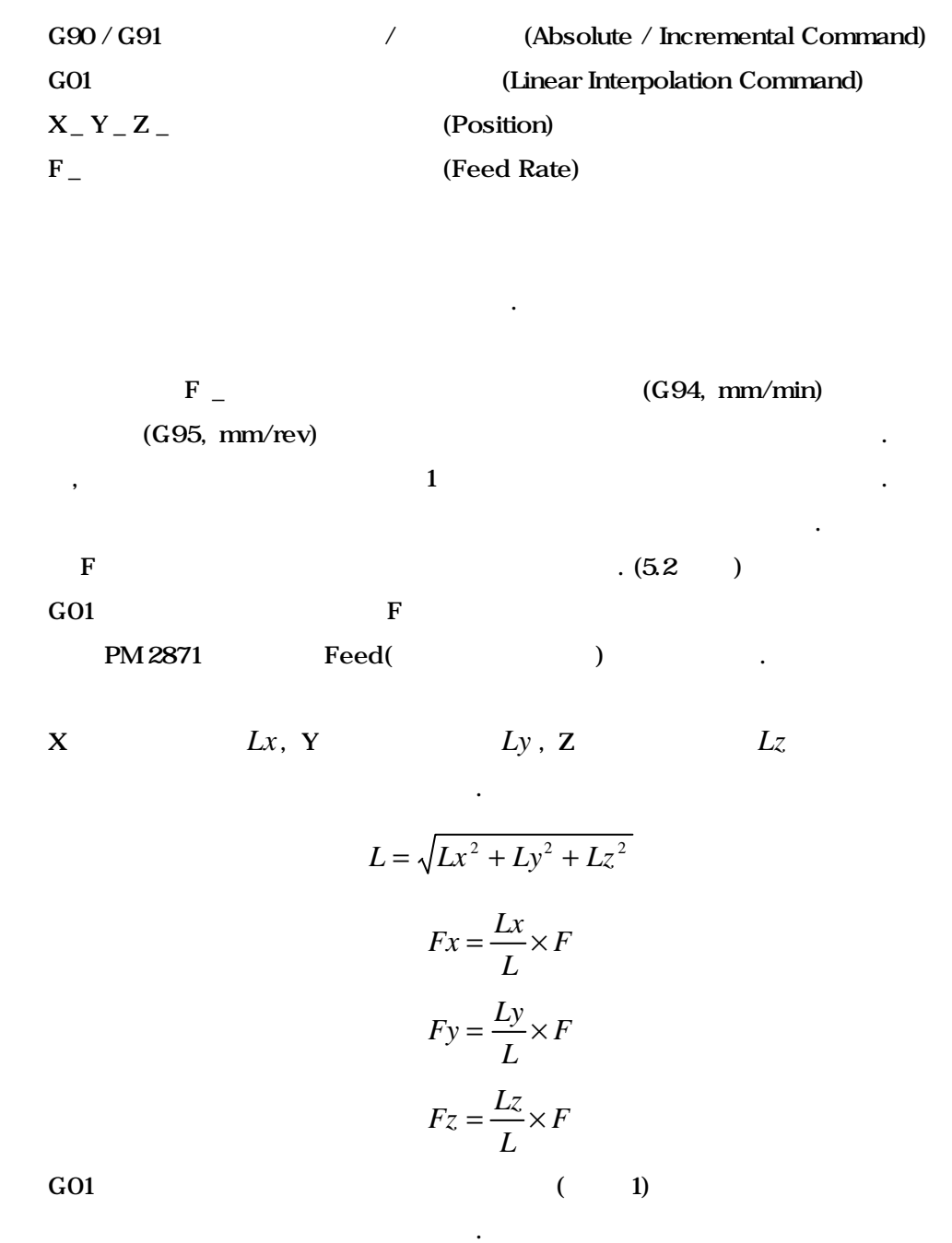

 $\Box$  ii

 $\mathbf O$ G54 G00 X0. Y0. Z0. G90 G01 X-50. F100. Y-40. Z-30. G91 X50. Y40. Z30. M30

### 4.3.1 (, , Chamfering)

 $[$ , C]  $\Box$ 

 $\Gamma$ ,  $[C]$   $\Gamma$ 

# GO1 X  $\_$  Y  $\_$  , C  $\_$  F  $\_$

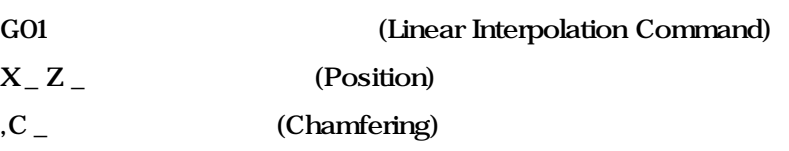

 $\langle$  ( )  $\rangle$ 

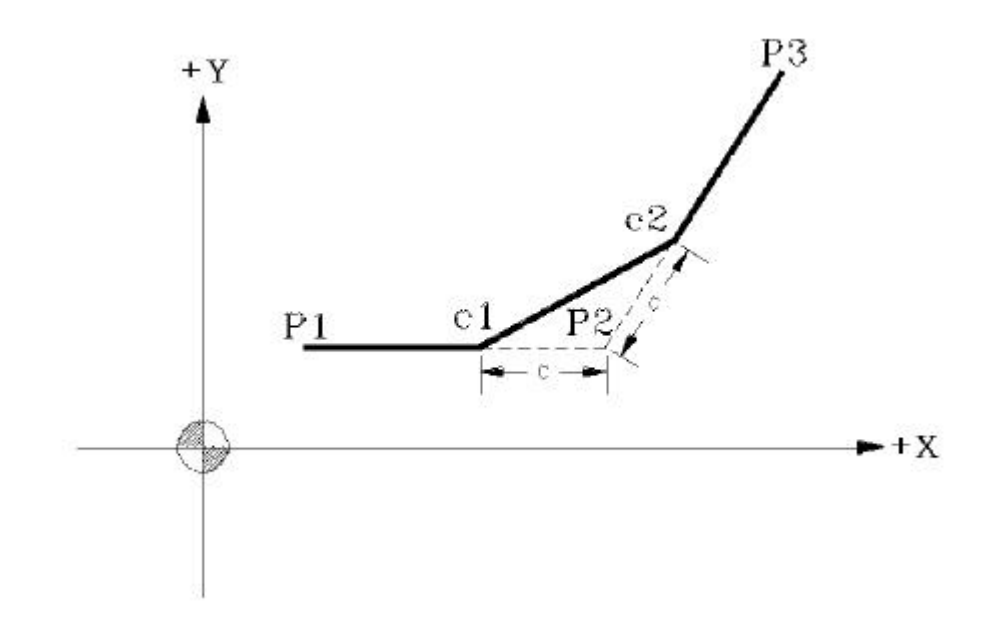

## $\blacksquare$  :

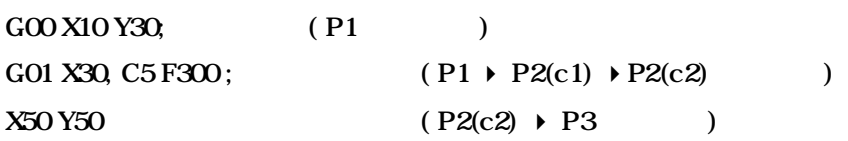

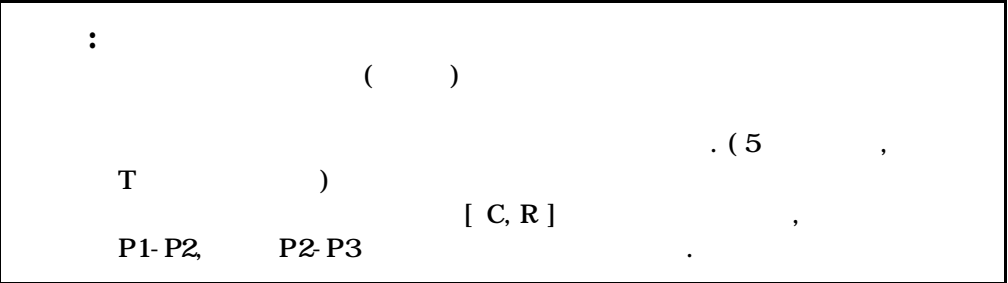

**ТИГЬОТЕК** 

### 4.3.2 (R, Rounding)

 $\langle$ 

 $\left[ \, , R \right]$ 

 $\Gamma$ ,  $\left[ \right, \mathsf{R} \right]$ 

## GO1  $X$   $Y$   $_$  ,  $R$   $_$   $F$

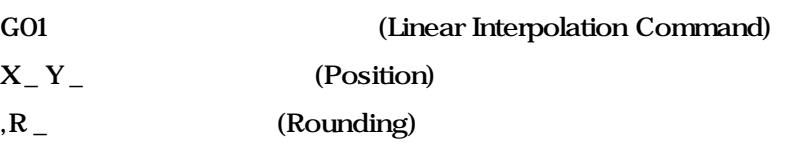

P<sub>3</sub>  $+Y$ Ŕ  $r^2$  $P_1$  $\overline{r1p2}$  $+X$ 

## $\blacksquare$

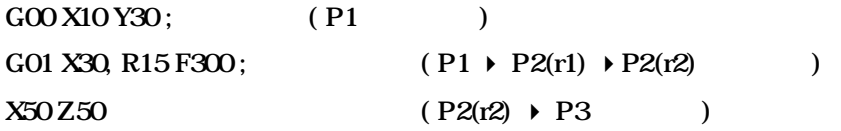

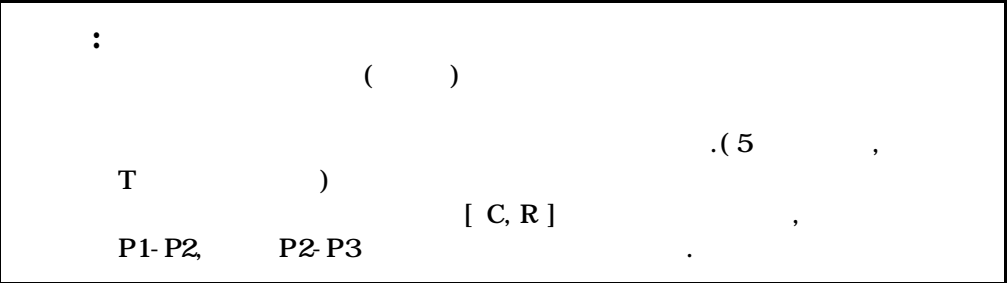

**ТИГЬОТЕК** 

Ĕ

### 4.4 (G02/G03, Circular Interpolation)

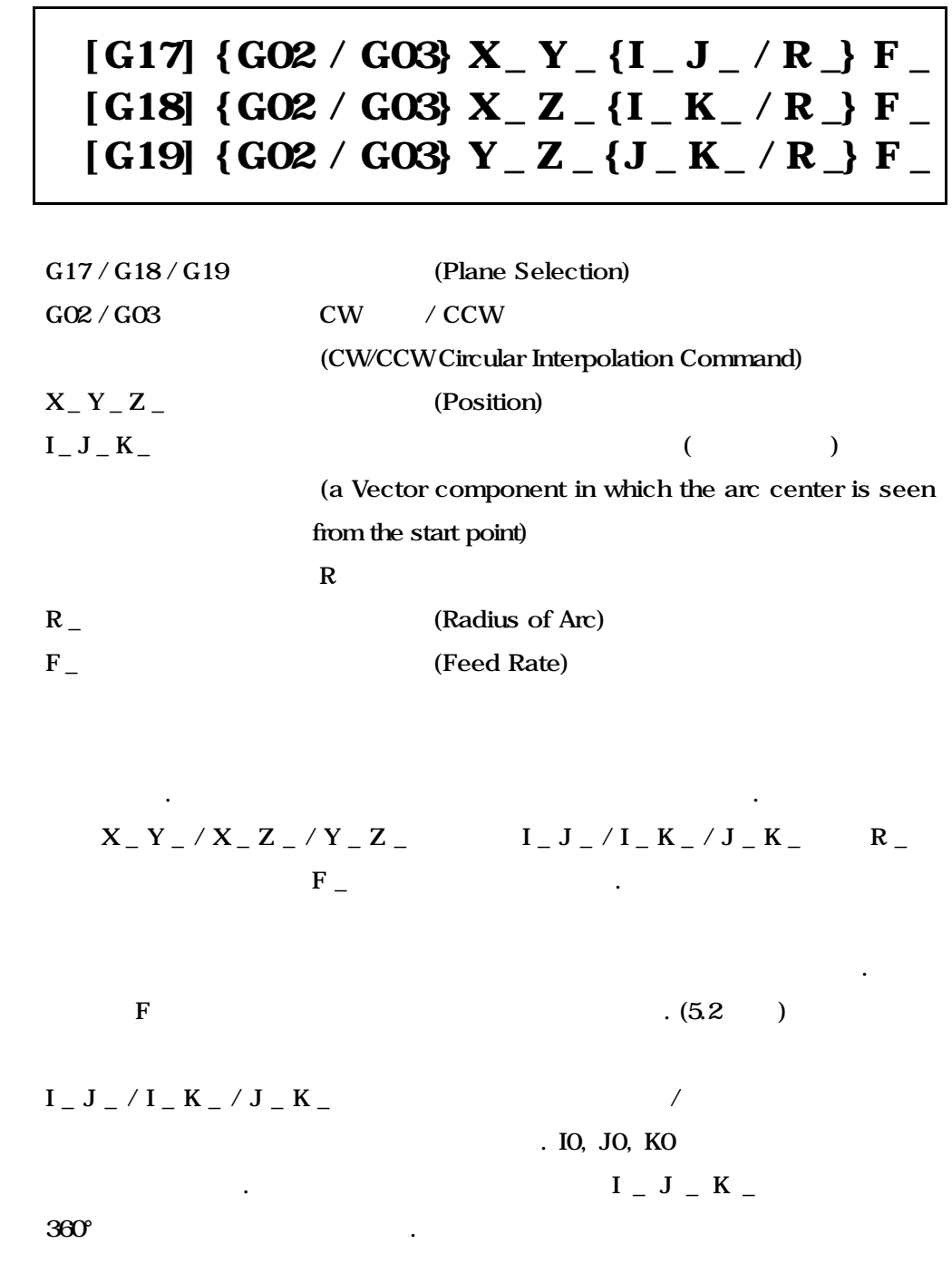

 **HX® - Programming Manual**

### **Machining Center (MC)**

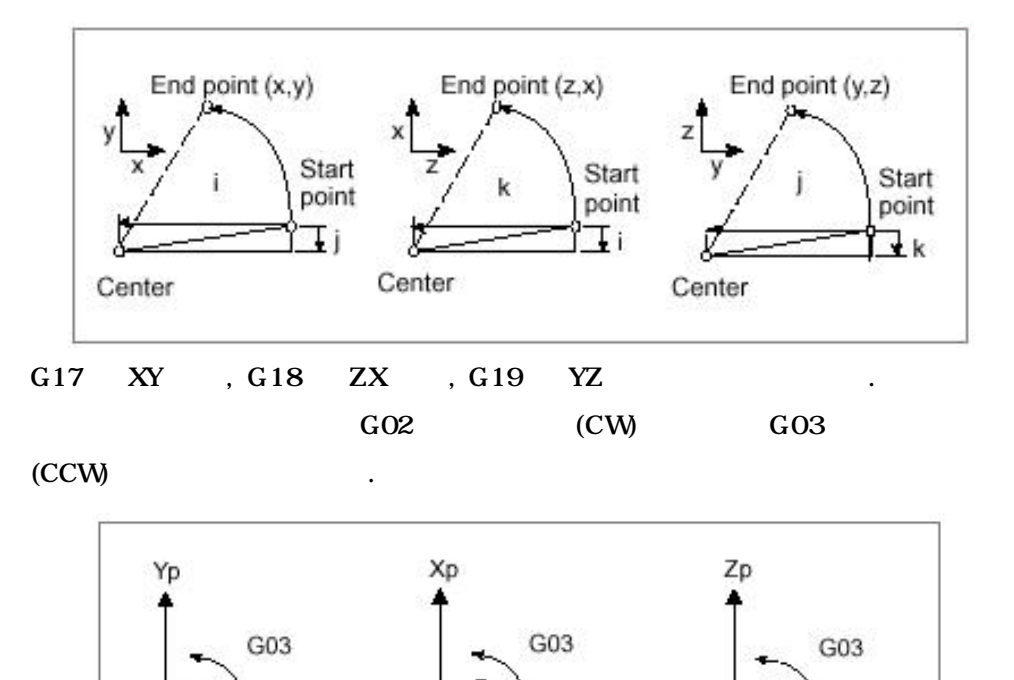

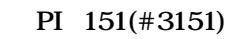

Xp

 $G02$ 

G17

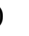

 $- Zp$ 

 $G02$ 

G19

Yp

 $F_82112($  $PI$  151  $PI$ 

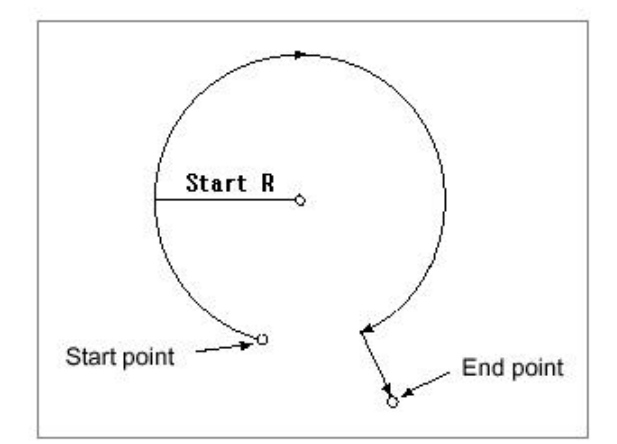

다른 경우에는 시작반경으로 회전하고 남은 이송은 직선으로 이송됩니다.

 $G02 +$ 

G18

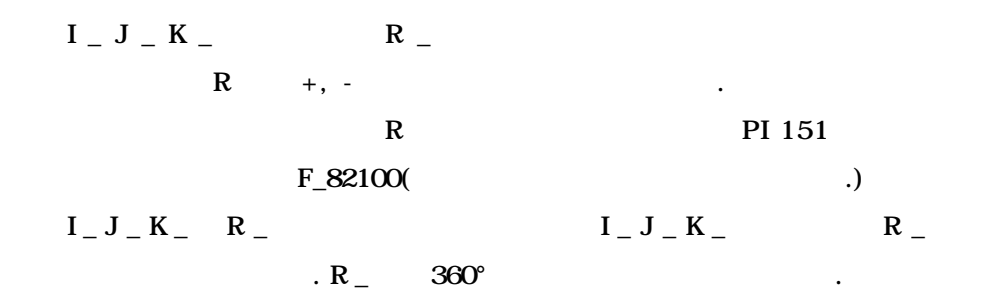

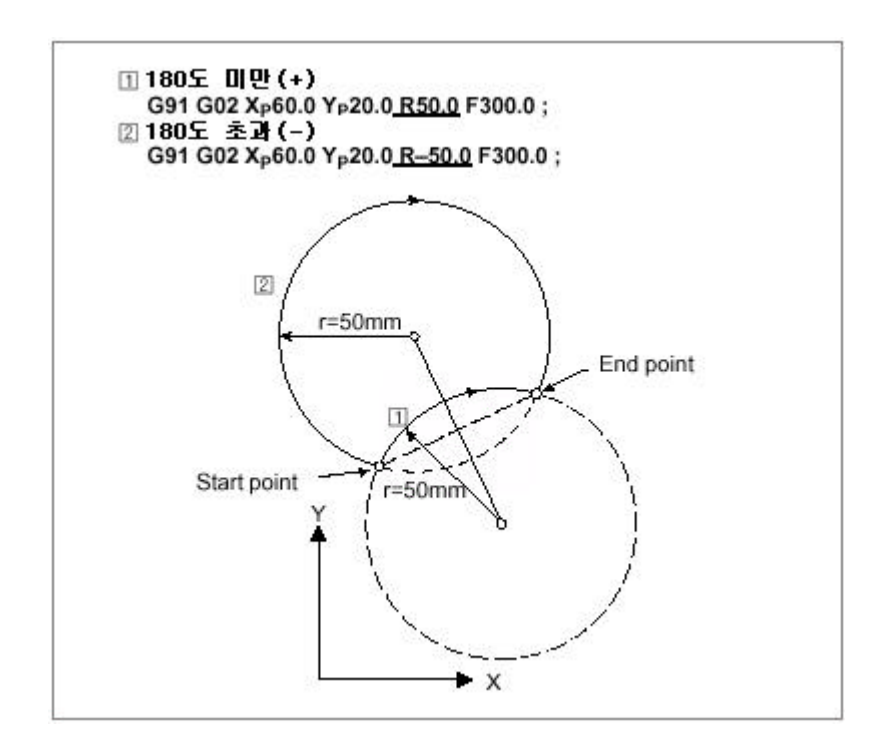

### $\Box$  II

 $\overline{O}$ G54 G00 X0. Y0. Z0.  $(XY)$ G90 G17 G02 X50. Y50. I50. F100. G03 X0. Y0. R-50. G91 G03 X100. Y100. J100. G02 X-100. Y-100. R-100.  $(ZX)$ G90 G18 G02 Z50. X50. K50. F200. G03 Z0. X0. R-50. G91 G03 Z100. X100. I100. G02 Z-100. X-100. R-100.  $(YZ \t)$ G90 G19 G02 Y50. Z50. J50. F300. G03 Y0. Z0. R-50. G91 G03 Y100. Z100. K100. G02 Y-100. Z-100. R-100.  $($ ) G17 G02 I50. G03 J50. G02 I50. J50.  $(I \t R)$ G02 X-100. I30. R50. M30

### 4.5 (G02/G03, Helical Interpolation)

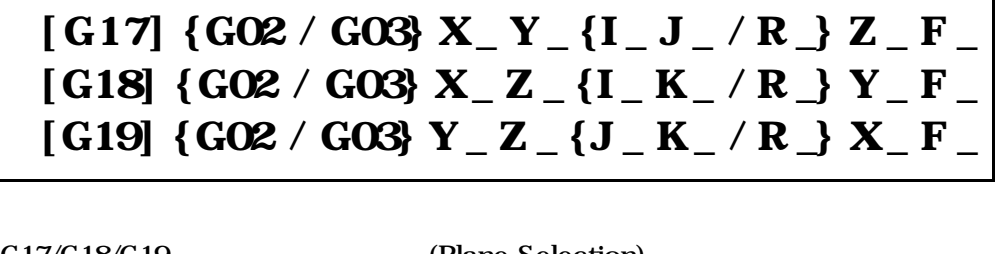

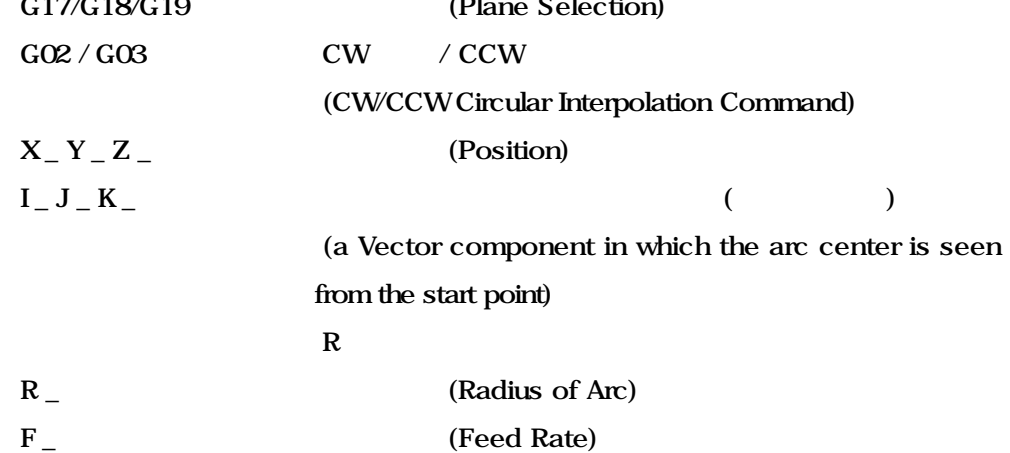

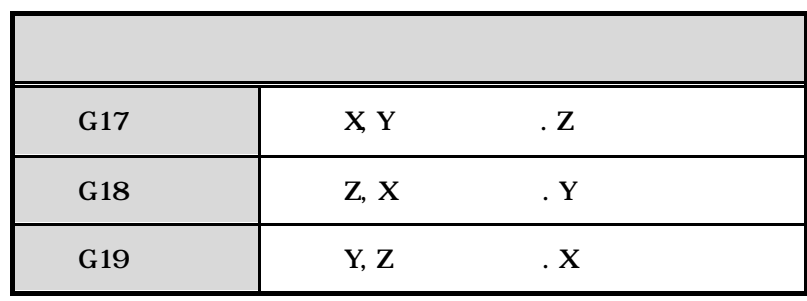

나사 공에서 사용할 수 있습니다.

 **HX® - Programming Manual**

#### **Machining Center (MC)**

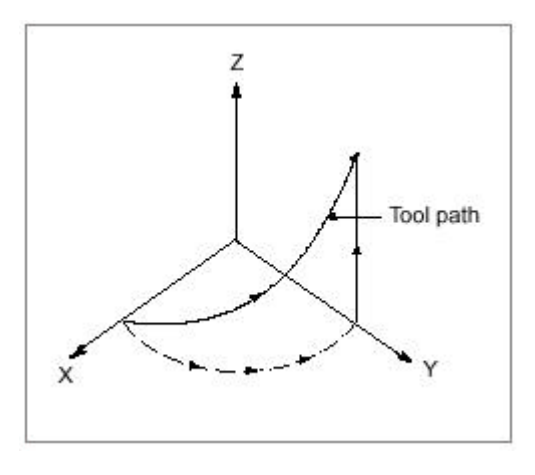

보정이 지령된 블록에서 사용될 없습니다.

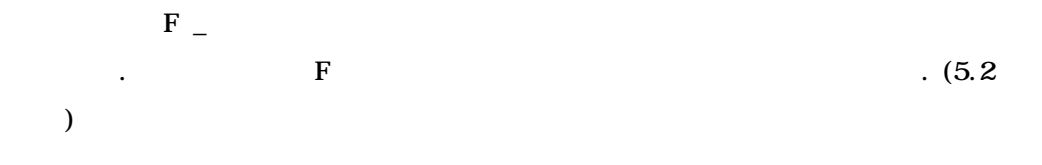

### $\Box$  ii

#### $\Omega$

G54 G00 X0. Y0. Z0.  $(XY)$ G90 G17 G02 X50. Y50. I50. Z50. F100. G03 X0. Y0. Z0. R-50. G91 G03 X100. Y100. J100. Z100. G02 X-100. Y-100. Z-100. R-100.  $(ZX)$ G90 G18 G02 Z50. X50. K50. Y50. F200. G03 Z0. X0. Y0. R-50. G91 G03 Z100. X100. I100. Y100. G02 Z-100. X-100. Y-100. R-100.  $(YZ)$ G90 G19 G02 Y50. Z50. J50. X50. F300. G03 Y0. Z0. X0. R-50.

**ТИГЬОТЕК** 

G91 G03 Y100. Z100. X100. K100. G02 Y-100. Z-100. X-100. R-100.  $($   $)$ G90 G17 G02 I50. Z50. G03 J50. Z0. G02 I100. J100. Z100. M30

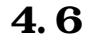

### 4.6 (G112/G113, Polar Coordinate Interpolation)

### G112 G01, G02, G03 ... G113

G112 (Start of Polar Coordinate Interpolation) G01, G02, G03... (Interpolation Commands) G113 (End of Polar Coordinate Interpolation)

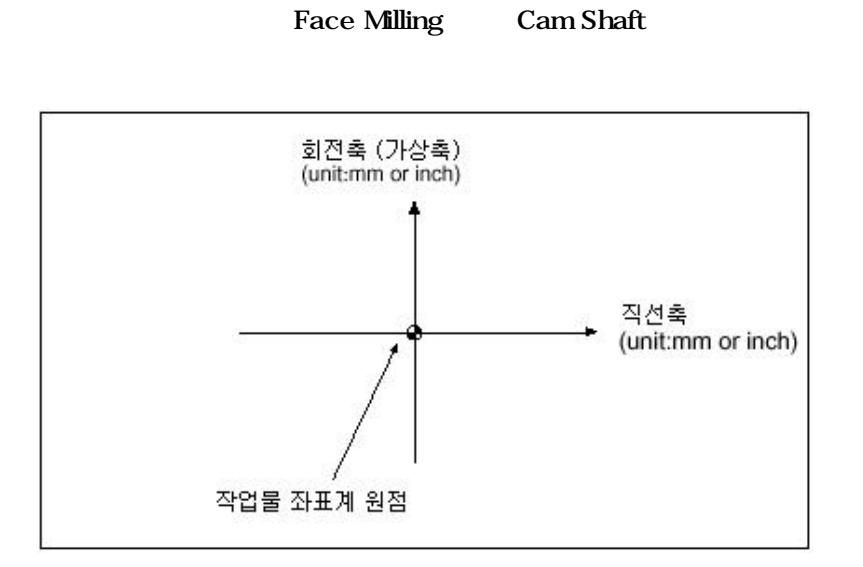

#### **ТИГЬОТЕК**

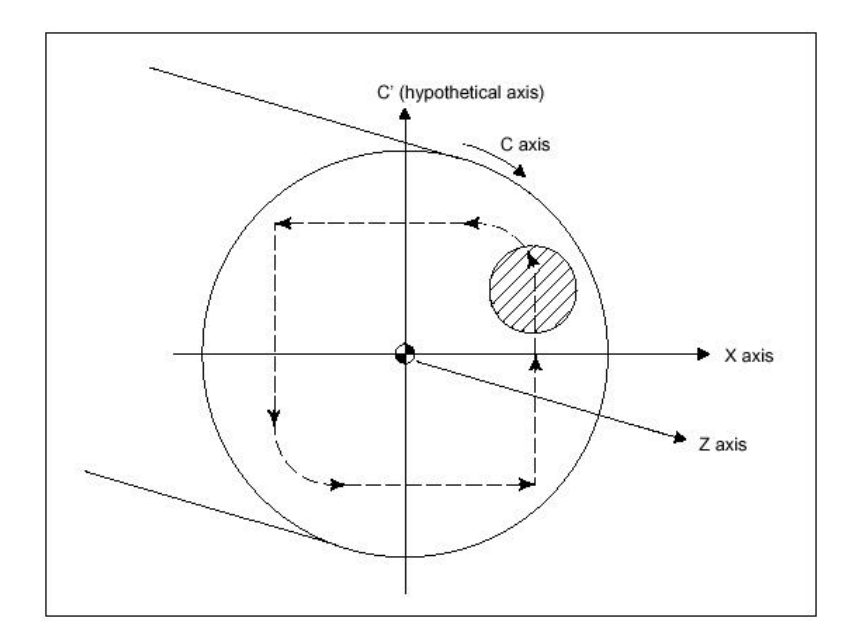

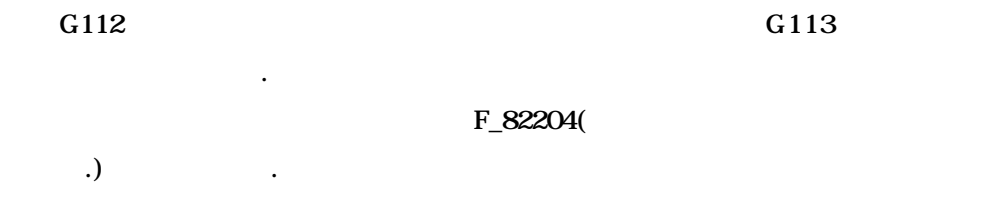

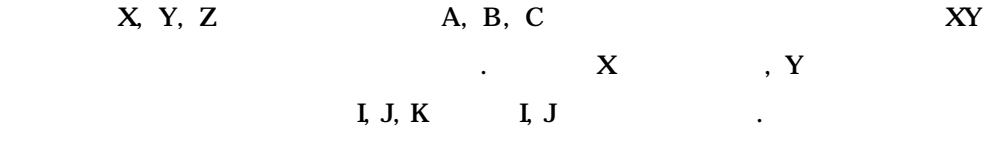

소되고 극좌표보간 모드상태에서 다시 보정이 진행됩니다. 극좌표보간이 취소

때도 다시 보정이 취소되고 이전 상태 보정이 진행하게 됩니다.

극좌표보간 모드의 블록 내에서는 프로그램 재개를 사용할 없습니 .

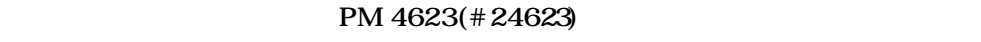

 $PM 4624(\#24624)$ 

지령합니다.

 $(G94)$  F

### $\Box$  ii

 ${\bf O}$ G54 G90 G00 X60. C0. Z50. G112 G42 G01 X20. F100. C10. G03 X10. C20. R10. G01 X-20. C-10. G03 X-10. C-20. I10. J0. G01 X20. C0. G40 X60. G113 M30

**ТИГЬОТЕК** 

### 4.7 (G107, Cylindrical Interpolation)

### G107 {A  $\_$  / B  $\_$  / C  $\_$ } G01, G02, G03 ... G107 {A 0 / B 0 / C 0}

A  $\_$  / B  $\_$  / C  $\_$ 

 $\mathcal{A}$ 

G107 (Cylindrical Interpolation)

(The Axis of Rotation & Radius Setting) GO1, GO2, GO3 ... (Interpolation Command) A 0 / B 0 / C 0 (Cylindrical Interpolation Cancel)

하기 위한 기능으로 주로 원통 가공 등에 많이 사용됩니다. 회전축의 지령

. G107

 $\overline{\Omega}$ 

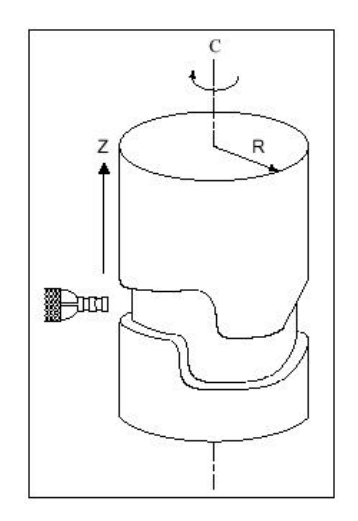

 **HX® - Programming Manual**

### **Machining Center (MC)**

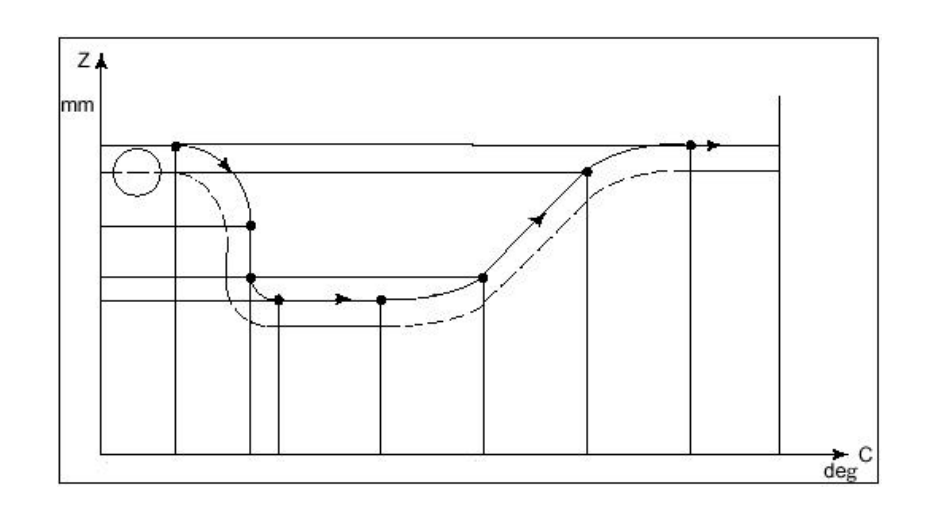

F\_82208(

원통보간 모드 적용 중에는 직선 원호 보간만 지령 있습니다. 직선

 $\tag{1.13}$ 

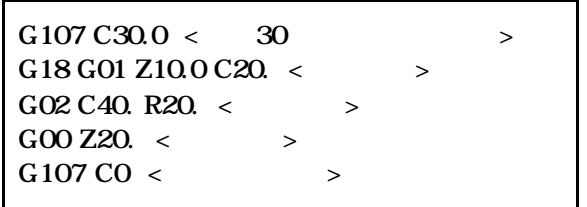

 $\ddot{\phantom{0}}$ 

PI 155(#3155) (G17, G18, G19)

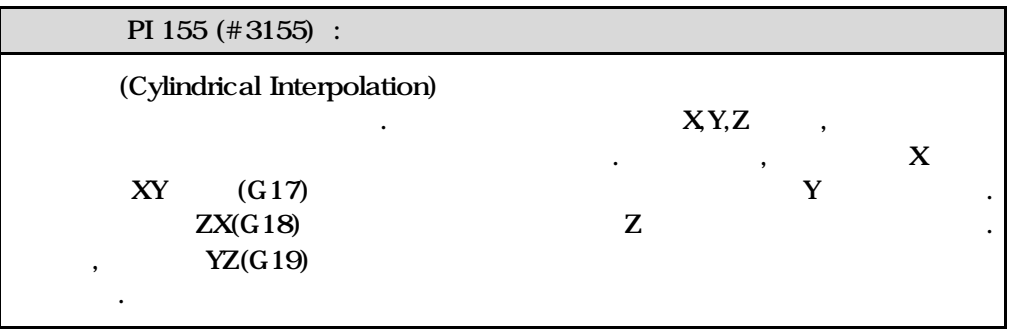

어떤 축으로 사용되어야 할지를 선택할 있습니다. 회전축의 선택 축은 파라

#### **ТИГЬОТЕК**

세로축으로 적용됩니다. 직선축은 회전축에 따라 결정되며 A X, B Y, C

 $\langle$  X  $\rangle$ G17 C\_ Y\_ G02(G03) C\_ Y\_ R\_ G18 Z\_ C\_ G02(G03) Z\_ C\_ R\_

 $Z$   $\qquad \qquad \ldots$ 

 $I, J, K$  R  $\ldots$ 

다시 보정이 소되고 이전 상태 보정이 진행하게 됩니다.

원통보간 모드의 블록 내에서는 프로그램 재개를 사용할 없습니다.

 $\overline{R}$ 

원통보간 모드상태에서 다시 보정이 진행됩니다. 원통보간이 취소될 때도

### $\Box$  ii

 $\Omega$ 

G54 G00 G90 Z100.0 C0 G01 G91 G18 Z0 C0 G107 C57.299 G90 G01 Z120. F250 C30. G02 Z90. C60. R30. G01 Z70. G03 Z60. C70. R10. G01 C150. G03 Z70. C190. R75. G01 Z110. C230. G02 Z120. C270. R75. G01 C360. Z100. G107 C0 M30

### 4.8 **2008** (G33, Constant Lead Thread Cutting)

## G33 X  $\_$  Y  $\_$  Z  $\_$  F  $\_$

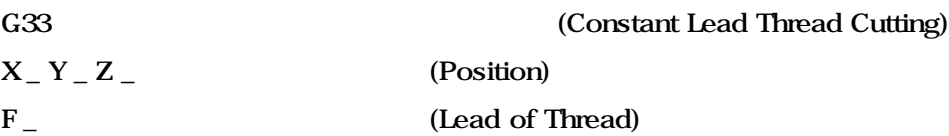

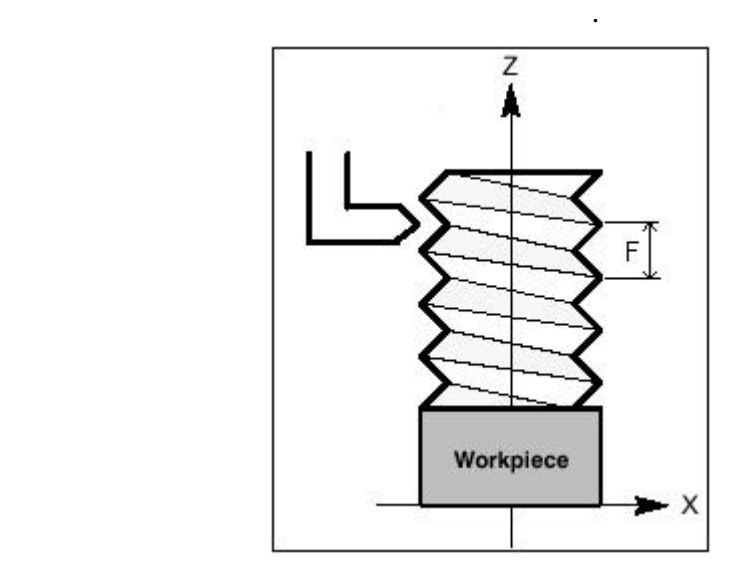

밀링에서도 직선의 고정 리드 나사 가공이 가능합니 . 스핀들 회전수와

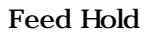

Feed Hold

이송속도는 이송속도 오버라이드 스위치에 영향을 받지 않습니다.

### $\Box$   $\blacksquare$

 $\mathbf{O}$ G90 G54 G00 X0. Y0. Z0. Z100. G33 Z0. F5. M30

**ТИГЬОТЕК** 

### 4.9 (G31/G31.1/ G31.2/ G31.3/ G31.4, Skip Function)

### ${G31 / G31.1 / G31.2 / G31.3 / G31.4 }$  X\_Y\_Z\_F\_

 $G31 / G31.1 / G31.2 / G31.3 / G31.4$ 

특정 위치를 가공 중에 알고자 사용됩니다.

 $F_{-}$  (Feed Rate)

(Skip Function)  $X_{-}Y_{-}Z_{-}$  (Position)

 $(GO1)$ 

. , 중단된 지점의 기계위치가 별로 시스템 변수 SN 319 ~ 350

 $(*6319 - 6350)$ 

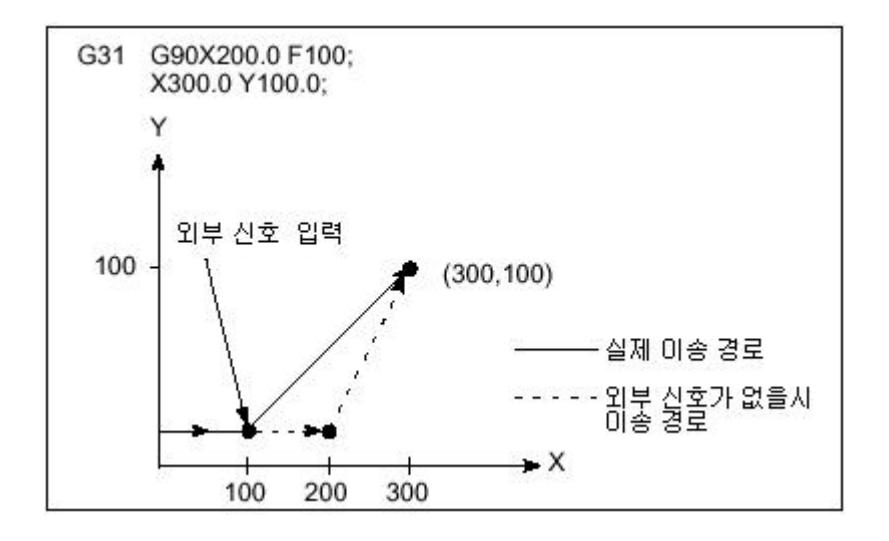

이송속도는 이송속도 오버라이드 스위치에 영향을 받지 않습니다.

### **HX® - Programming Manual Machining Center (MC)**

### $\prod$ II

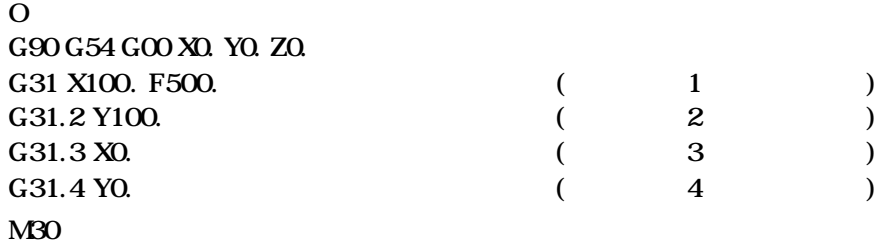

**ТИГЬОТЕК** 

### 4.10  $(G37/G37.1/G37.2/G37.3/G37.4)$

 ${G37 / G37.1 / G37.2 / G37.3 / G37.4 } {X / Y / Z}$ 

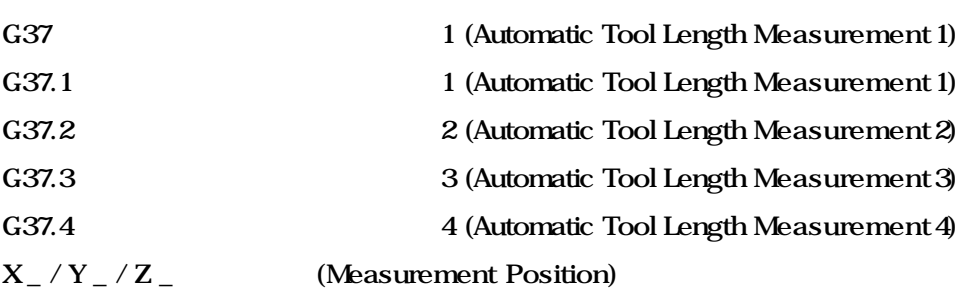

기계의 특정 위치에 공구측정 장비가 구비되어 있는 경우에 사용되는 기능으로,

 $)$ 

 $\mathbb{R}^2$   $\mathbb{R}^2$ 

 $(S<sub>K</sub> P)$ 

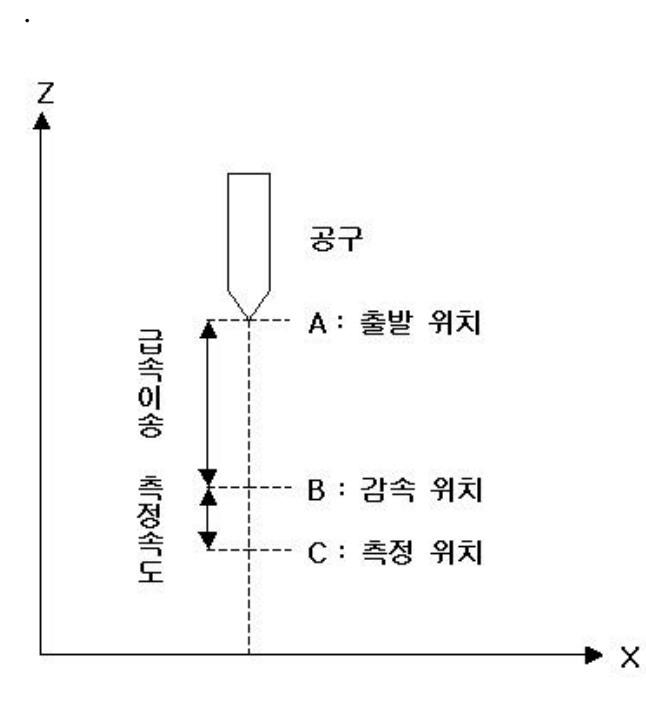

### $(1)$   $(SKIP)$

멈춥니다.

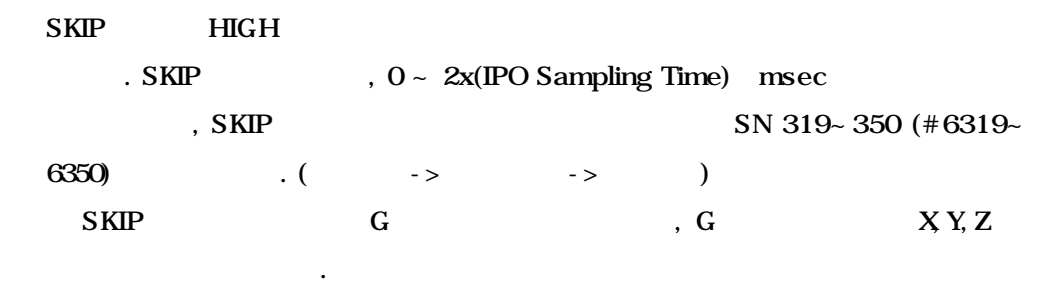

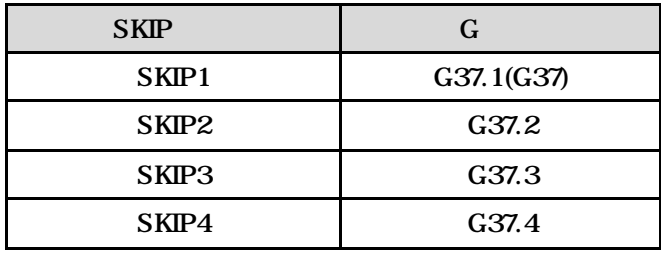

 $(2)$ 

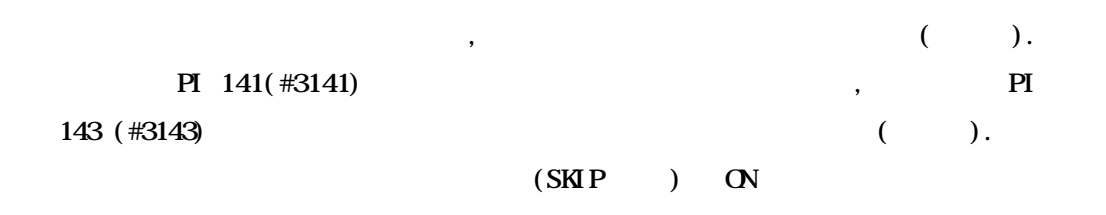

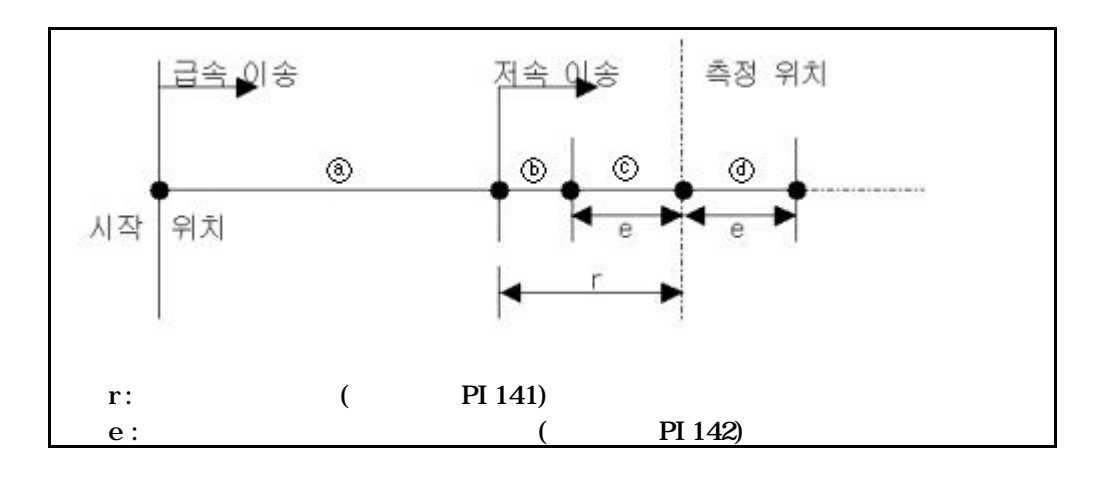

,  $F_{24022(}$ 

#### **ТИГЬОТЕК**

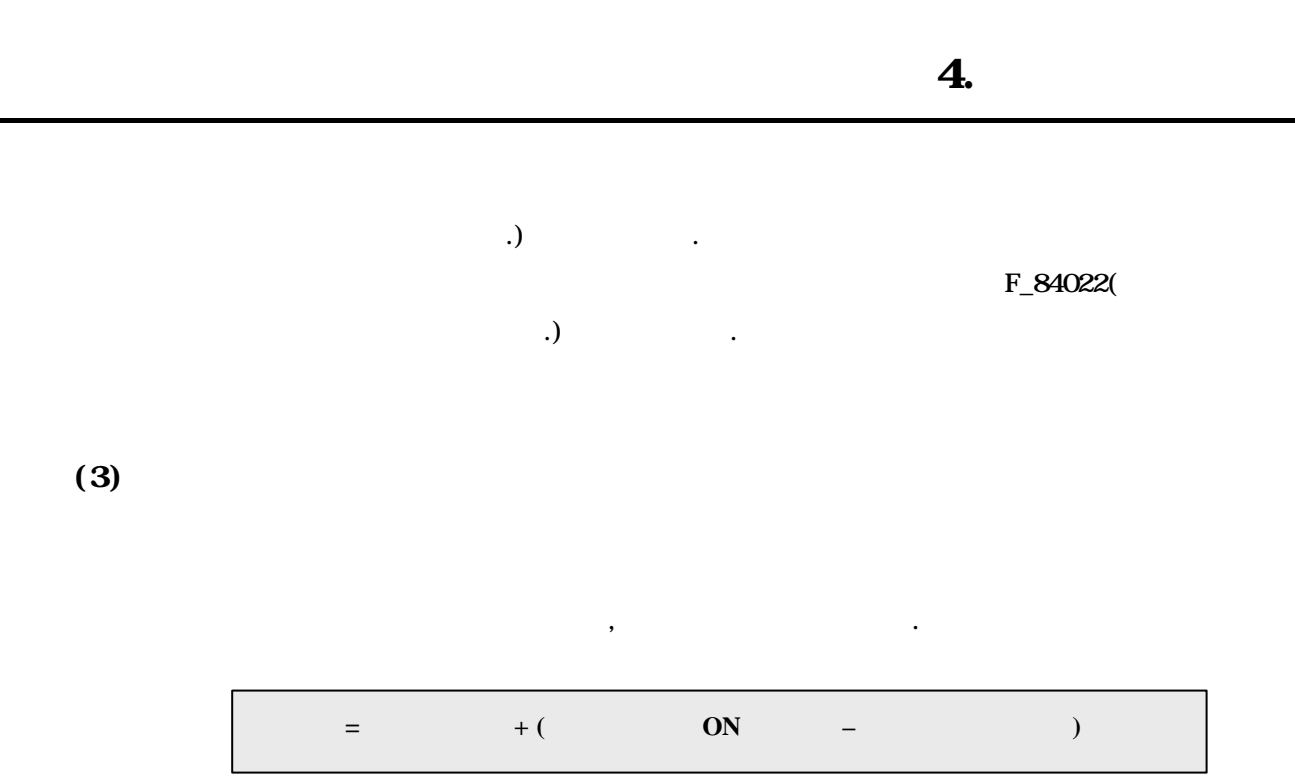

# 5 (Feed Function)

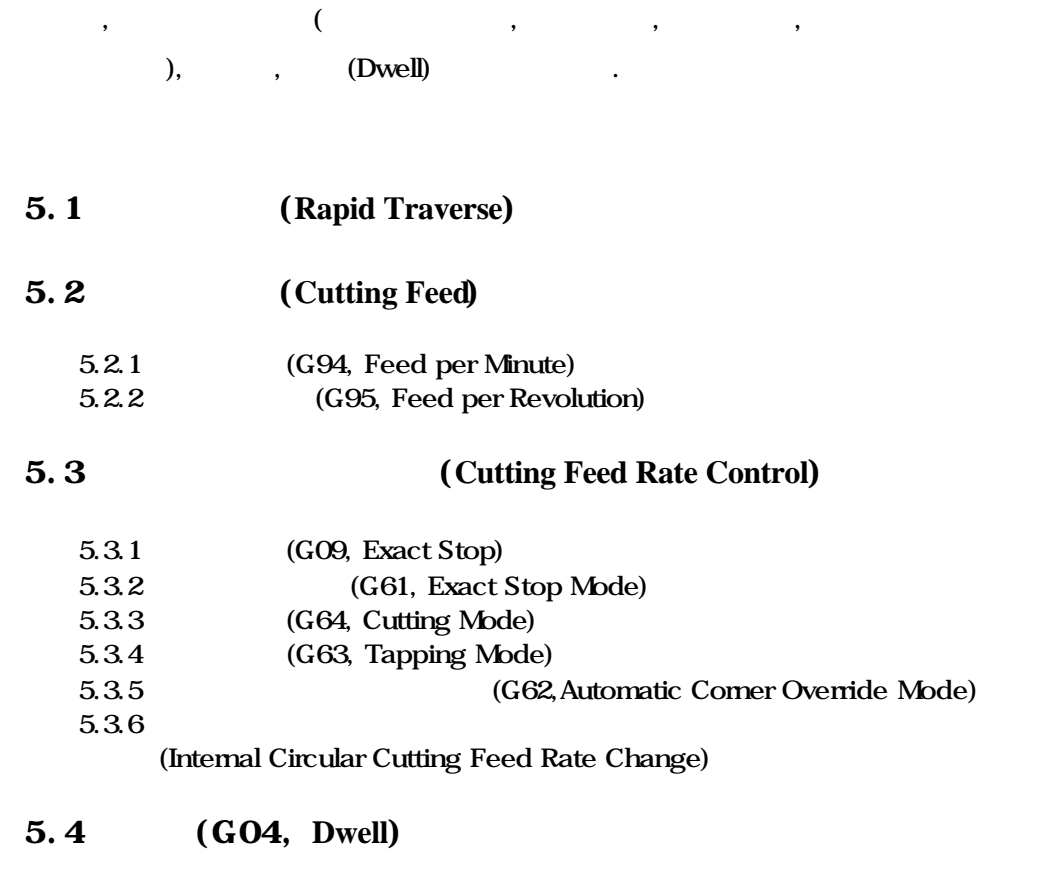

5.5 **(Automatic Acceleration / Deceleration)** 

### 5.1 (Rapid Traverse)

되어집니다.

 $(GOO)$ 

축별로 정의되어 있습니다.

PM 2759-2790(#22759-22790)

PM 2928-2959(#22928-22959)

 $\overline{a}$ . 0

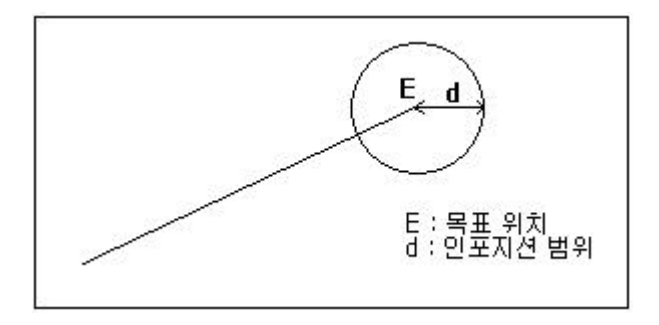

PM 2791-2822(#22791-22822)

 $73.25$   $\phantom{00}$ 

PM 2828(#22828)

 $\lambda$ , 1  $\lambda$ 

있으면 이동은 수행되지 않습니다.

5.2 (Cutting Feed)

니다.

있으면 이송은 수행되지 않습니다.

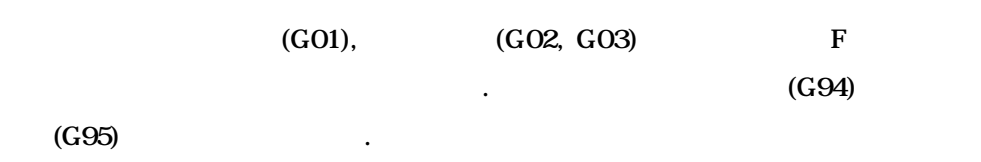

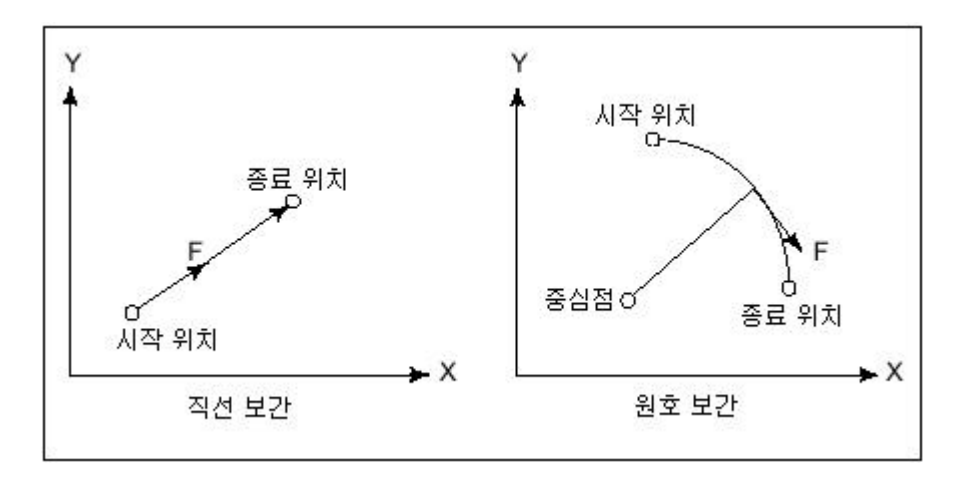

PM 2891-2922(#22891-22922)

 $73.25$   $\phantom{00}$ 

한번도 F 지령 되지 않거나 F0 으로 지령 되면 파라미터 PM2871(#22871) PM2870(#22870) F\_84020(  $\, \, . \, ) \qquad \qquad . \qquad$ 

### 5.2.1 (G94, Feed per Minute)

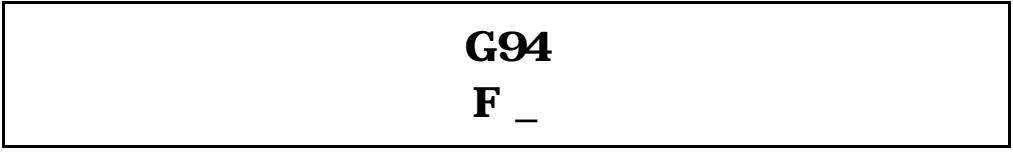

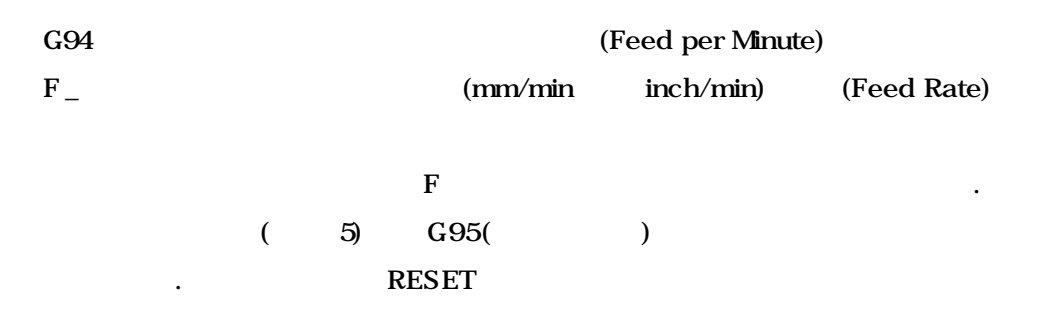

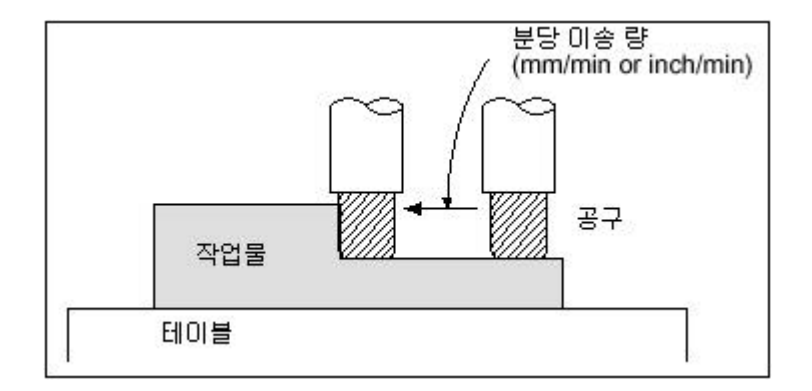

### $\Box$  ii

.

G54 G00 X0. Y0. Z0. G94 G01 X100. F500. M30

#### 5.2.2 (G95, Feed per Revolution)

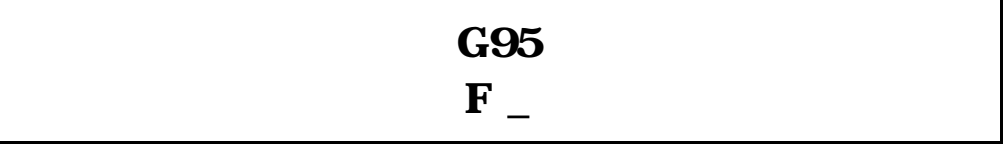

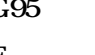

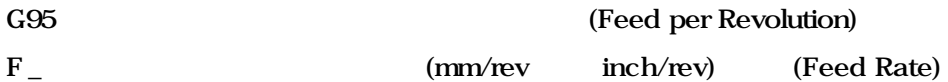

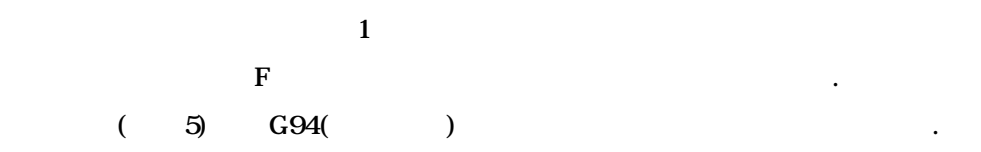

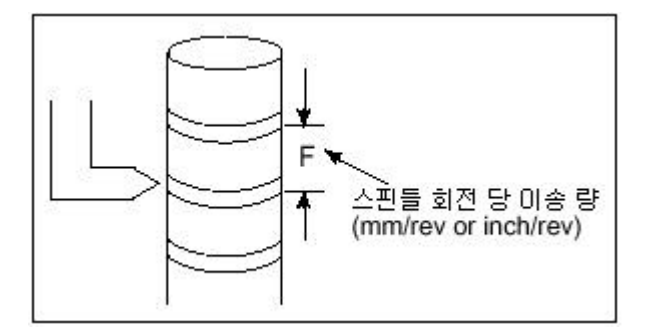

 $\prod$  II

G54 G00 X0. Y0. Z0. M03 S100 G95 G01 X100. F5. M30

**ТИГЬОТЕК** 

### 5.3 (Cutting Feed Rate Control)

절삭 이송은 지령에 따라서 제어 방법을 다르게 적용할 있습니다. 지령은  $\,$ ,  $\,$ ,  $\,$ ,  $\,$ ,  $\,$ ,  $\,$ ,  $\,$ ,  $\,$ ,  $\,$ ,  $\,$ ,  $\,$ ,  $\,$ ,  $\,$ ,  $\,$ ,  $\,$ ,  $\,$ ,  $\,$ ,  $\,$ ,  $\,$ ,  $\,$ ,  $\,$ ,  $\,$ ,  $\,$ ,  $\,$ ,  $\,$ ,  $\,$ ,  $\,$ ,  $\,$ ,  $\,$ ,  $\,$ ,  $\,$ ,  $\,$ ,  $\,$ ,  $\,$ ,  $\,$ ,  $\,$ ,  $\,$ ,

### 5.3.1 (G09, Exact Stop)

 $\sim$  .

# G09 GO9 (Exact Stop)

정지시키거나 방향을 바꾸어 원하는 위치로 이동시키는 것은 어렵습니다. 일반

N1 G00 X50. Y0. N2 G01 Y50. F2000. N3 X0.

발생합니다.

니다.

위의 이송 프로그램을 실행하면 Y 축이 Y50 좌표에 도달하기 전에 Y 축을  $\mathbf{X}$  ,  $\mathbf{X}$  , and  $\mathbf{X}$  , and  $\mathbf{X}$  , and  $\mathbf{X}$  , and  $\mathbf{X}$ 

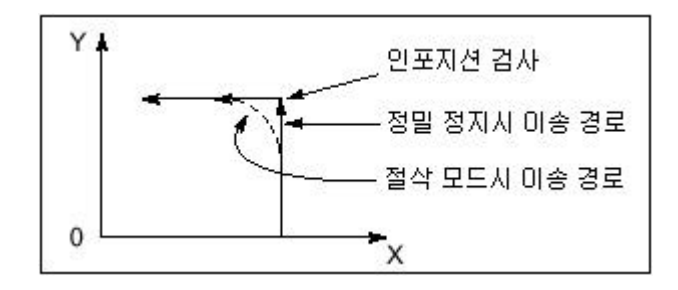
#### **Machining Center (MC)**

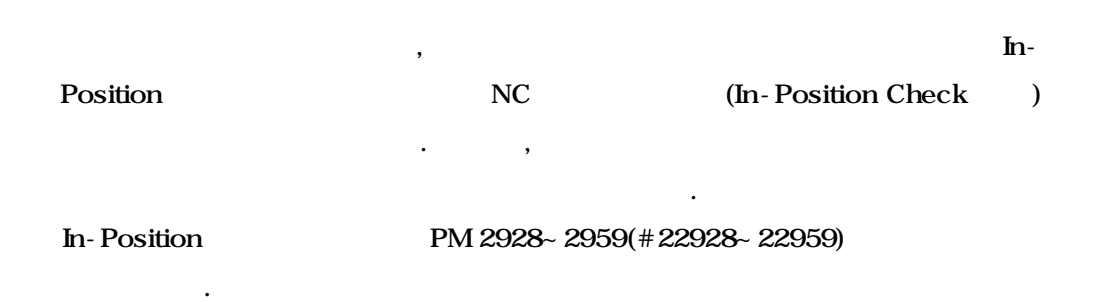

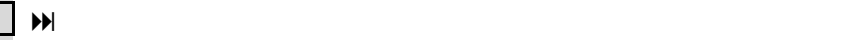

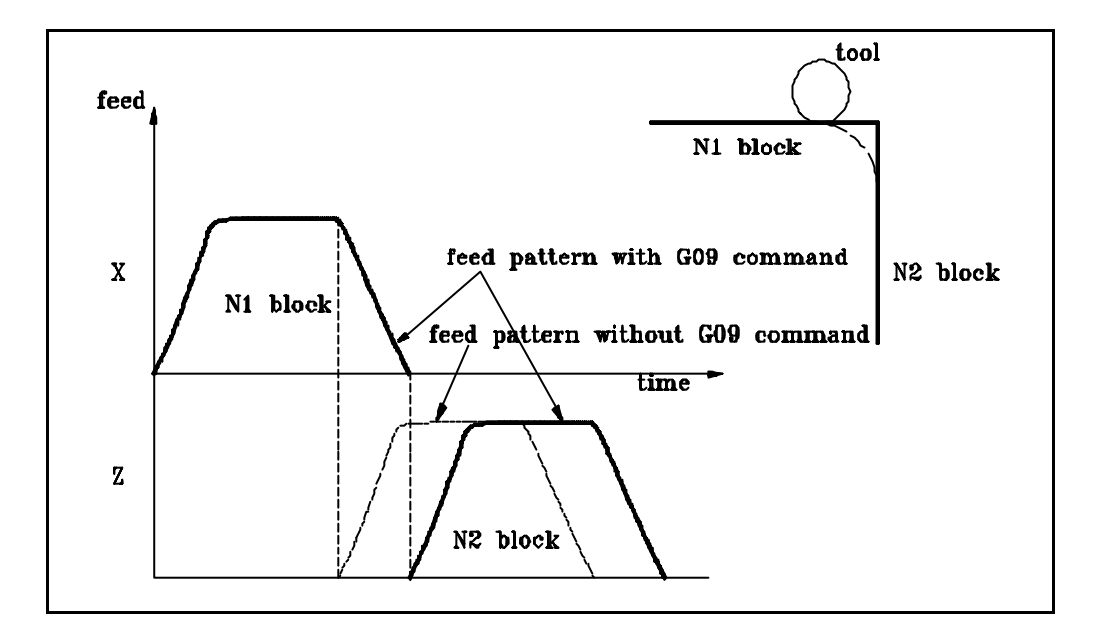

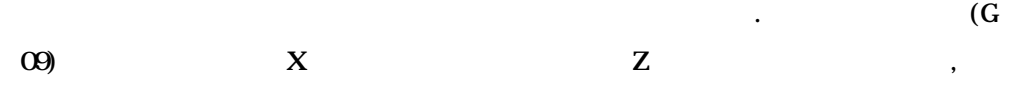

부분에서 라운드 현상 발생함을 보여주고 있습니다.

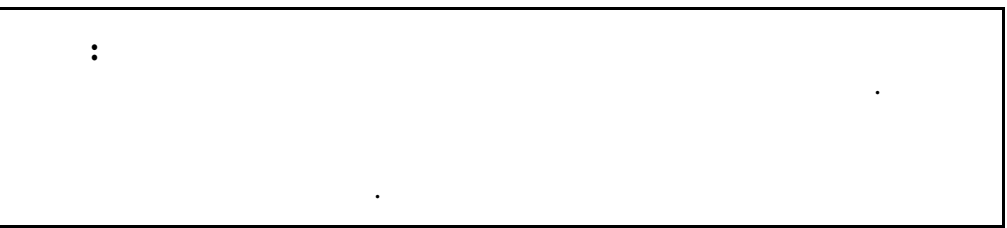

## $\Box$  iii

G54 G00 X0. Y0. Z0. G09 G01 X100. F500. Y<sub>1</sub>00. X0. M30

#### 5.3.2 (G61, Exact Stop Mode)

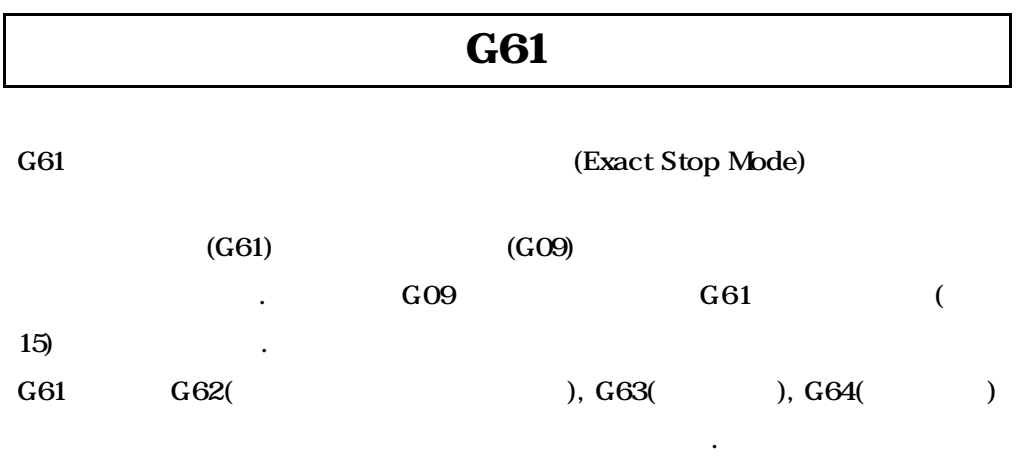

#### $5.3.1$

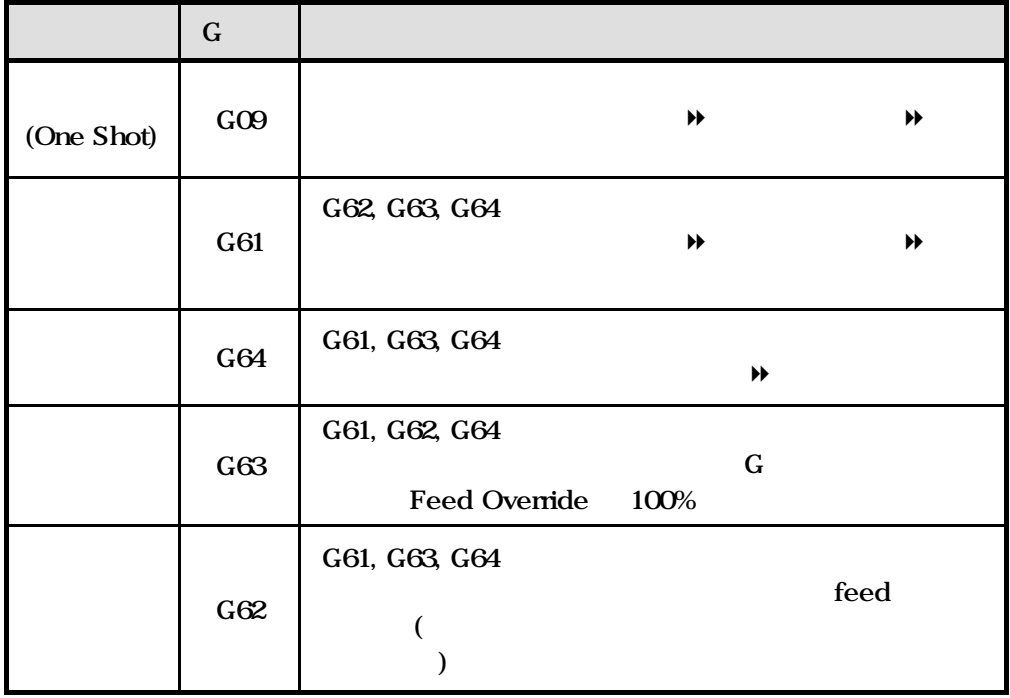

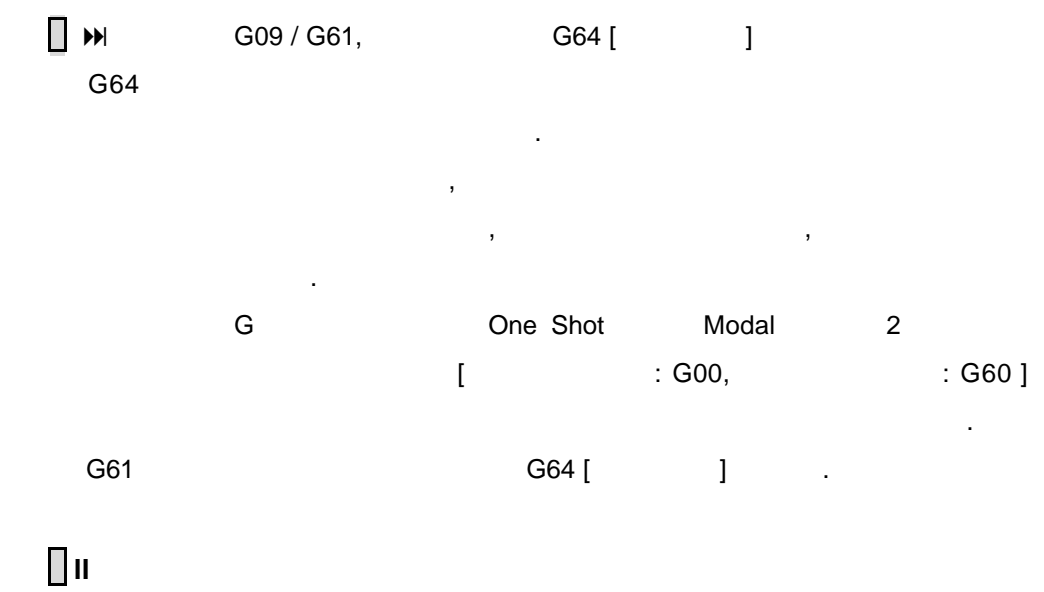

G54 G00 X0. Y0. Z0. G61 G01 X100. F500. Y100. G64 X0. Y0. M30

#### 5.3.3 (G64, Cutting Mode)

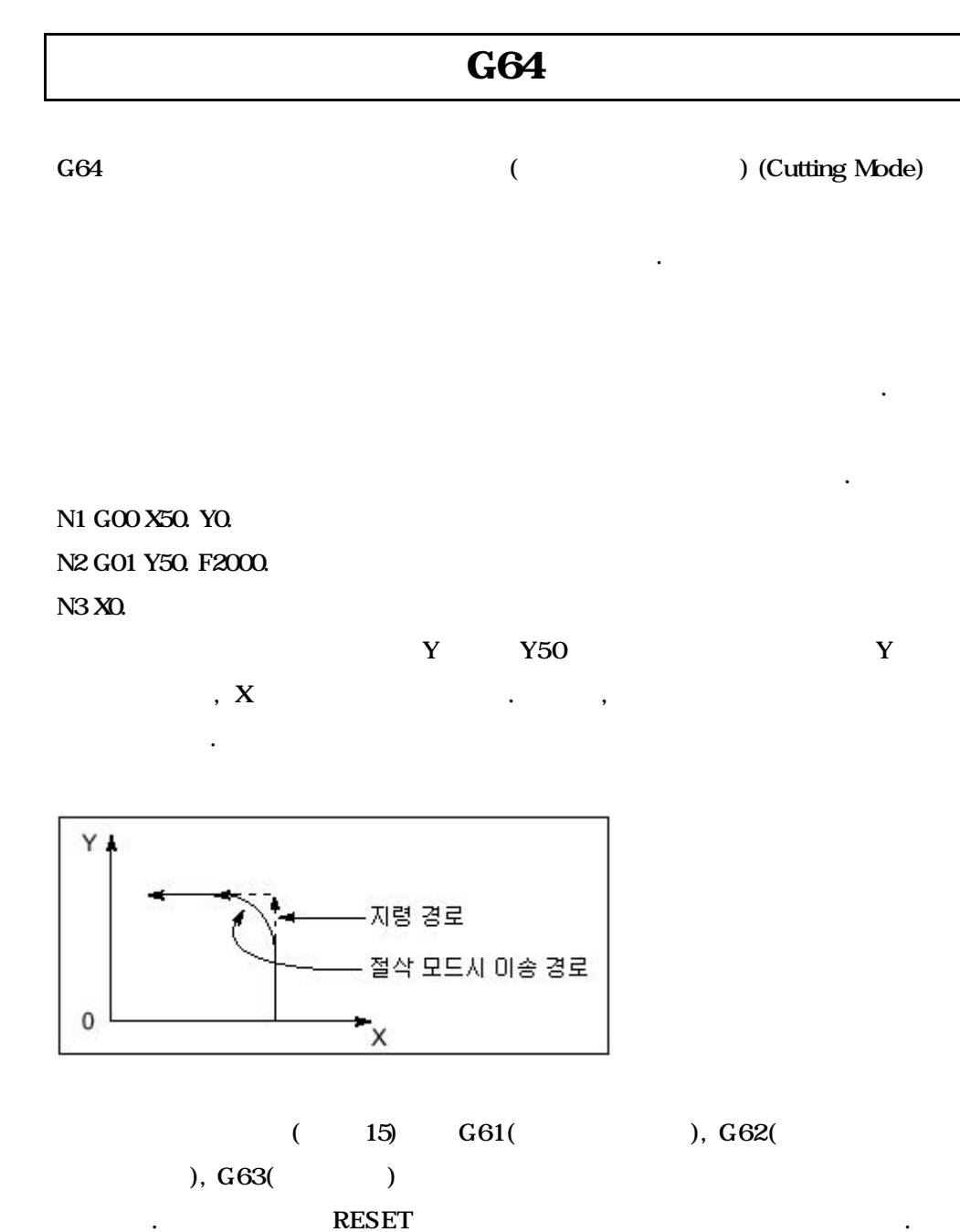

#### 5. 이송 기능

## $\Box$  iii

G54 G00 X0. Y0. Z0. G64 G01 X100. F500. Y100. G61 X0. Y0. M30

#### 5.3.4 (G63, Tapping Mode)

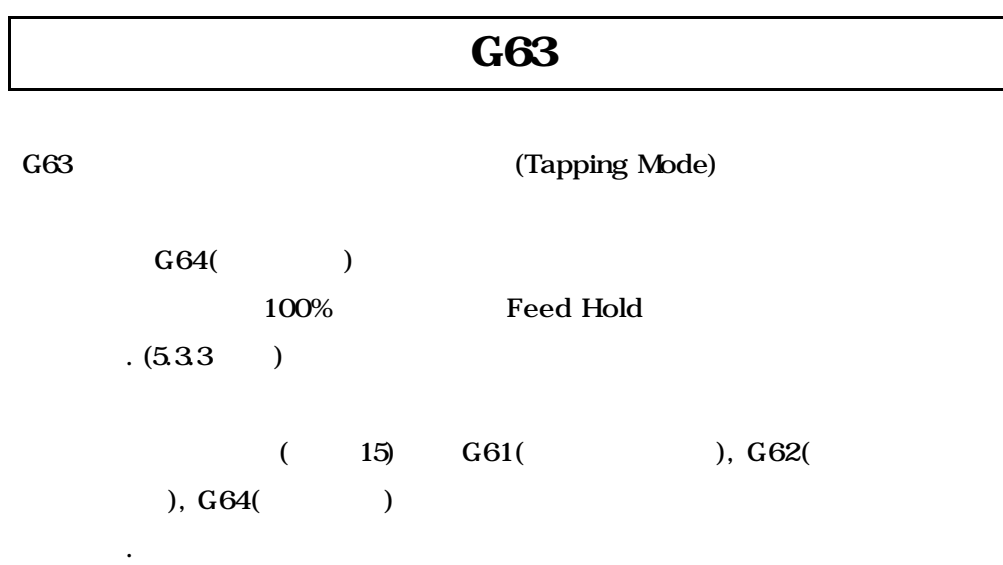

#### $\Box$  ii

G54 G00 X0. Y0. Z0. G63 G01 X100. F500. Y<sub>1</sub>00. M30

**ТИГЬОТЕК** 

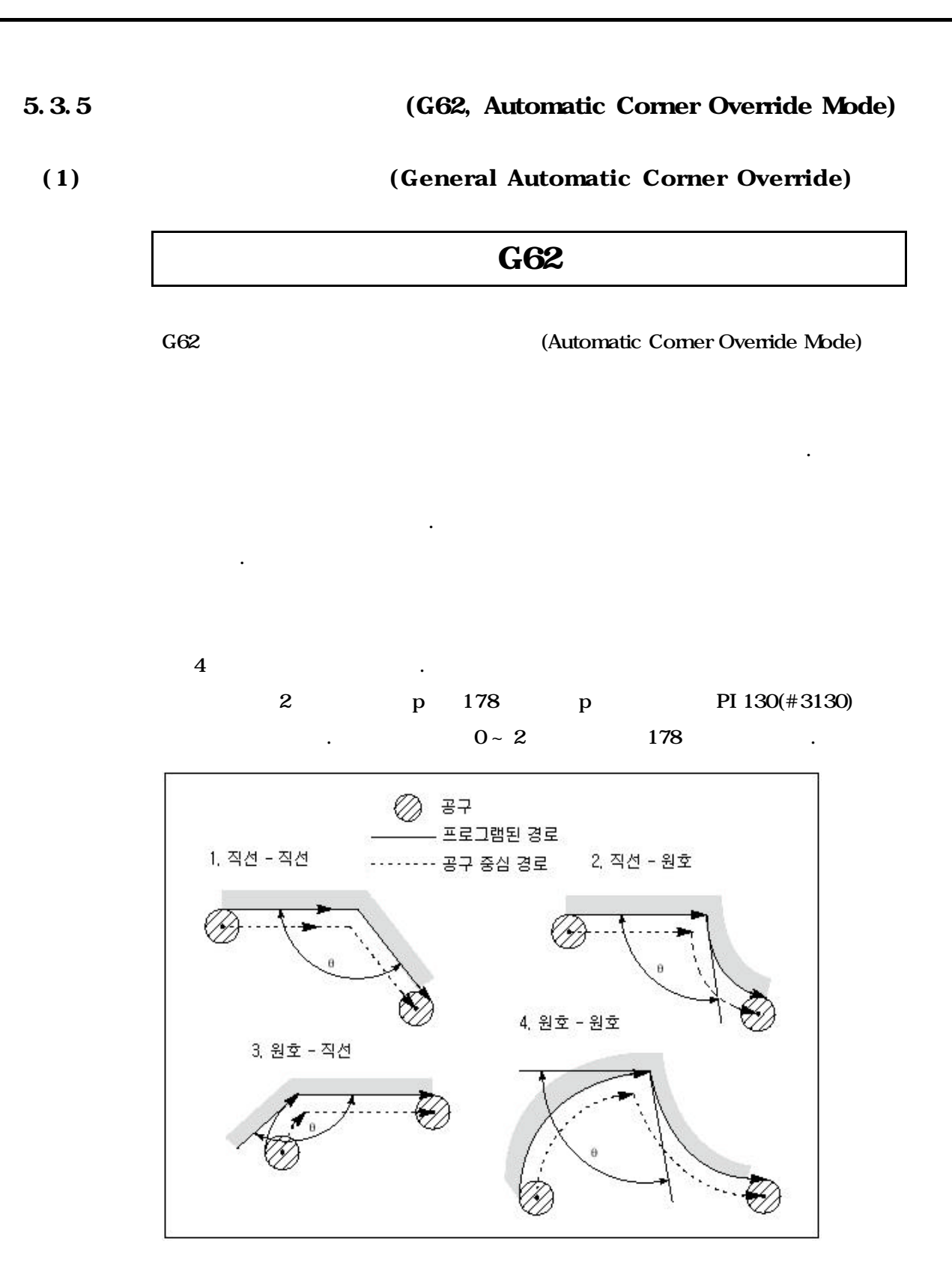

5. 이송 기능

 **HX® - Programming Manual**

#### **Machining Center (MC)**

#### $\cdot$  PI 124(#3124)

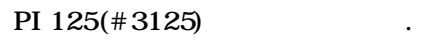

 $0$ 

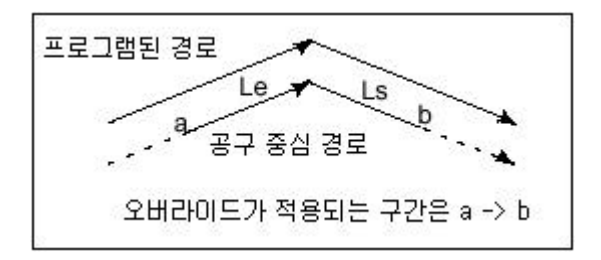

PI 126(#3126)

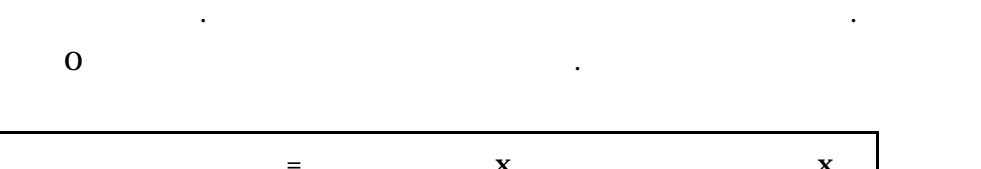

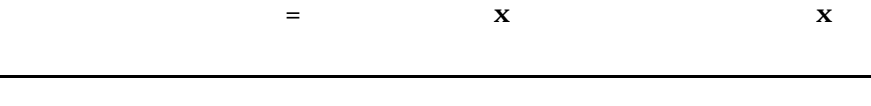

공구경 보정 시작 종료 시에 기능은 적용되지 않습니다.

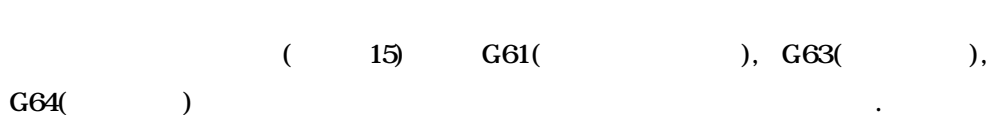

#### $\Box$

G54 G00 X0. Y0. Z0. G41 D1 G62 G01 X100. F500. G03 X130. Y30. R30. G01 X0. Y100. M30

**ТИГЬОТЕК** 

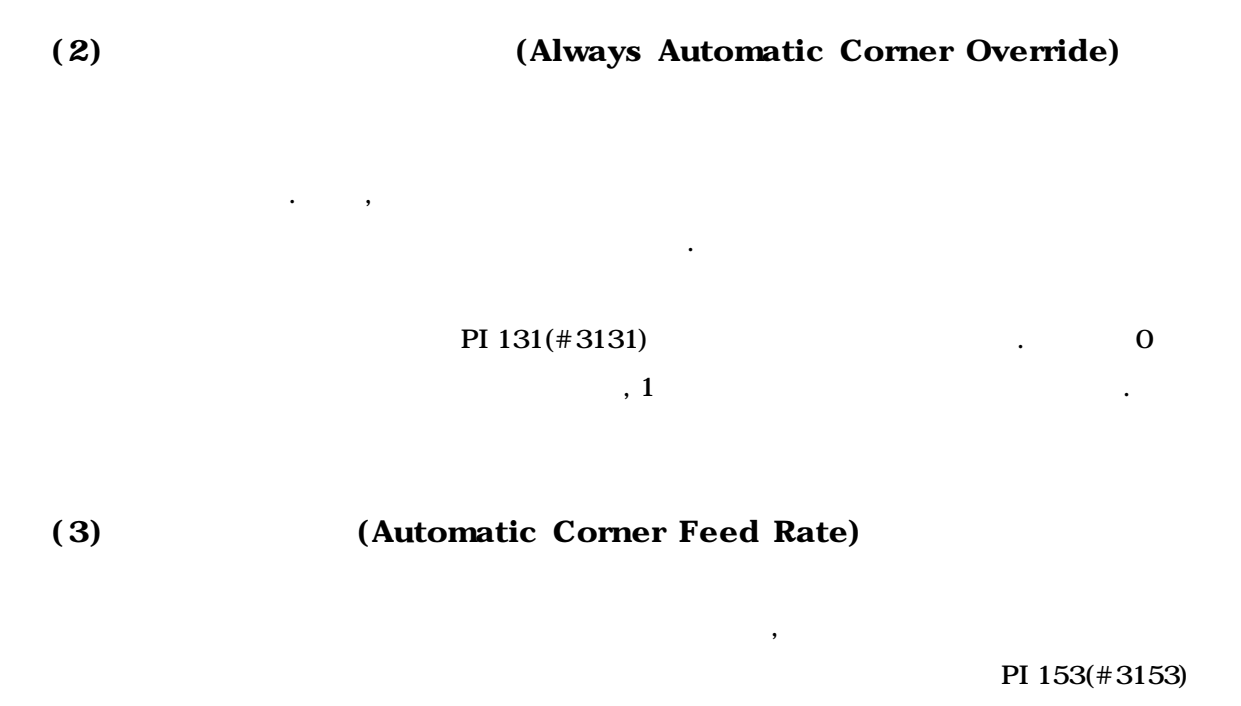

으로 속도를 지령하는 기능입니다. 기능은 속도 파라미터에 값이 0 이상인

 $\overline{\phantom{a}}$ , 0  $\overline{\phantom{a}}$ 

 $\ddot{\phantom{1}}$ 

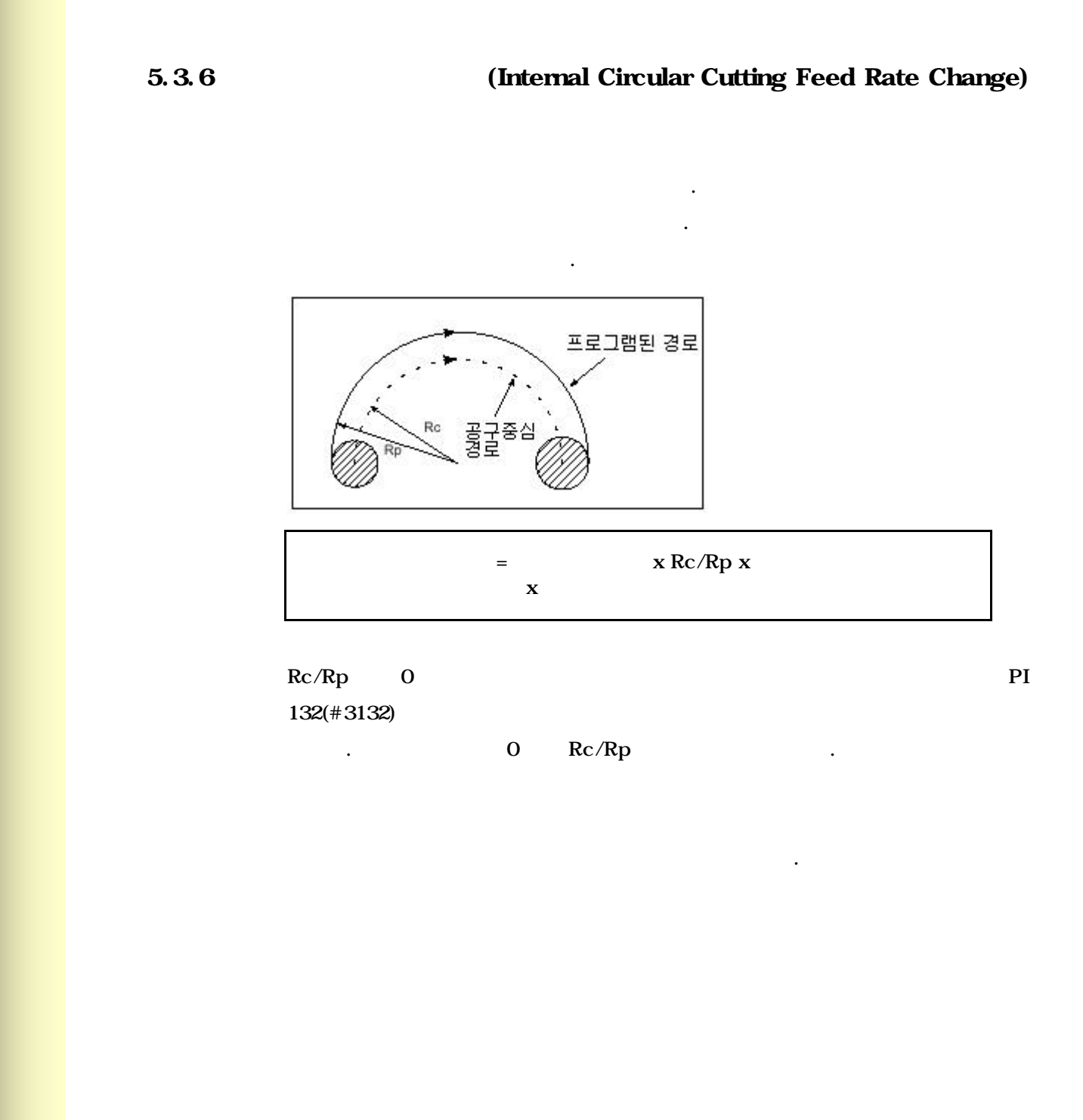

#### 5.4 (GO4, Dwell)

G04 {X \_ / P \_}

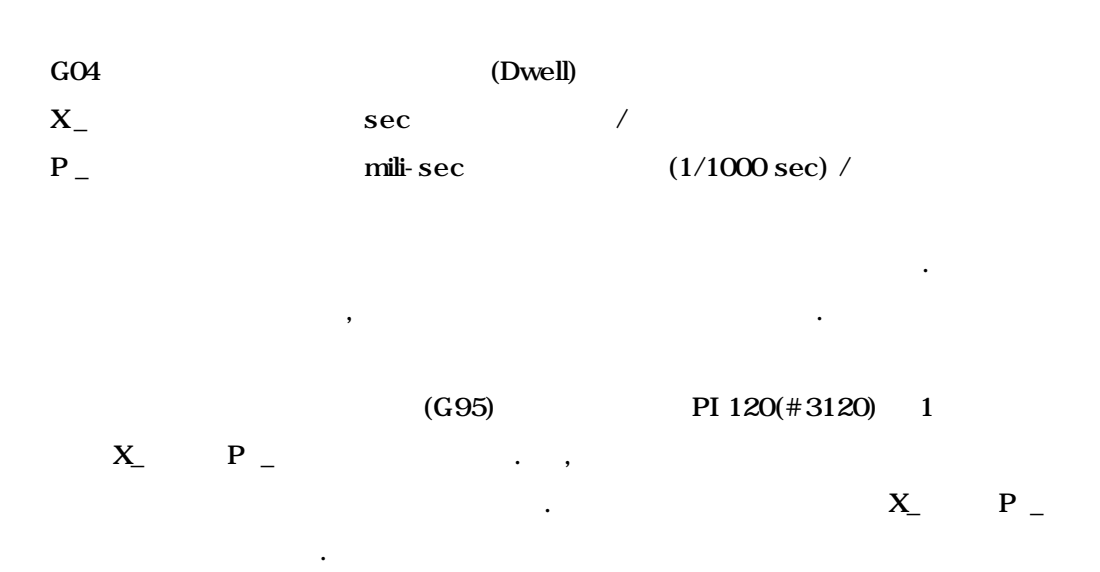

### $\prod$ II

O 휴지 G54 G00 X0. Y0. Z0. G94 G01 X10. F500.  $G04 X3()$  ) X20. G95 M03 S60. F5. Y<sub>10</sub>  $#100 = #3120$  $#3120 = 1$  $GO4$  P1 ( $\qquad \qquad$ ) #3120 = #100 M30

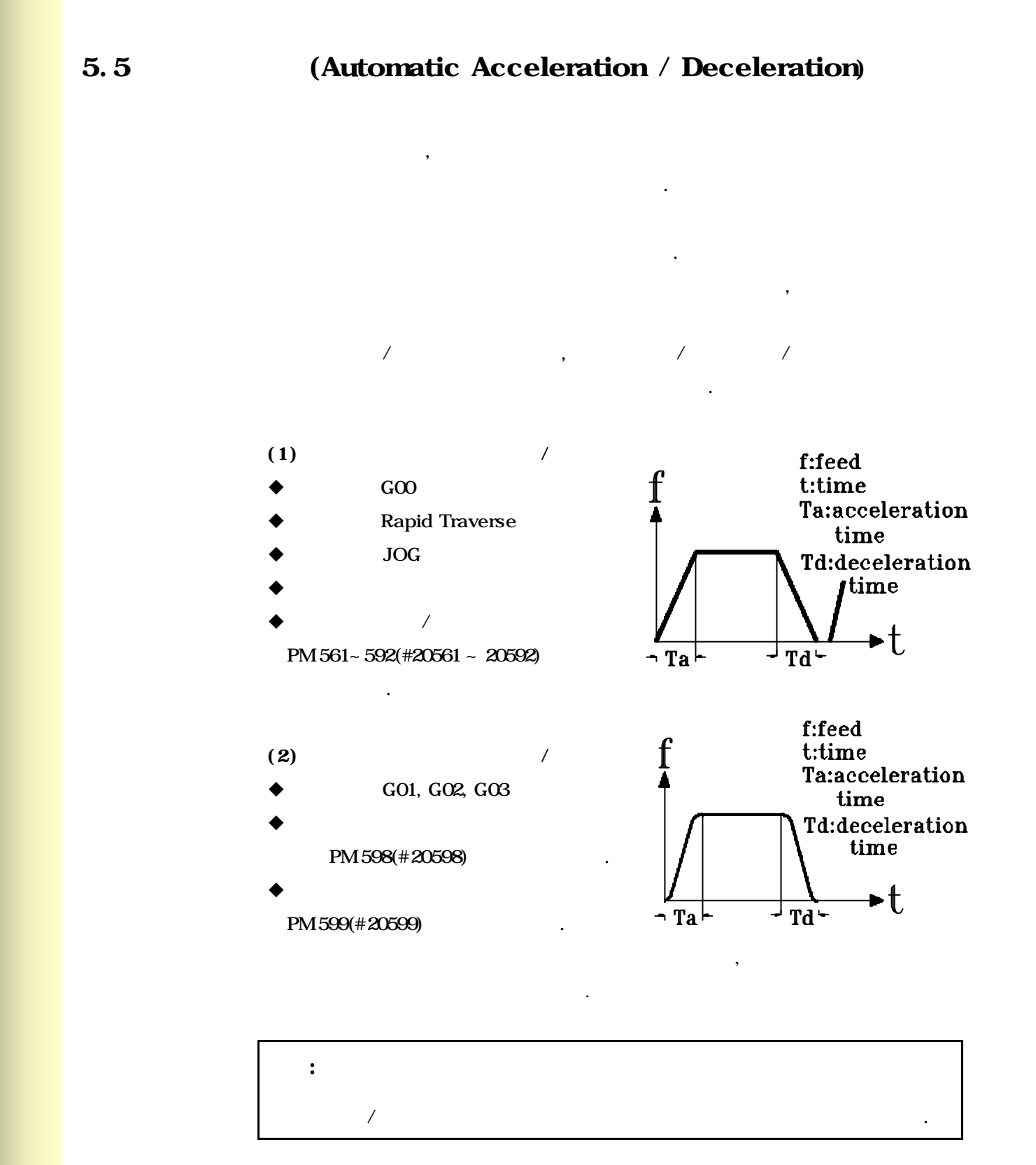

**ТИГЬОТЕК** 

# 6 (Reference Position)

같은 종류가 있습니다.

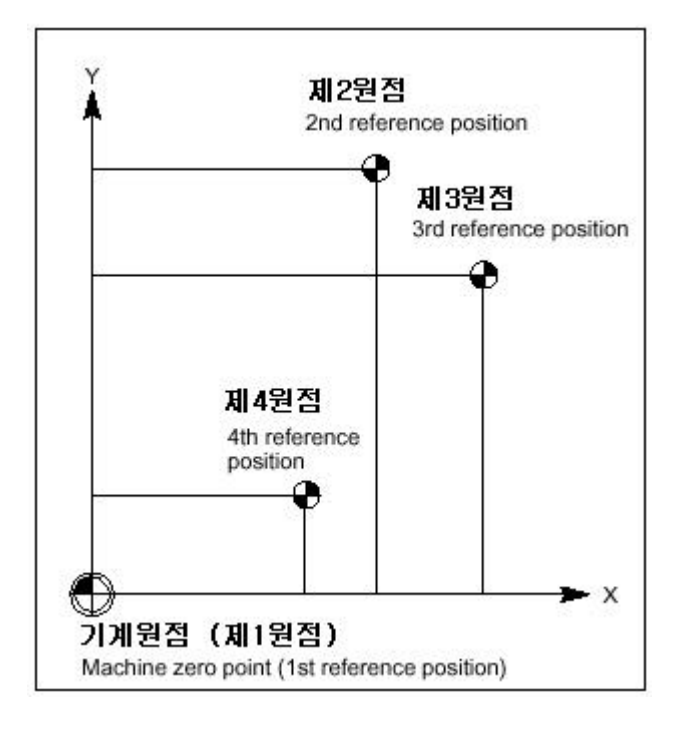

원점은 공작기계에서 고정된 기준 위치를 말합니다. 이러한 원점에는 다음과

(Reference Position

Return) (Return from the Reference Position) (Return from the Reference Position)

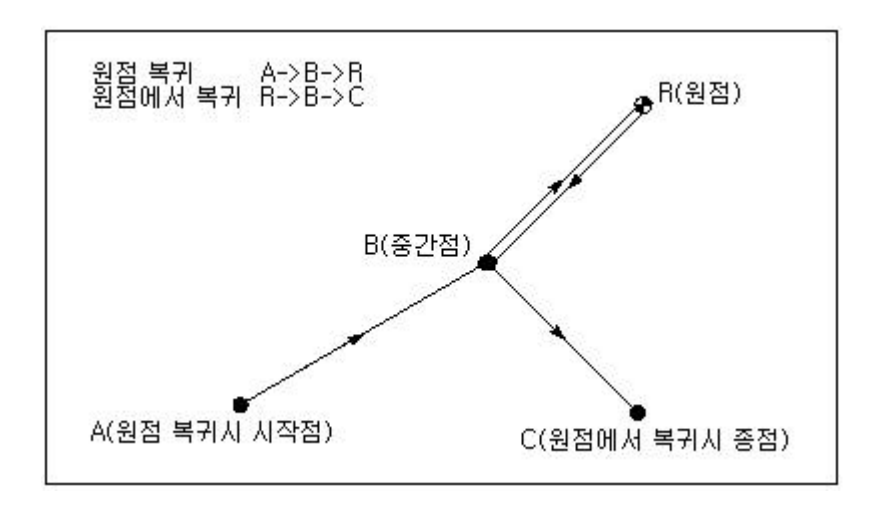

 $(1)$  ?

제조회사의 관련자 이외는 위치를 변경하지 마십시오.

회사에서 위치를 설정합니다.

 $\ddot{\phantom{1}}$ 

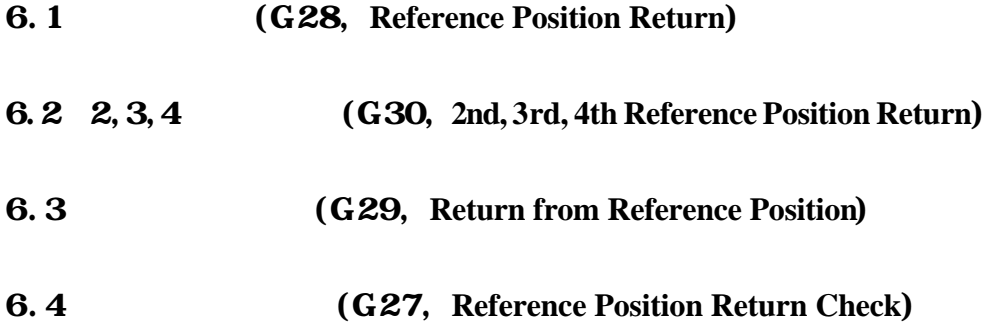

: 기계상에 고정된 임의의 지점이고 공구를 용이하게 위치에 이동시킬

**ТИГЬОТЕК** 

#### 6.1 (G28, Reference Position Return)

## $[$  G90  $/$  G91] G28 X \_ Y \_ Z \_

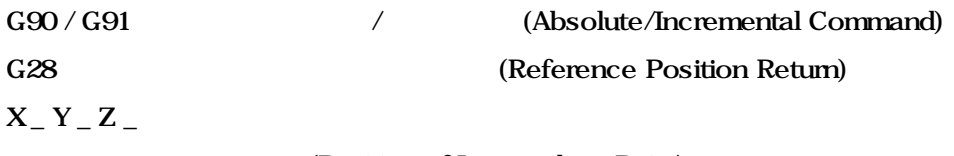

(Position of Intermediate Point)

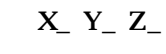

급속 1  $\sim$  4  $\sim$  4  $\sim$  1  $\sim$  1  $\sim$  1  $\sim$  1  $\sim$  1  $\sim$  1  $\sim$  1  $\sim$  1  $\sim$  1  $\sim$ 

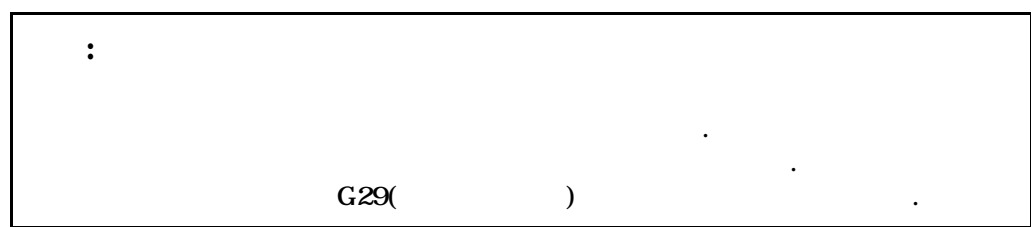

#### $\begin{bmatrix} 1 & 1 \\ 1 & 1 \end{bmatrix}$

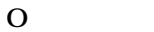

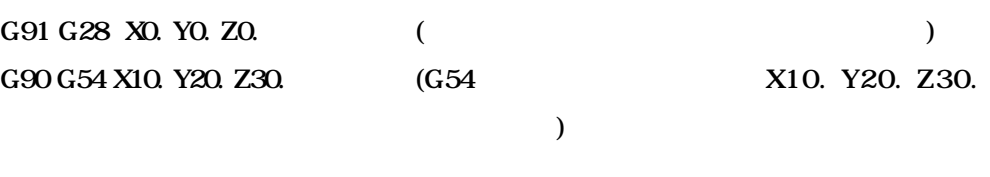

#### $\Box$  II 2

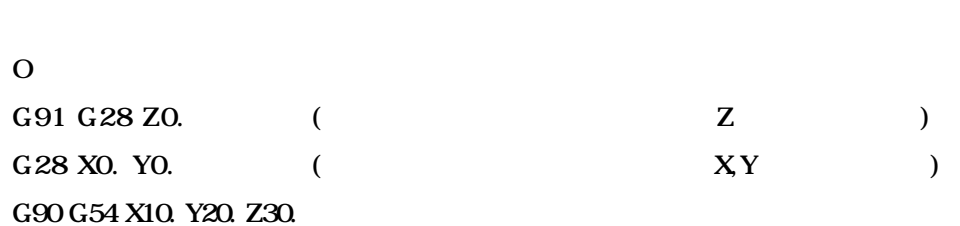

## 6.2 2, 3, 4 (G30,  $2<sup>nd</sup>$ ,  $3<sup>rd</sup>$ ,  $4<sup>th</sup>$  Reference Position Return)

## $[$  G90  $/$  G91] G30 {P2  $/$  P3  $/$  P4} X  $\_$  Y  $\_$  Z  $\_$

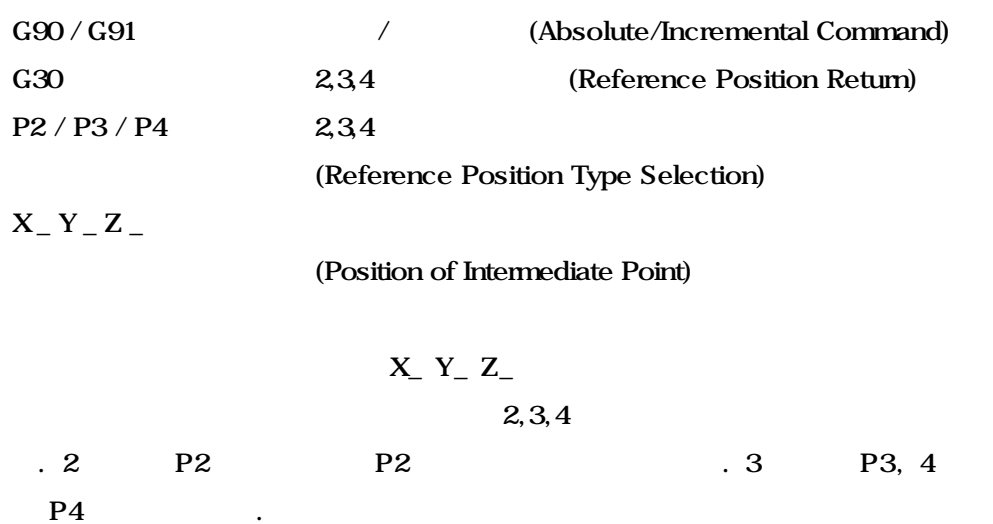

 $\langle$ 

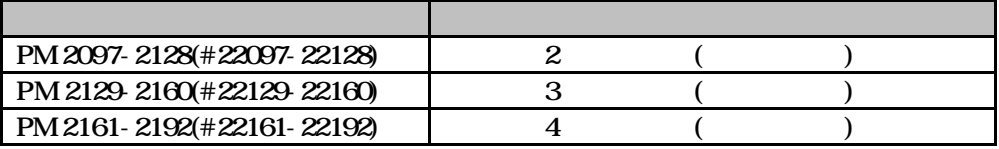

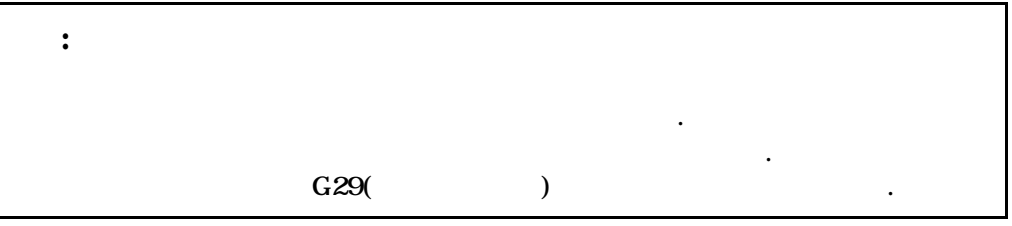

## $\mathbb{I}^{\mathfrak{n}}$

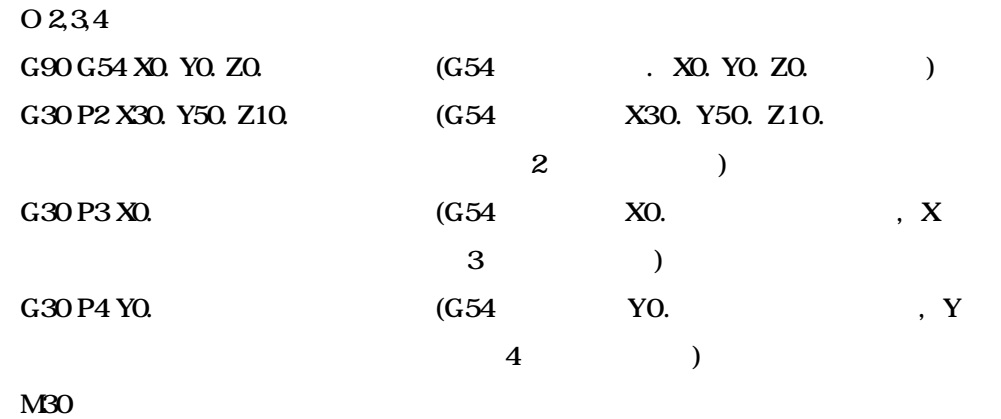

#### 6.3 (G29, Return from Reference Position)

## $[$  G90  $/$  G91] G29 X  $\_$  Y  $\_$  Z  $\_$

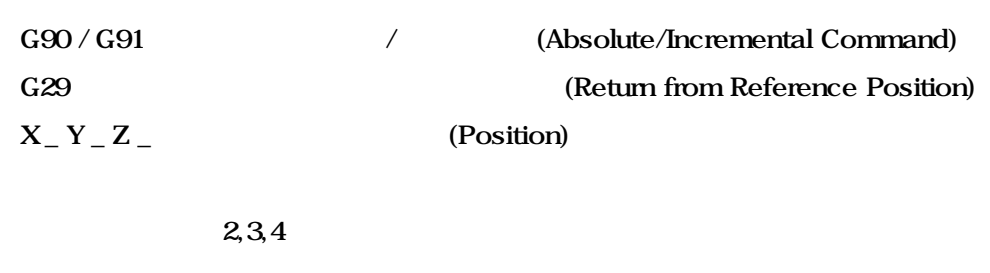

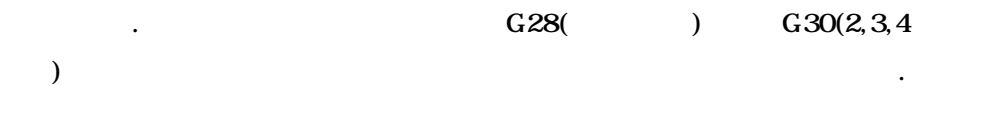

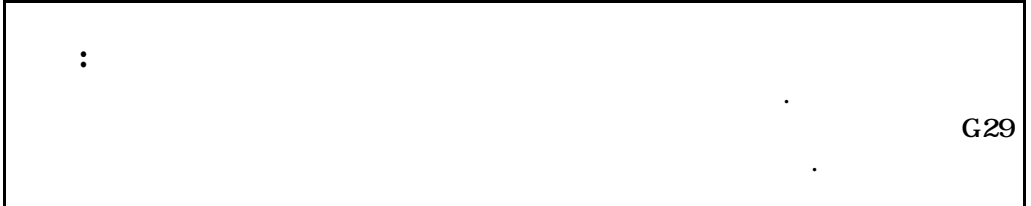

#### $\prod$ II

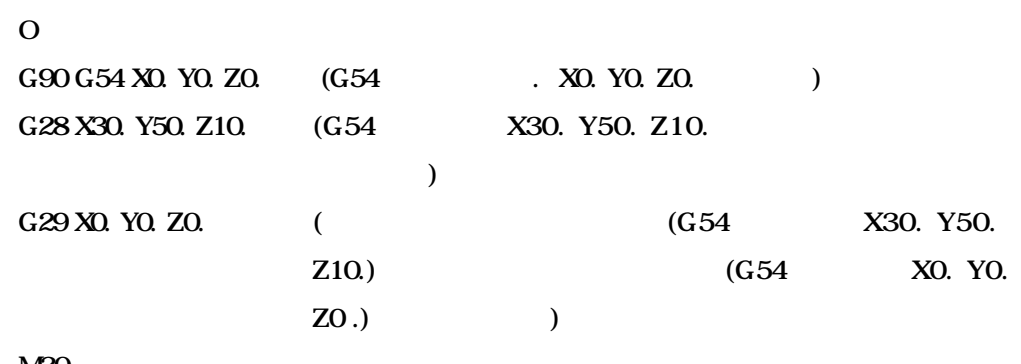

M30

#### 6.4 **(G27, Reference Position Return Check)**

## $[$  G90  $/$  G91] G27 X \_ Y \_ Z \_

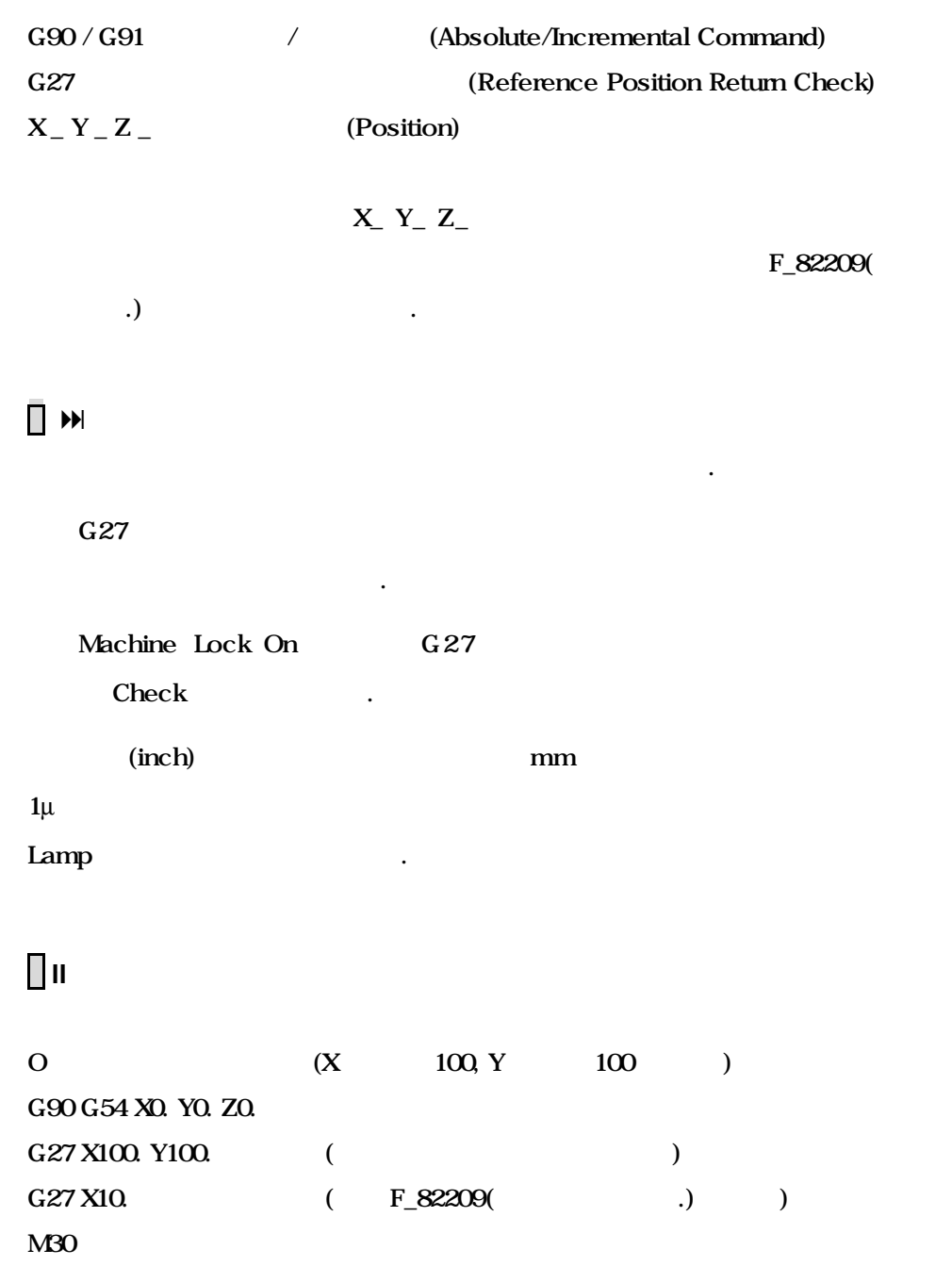

# 7 (Coordinate System)

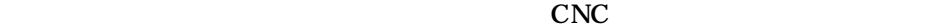

 $\mathbb{C}\mathbb{N}\mathbb{C}$ 

 $\sim$  3  $\sim$  3  $\sim$   $\sim$   $\sim$   $\sim$ 

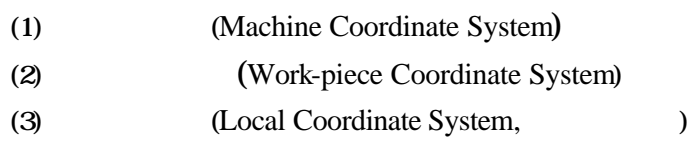

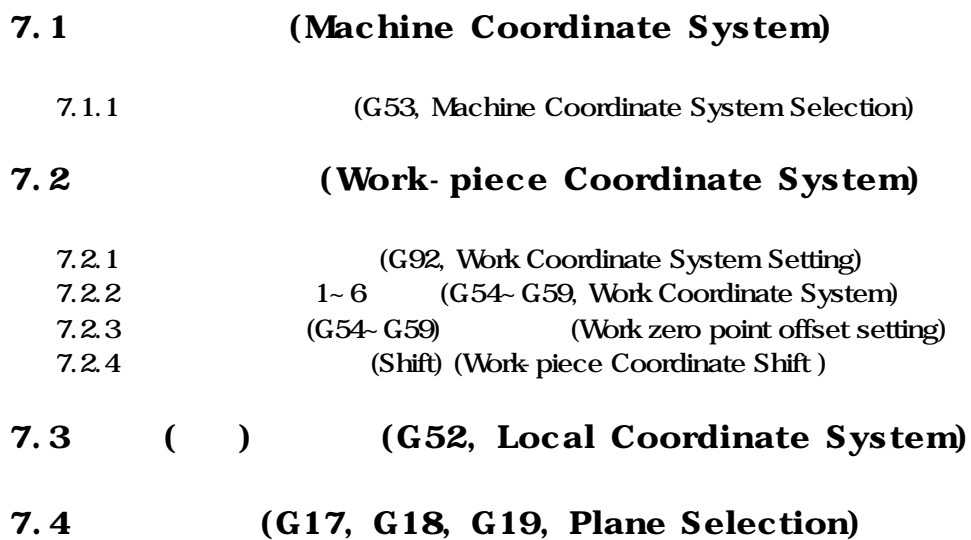

#### 7.1 (Machine Coordinate System)

.

7.1.1 (G53, Machine Coordinate System Selection)

## G90 G53 X \_ Y \_ Z \_

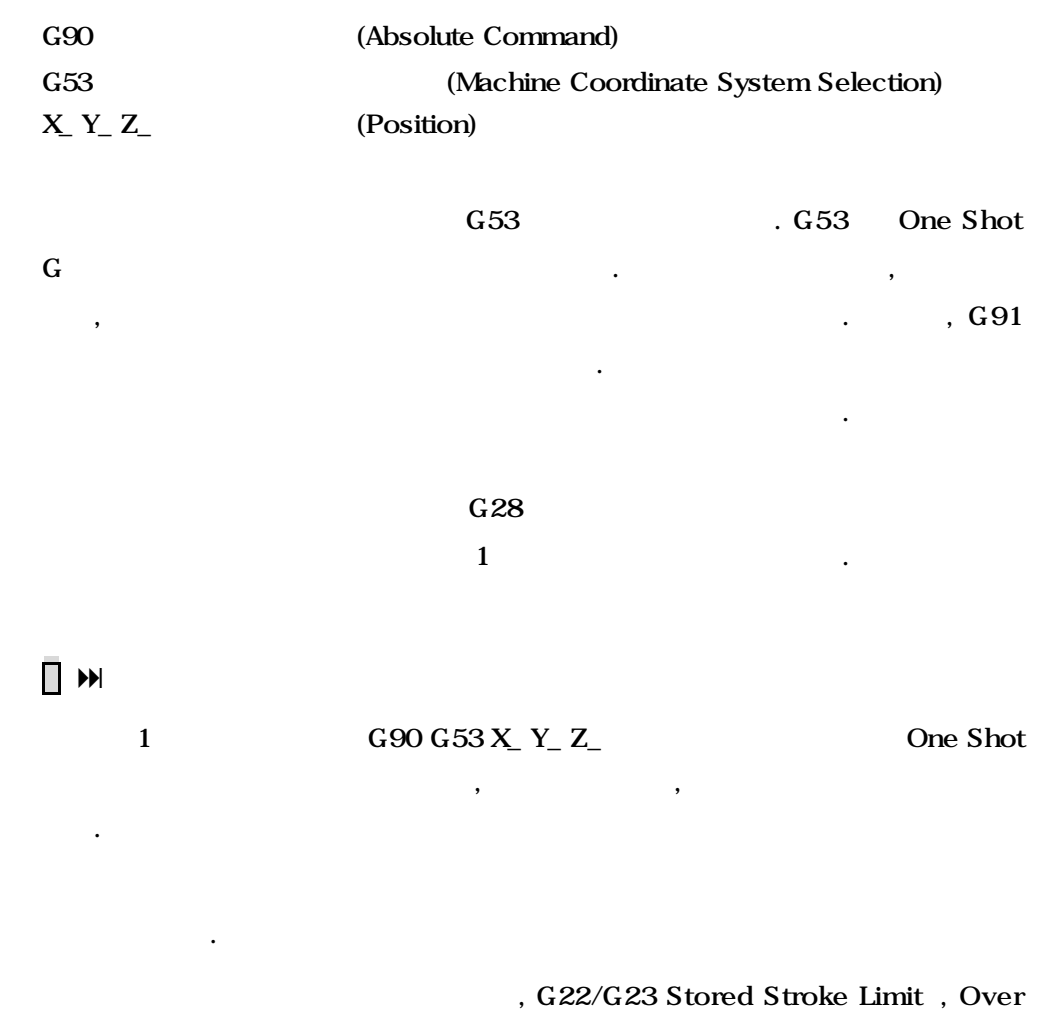

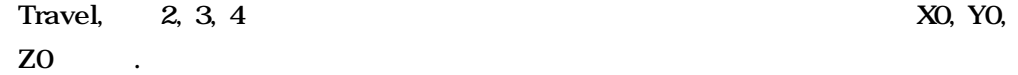

 **HX® - Programming Manual Machining Center (MC)**

## $\Box$  iii

N01 G40 G80 ;

N03 G92 X0 Y0 Z150 ; (작업물 좌표계를 변경하여 설정) N04 G30 G91 Z0 ; N05 G54 G00 G90 X0 Y0 ;

N02 G53 G90 X-140 Y-120 Z0; (X-140 Y-120 Z0 )

#### $\ddot{\bullet}$

N60 M30 ;

#### 7.2 (Work-piece Coordinate System)

7.2.1 (G92, Work piece Coordinate System Setting)

## G90 G92 X \_ Y \_ Z \_

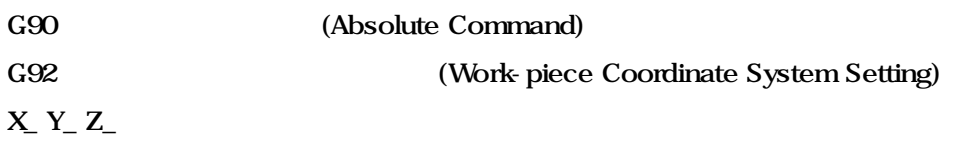

(Position of Work-piece Coordinate System)

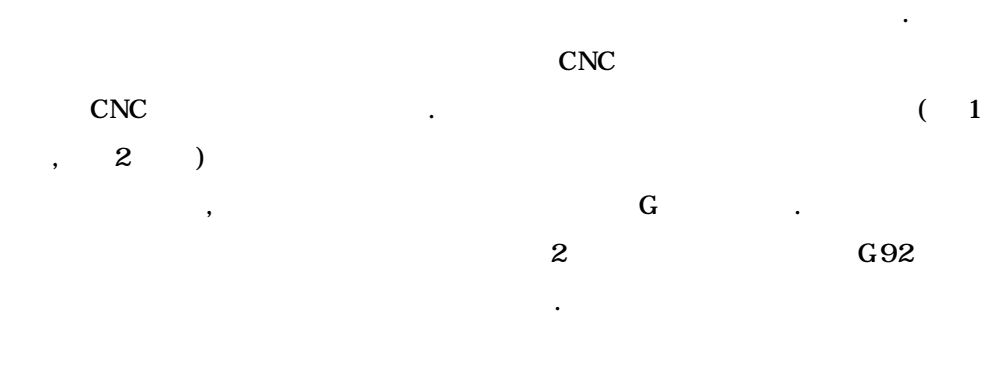

 $\Box$  in  $G92$ 

됩니다.

있습니다.

#### **Machining Center (MC)**

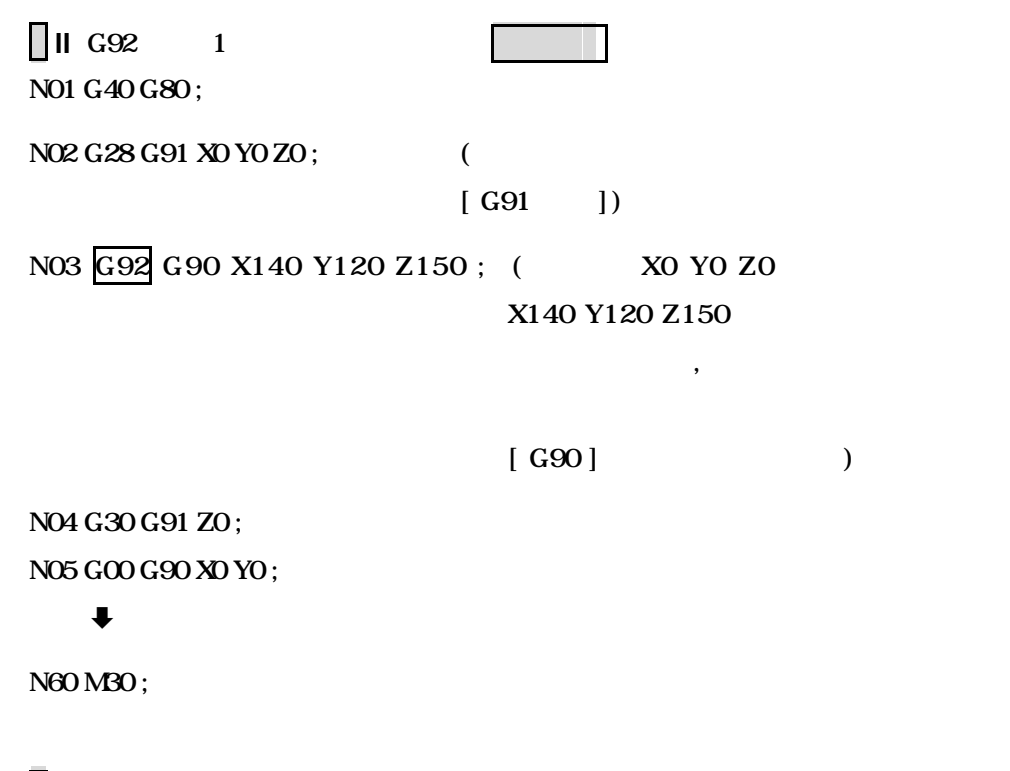

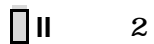

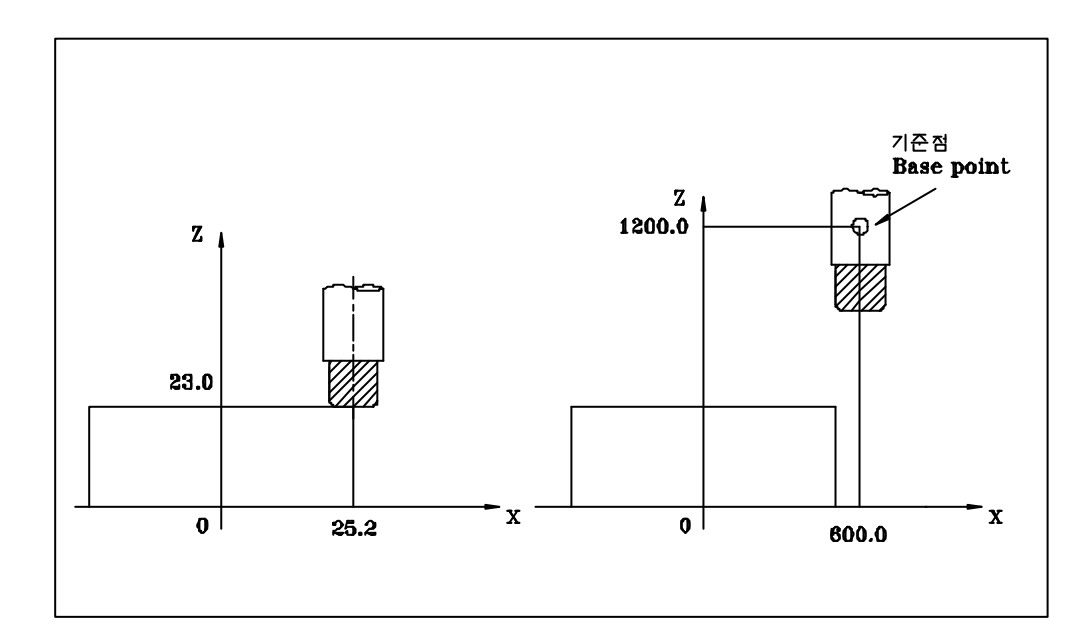

 $G92 X25.2 Z23$ ; : G92 X600 Z1200; :

#### $7.2.2$  1~6  $(G54~G59, Work piece Coordinate System)$

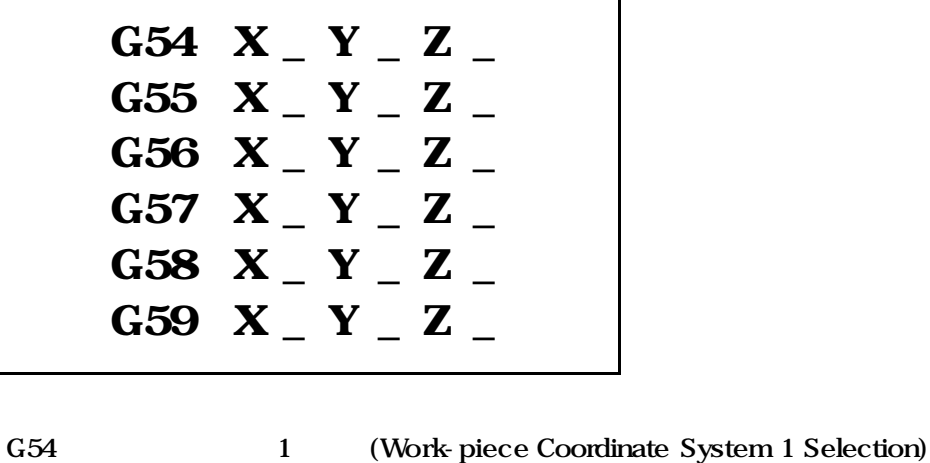

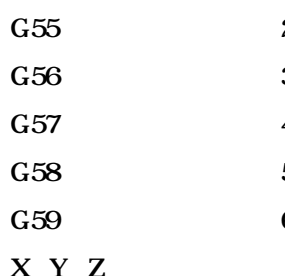

실행하여야 올바르게 적용됩니다.

2 (Work-piece Coordinate System 2 Selection) 3 (Work-piece Coordinate System 3 Selection) 4 (Work-piece Coordinate System 4 Selection) 5 (Work-piece Coordinate System 5 Selection) 6 (Work-piece Coordinate System 6 Selection) (Position of Work-piece Coordinate System)

 $\mathcal{L}_{\mathcal{A}}$ 

 $\Box$ 

 $NC$ 

G54 ~ G59 G92 좌표계 화면(초기화면->설정->좌표계) 좌측 상단의 "작업물 좌표계  $(0/1)$ " "O: " , POWER ON G54~G59, G92 G52 그대로 유지되는 것입니다. "작업물 좌표계(0/1)"값을 "1:취소" 설정하면, RESET POWER ON Clear .

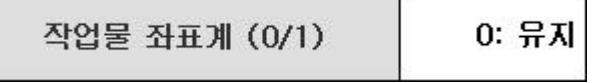

 **HX® - Programming Manual**

#### **Machining Center (MC)**

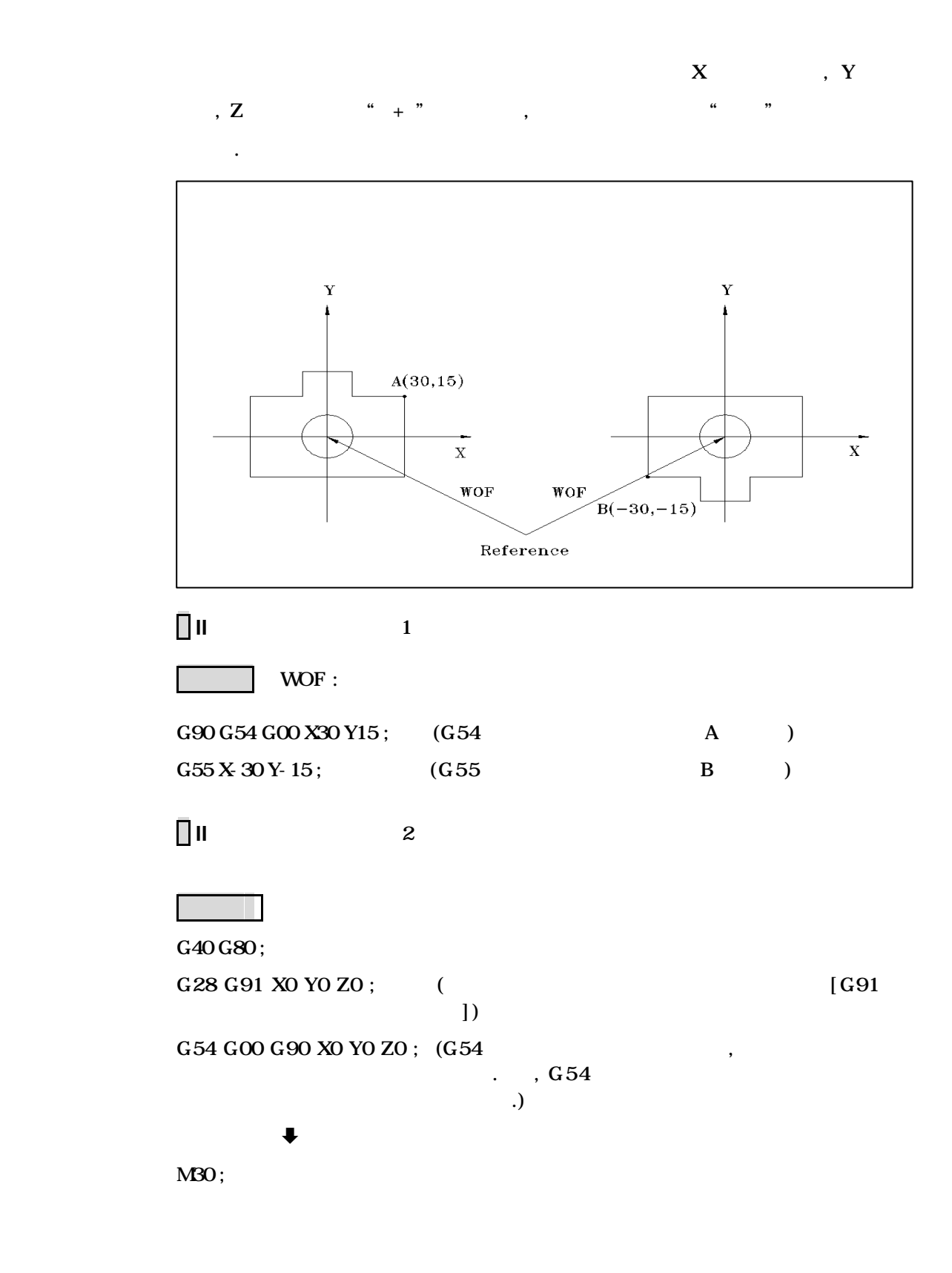

**ТИГЬОТЕК** 

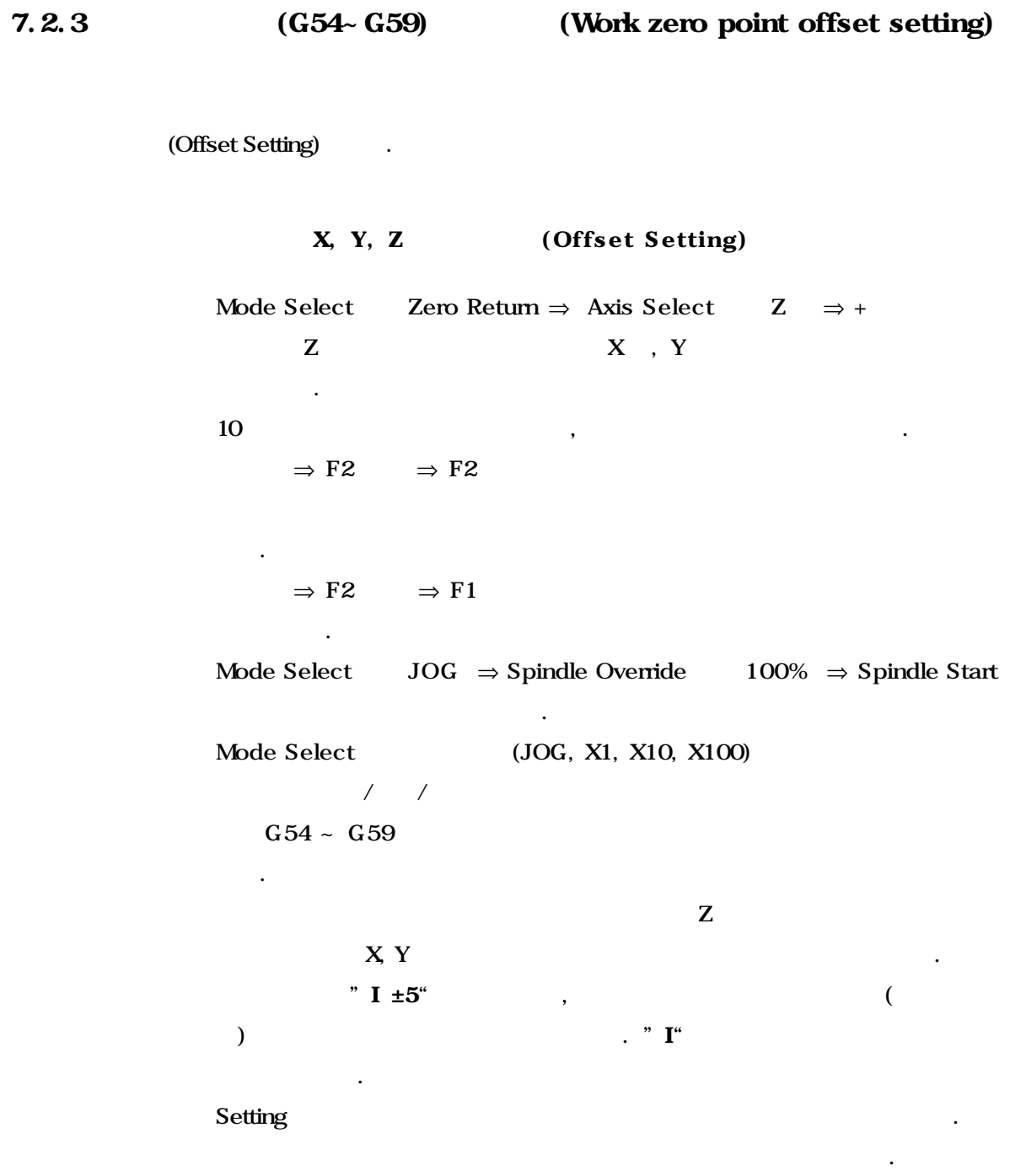

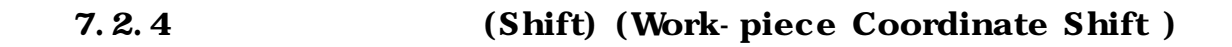

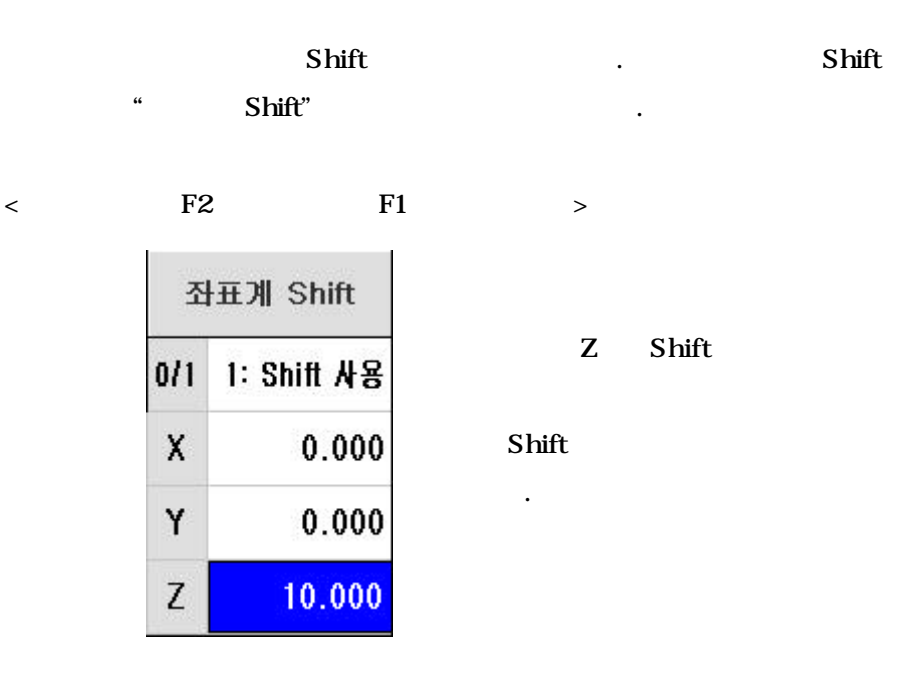

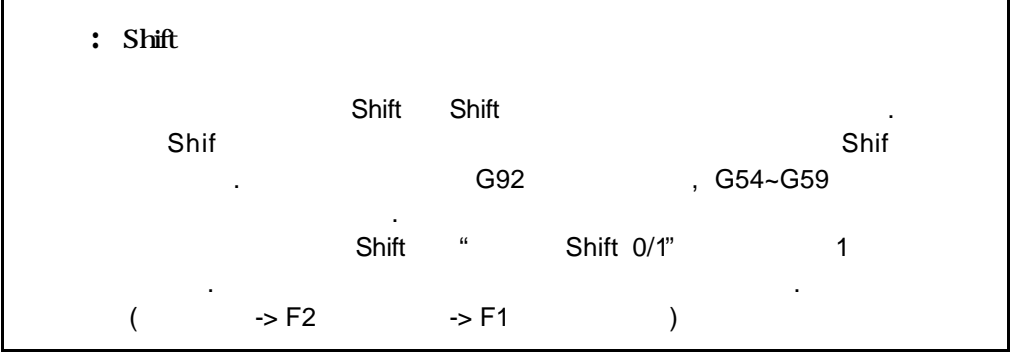

**ТИГЬОТЕК** 

#### 7.3 ( ) (G52, Local Coordinate System)

위치.

### G52 G90 X \_ Y \_ Z \_ G52 X0 Y0 X0

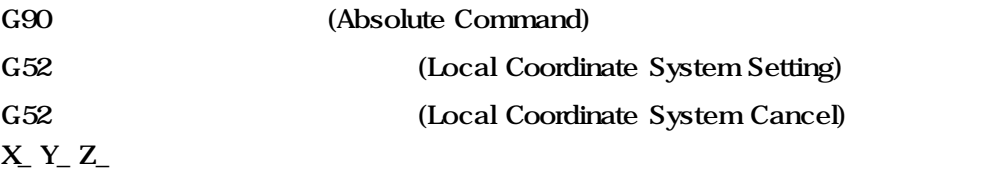

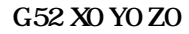

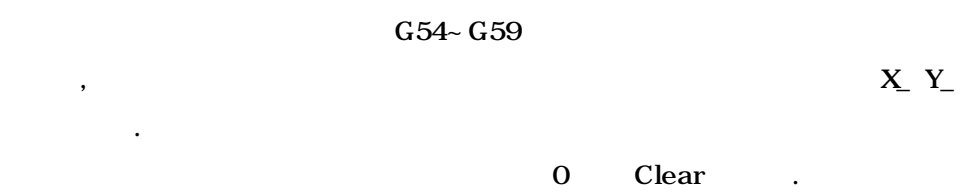

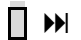

 $Z_{-}$ 

합니다.

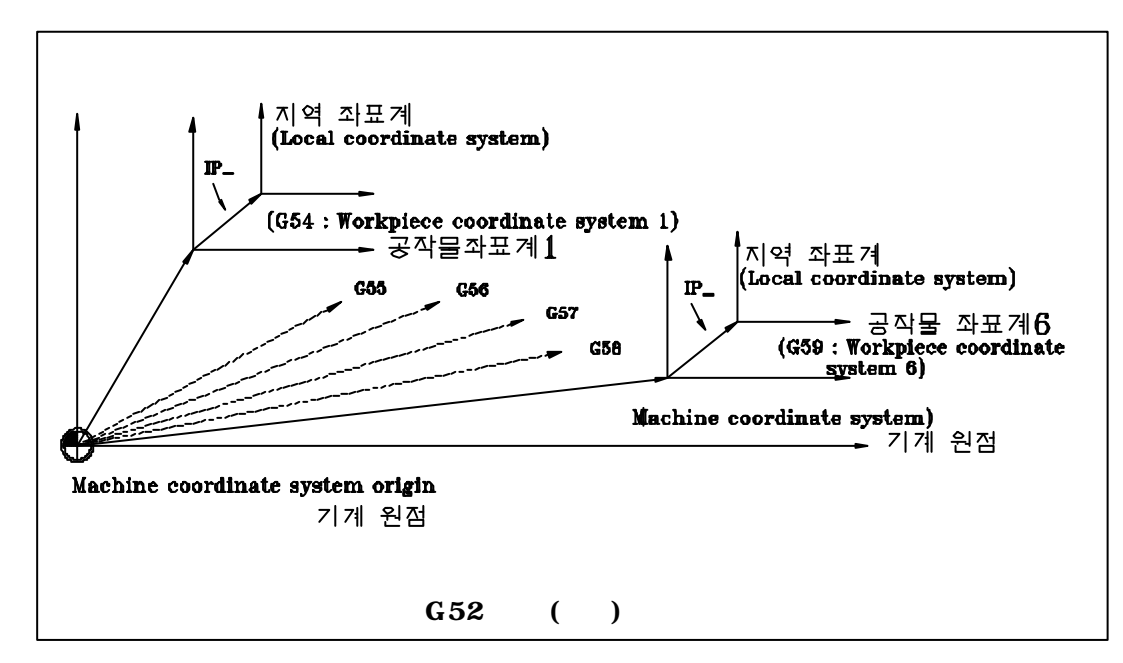

 **HX® - Programming Manual**

#### **Machining Center (MC)**

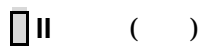

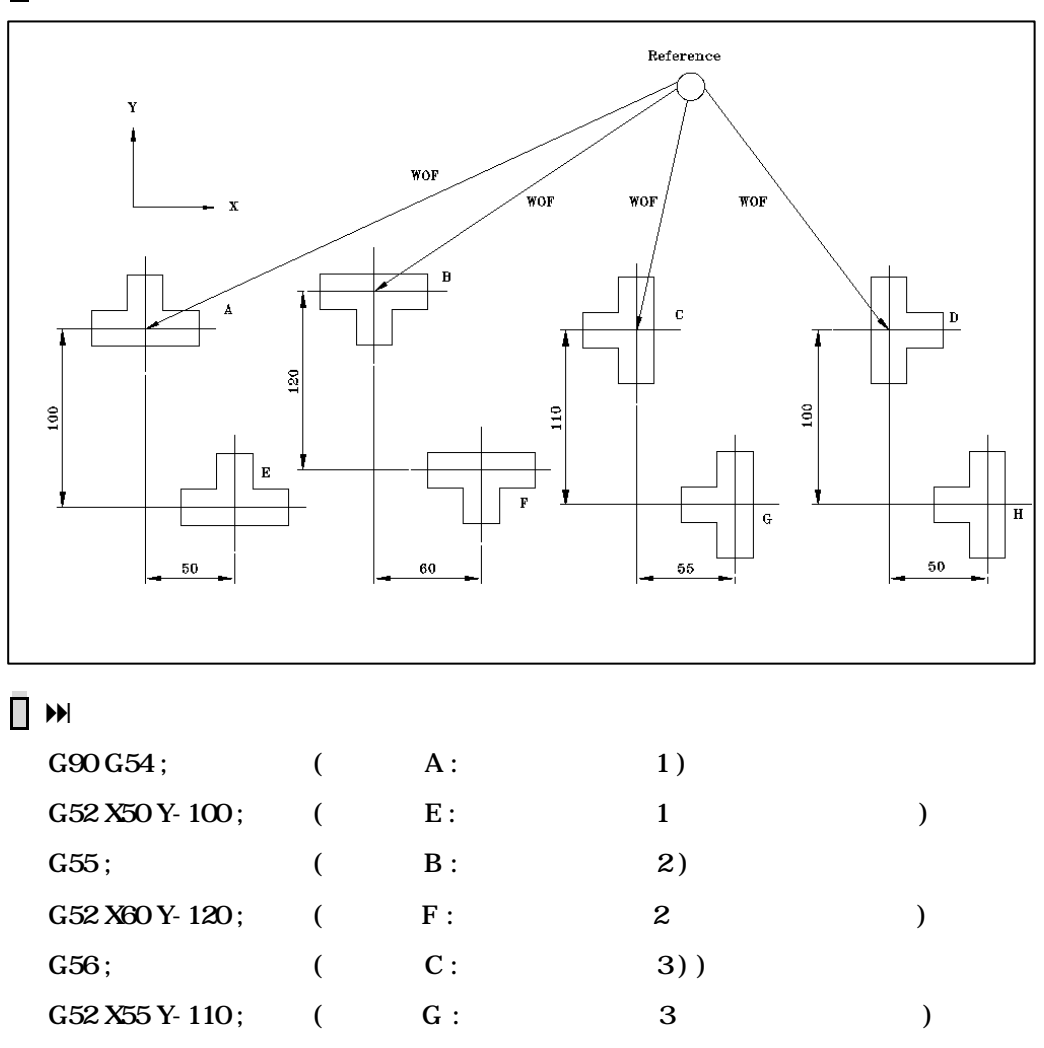

 $G57;$  (  $D:$  4)

 $G52 X50 Y-100;$  (  $H:$  4 )

**ТИГЬОТЕК** 

#### 7.4 (G17, G18, G19, Plane Selection)

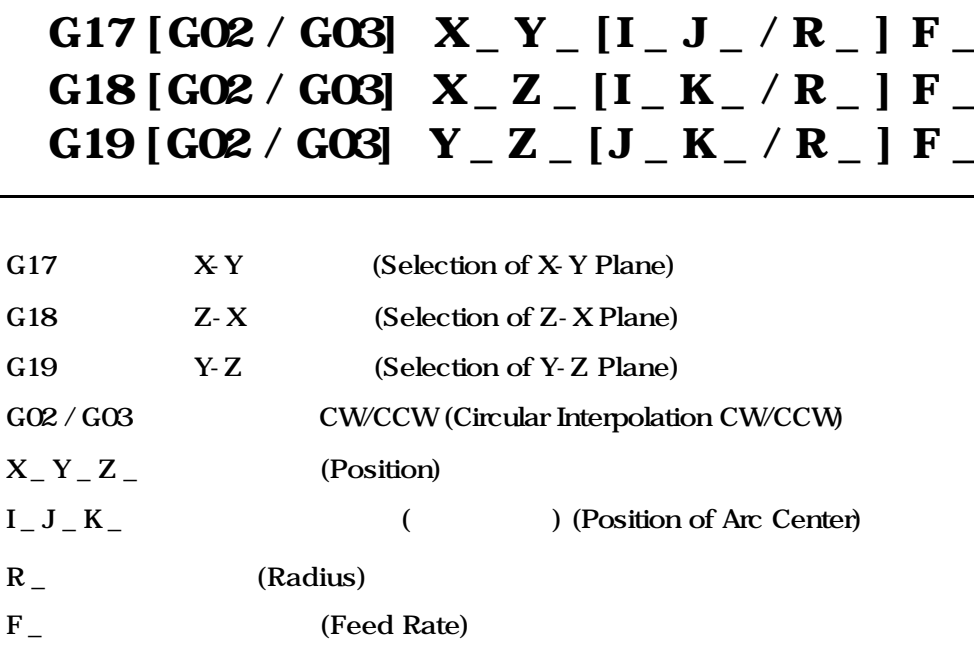

 $(GO2/GO3)$   $(G41/G42)$  $G$ 

합니다.

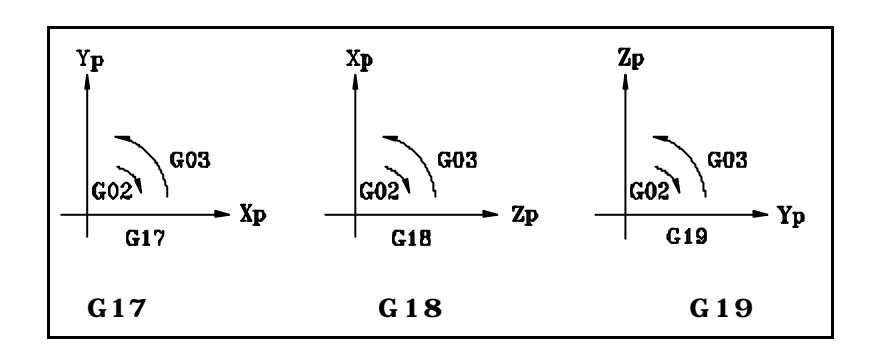

PI 145 (#3145)

8 좌표값과 치수

# (Coordinate Value and Dimension)

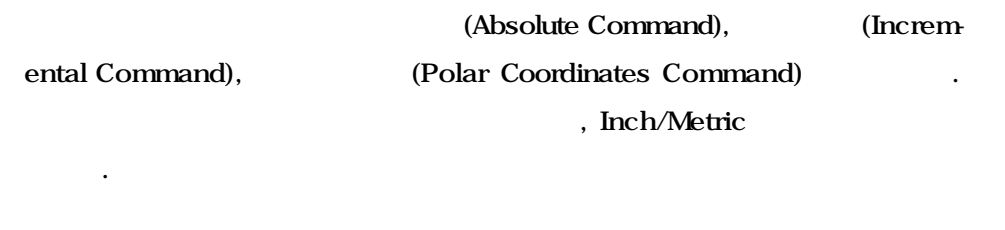

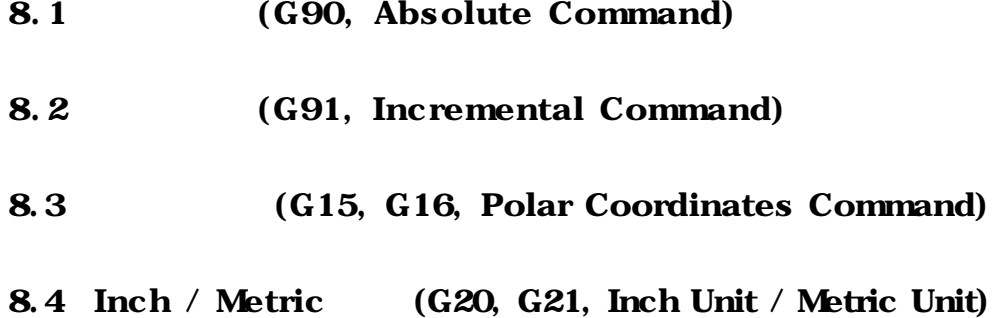

#### 8.1 (G90, Absolute Command)

# G90 G00  $X - Y - Z -$

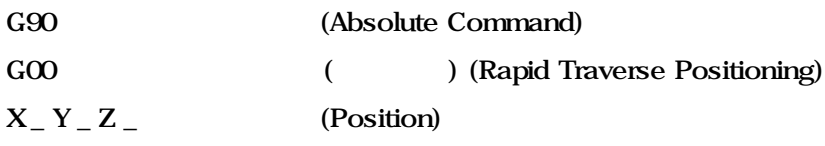

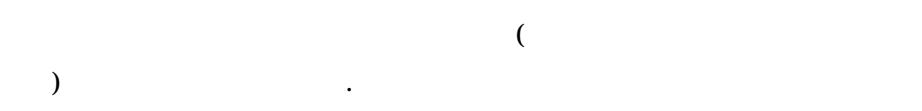

 $\Box$  II (G90)

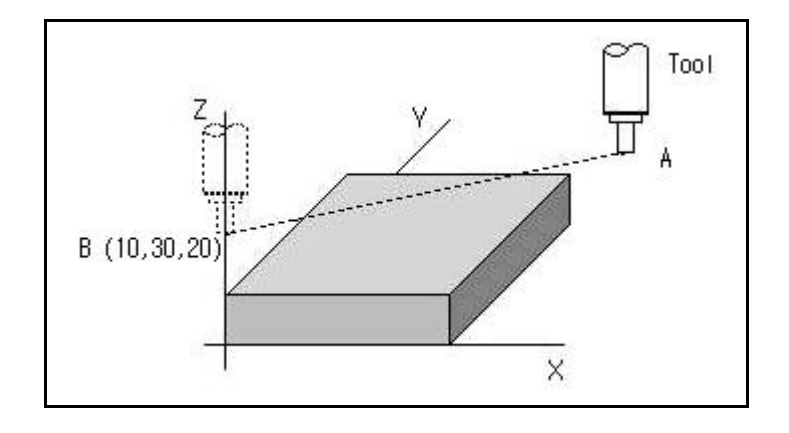

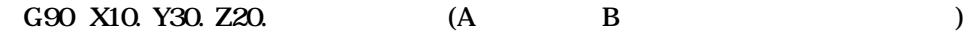

#### 8.2 (G91, Incremental Command)

## G91 G00 X \_ Y \_ Z \_

, the condition of the latter  $\mathcal{L}$  is the condition of the condition of the condition of the condition of the condition of the condition of the condition of the condition of the condition of the condition of the condi

 $1$   $1$ 

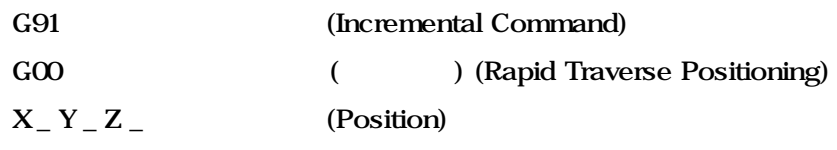

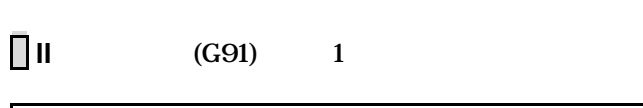

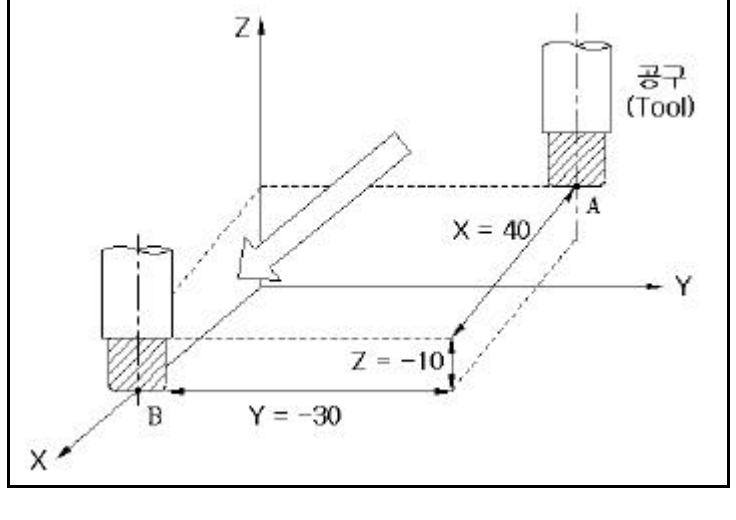

G91 X40. Y-30. Z-10. (A B

## 8.3 (G15, G16, Polar Coordinates Command)

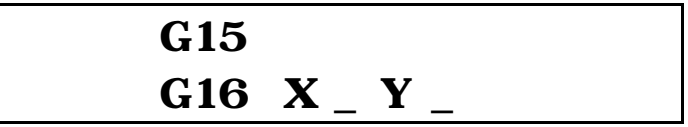

하는 번거로움이 있습니다.

이므로 고정사이클 등과 같이 지령하여 사용합니다.

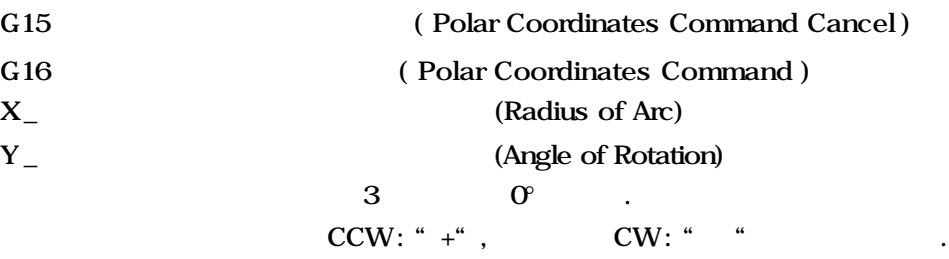

지령하여 자동으로 원주상의 좌표를 계산합니다. 기능은 좌표점 계산 기능
## **Machining Center (MC)**

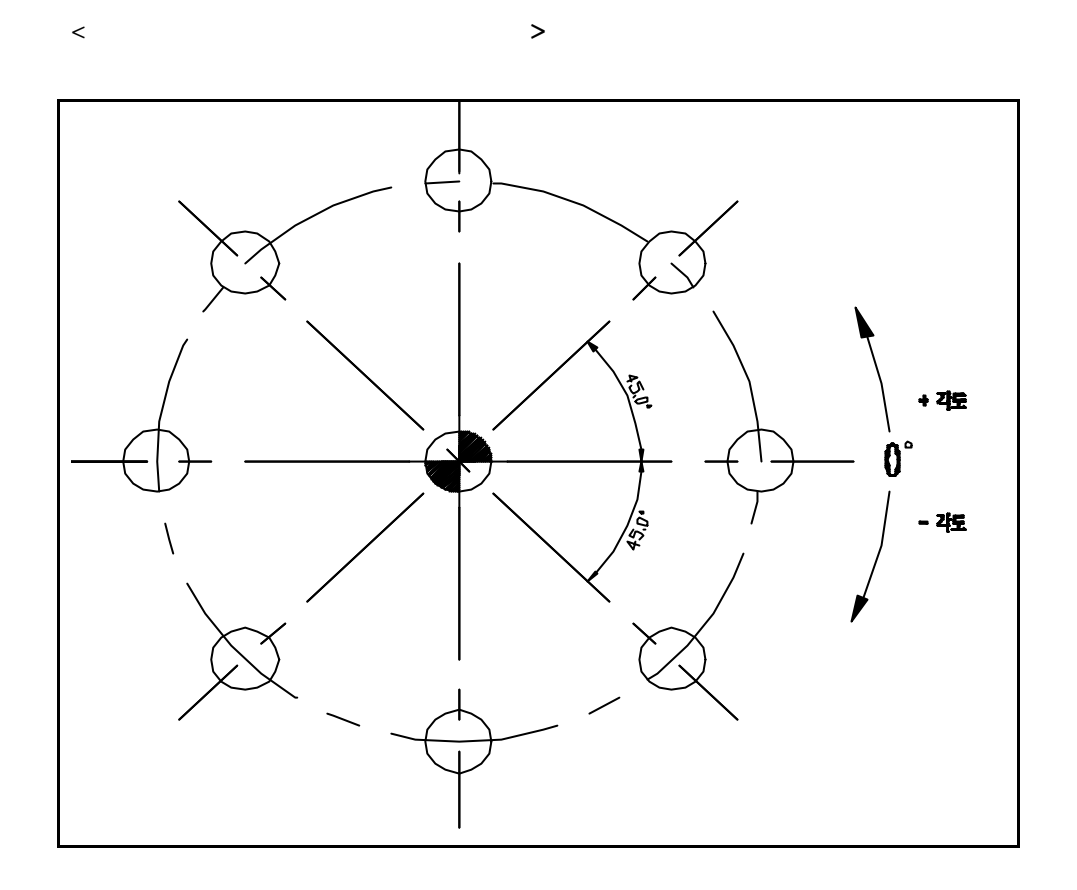

 $\blacktriangleright$ 

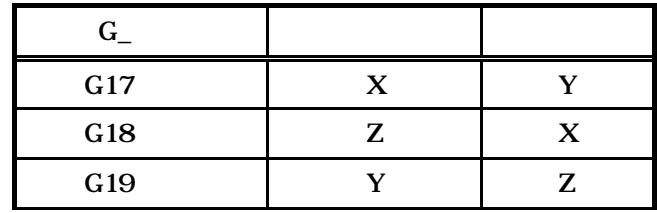

중심위치까지 공구를 이동 시킨 극좌표 지령을 합니다.

 $"$  +  $"$   $X$   $X$   $\cdot$ 

극좌표지령을 합니다.

원호반경의 지령이 절대지령 G90 경우

: 작업물 좌표계의 원점이나 로컬 좌표계의 원점이 극좌표의 중심이 되며,

: "한 대치가 극좌표 지행의 관계 기능이 되어 있는 극좌표의 공장

G91

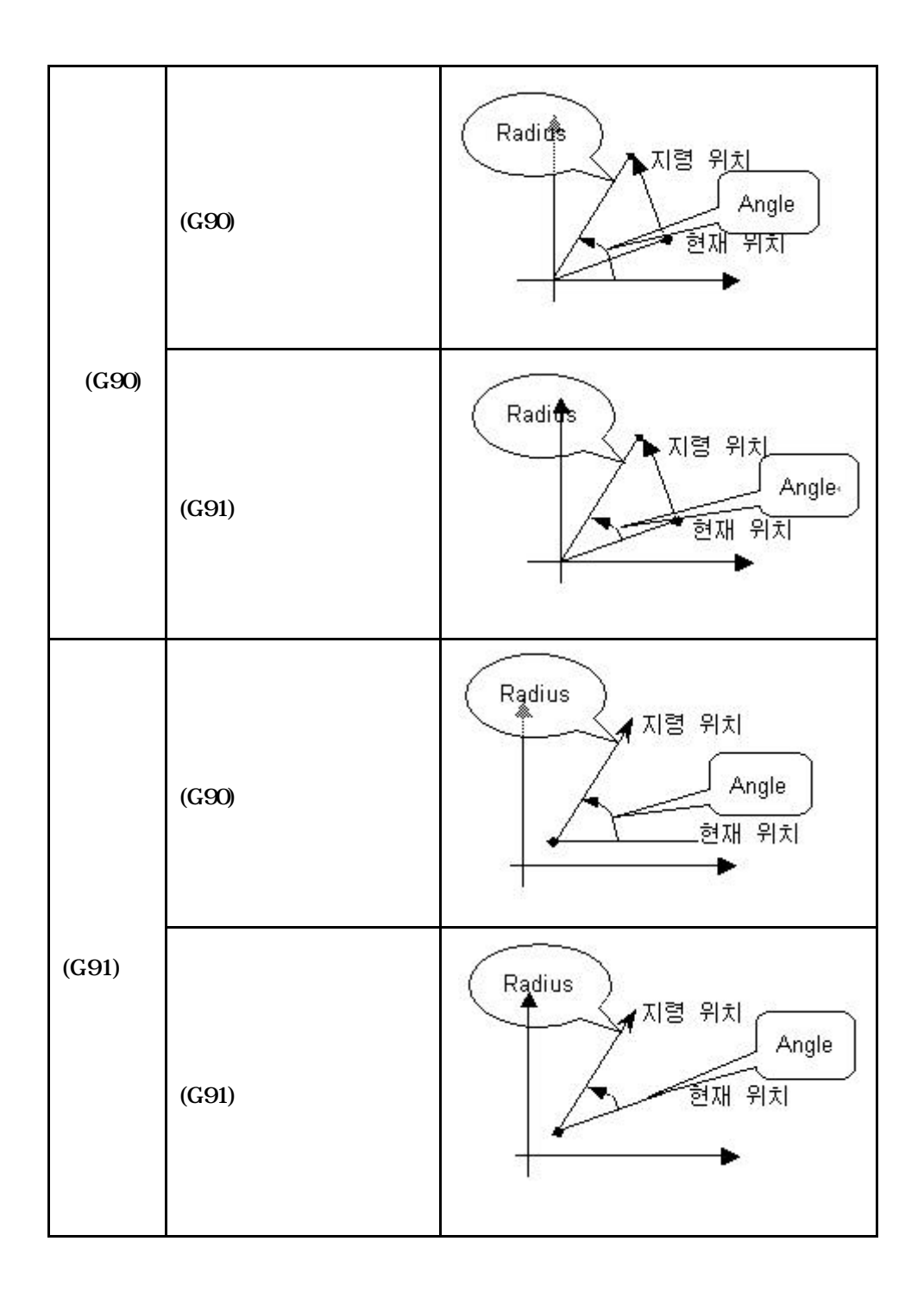

# **Machining Center (MC)**

 $\Box$ 

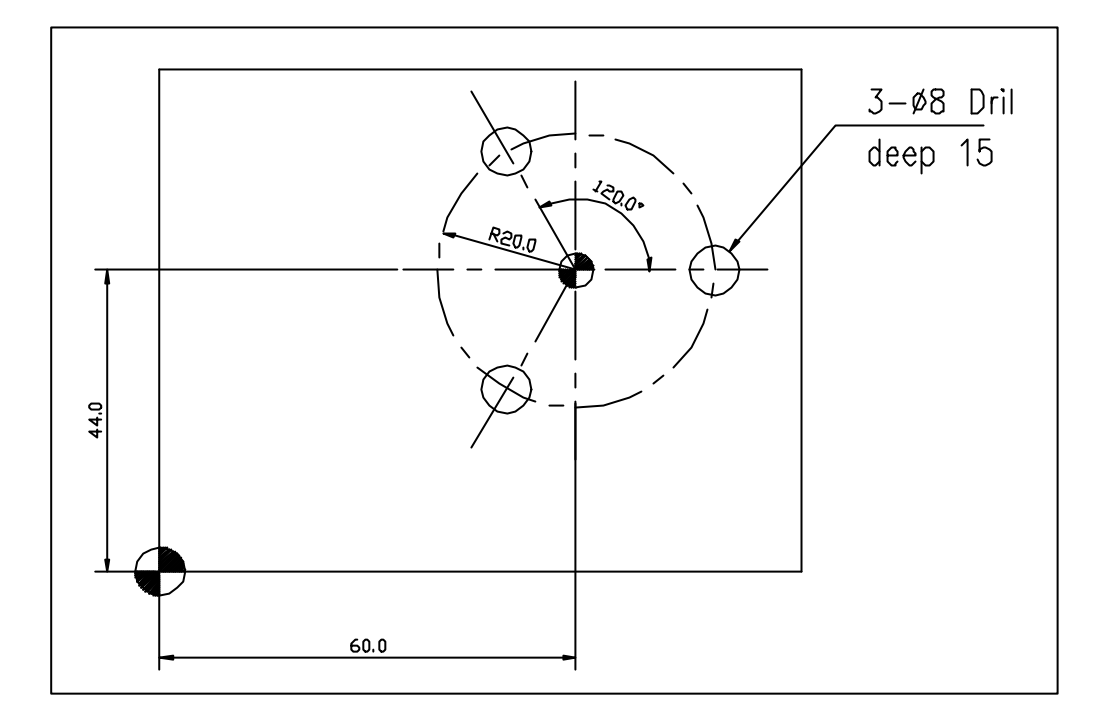

## $\Box$   $\blacktriangleright$   $\blacktriangleright$  (G90)

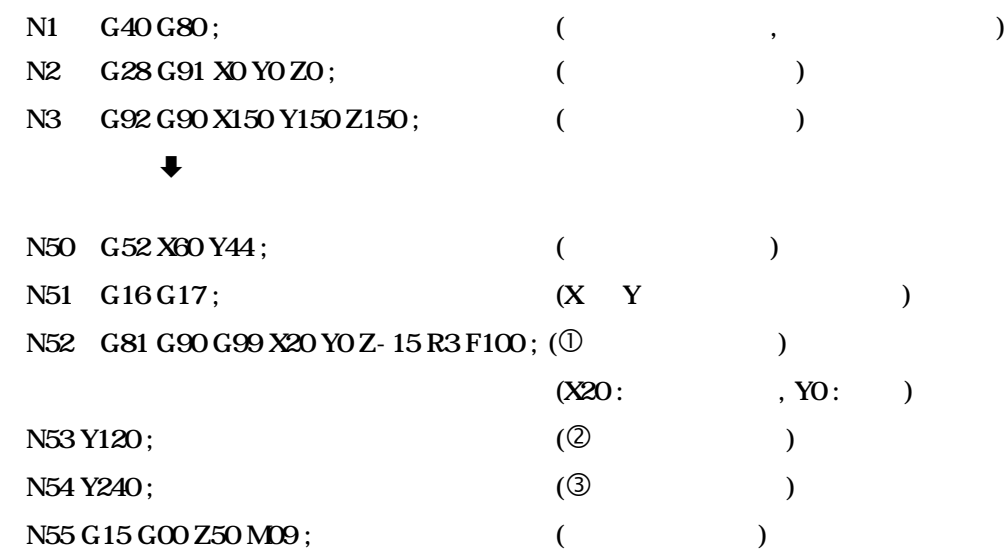

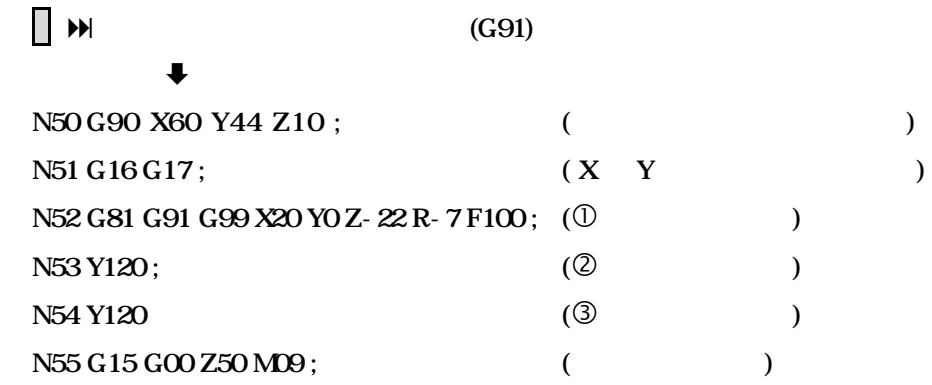

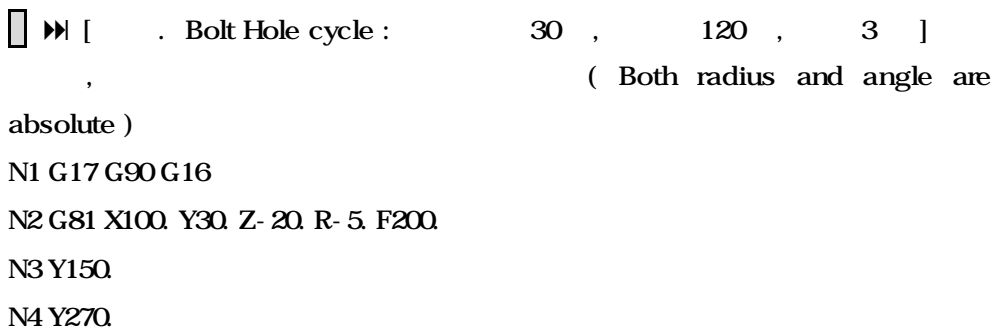

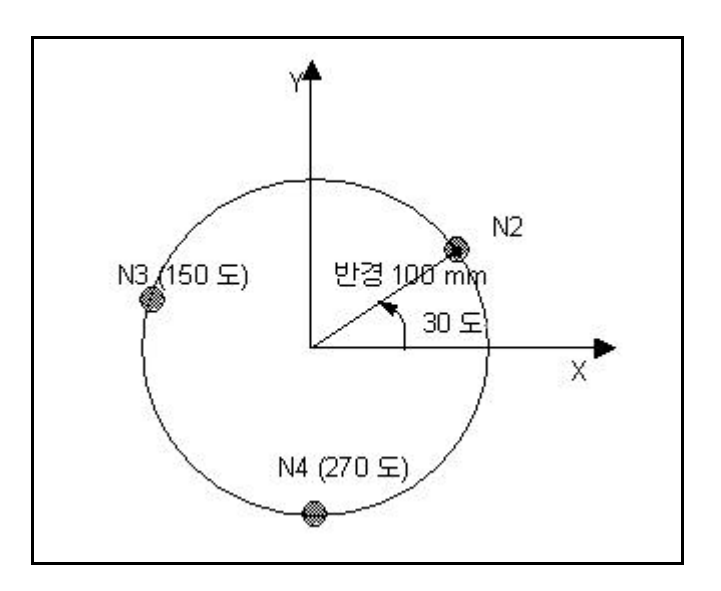

### $\blacktriangleright$   $\blacktriangleright$   $\blacktriangleright$   $\dashv$

N1 G17 G16

N5 G15 G80

N2 G81 G90 X100. Y30. Z-20. R-5. F200. ( 100mm, 30

point)

N3 G91 Y120. N4 Y120. N5 G15 G80

**ТИГЬОТЕК** 

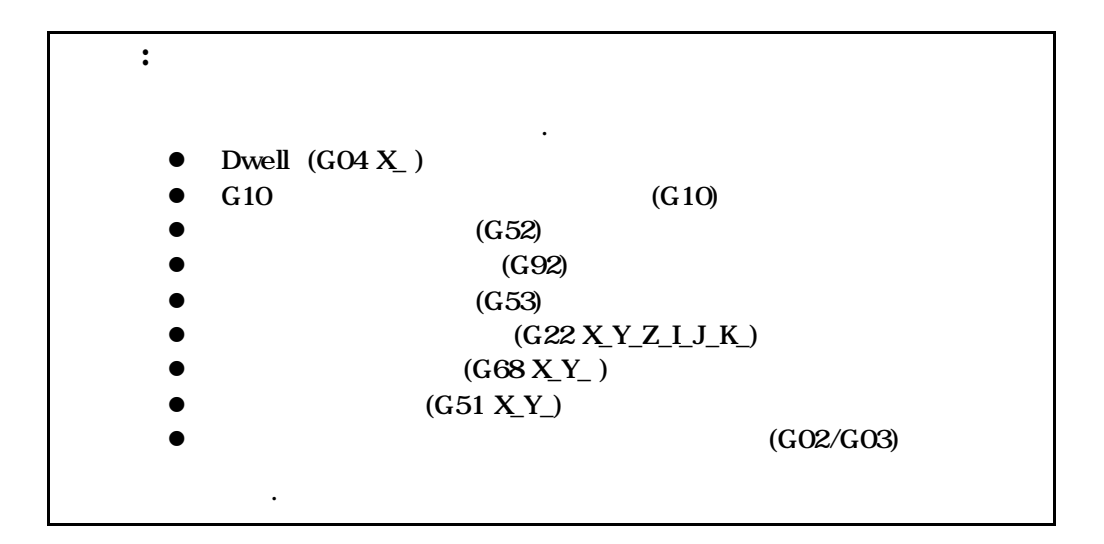

## 8.4 Inch / Metric (G20, G21, Inch Unit / Metric Unit)

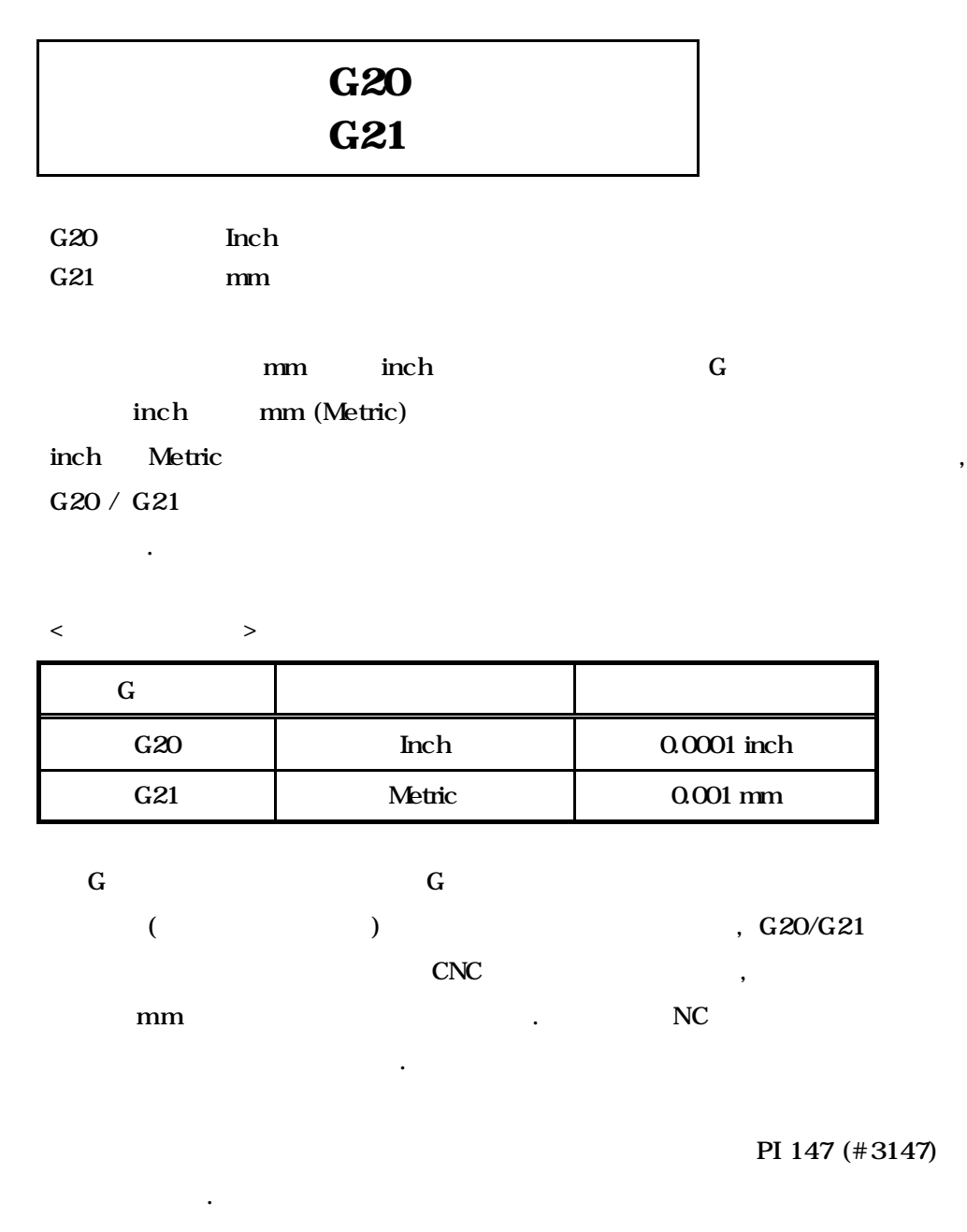

, External Structure inch External Metric inch Extensive inch Extensive inch Extensive inch Extensive inch Extensive inch Extensive including the Metric extensive including the Metric extensive including the Metric extensi end Inch Metric Energy Inch Energy Inch Theorem Inch Theorem Inch Theorem Inch Theorem Inch Theorem Inch Theorem Inch Theorem Inch Theorem Inch Theorem Inch Theorem Inch Theorem Inch Theorem Inch Theorem Inch Theorem Inch

**ТИГЬОТЕК** 

합니다.

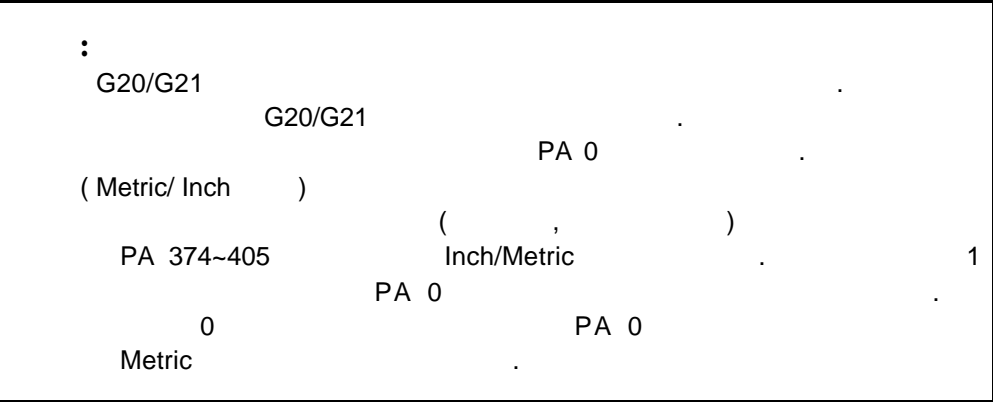

# 9 (Spindle Function)

9.1 (G96, Constant Surface Speed Control)

 $9.2$  (G97) (Constant Surface Speed Control Cancel)

 $9.3$  (G92)

(Clamp at Maximum Spindle Speed)

# 9.1 (G96, Constant Surface Speed Control)

# G96 S \_

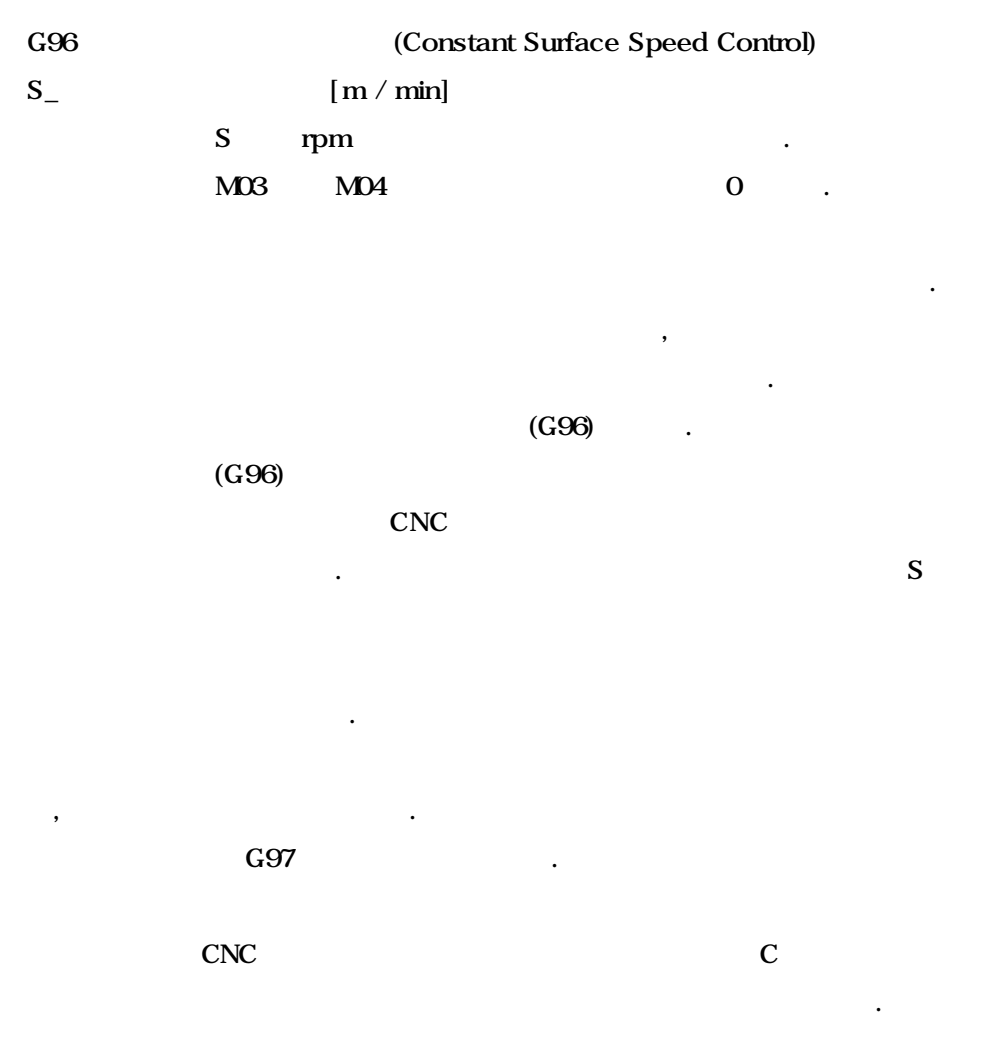

**Machining Center (MC)**

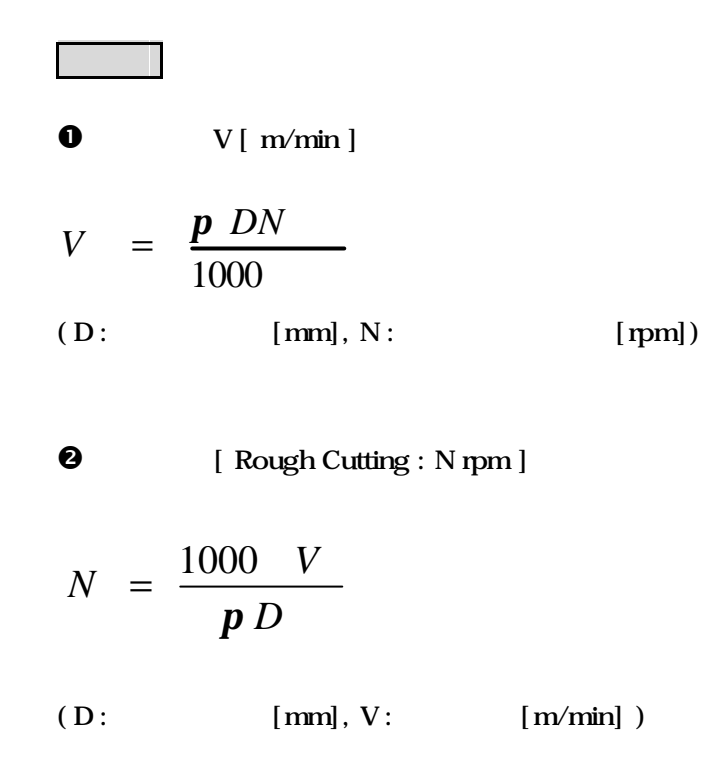

## 9.2 (G97, Constant Surface Speed Control Cancel)

# G97 S \_

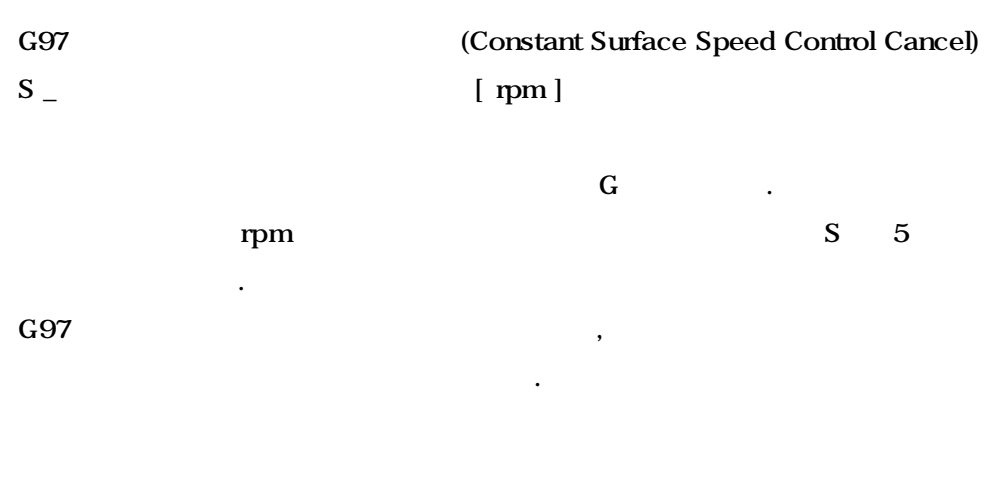

## $\prod \mathfrak{u}$

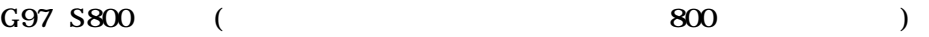

# Spindle Speed) G92 S \_  $G92$ (Clamp at Maximum Spindle Speed) [ rpm ]  $r$ pm  $\ldots$  $G96($ a),  $G96($ a $G)$  $G92$  $(G97)$  $\Box$  $G92$  2 PM 3360(#23360) PM 3361(#23361)  $G92$  $\ddot{\phantom{1}}$  $\mathbb{I}^{\mathfrak{m}}$ G92 S500 (February 1992 S500  $\frac{500 \text{pm}}{2}$  1

G96 S2000 ( 2000 mm/min )

M03 (  $500$  rpm )

9.3 **Audit Accord Accord Accord (G92, Clamp at Maximum** 

**121 ТИГЬОТЕК** 

# 10 (Tool Function)

 ${\tt T} \qquad \quad (\quad \ \, : \qquad \qquad \, , \qquad \ \, : {\tt Offset} \qquad \, )$ 예를 들어서 T0305 지령하면, 공구 번호는 3 번이고 Offset 번호는 5 번이란

### 10.1 (Tool Selection Command)

 $10.1.1$  T  $($ (Macro Program Call by T Code)  $10.1.2 \, M \tag{ }$ (Macro Program Call by M Code)

뜻입니다.

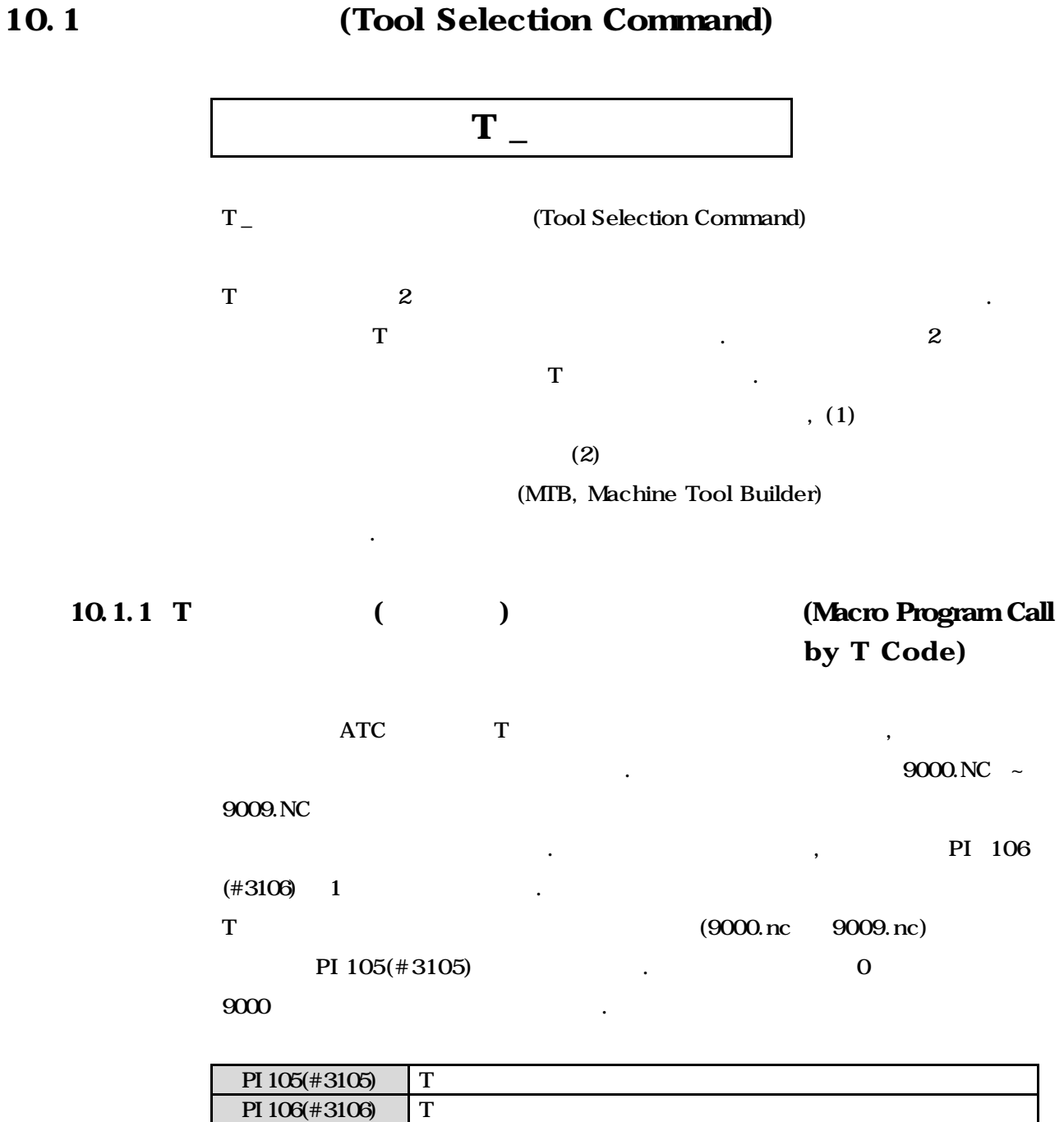

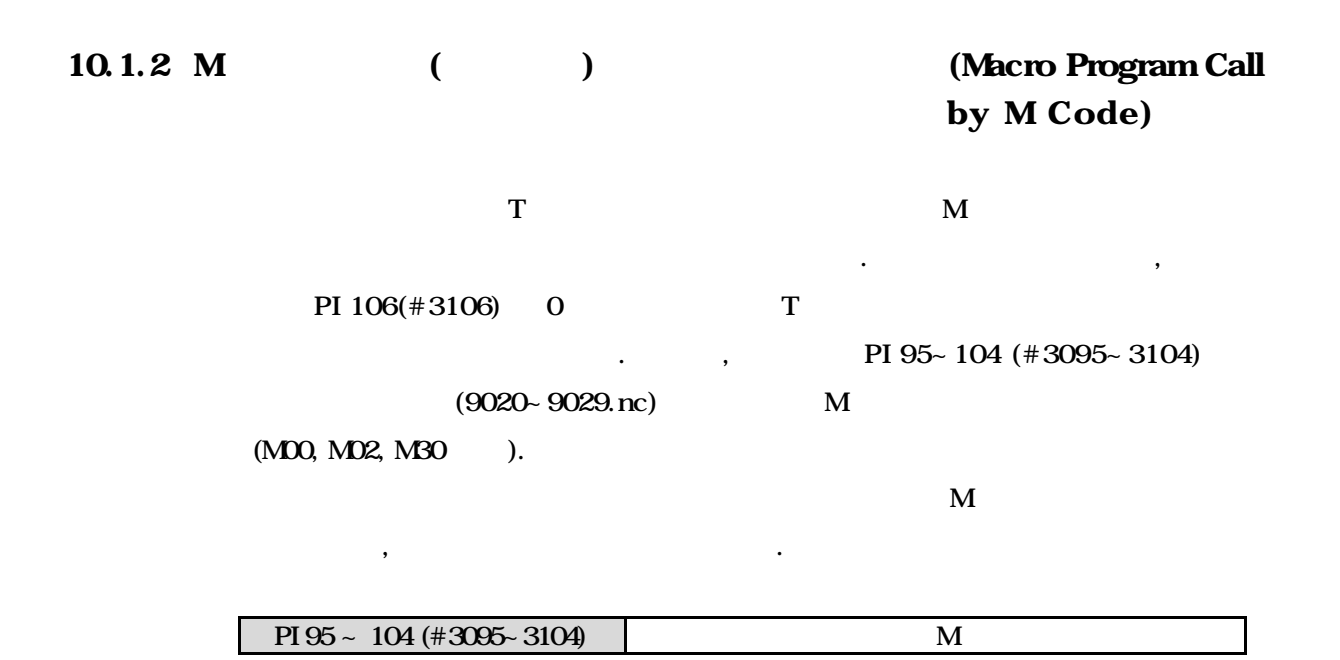

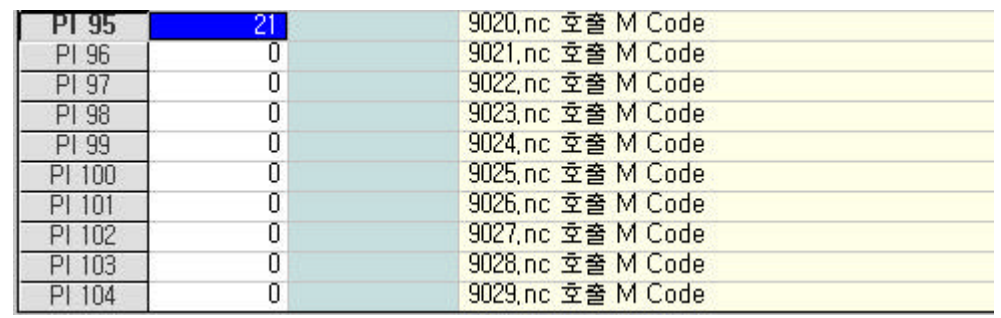

 **HX® - Programming Manual Machining Center (MC)**

# 11 (M Code)

 $M$  [MOO M999] 어드레스 M 연속되는 정수를 NC 공작기계에 송출하면 신호는 기계측에서 On/Off

### 11.1 **M** (Table of General M Codes)

 $\,$ 지의 기계동작을 제어 하여야 합니다. 이렇게 기계의 동작을 제어하는 것을

11.2 M

(Sub- program Call by M Code)

## 11.1 M (Table of General M Codes)

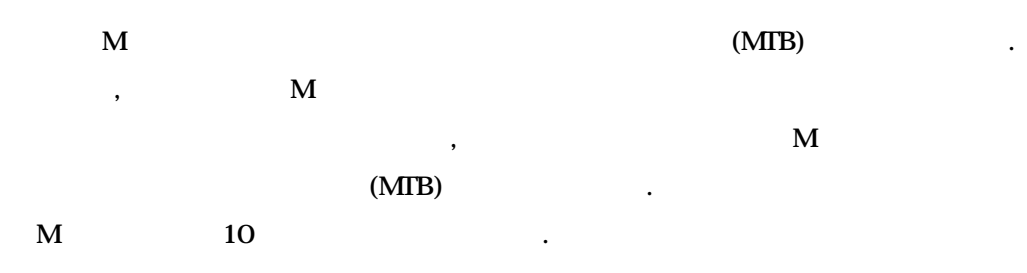

 $\langle$  M  $\rangle$ 

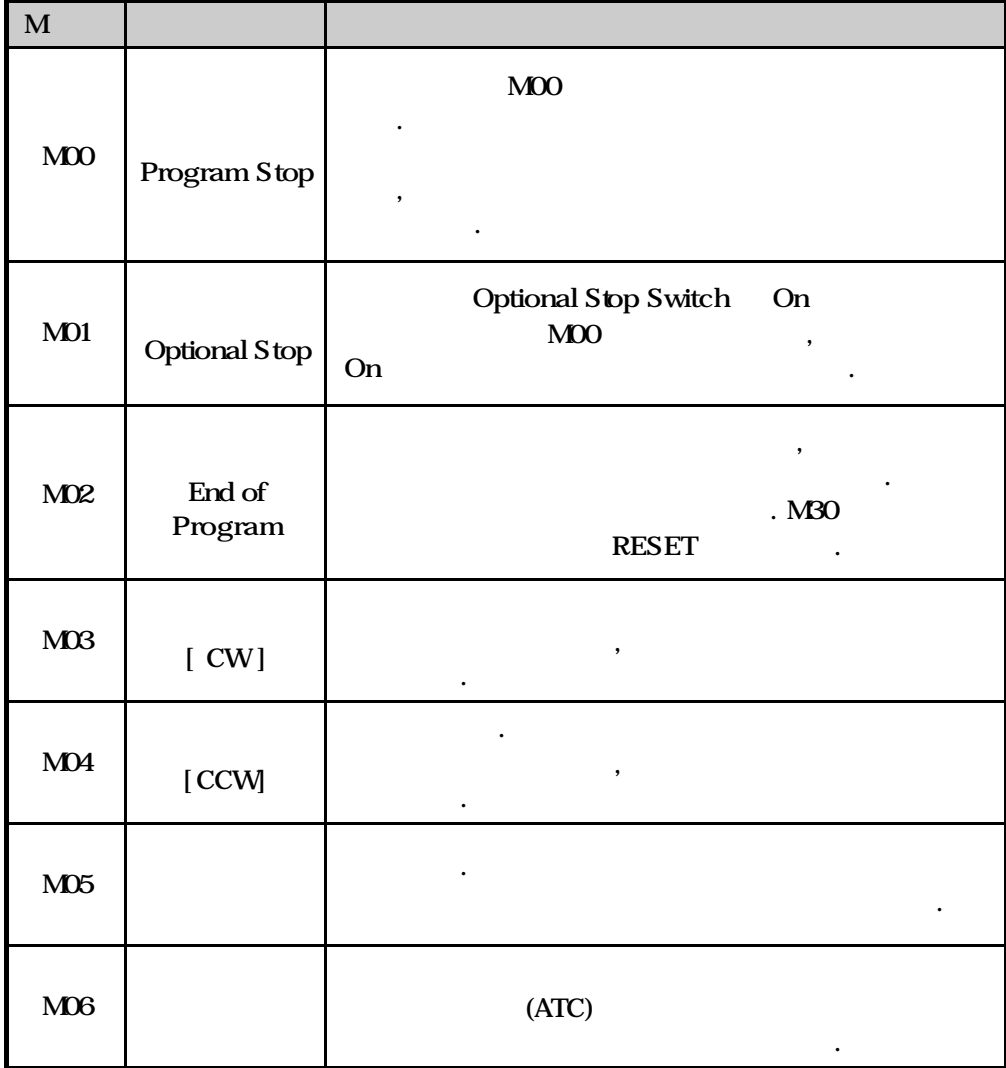

**Machining Center (MC)**

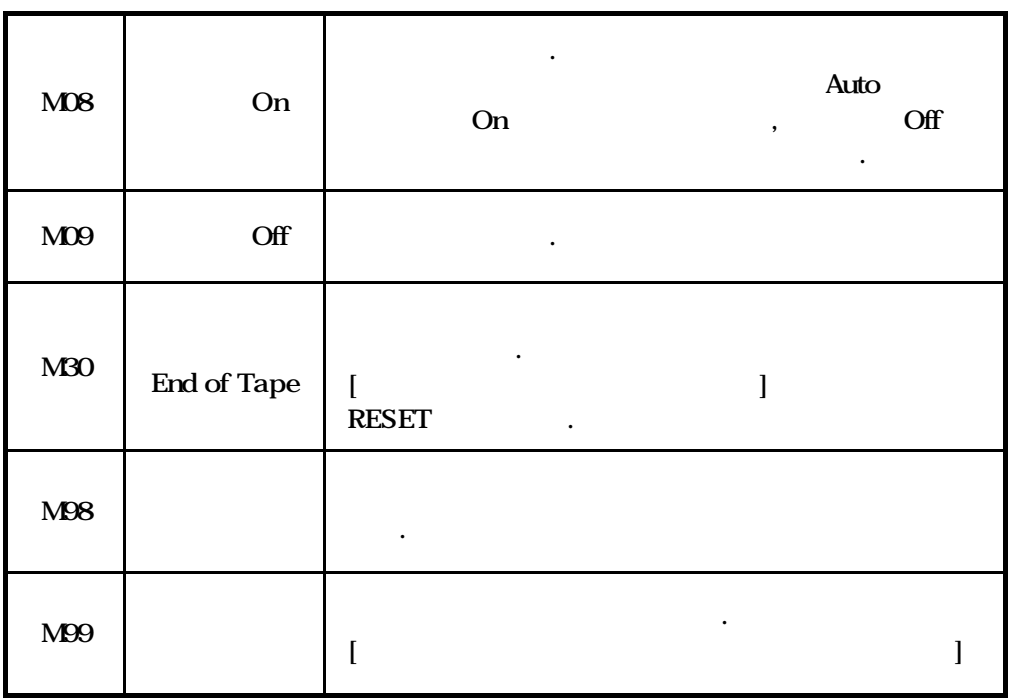

**ТИГЬОТЕК** 

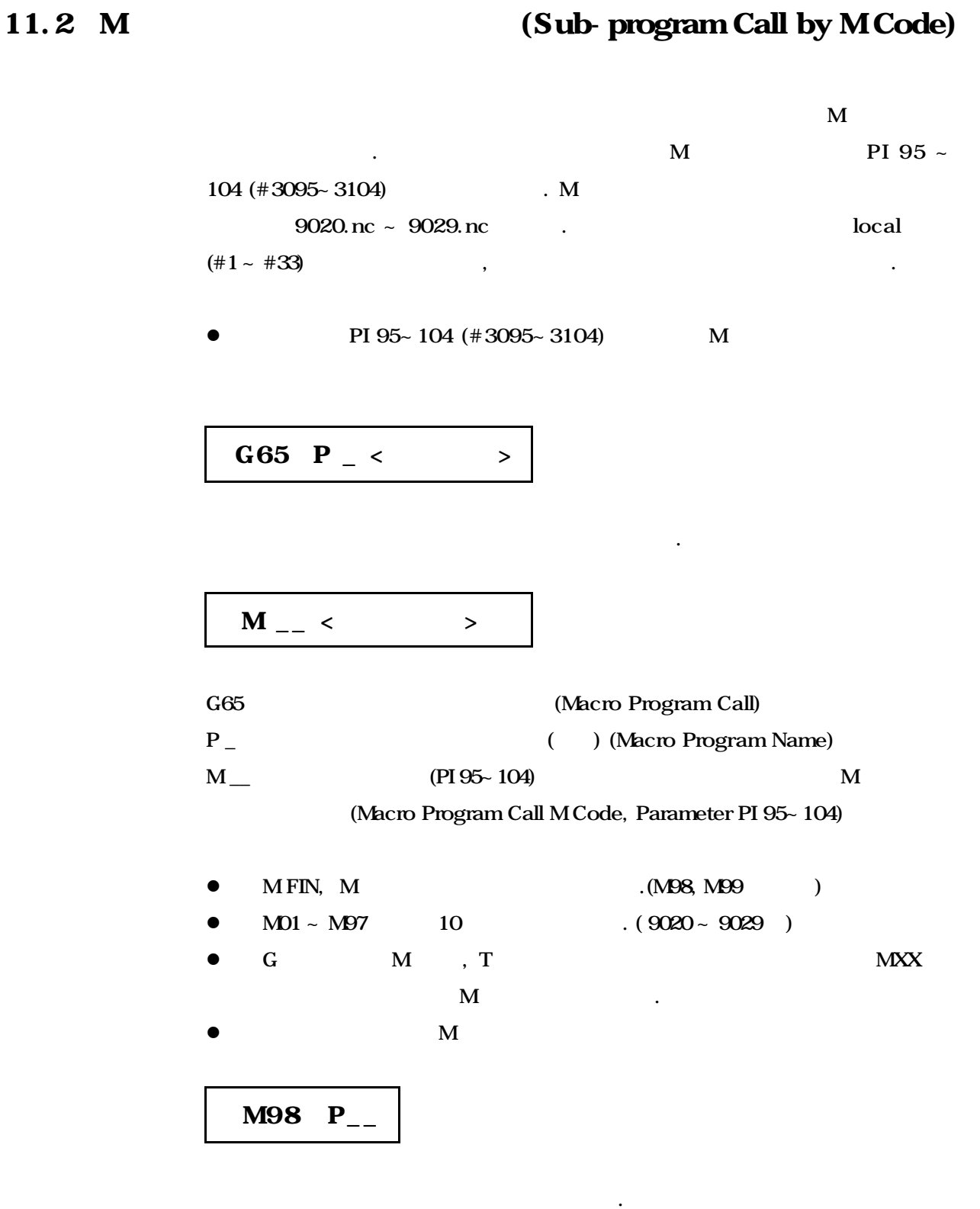

**Machining Center (MC)**

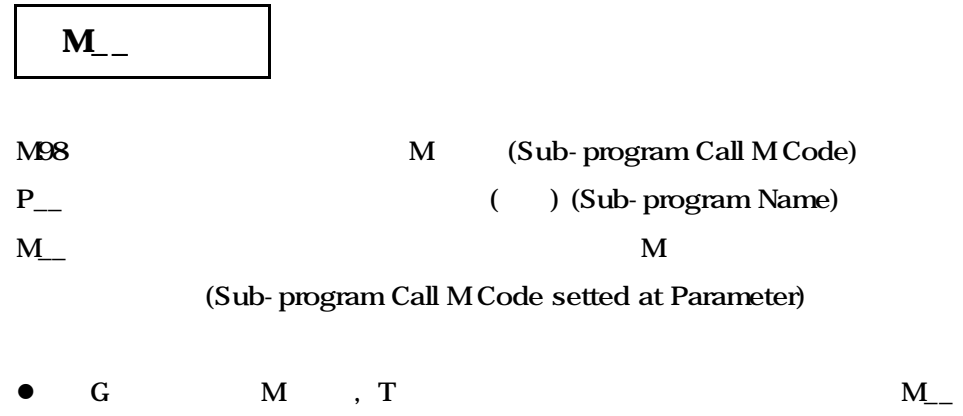

 $M$ 

**ТИГЬОТЕК** 

# 12 (Canned Cycles)

 $G73 \sim G89$  12 G  $\sim$  G80  $\sim$   $\sim$  C

 $\mathbf{r} = \mathbf{r} - \mathbf{r} = \mathbf{r} - \mathbf{r} = \mathbf$ 

고정 사이클을 사용하면, 여러 블록이 필요한 지령을 블록에서 처리할 , 프로그램을 간단하고 있는 프로그램을 관계하고 있으며, 프로그램을 조용하고 있으며, 프로그램을 조용하고 있으며, 프로그램을 조용하고 있으며, 프로그램을 조용하고 있으며, 프로그램을 조용하고 있으며,

으로 사용할 있습니다.

**Machining Center (MC)**

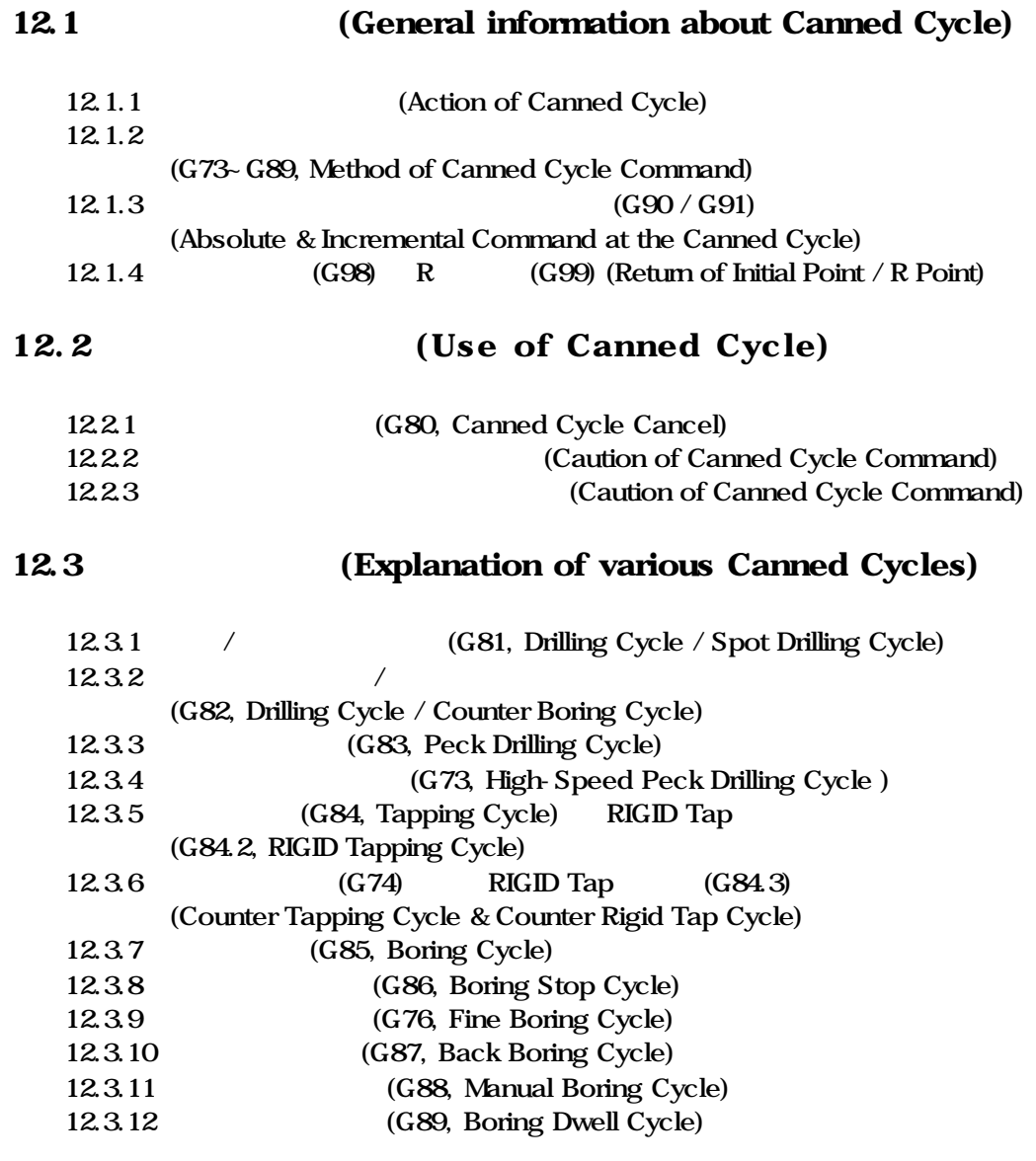

12.4 **In the Canned Cycle** (Example of Canned Cycle)

# 12.1 **2.1** (General Information about Canned Cycle)

방법에 따라서 여러 종류의 고정 사이클 기능으로 결정됩니 .

### 12.1.1 (Action of Canned Cycle)

 $\overline{6}$ 

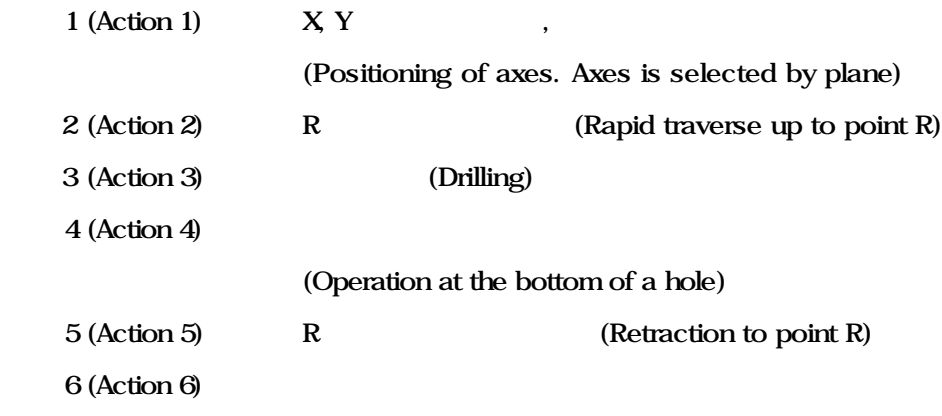

(Rapid traverse up to the initial point)

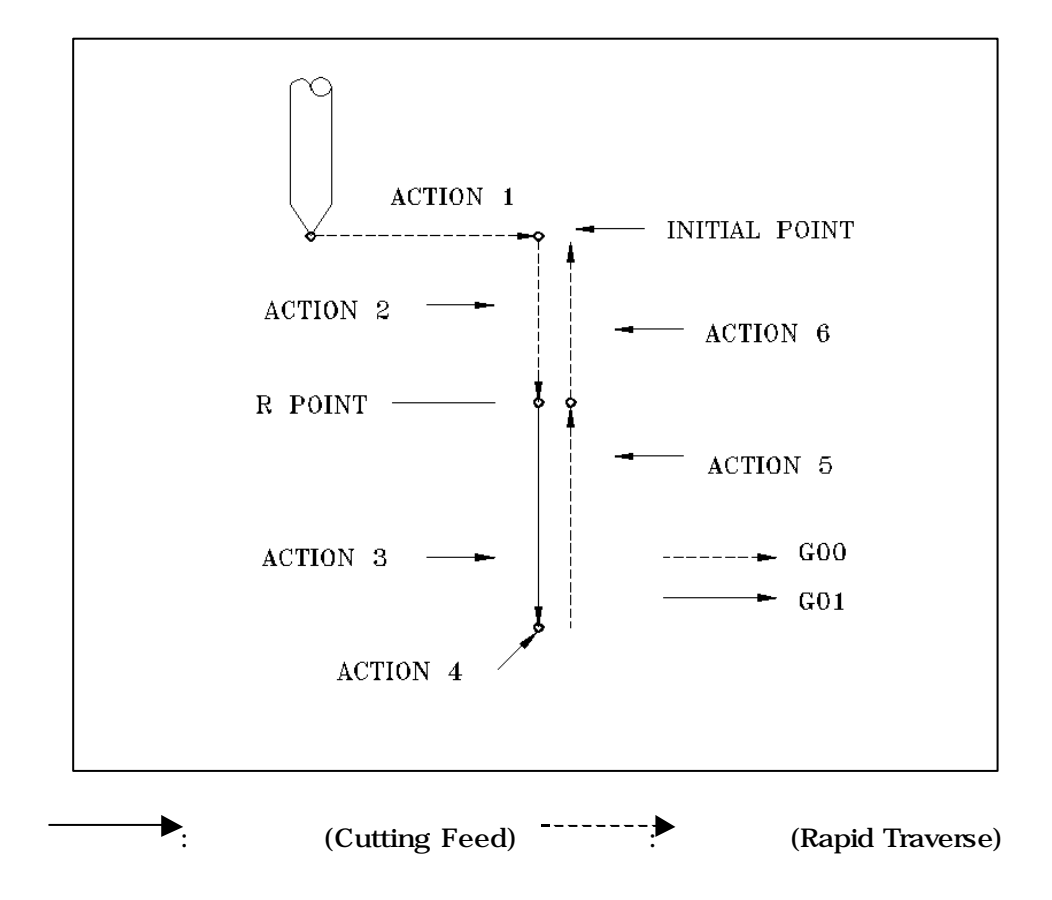

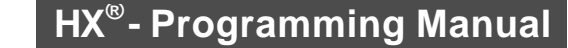

## **Machining Center (MC)**

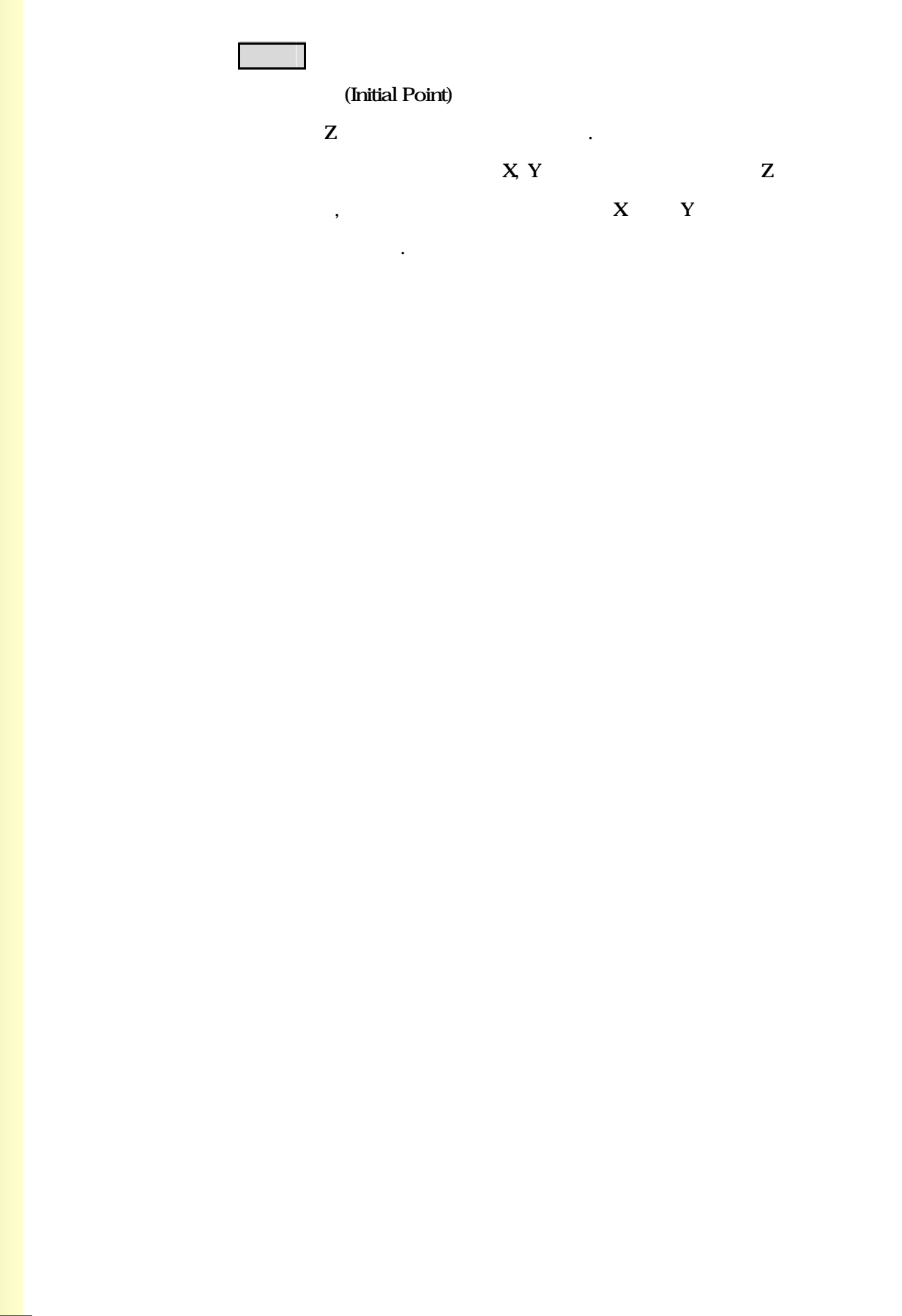

**ТИГЬОТЕК** 

## 12.1.2 고정 사이클의 지령 형식 (G73~G89, Method of Canned Cycle Command)

## {G73~G89} [G90/ G91] [G98/ G99] X\_ Y\_ Z\_ R\_ Q\_ P\_ F\_ K\_

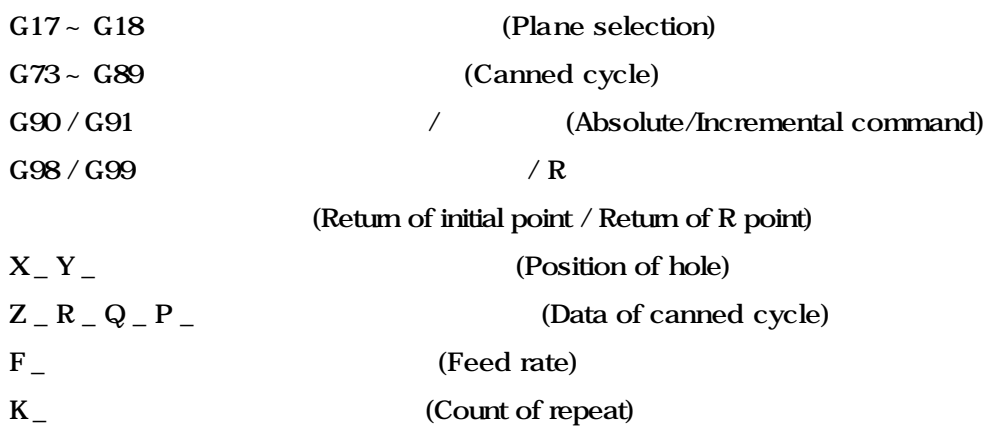

**Machining Center (MC)**

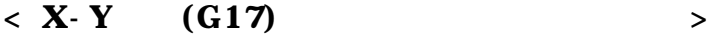

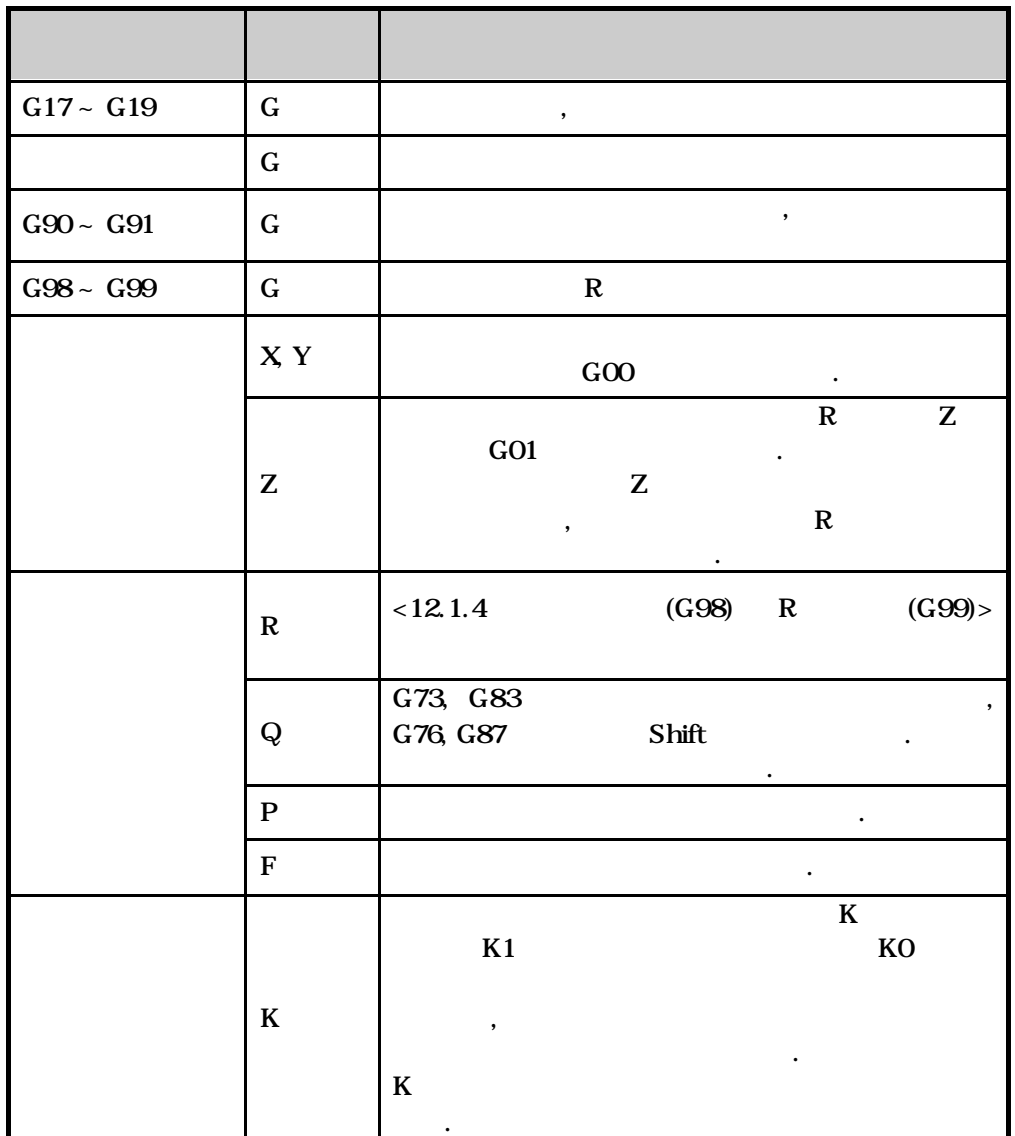

**ТИГЬОТЕК** 

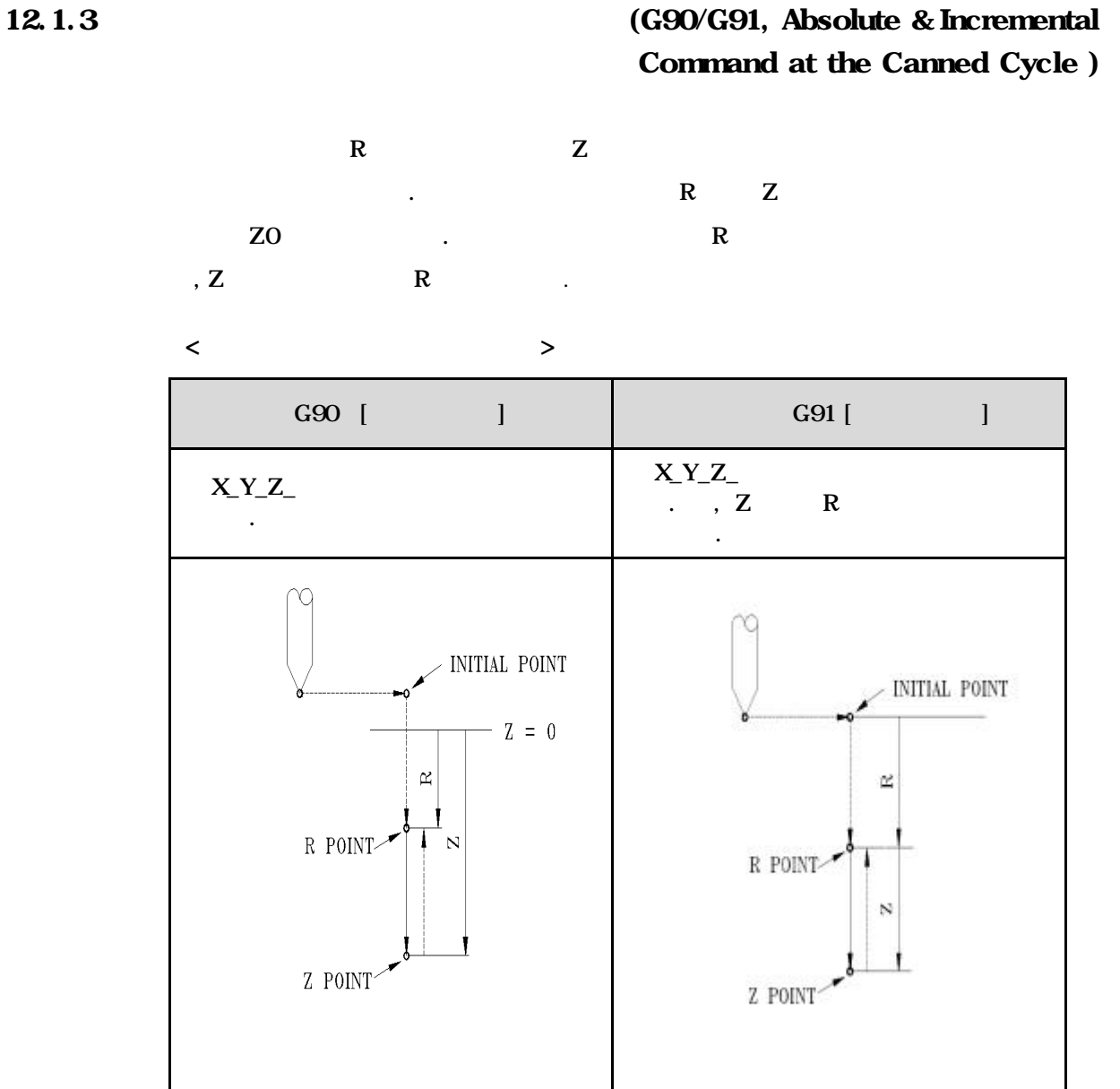

## **Machining Center (MC)**

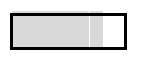

 $5$ 

 $Z$ 

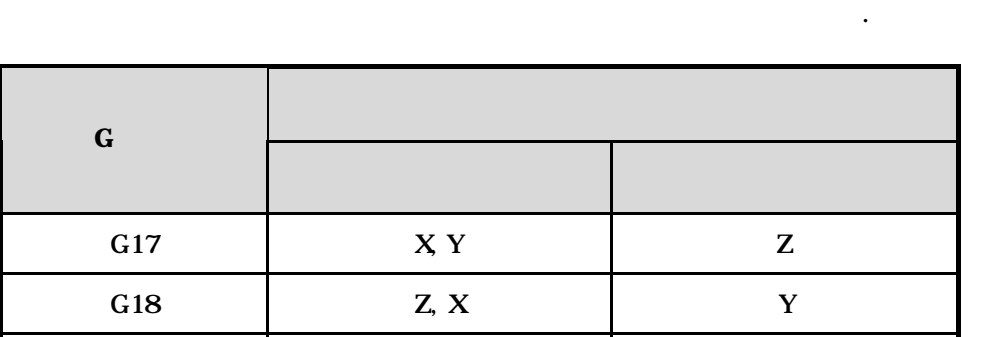

G19 Y, Z X

**ТИГЬОТЕК** 

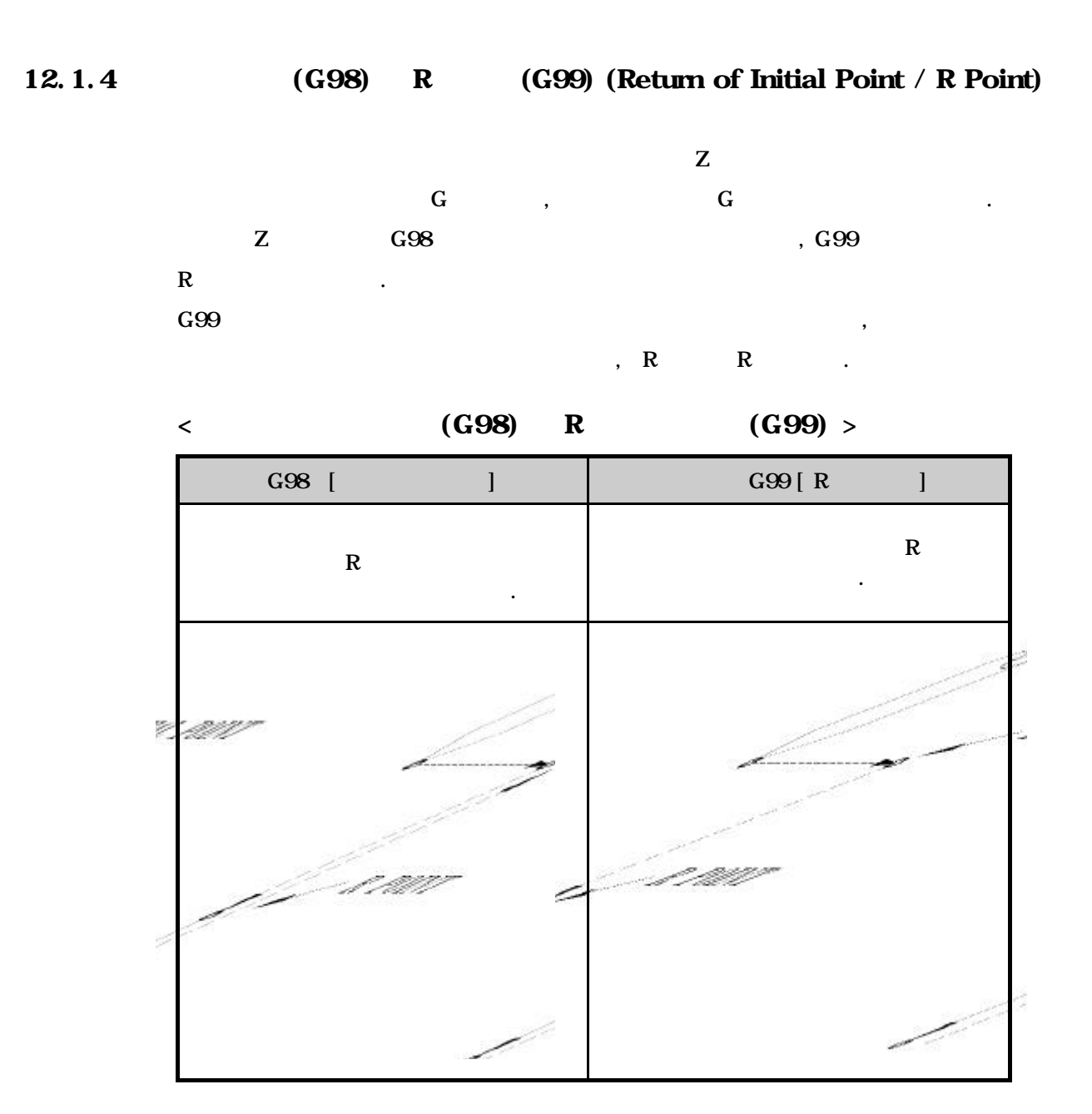

**Machining Center (MC)**

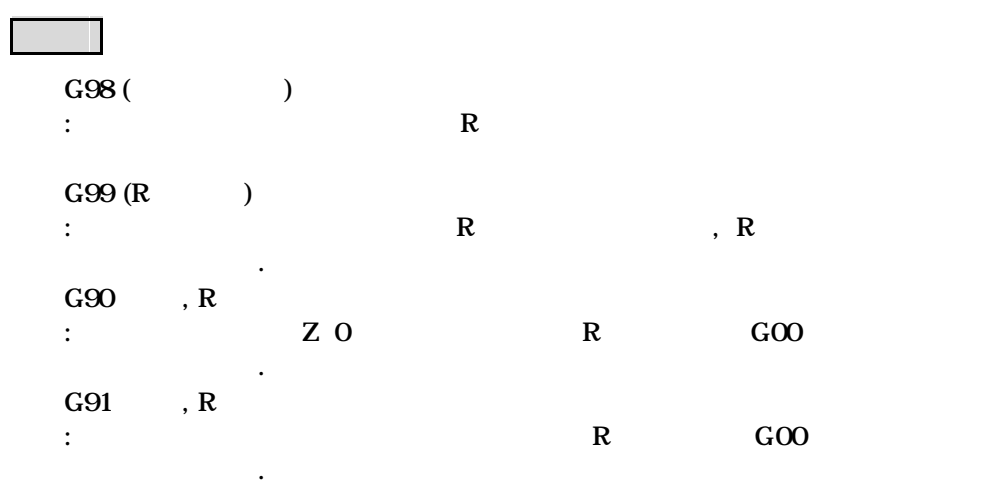

**ТИГЬОТЕК** 

# 12.2 (Use of Canned Cycles)

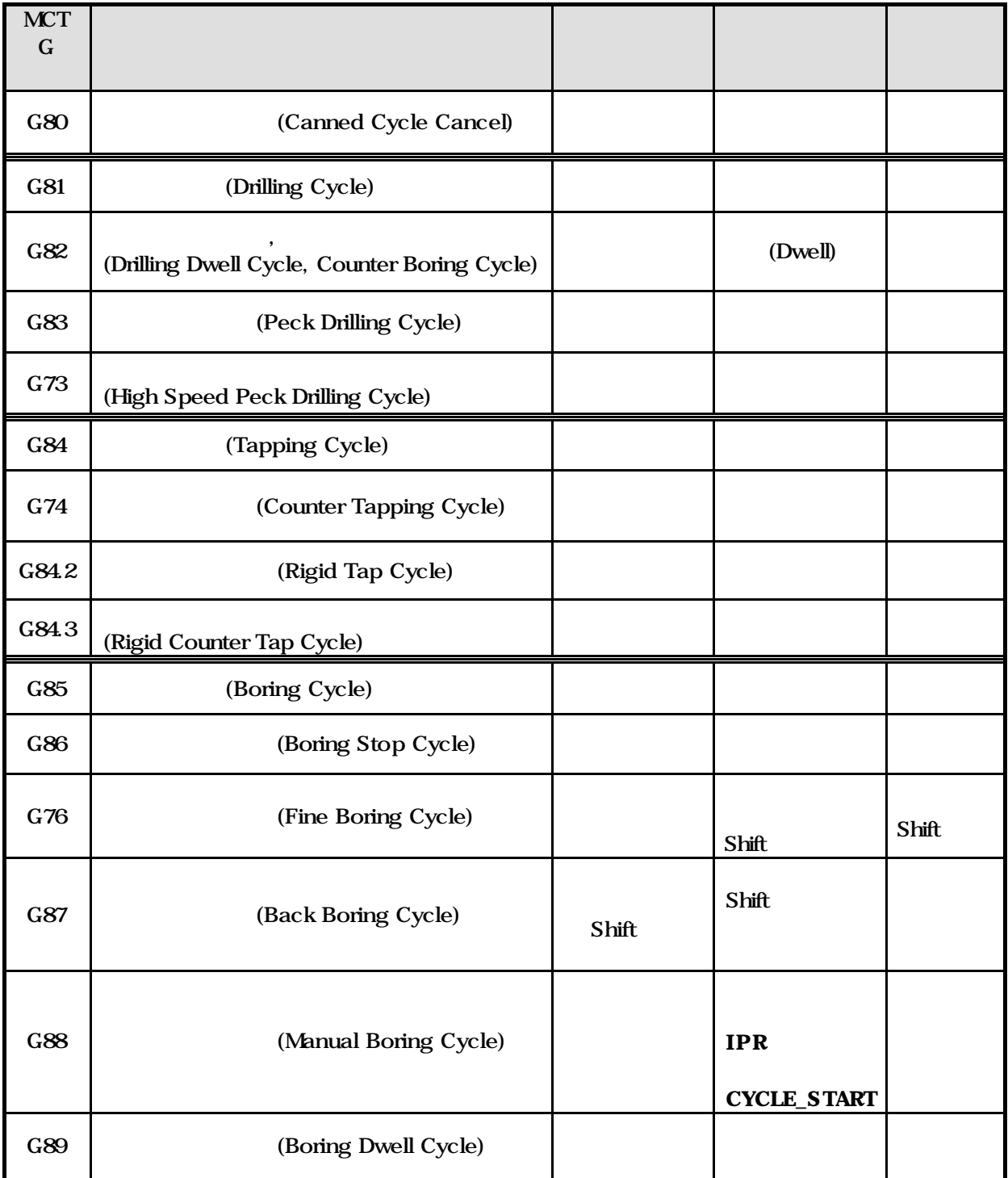

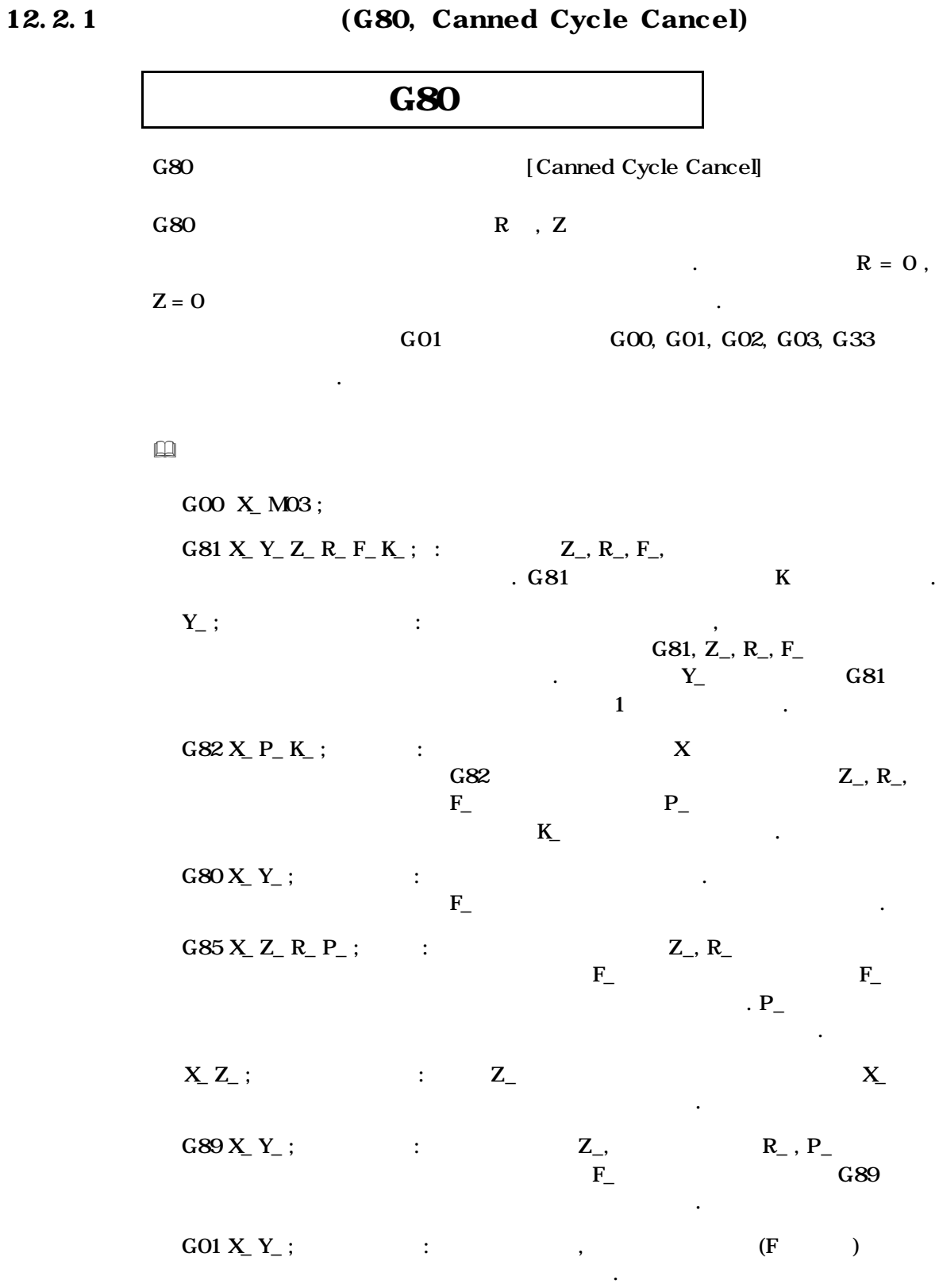

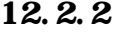

### 12.2.2 (Caution of Canned Cycle Command)

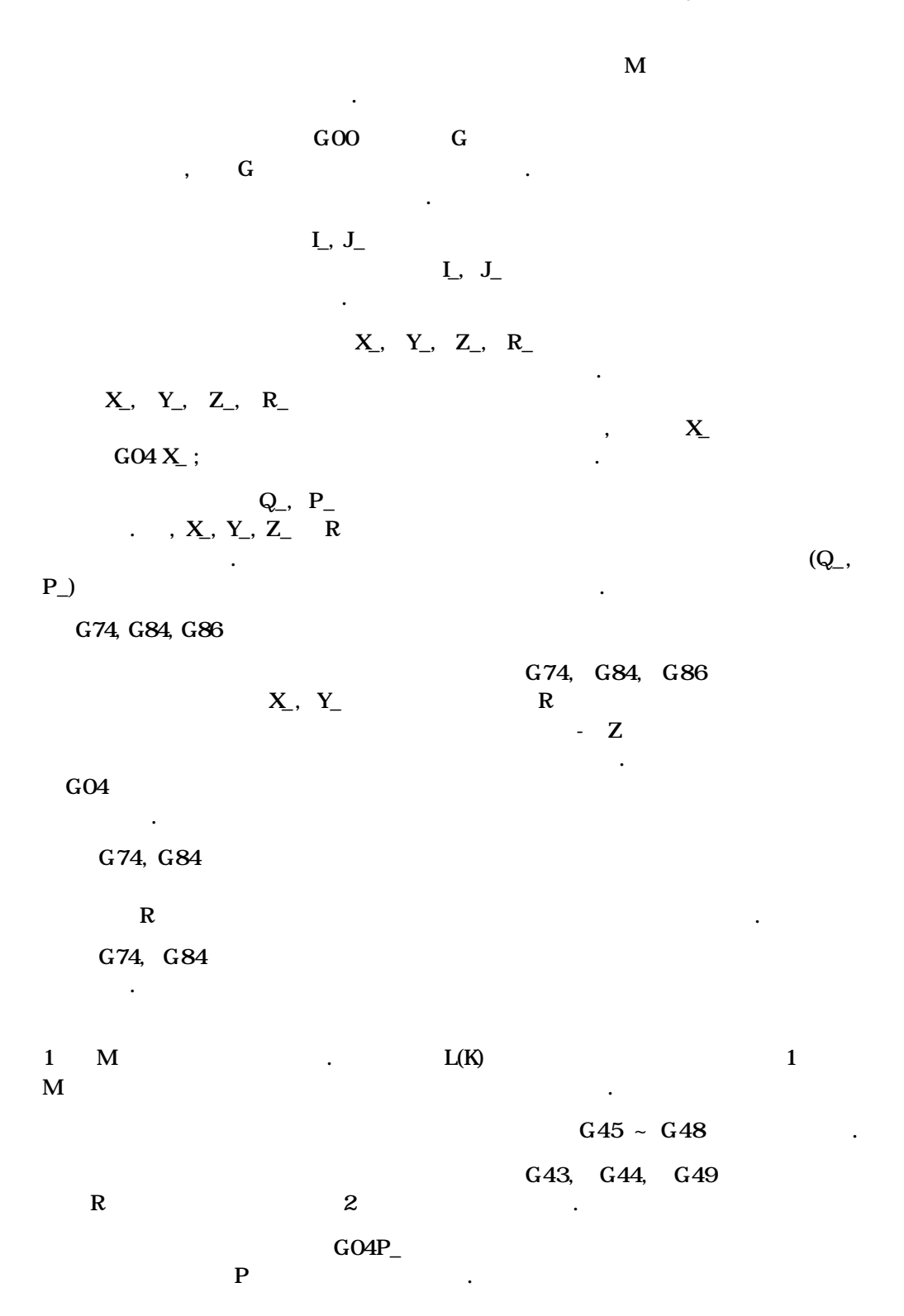

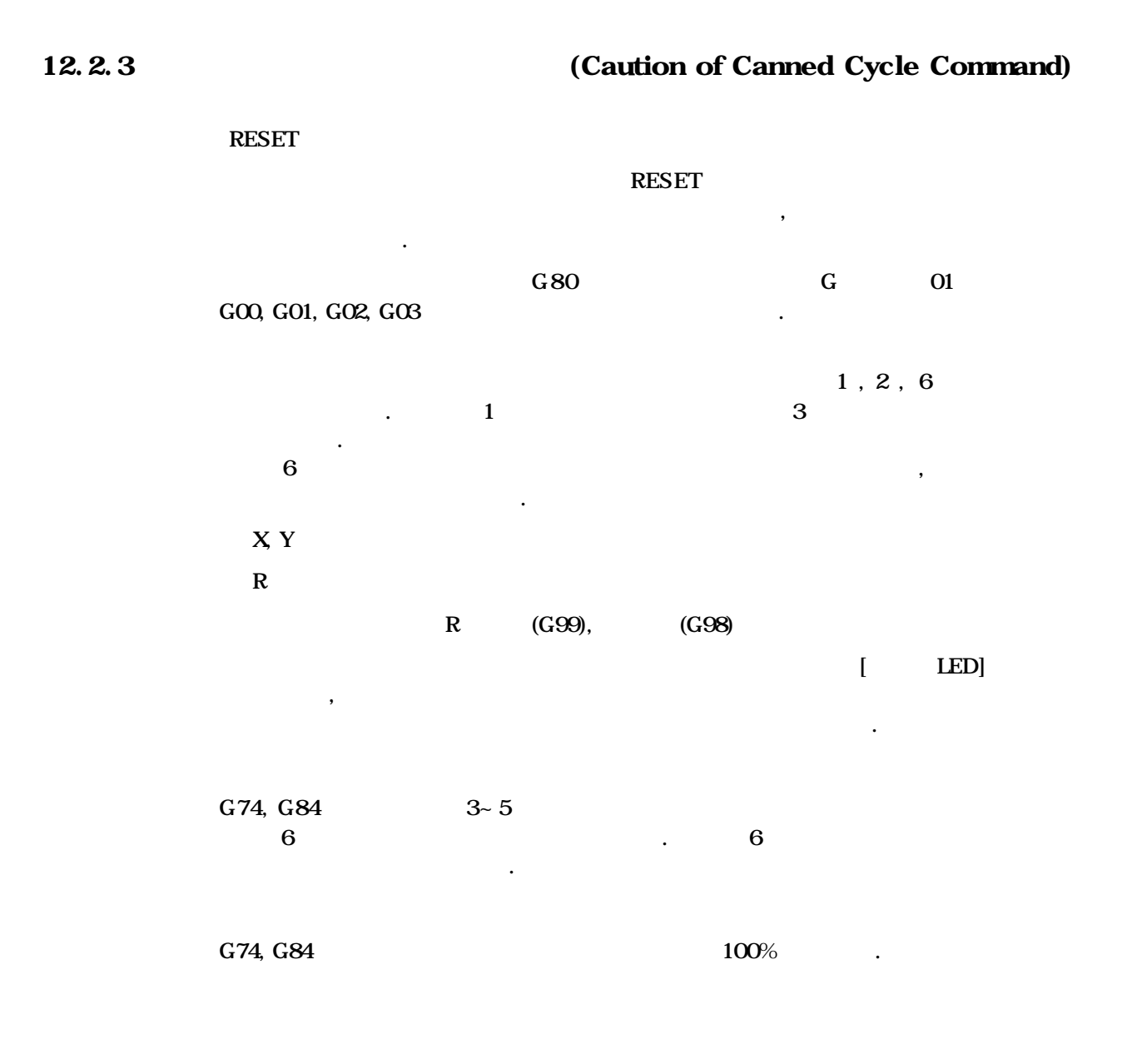

**ТИГЬОТЕК** 

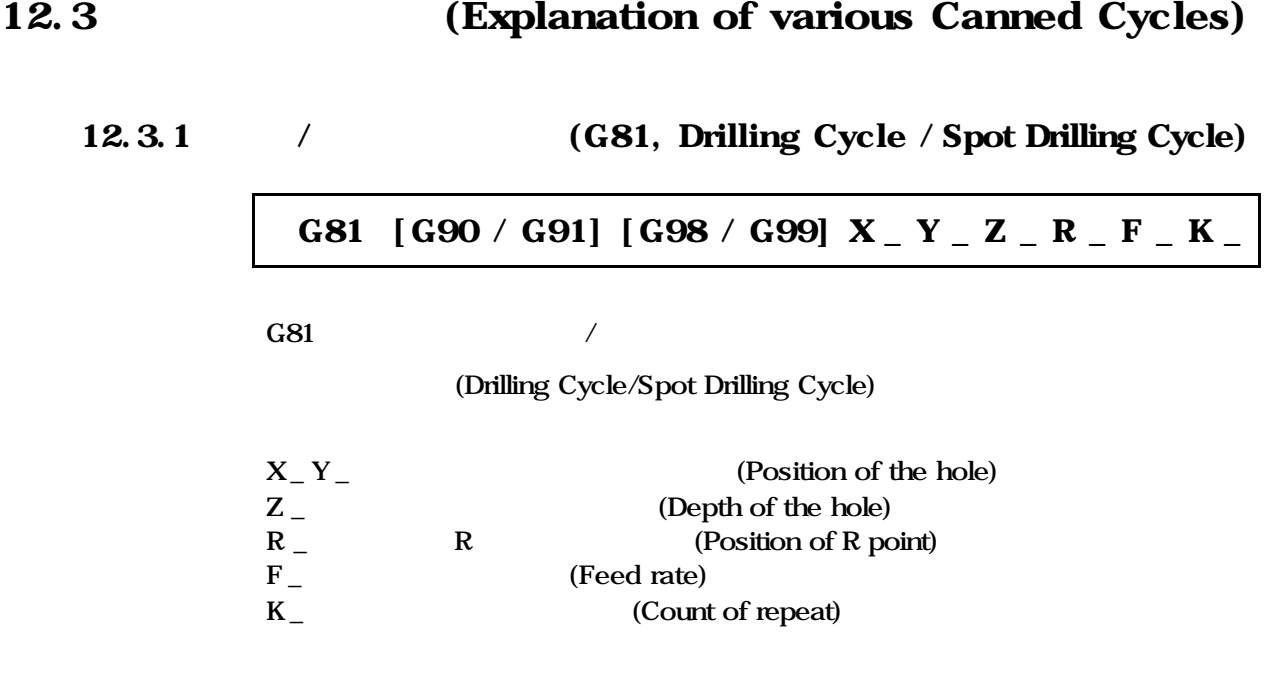

이송하고 구멍 바닥에서 급속이송으로 빠져 나갑니다.

공작물의 구멍가공에 사용합니다. 사이클에서 공구는 구멍 바닥까지

Drilling, Reaming, Spot boring
#### $\Box$  G81 G98

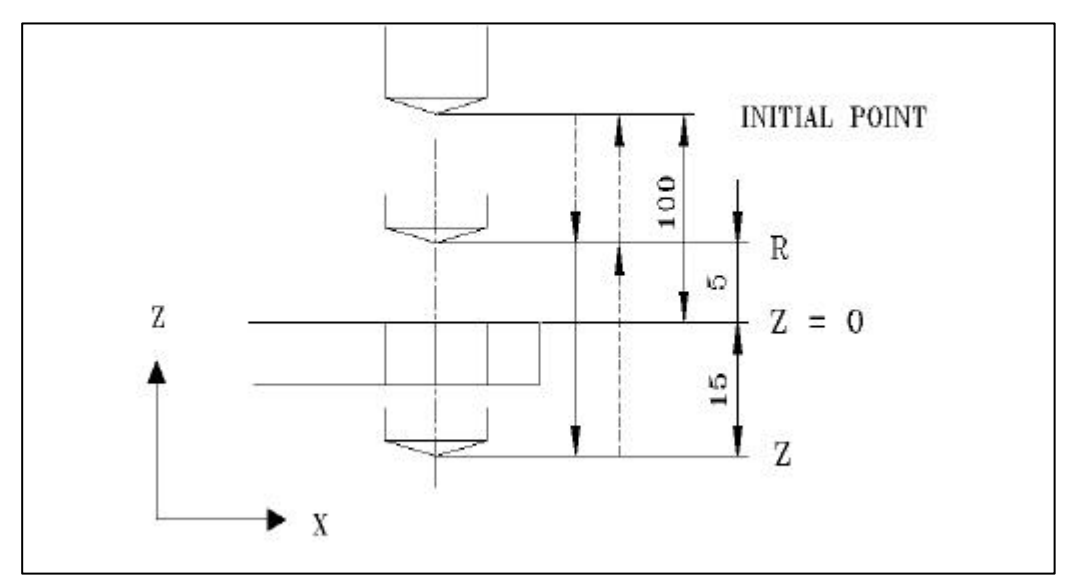

( G92 X0 Y0 Z100 ; ) N1 S500 MD3; N2 G90 G99 G81 X75 Y50 Z-15 R5 F100; N3 Y-50; N4 X−75; N5 G98 Y50 ; N6 G80 G00 X0 Y0 M05 ; N7 M30 ;

**ТИГЬОТЕК** 

 $\Box$  G81 G99

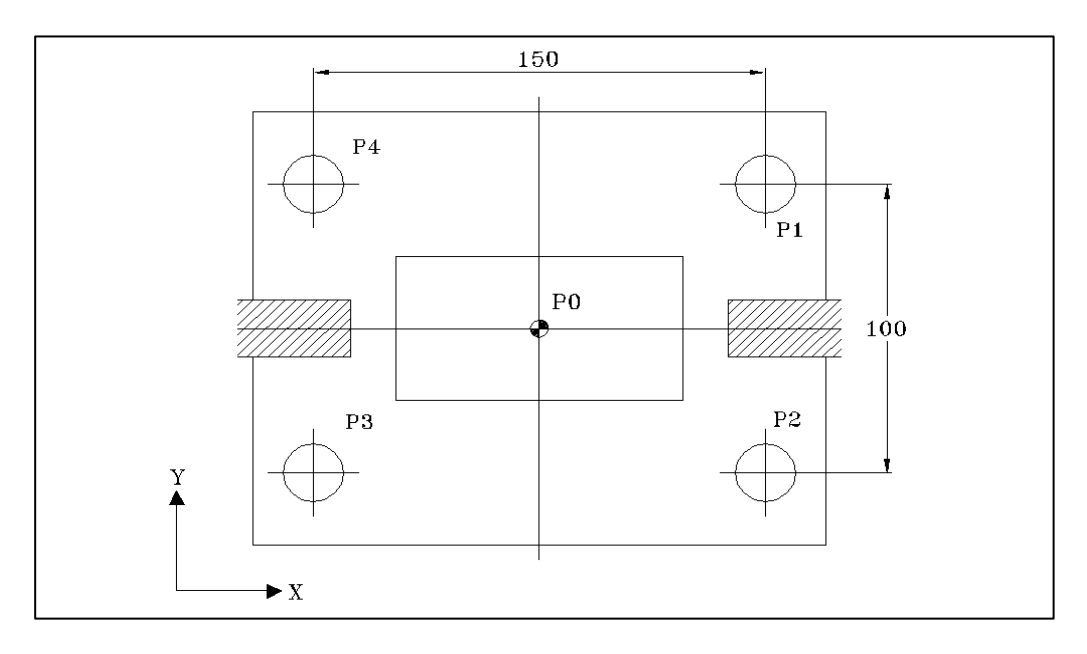

#### $Y$

**Contract** 

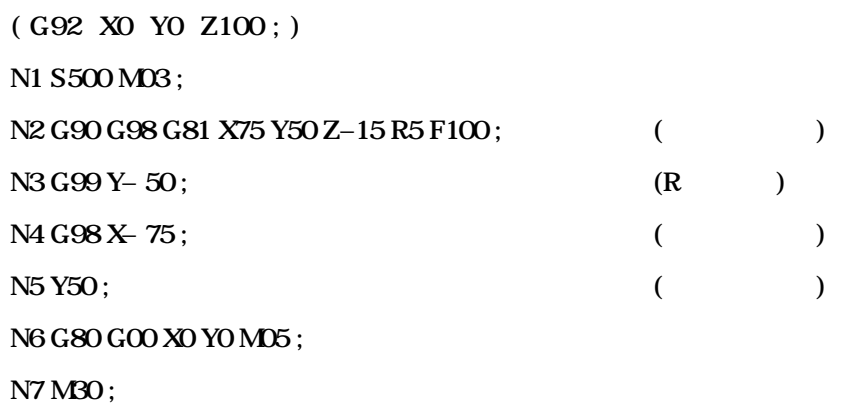

### 12.3.2 / / (G82, Drilling Cycle / Counter Boring Cycle)

# G82 [G90 / G91] [G98 / G99] X \_ Y \_ Z \_ R \_ P \_ F \_ K \_

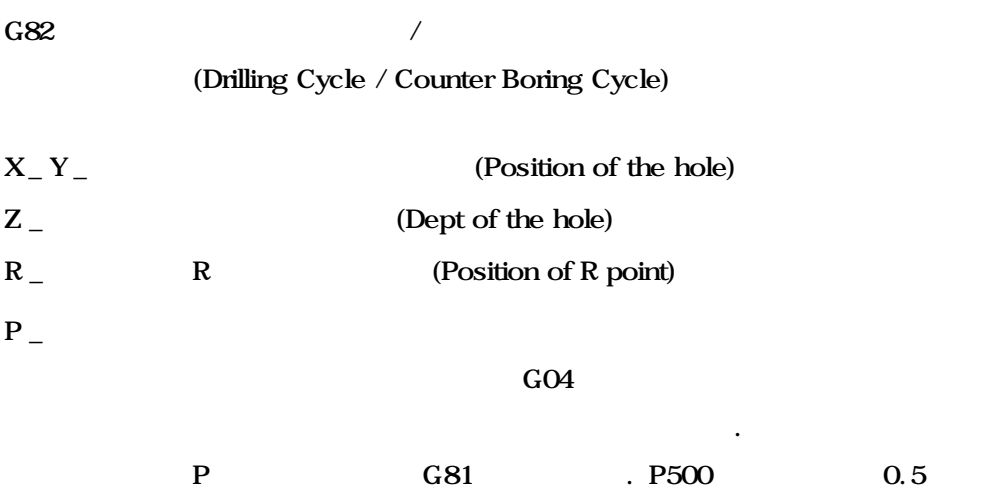

Counter Boring, Spot Boring

지령할 있습니다.

**ТИГЬОТЕК** 

 $12.$ 

 $\Box$  G82

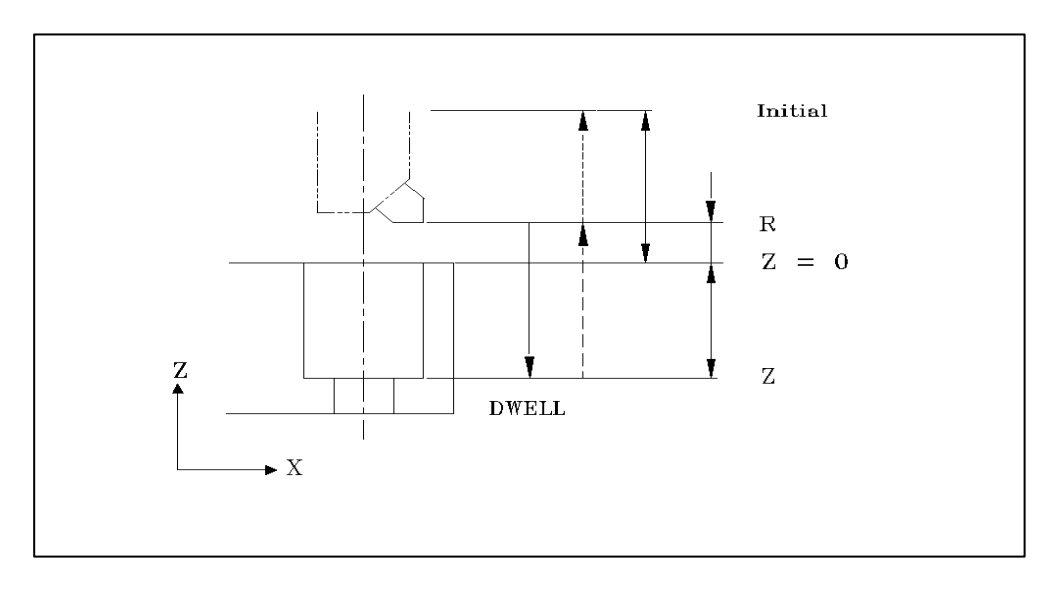

( G92 X0 Y0 Z100; ) N1 S600 M03 ; N2 G90 G99 G82 X75 Y50 Z-50 R5 P500 F100; N3 Y-50; N4 X−75; N5 G98 Y50 ; N6 G80 G00 X0 Y0 M05 ; N7 M30 ;

경우에 적합합니다.

#### G83 [G90 / G91] [G98 / G99] X \_ Y \_ Z \_ R \_ Q \_ F \_ K \_

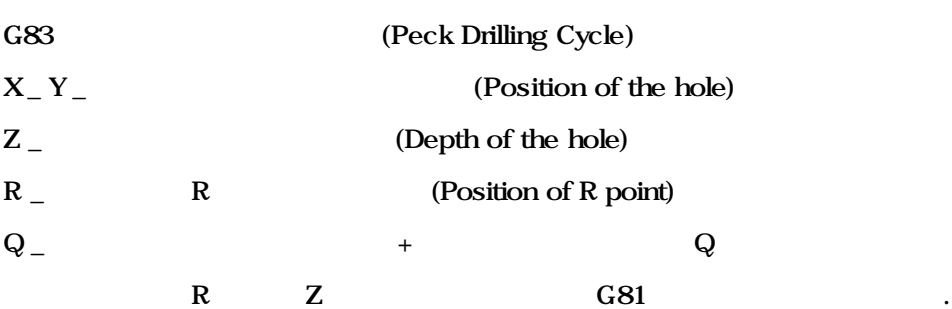

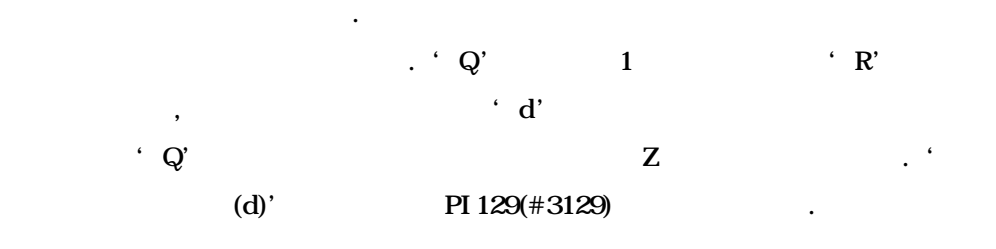

 $\Box$  G83

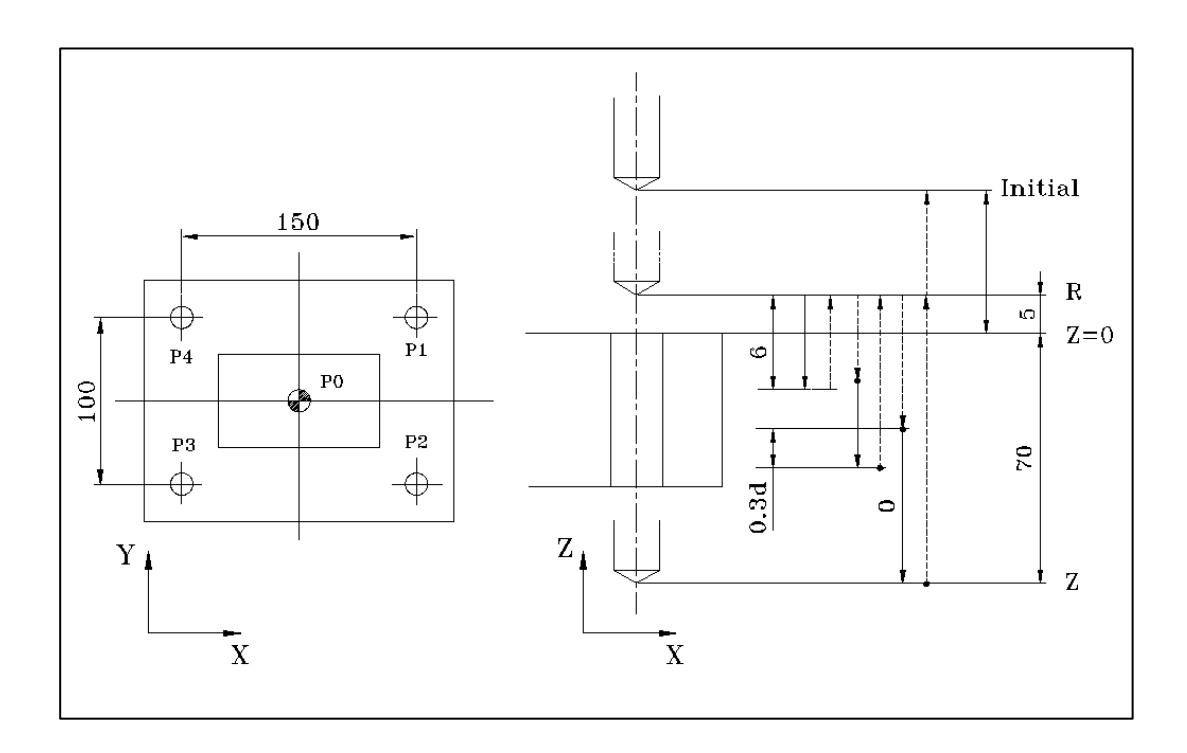

( G92 X0 Y0 Z100 ; ) N1 S500 M03 ; N2 G90 G99 G83 X75 Y50 Z-70 R5 Q6 F100; N3 Y-50; N4 X−75; N5 G98 Y50 ; N6 G80 G00 X0 Y0 M05 ; N7 M30;

#### G73  $[$  G90  $/$  G91 $]$   $[$  G98  $/$  G99 $]$  X  $\_$  Y  $\_$  Z  $\_$  R  $\_$  Q  $\_$  F  $\_$  K $\_$

#### G73 **The Cycle 1 CHigh-Speed Peck Drilling Cycle**)

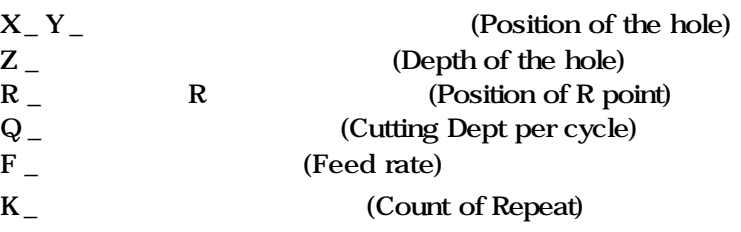

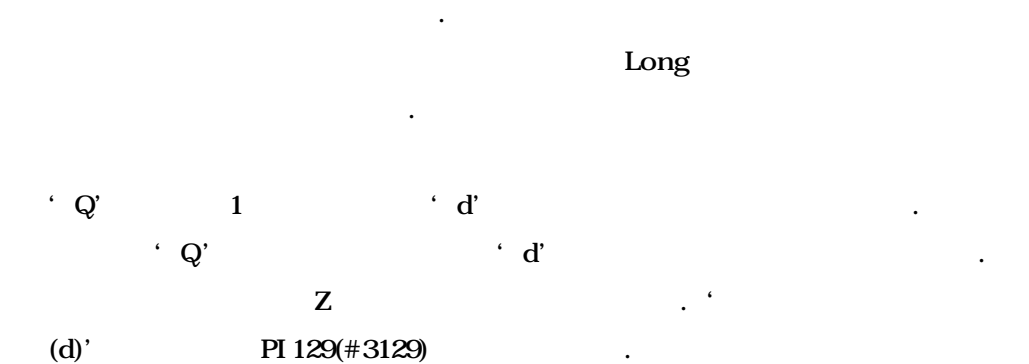

 $(G83)$  'R',  $G'$  $\blacksquare$ 

습니다.

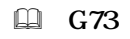

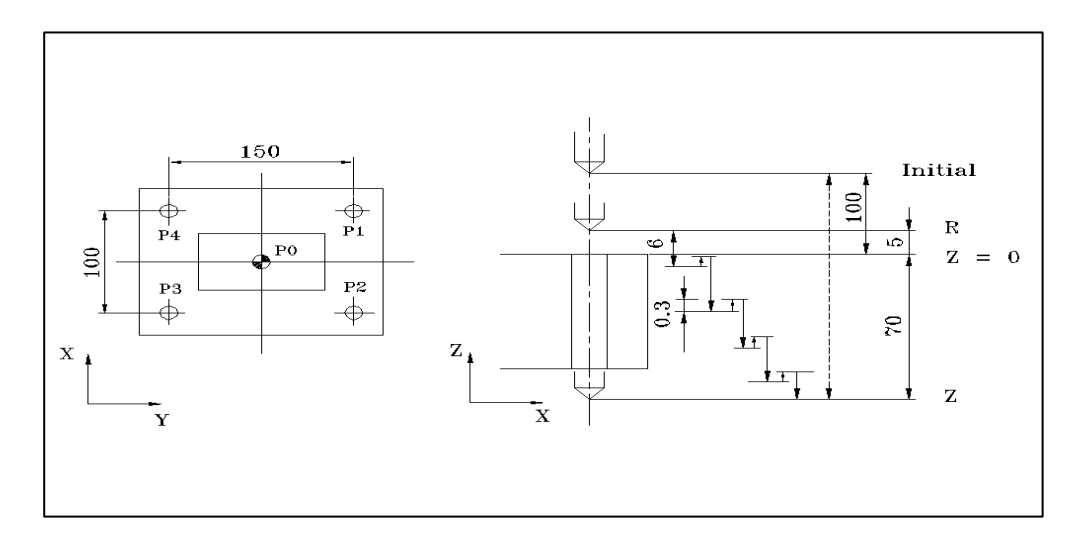

( G92 X0 Z100; ) N1 S500 M03 ; N2 G90 G99 G73 X75 Y50 Z-70 R5 Q6 F100; N3 Y–50; N4 X−75; N5 G98 Y50 ; N6 G80 G00 X0 Y0 M05 ; N7 M30 ;

### 12.3.5 (G84) RIGID Tap (G84.2) (Tapping Cycle & RIGID Tapping Cycle )

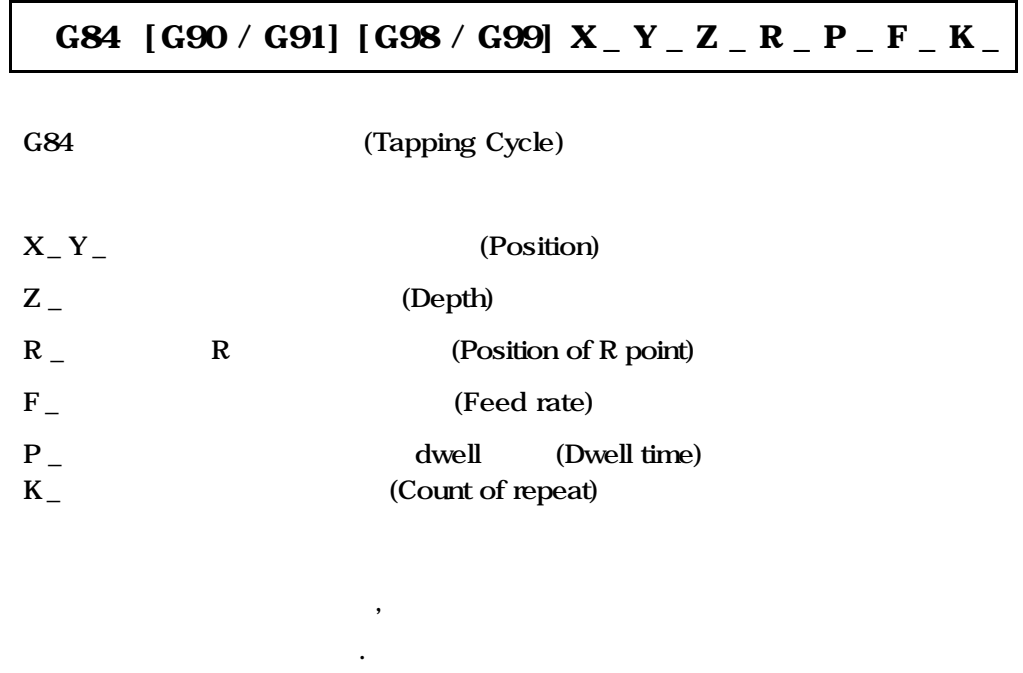

 $(M3)$  Z  $(M4)$   $\mathbb R$ 복귀한 다시 회전을 합니다.

# $G84.2$  [G90 / G91] [G98 / G99]  $X$   $Y$   $Z$   $R$   $P$   $P$   $F$   $K$   $F$

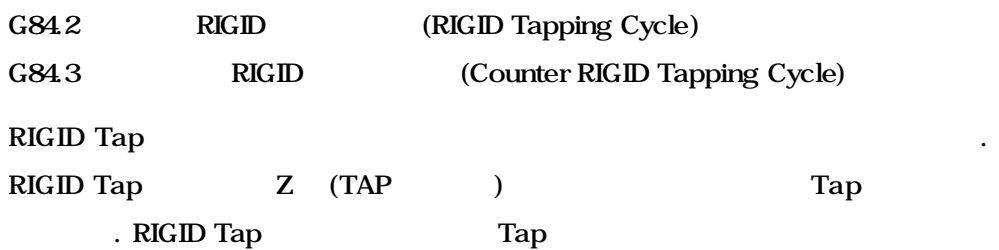

필요하지 않습니다. 또한 항상 나사의 시작 위치가 같아집니다.

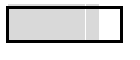

$$
F = n X f
$$

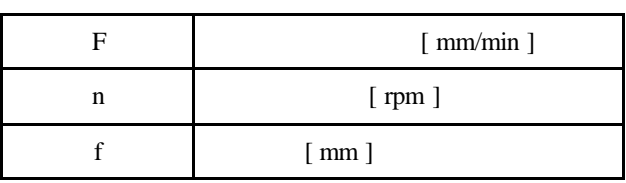

파손될 가능성이 있으므로 현재 실행중인 가공을 종료하고 정지합니다.

 $\mathbb{Q}$  $M10 \times P1.5$  300 rpm  $\overline{\phantom{a}}$  $F = n \times f$   $F = 300 \times 1.5 = 450$  mm.

 $\boxplus$  G84

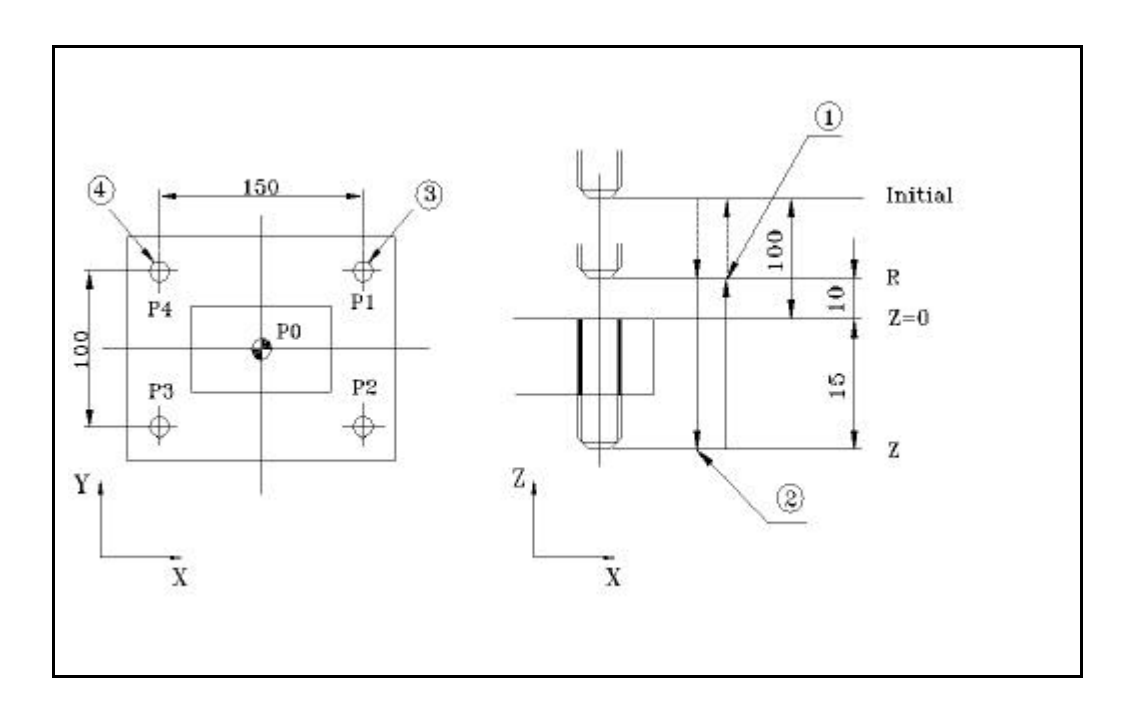

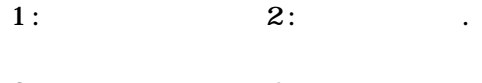

 $3: 4:$ 

N1 S640 M03; N2 G90 G99 G84 X75 Y50 Z-15 R10 F640; : Tap R 10mm N3 Y−50; N4 X−75; N5 G98 Y50; N6 G80 G00 X0 Y0 M05; N7 M30;

**ТИГЬОТЕК** 

### 12.3.6 (G74) RIGID Tap (G84.3)

(Counter Tapping Cycle & Counter Rigid Tap Cycle)

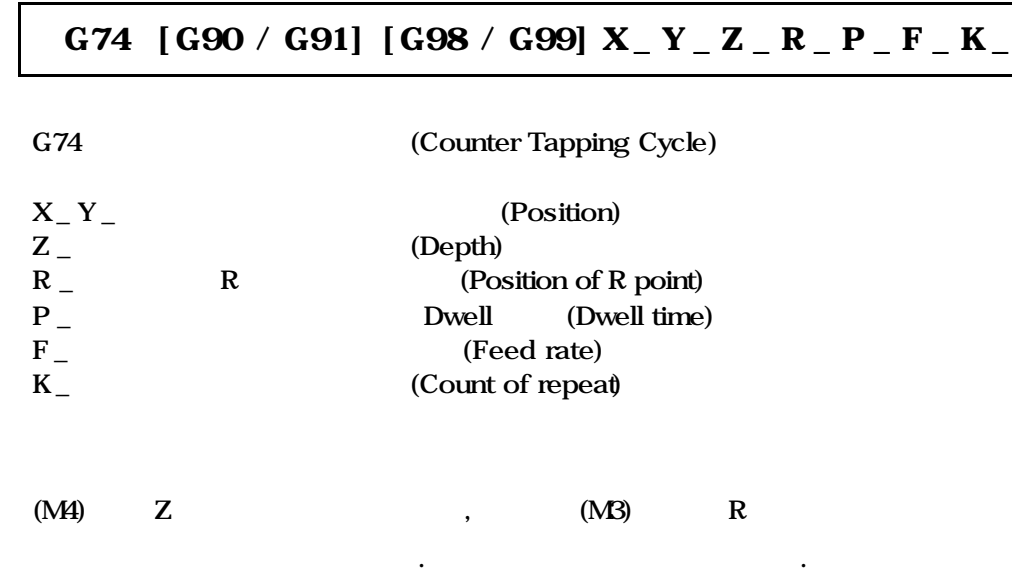

# G84.3 [G90 / G91] [G98 / G99]  $X_Y_Z_Y_Z_R_Y = R_Y_R_Y_K$

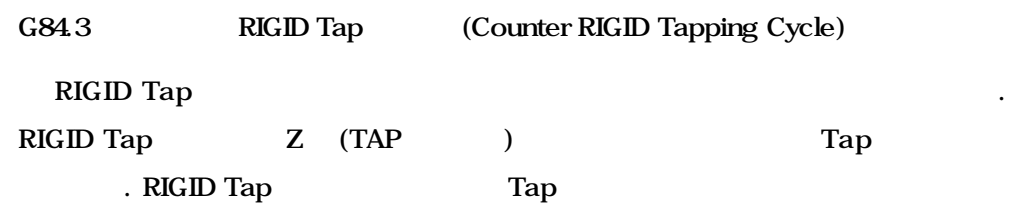

필요하지 않습니다. 또한 항상 나사의 시작 위치가 같아집니다.

 $\Box$  G74

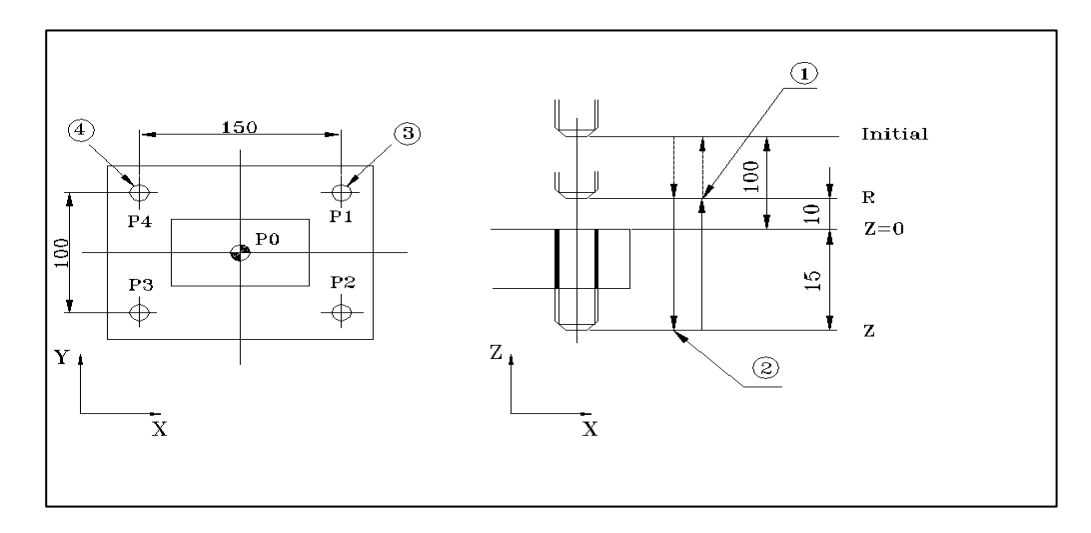

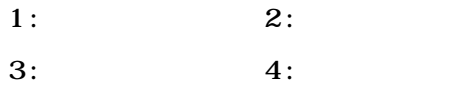

( G92 X0 Y0 Z100 ; ) N1 S640 M04 ;  $(Tap \t R \t 10mm)$ N2 G90 G99 G74 X75 Y50 Z-15 R10 F640; N3 Y–50; N4 X−75; N5 G98 Y50 ; N6 G80 G00 X0 Y0 M05 ; N7 M30;

**ТИГЬОТЕК** 

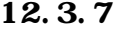

#### (G85, Boring Cycle)

#### G85 [G90 / G91] [G98 / G99] X \_ Y \_ Z \_ R \_ F \_ K \_

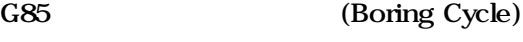

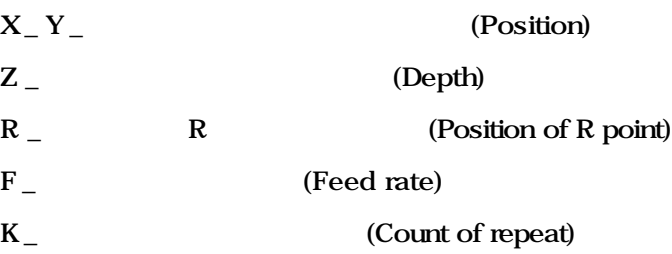

적으로 리이머 가공에도 응용 하여 사용합니다.

(Boring)

 $\boxplus$  G85

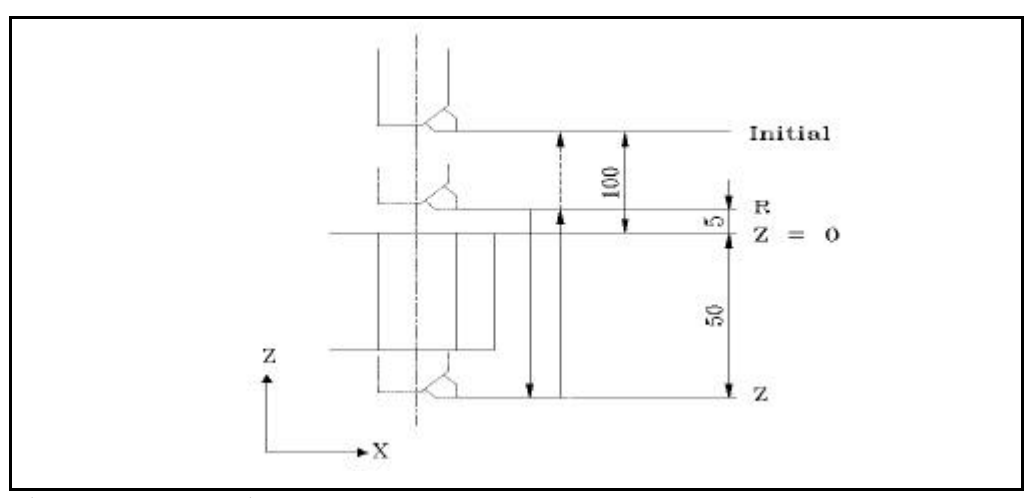

( G92 X0 Y0 Z100; )

N1 S500 M03 ;

N2 G90 G99 G85 X75 Y50 Z-50 R5 F100;

N3 Y-50;

N4 X−75;

N5 G98 Y50 ;

N6 G80 G00 X0 Y0 M05 ;

N7 M30;

#### 12.3.8 (G86, Boring Cycle)

#### G86 [G90 / G91] [G98 / G99] X \_ Y \_ Z \_ R \_ F \_ K \_

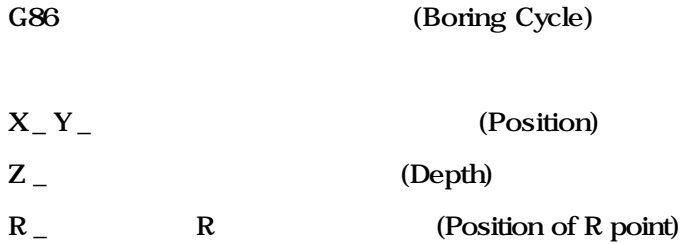

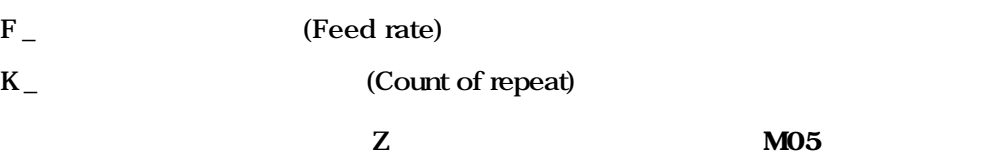

급속으로 복귀하는 사이클로 황삭 보링 많이 사용합니다.

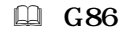

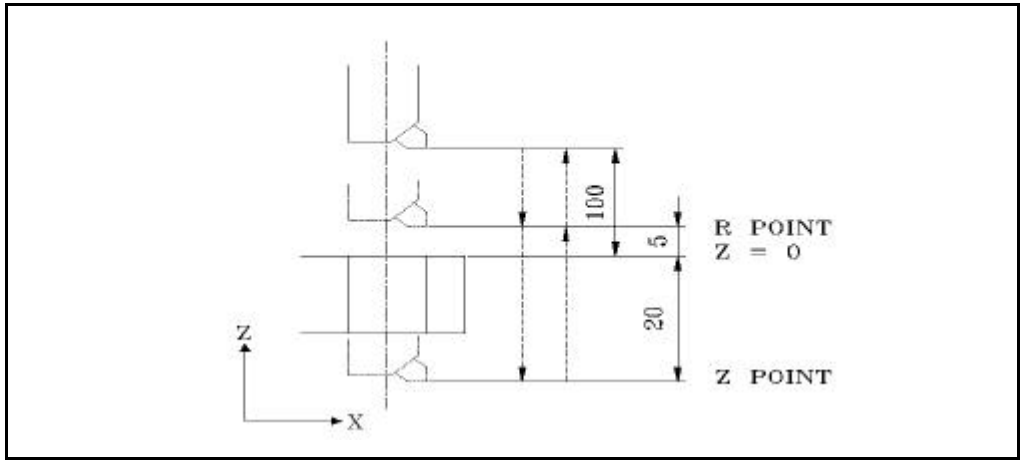

( G92 X0 Y0 Z100 ; )

N1 S500 M03;

N2 G90 G99 G86 X75 Y50 Z-50 R5.0 F100;

N3 Y-50;

N4 X-75;

N5 G98 Y50 ;

N6 G80 G00 X0 Y0 M05 ;

N7 M30 ;

**ТИГЬОТЕК** 

# 12.3.9 (G76, Fine Boring Cycle)

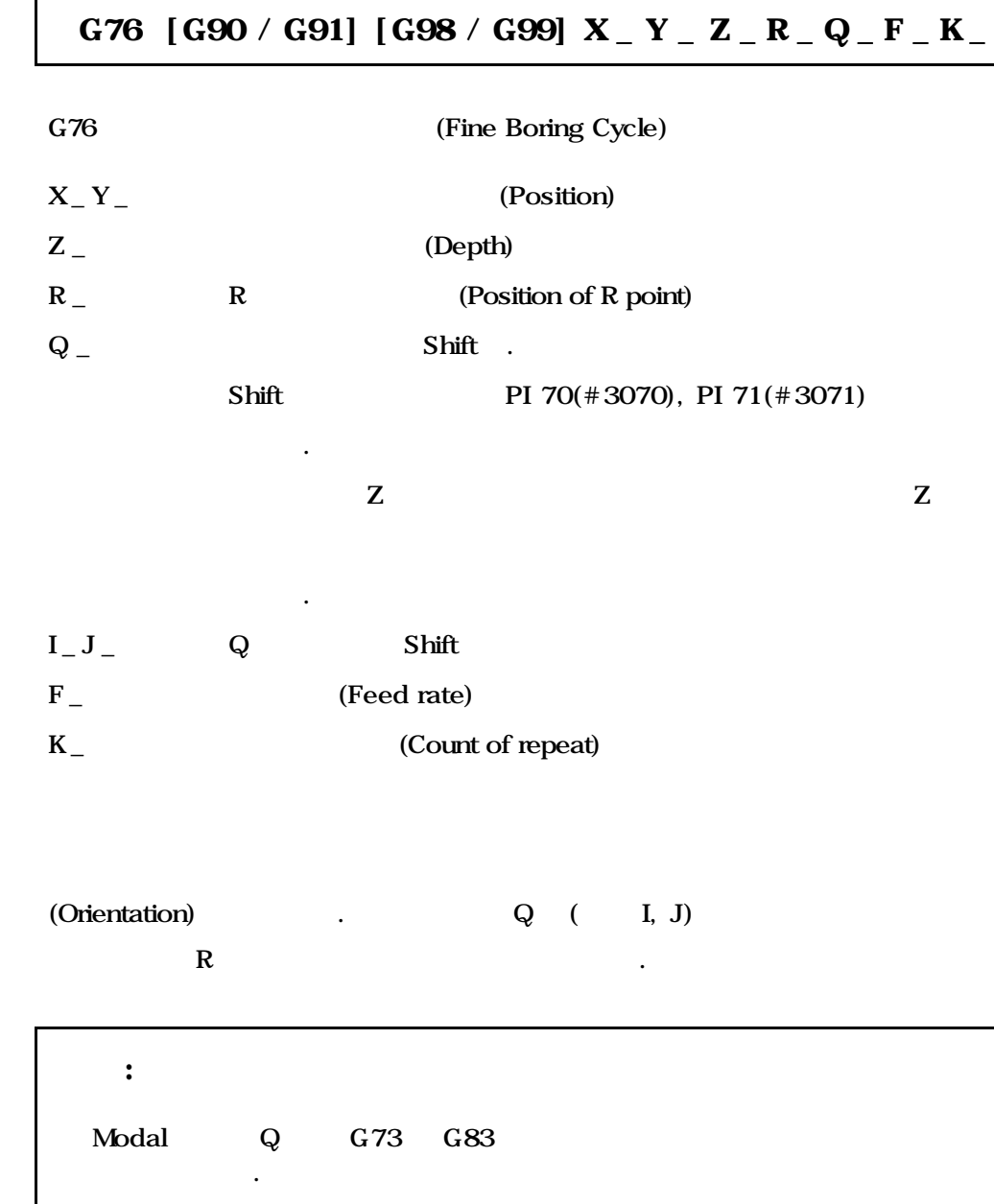

#### G87 [G90 / G91] [G98 / G99] X \_ Y \_ Z \_ R \_ Q \_ F \_ K \_

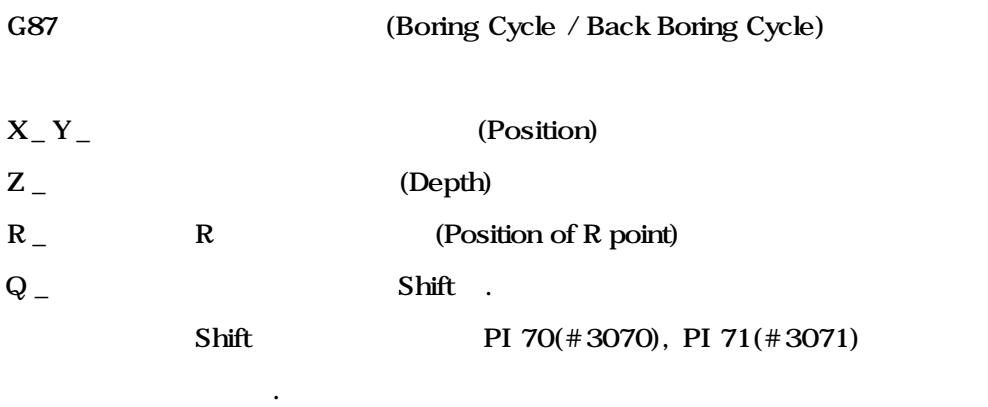

#### $Z \sim 2$

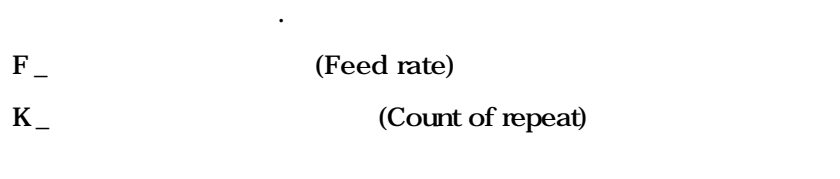

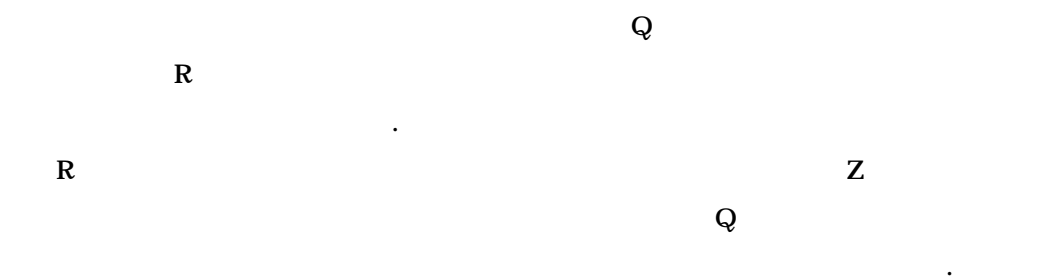

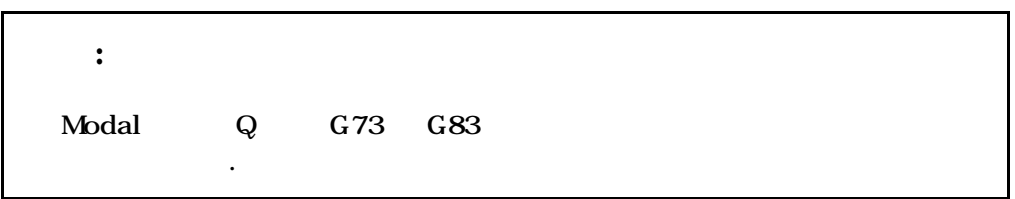

## 12.3.11 (G88, Boring Cycle)

## G88 [G90 / G91] [G98 / G99] X \_ Y \_ Z \_ R \_ P \_ F \_ K \_

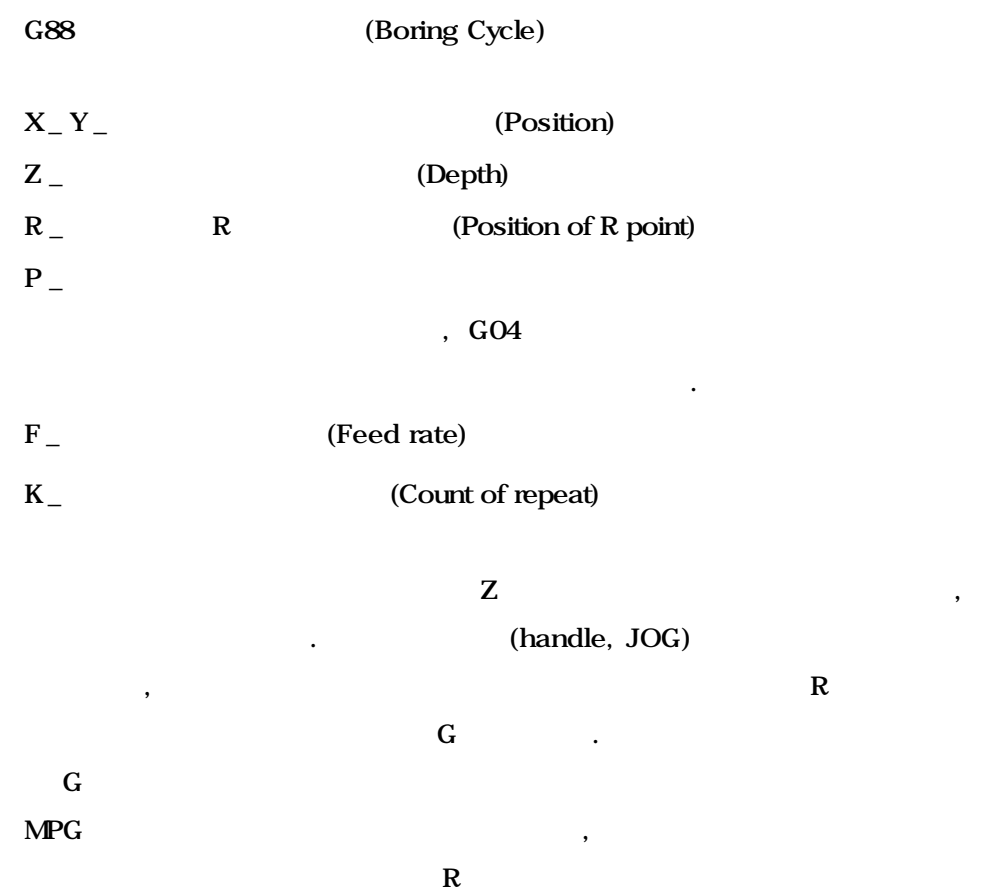

전하는 사이클로 보통 대형 보링기계에서 많이 사용합니다.

### **Machining Center (MC)**

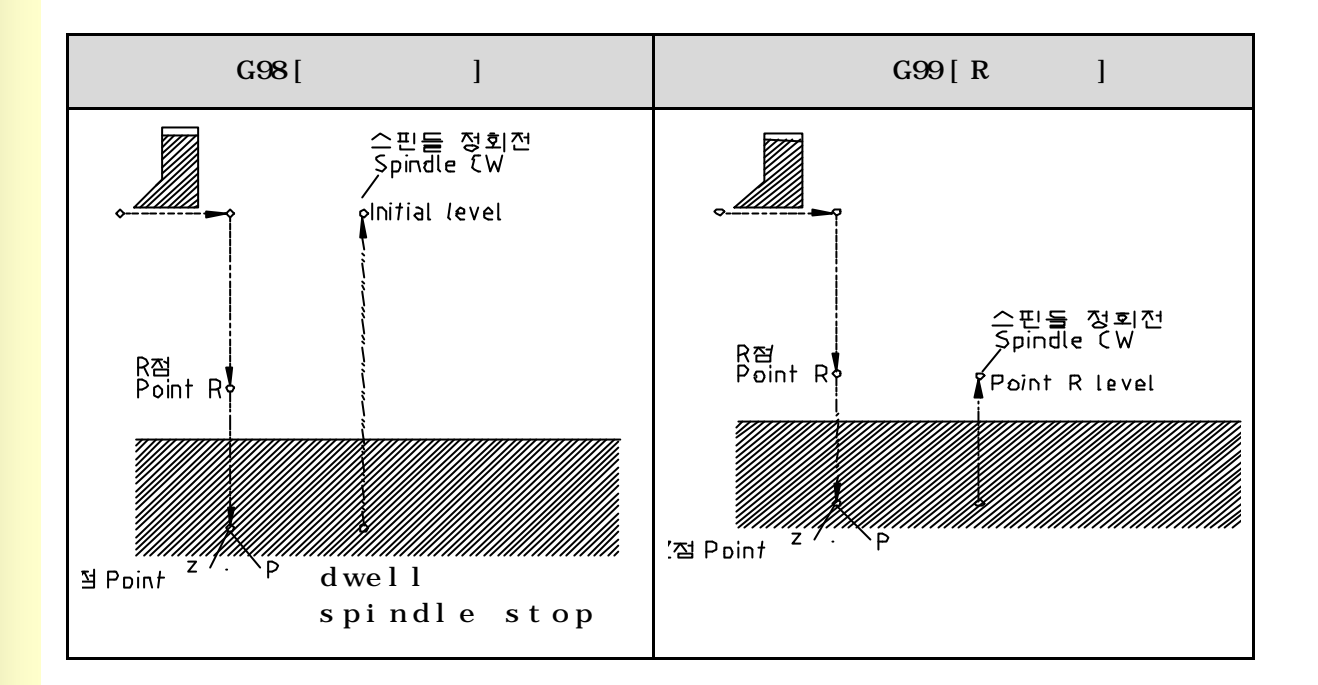

**ТИГЬОТЕК** 

## 12.3.12 (G89, Boring Dwell Cycle)

## G89 [G90 / G91] [G98 / G99] X \_ Y \_ Z \_ R \_ P \_ F \_ K \_

,  $\overline{a}$ 

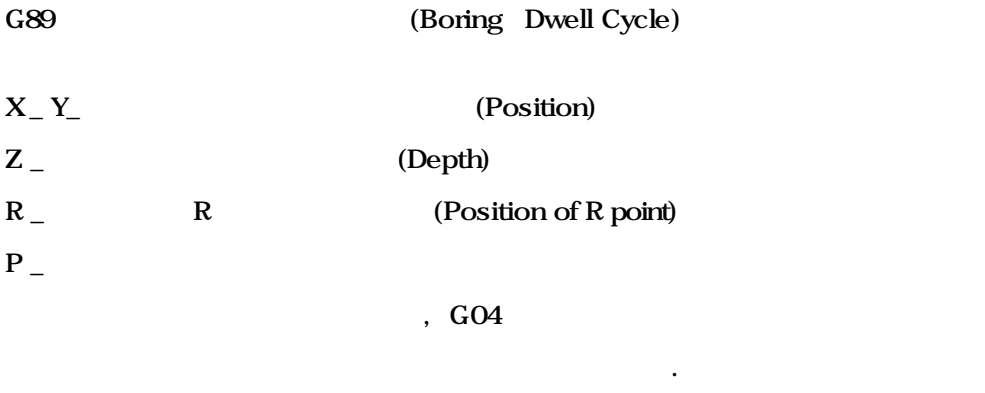

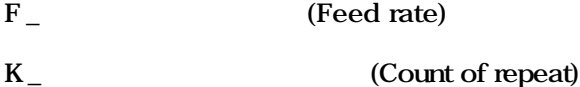

 $G89$ 

가된 기능입니다.

 $\overline{\text{G85}}$ 

#### $\Box$  G89

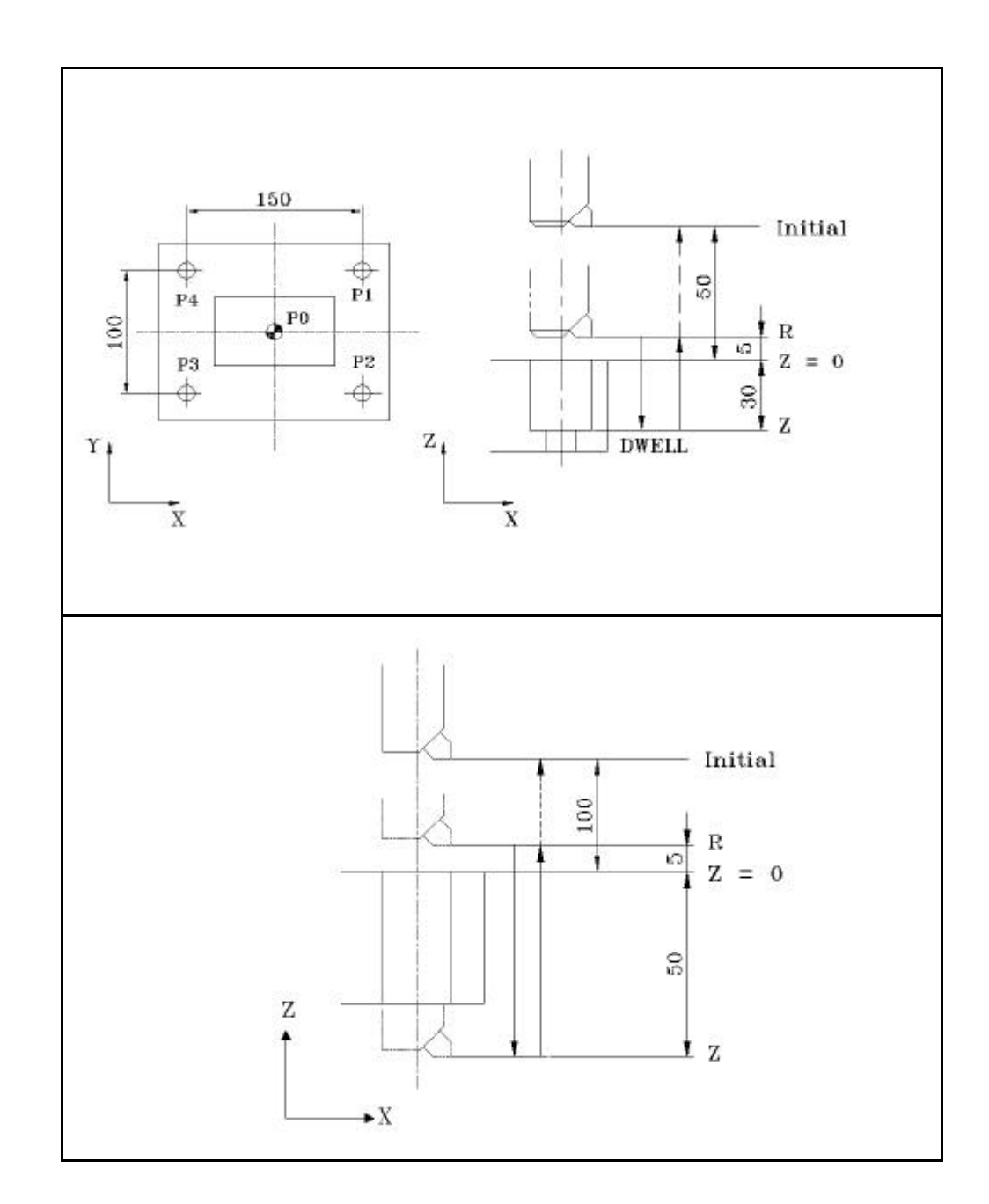

**ТИГЬОТЕК** 

( G92 X0 Y0 Z250 ; ) N1 S600 M03 ; N2 G90 G99 G89 X75 Y50 Z-30 R5 P500 F100; N3 Y-50; N4 X−75; N5 G98 Y50 ; N6 G80 G00 X0 Y0 M05 ; N7 M30

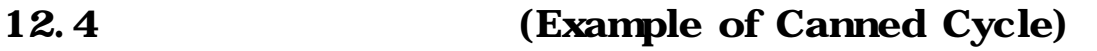

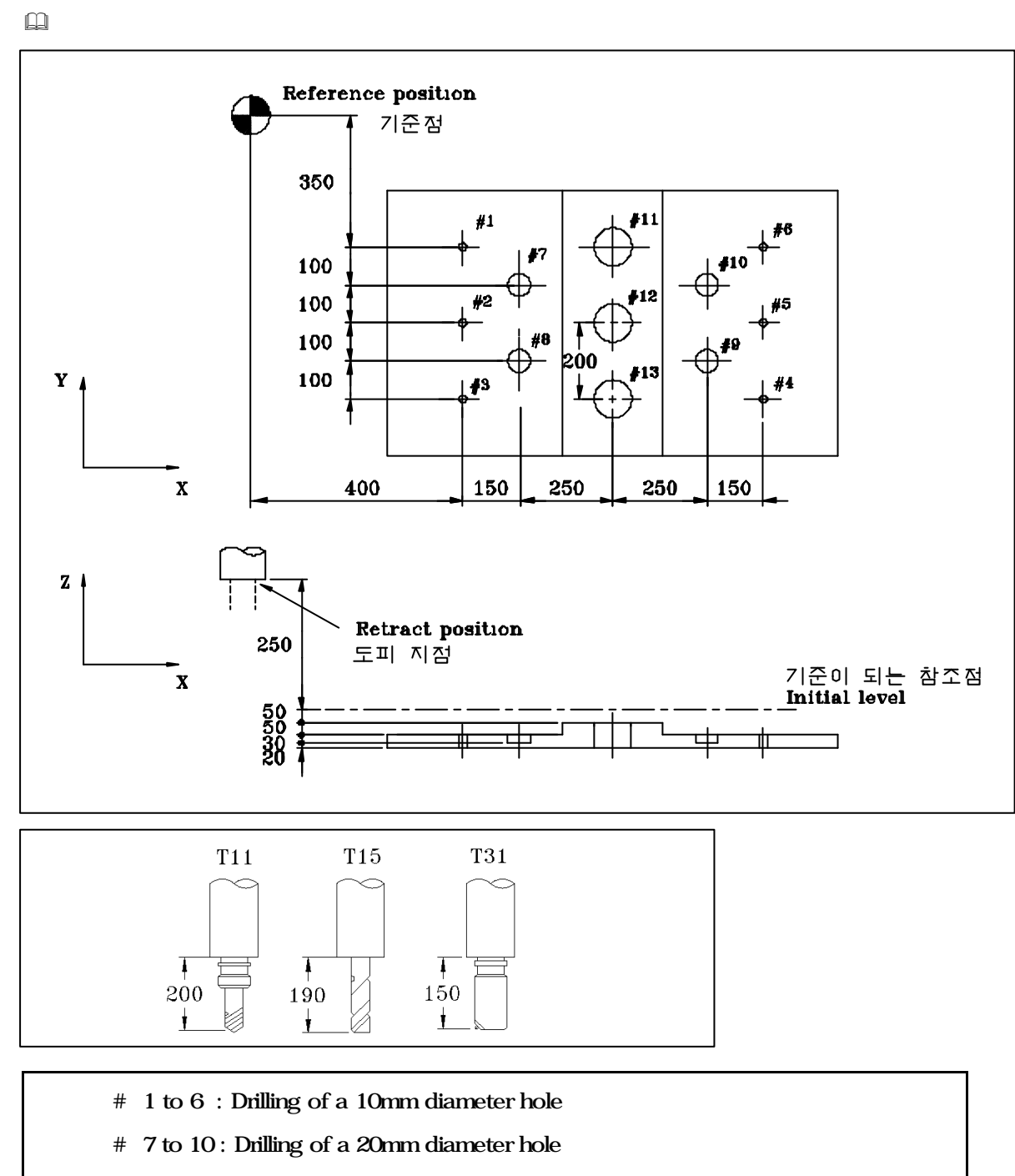

# 11 to 13 : Boring of a 95mm diameter hole(depth 50 mm)

N01 G92 X0 Y0 Z500 ;

N02 G90 G00 Z250 ;

N03 G43 Z0 H11 ;

N04 S30 M03 ;

프로그램

N05 G99 G81 X400 R Y-350 Z-153 R-97 F120;

N06 Y-550;

N07 G98 Y−750;

N08 G99 X1200 ;

N09 Y-150;

N10 G98 Y-350;

N11 GOO XO YO MO5;

N12 G49 Z250 T15 M06 ;

N13 G43 Z0 H15 ;

N14 S20 M03;

N15 G99 G82 X550 Y-450 Z-130 R-97 P300 F120;

N16 G98 Y-650;

N17 G99 X1050 ;

N18 G98 Y-450;

N19 G00 X0 Y0 M05 ;

N20 G49 Z250

T31 M06 ;

N21 G43 Z0 H31 ;

N22 S100 M03;

N23 G85 G99 X800 Y-350 Z-153 R47 F50;

N24 G91 Y-200 K2;

N25 G28 X0 Y0 M05 ;

N<sub>26</sub> G<sub>49</sub> Z<sub>500</sub>;

N27 M02 ;

12.

# 13 (Tool Compensation)

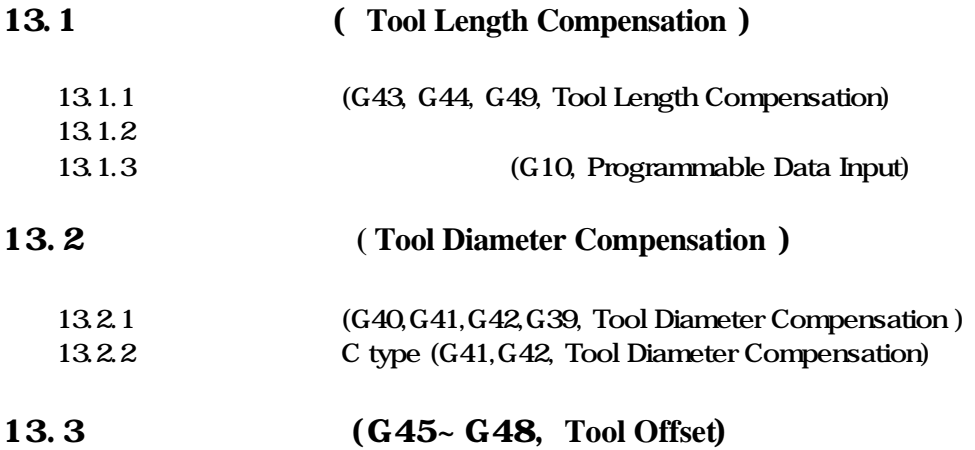

# 13.1 (Tool Length Compensation)

보정할 있습니다.

 $\blacksquare$  $\frac{1}{2}$ 호출하여 보정할 있습니다. 보정 화면에 입력된 정보를 G43, G44 의해 옵셋방향을 지정하고, H 코드에  $Z$  (G17 ) and  $\pm$ 있습니다.

대하여 공구길이 옵셋 값을 지정된 만큼 보정하는 기능입니다.

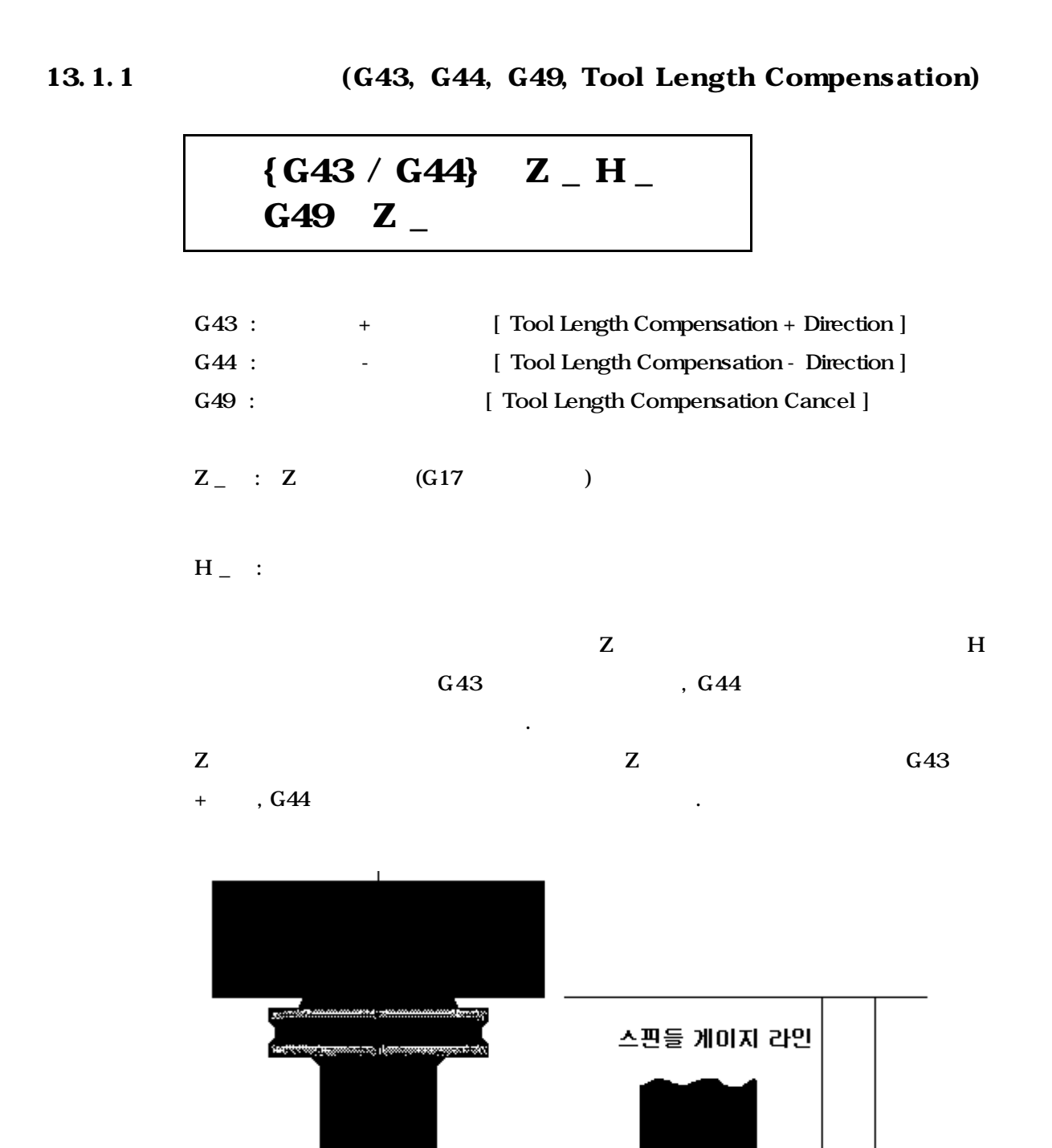

공구길이

# $\Box$

 $(G17/G18/G19)$ 

리에 옵셋량이 설정되어 있어야 합니다.

G49 H00 . G43, G44, G49 G 20 G 유효합니다.

공구 길이 보정은 현재 사용중인 평면에 수직인 방향으로 적용됩니다.

#### $H$

H00 - H128 00 H00  $0$  HOO 가능 합니다.  $Z$  $\cdot$  G43 H01;  $01$  ( $0$ ), G49;  $G49$  , each of the term of the term of the term of the term of the term of the term of the term of the term of the term of the term of the term of the term of the term of the term of the term of the term of the term of t

 $"$  + "

값보다 크게 지령하는 것이 좋습니다.

이동하여 공구가 충돌하는 상황이 발생될 있기 때문입니다.

 $\mathbf Z$  , such a  $\mathbf Z$  , such a  $\mathbf Z$ 

**Machining Center (MC)**

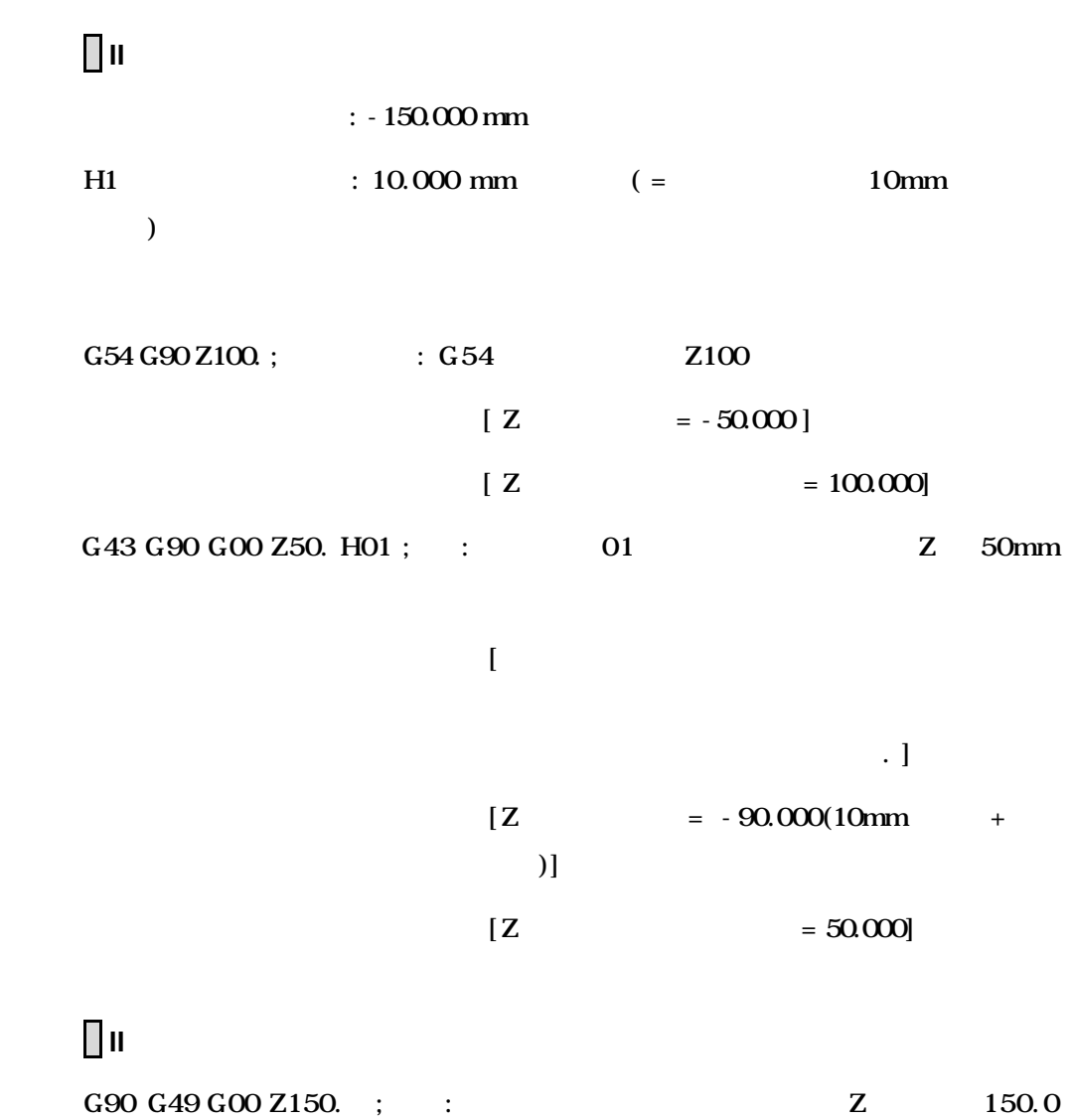

 $(C = G90 G43 G00 Z150 H00; )$ 

으로 이송됩니다.

**173 ТИГЬОТЕК** 

 $13.1.2$ 

 $\rightarrow$  F2  $\rightarrow$  F2

이용하여 직접 입력합니다.

 $MDI$ 

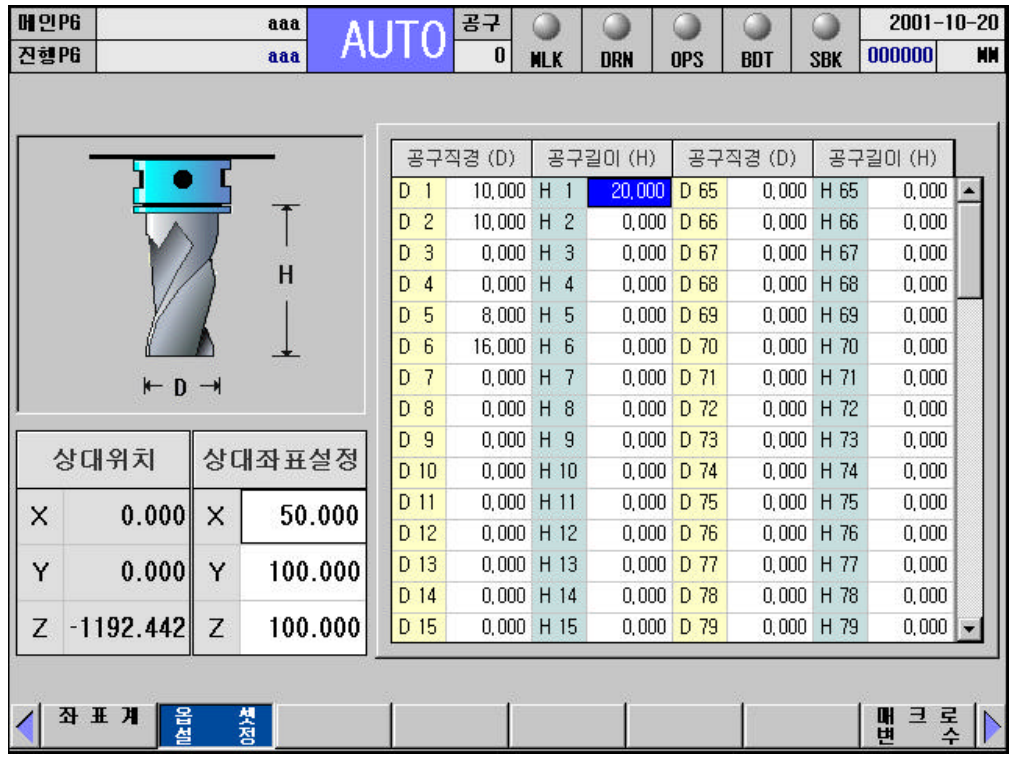

# 13.1.3 (G10, Programmable Data Input)

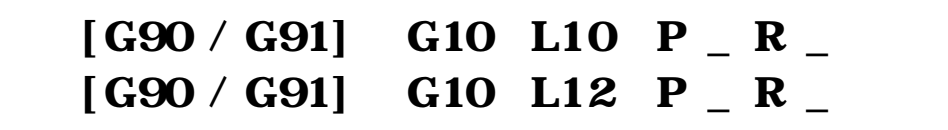

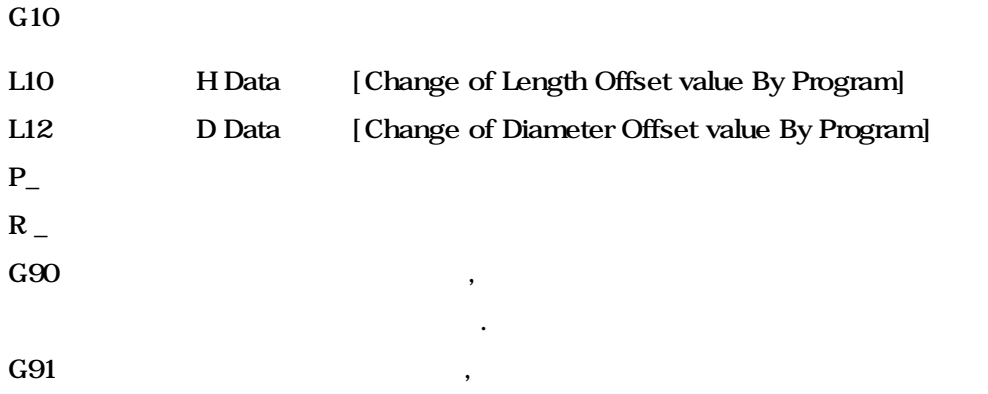

 $\,$  ,  $\,$ 

기존의 옵셋 값에 가감산 됩니다.

일반생산 현장에서는 특수한 가공에 응용됩니다.

 $G10$ 

있습니다.

**ТИГЬОТЕК** 

 $\overline{\phantom{a}}$ 

공구보정의 실행 전에 합니다.

# $\Box$  ii

»

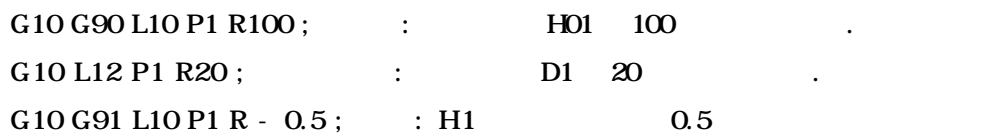

실행.

#### $\ddot{\phantom{a}}$

G43 G00 Z50 H02 S1500 M03; :

# 13.2 (Tool Diameter Compensation )

차이와 직경의 크기 등을 측정하여 미리 보정 화면에 등록하여 사용합니다.

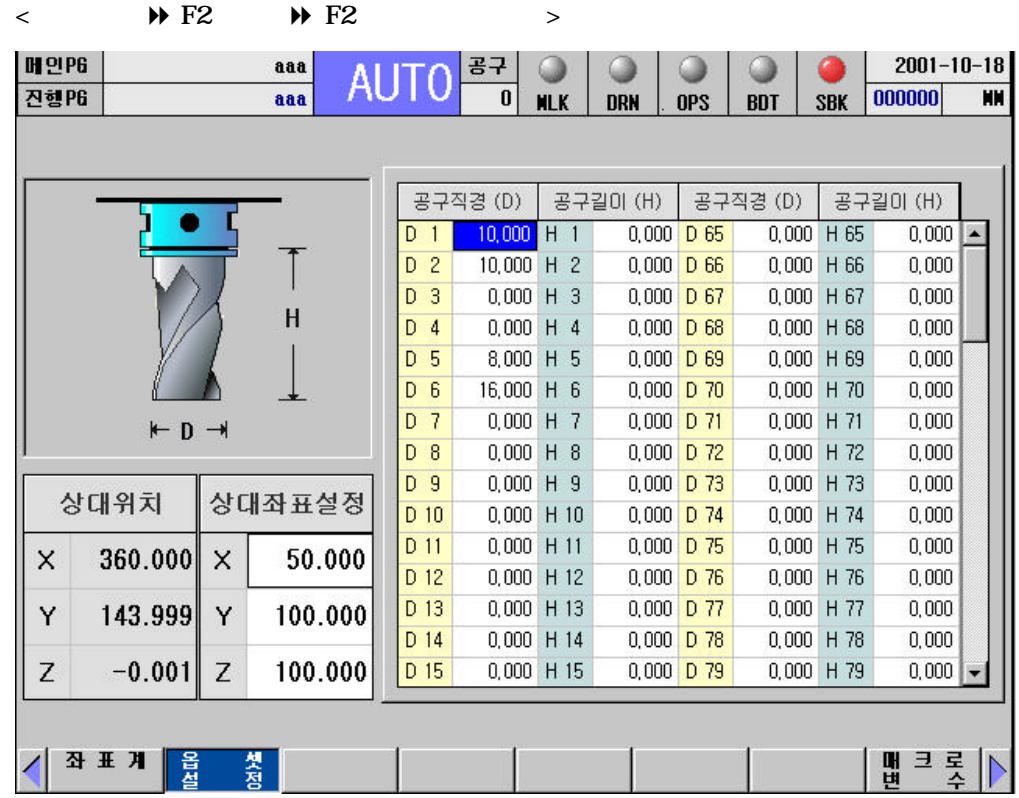

# 13.2.1 (G40, G41, G42, G39, Tool Diameter Compensation )

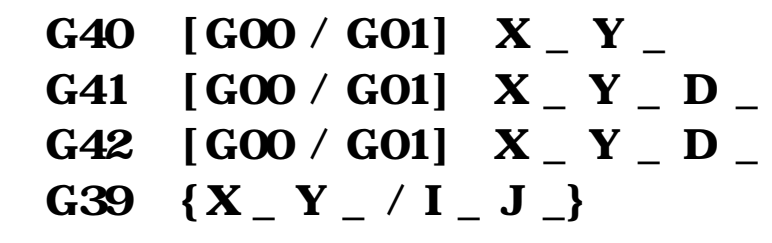

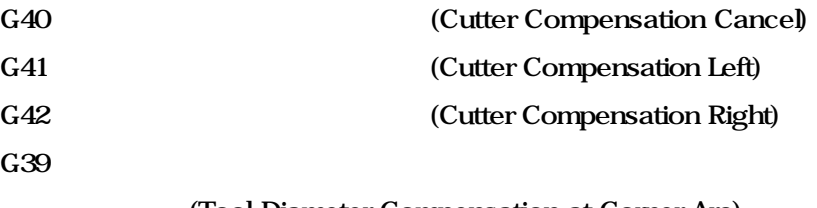

(Tool Diameter Compensation at Corner Arc)

로그램과 일치하지 않으므로 공구반경 편 차 발생합니다. 이와 같은

 $D_{-}$  $X_1 - /I_1$ 

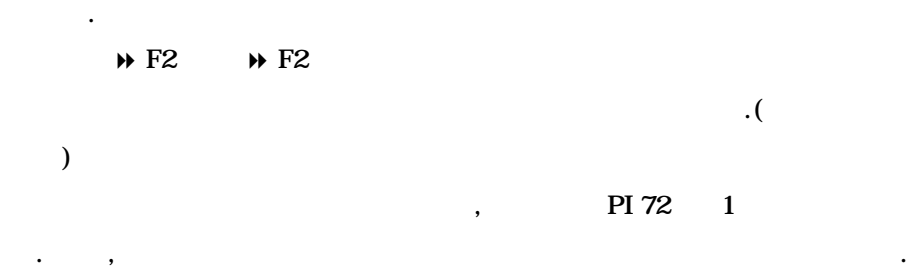

 **HX® - Programming Manual**

# **Machining Center (MC)**

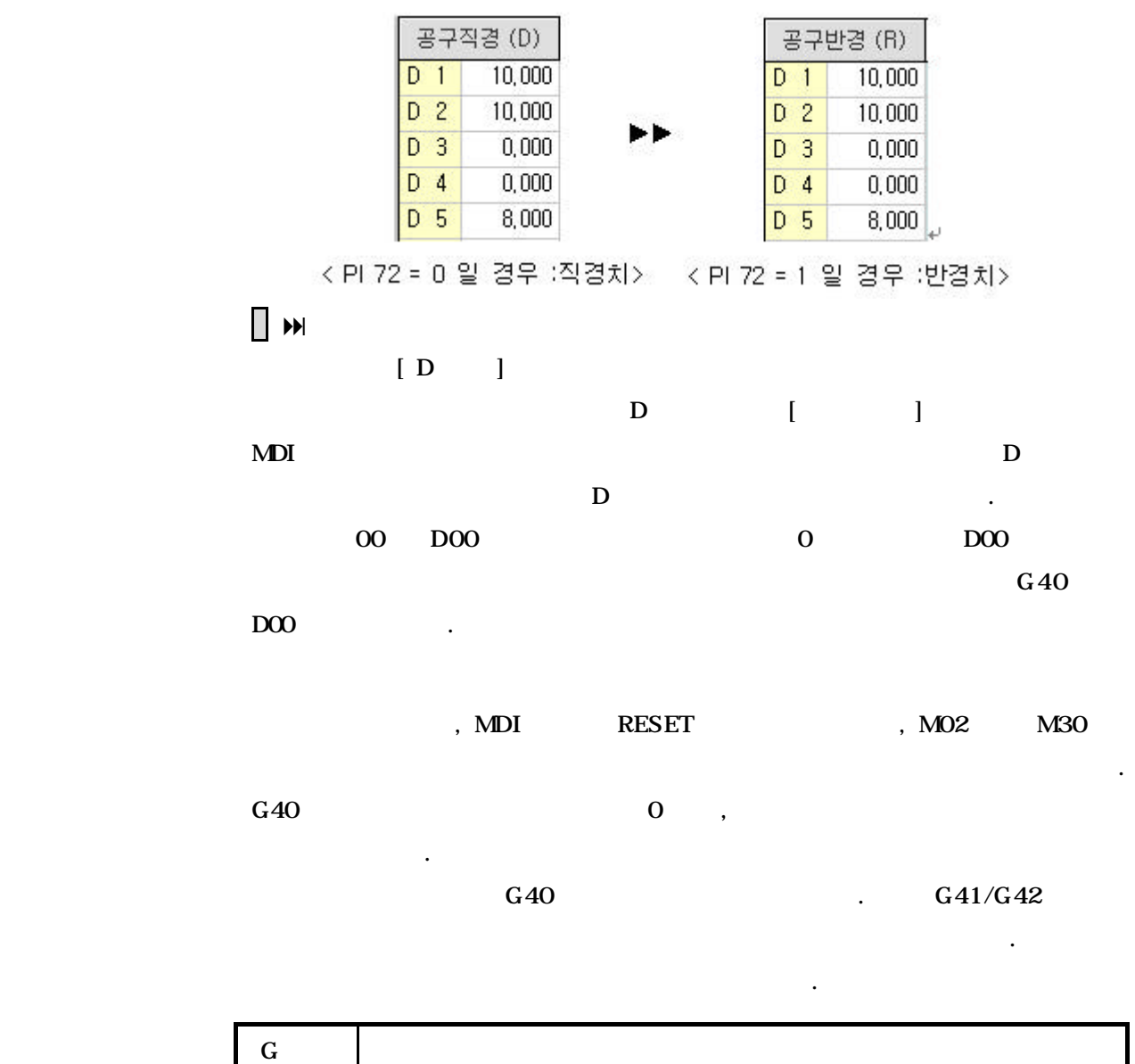

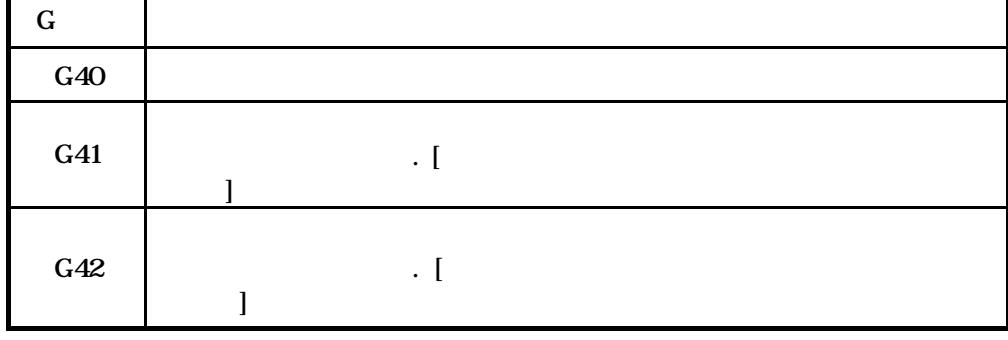

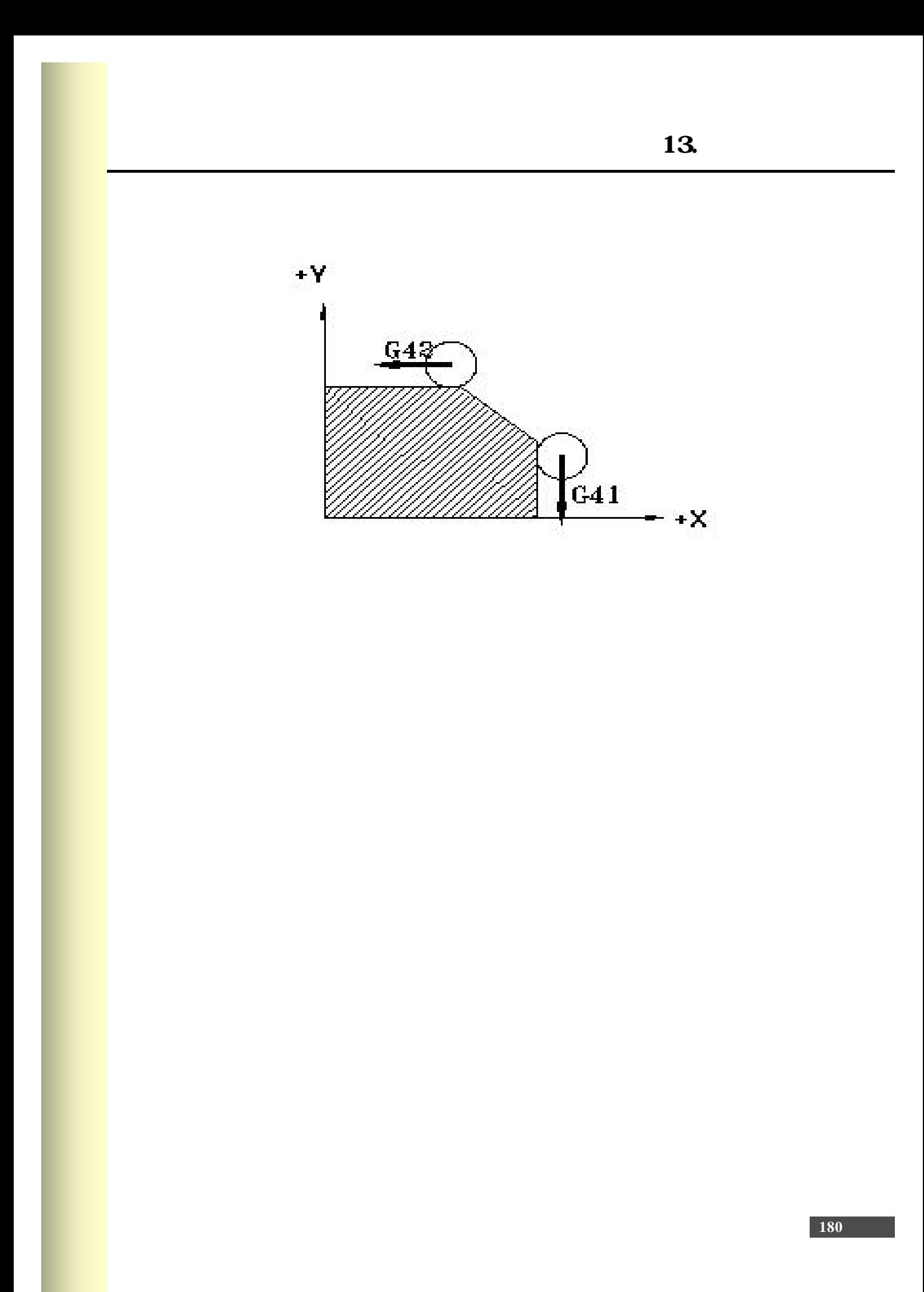
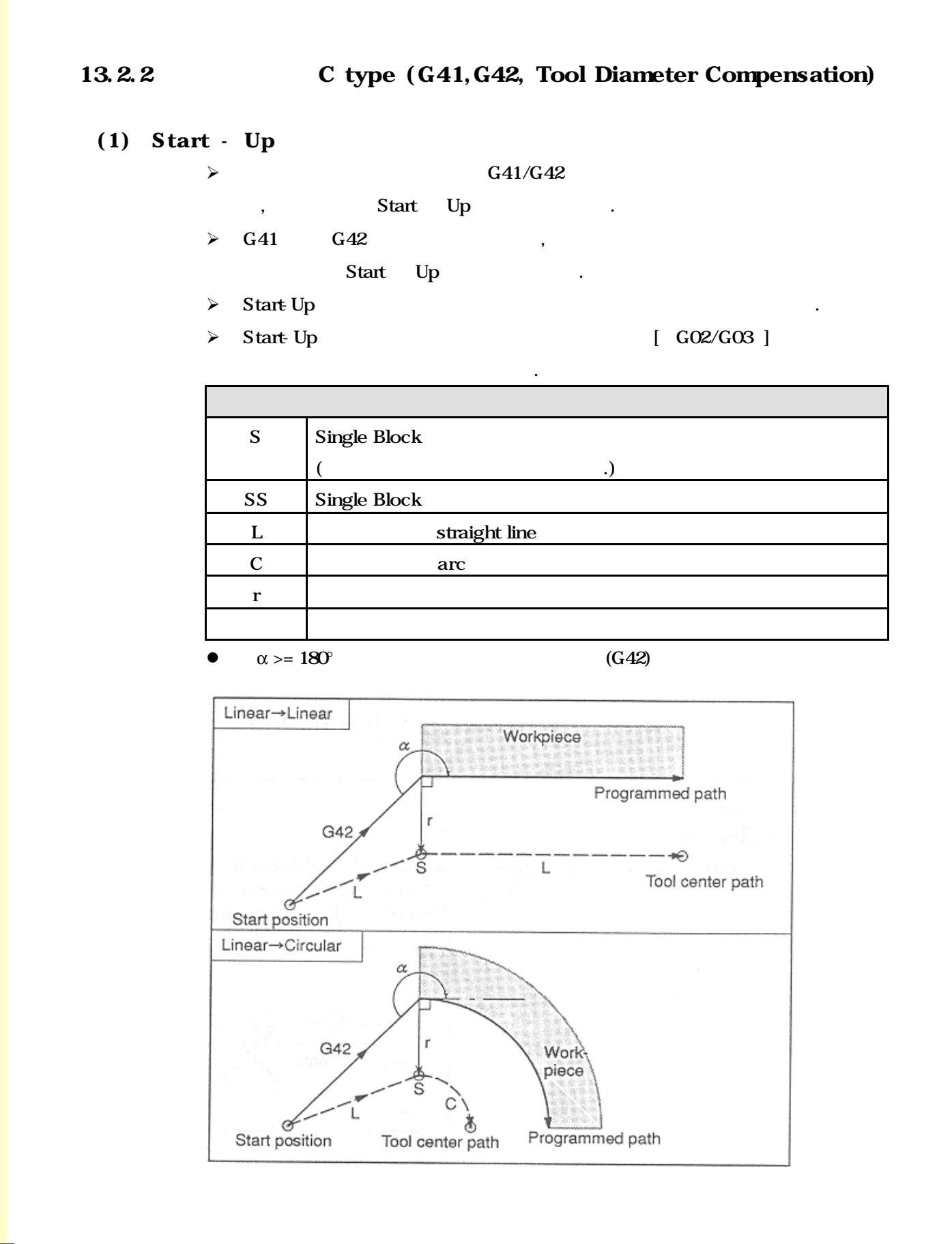

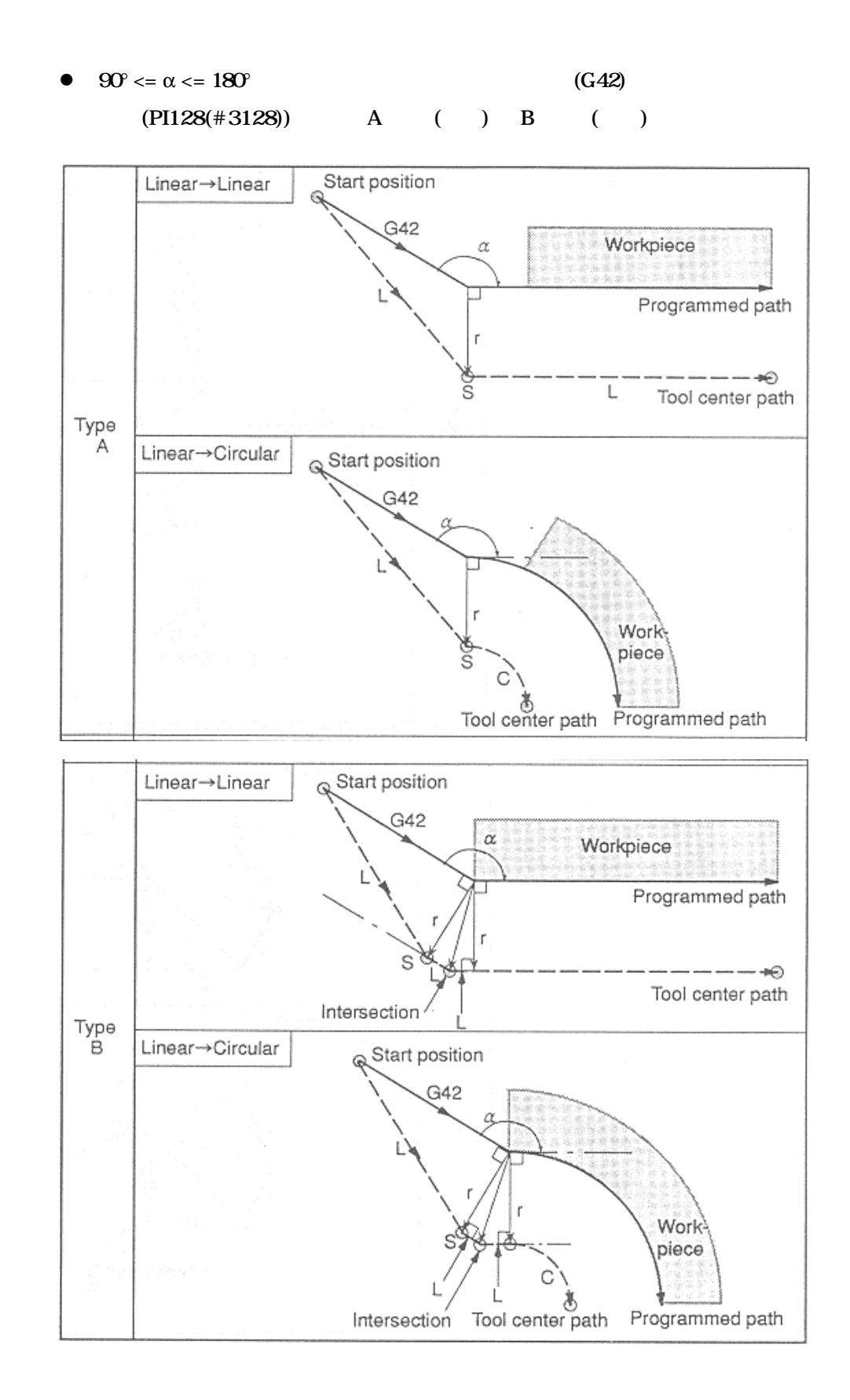

### $\alpha < 90^{\circ}$  (G42)  $(PI 128(\#3128))$  A () B () Linear->Linear Start position Ø G42 Workpiece Programmed path - ≠⊝ L Tool center path š  $Type A$ Ø) Linear->Circular Start position  $G42$ Workpiece š C Tool center path 髙 Programmed path Linear→Linear Start position ۵ G42 Workpiece  $\alpha$ Programmed path - 40  $\mathsf{L}$ L Tool center path Type<br>B Linear->Circular Start position ۵ G42  $\alpha$ Work T C piece Tool center path  $\chi$ Programmed path

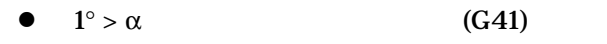

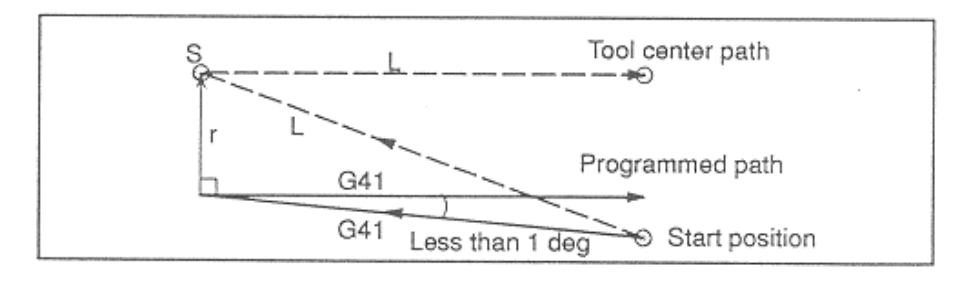

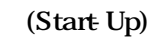

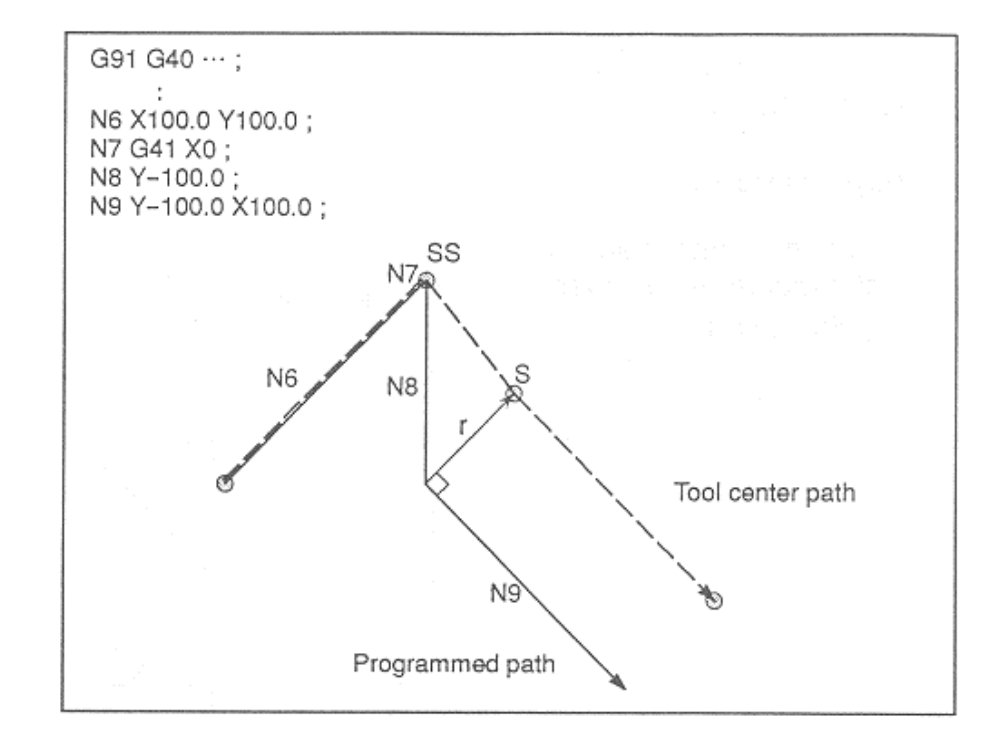

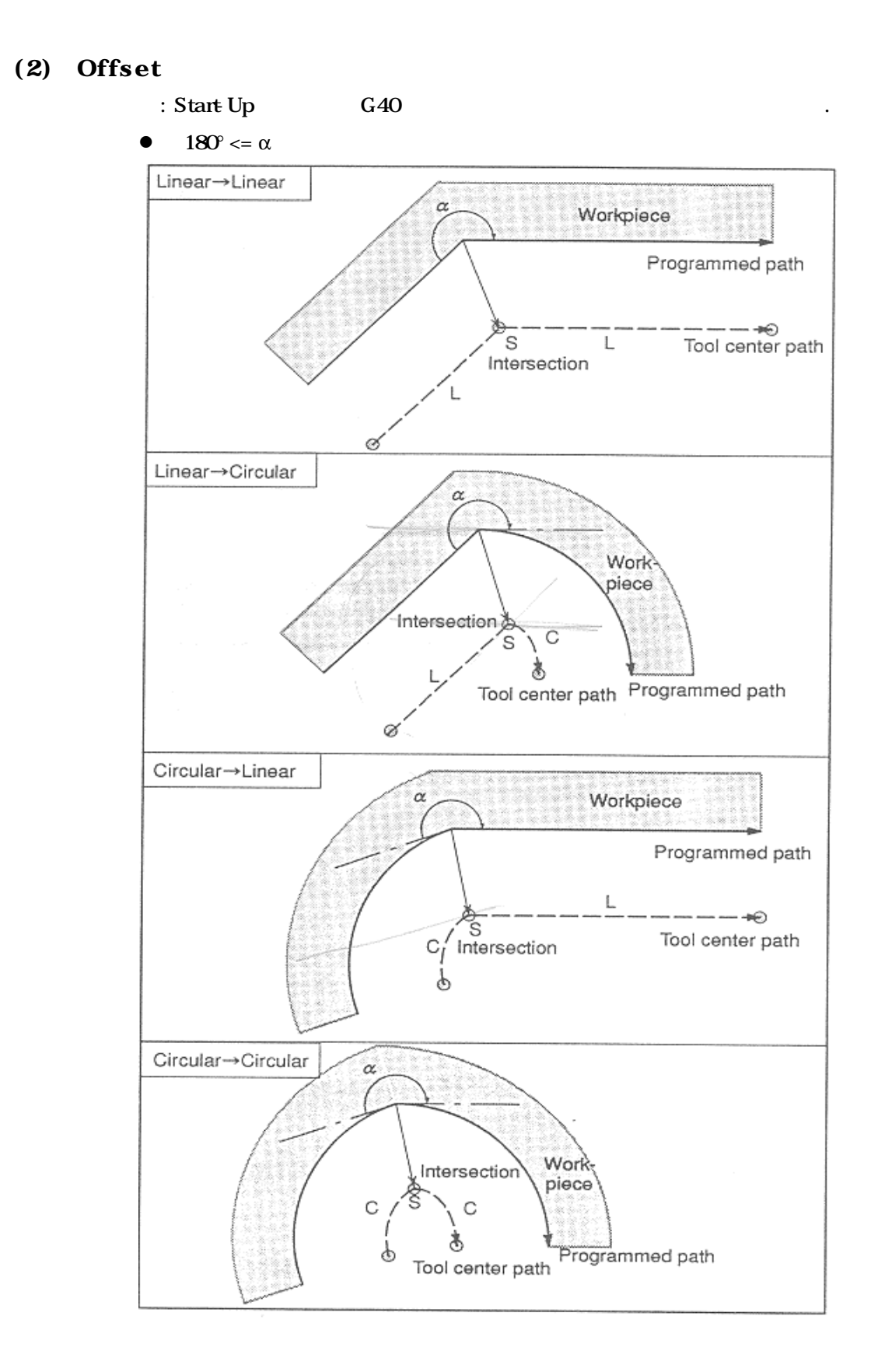

### **ТИГЬОТЕК**

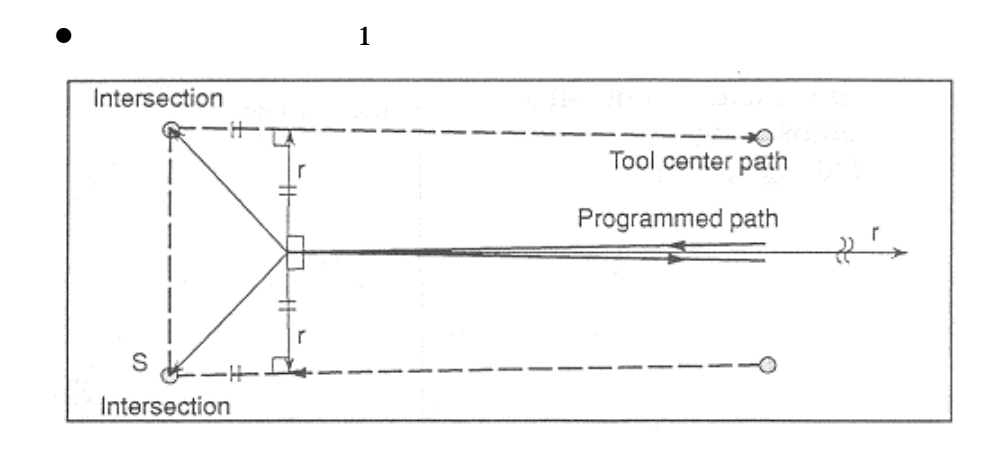

### $90^\circ < = \alpha < 180^\circ$

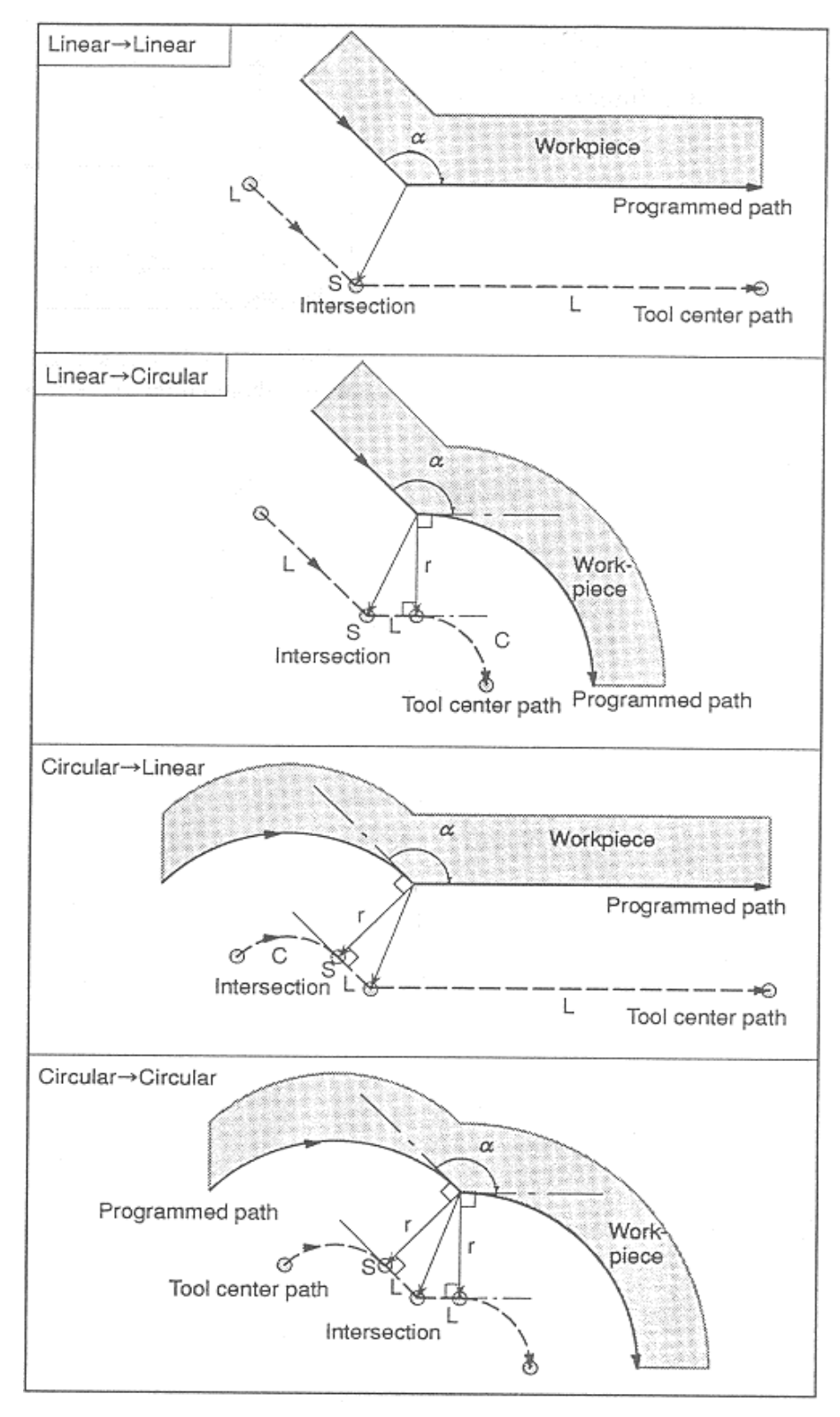

 $\alpha < 90^\circ$ 

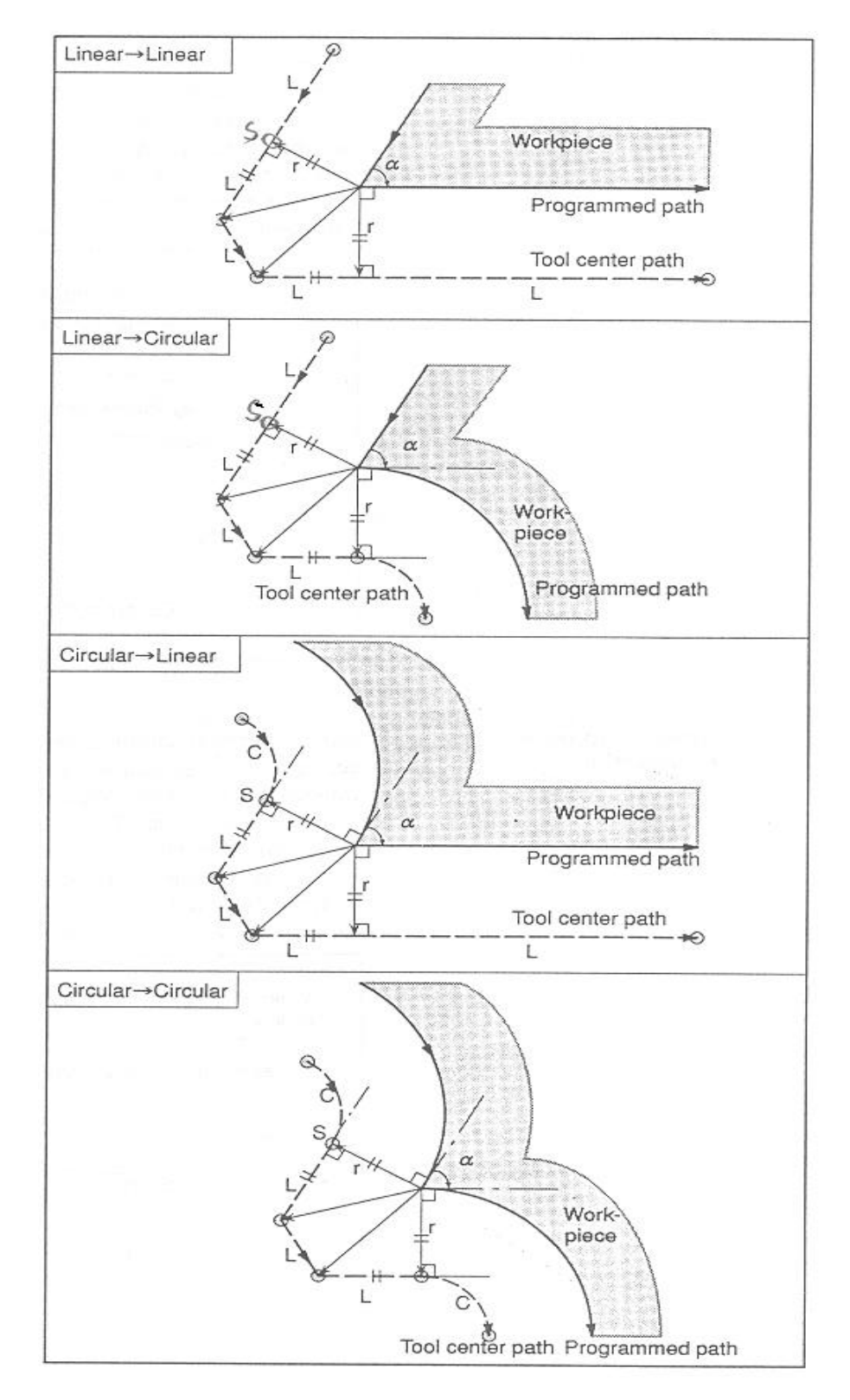

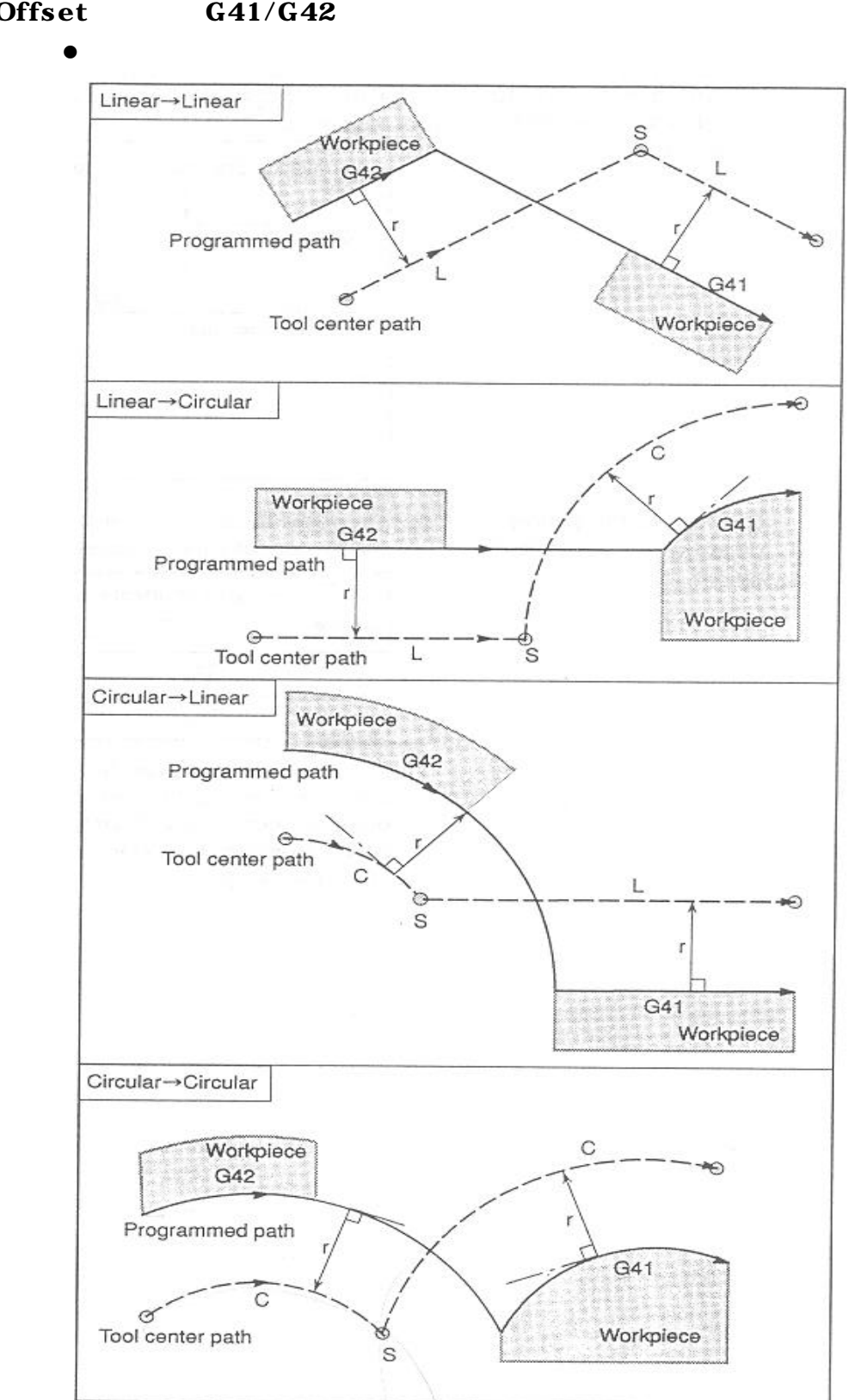

### $(3)$  Offset  $G41/G42$

**ТИГЬОТЕК** 

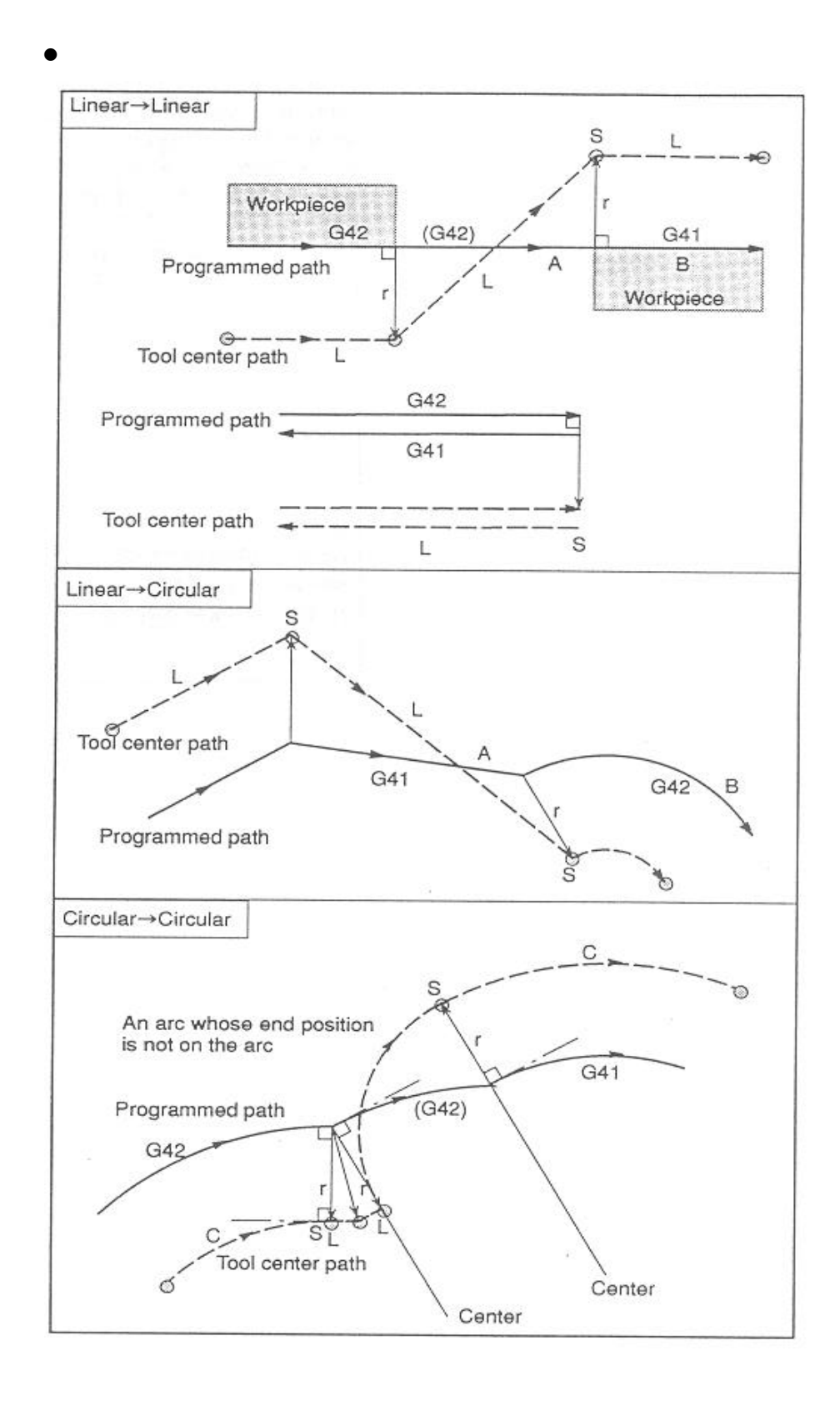

 **HX® - Programming Manual Machining Center (MC)**

# $\bullet$ Tool center path Programmed path Q N7 N<sub>5</sub>  $P_1$  $\mathsf{P}_2$ ম  $(G42)$ N5 G01 G91 X50.0 Y-70.0; N<sub>6</sub> N6 G41 G02 J-50.0; N7 G42 G01 X50.0 Y70.0;

**ТИГЬОТЕК** 

13.

 $\bullet$ G28, G29, G53

G92, G54~G59, G52

G28

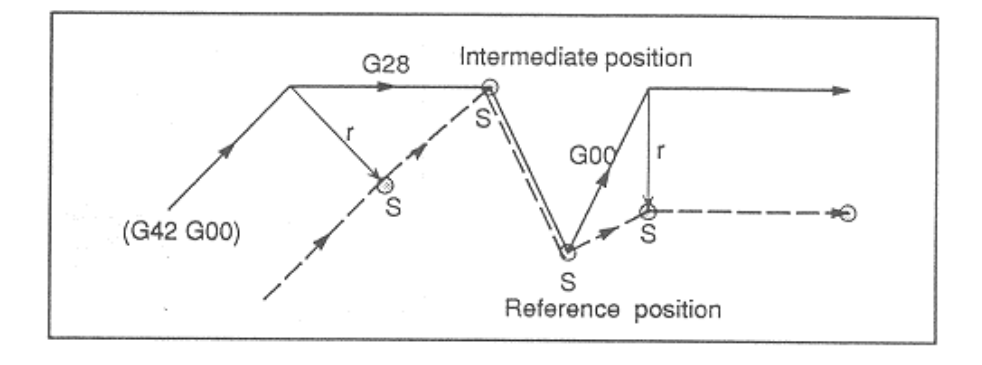

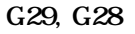

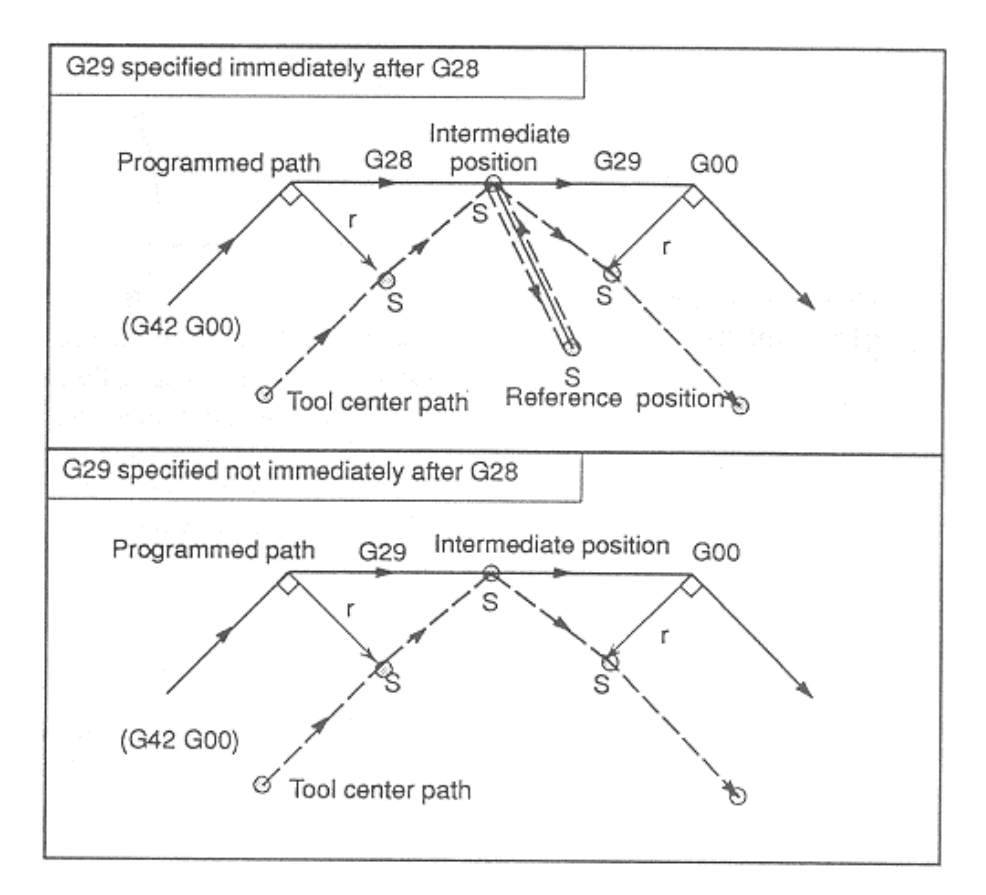

 **HX® - Programming Manual**

# **Machining Center (MC)**

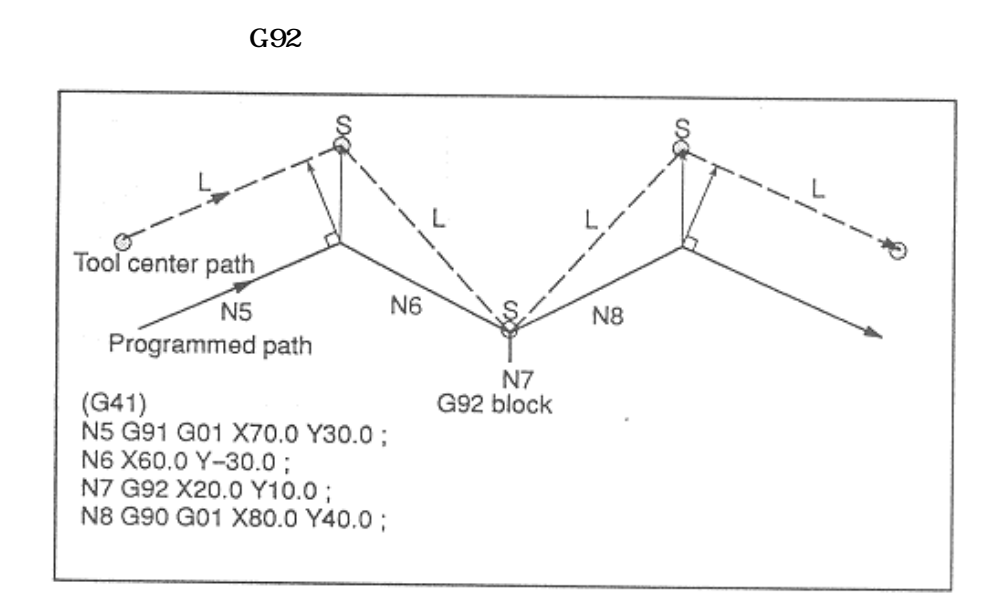

**ТИГЬОТЕК** 

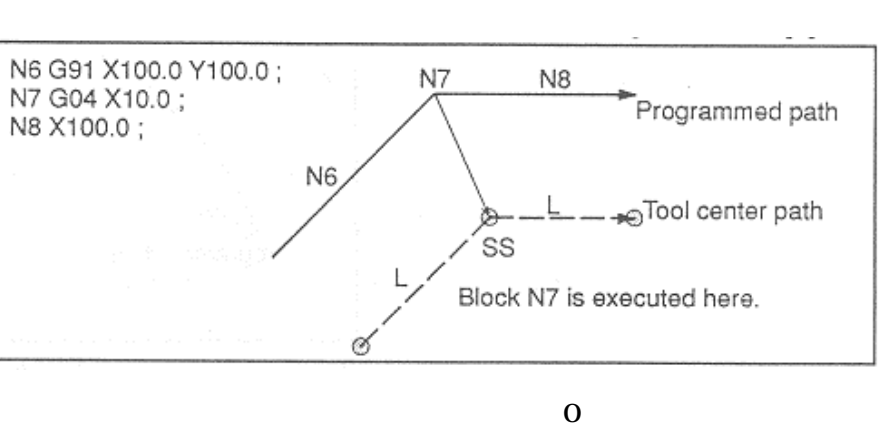

 $\bullet$ 

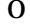

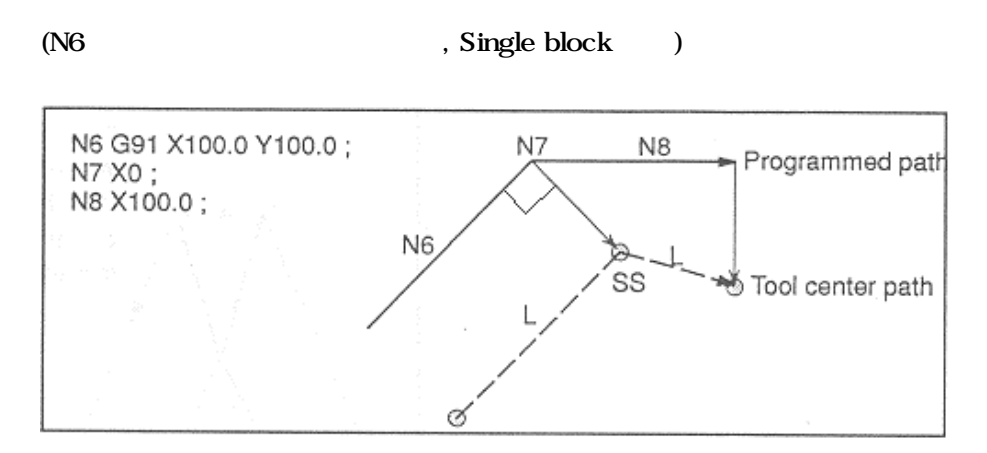

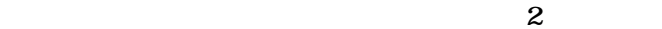

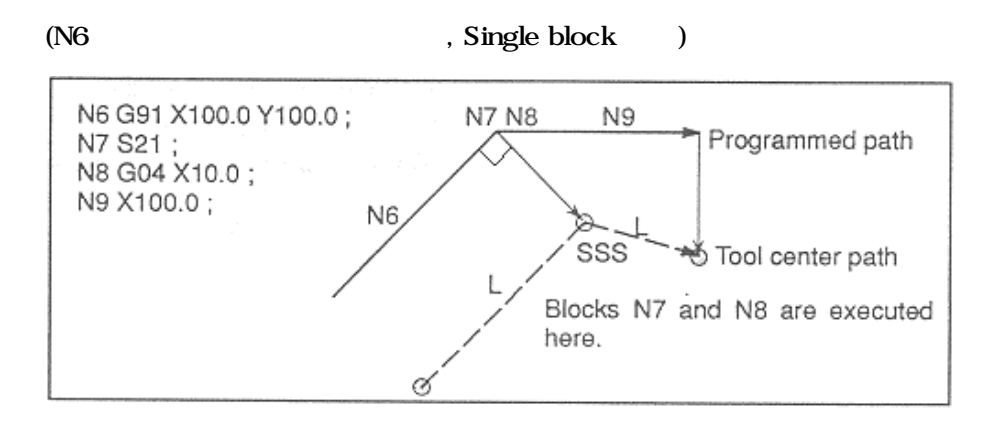

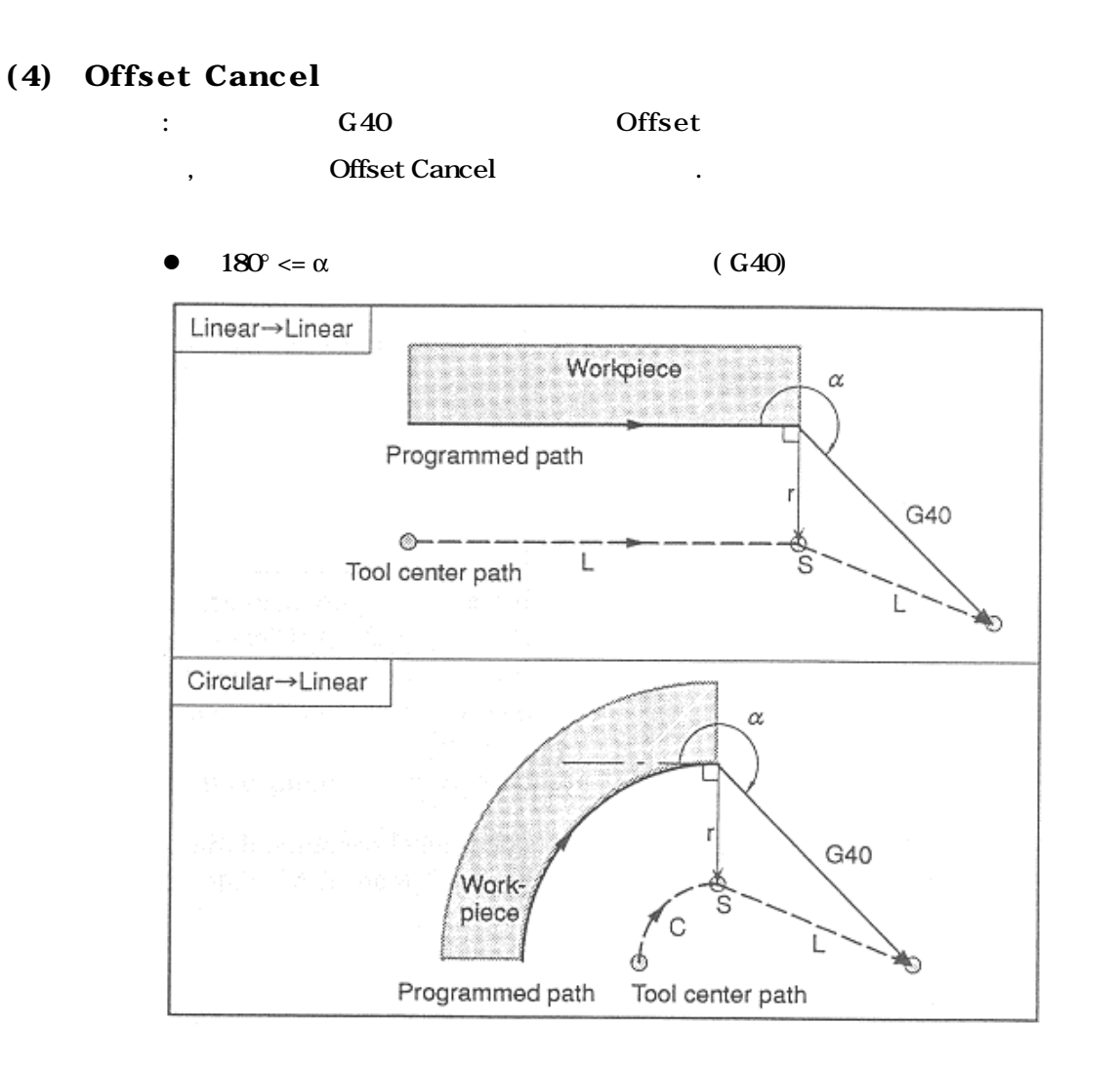

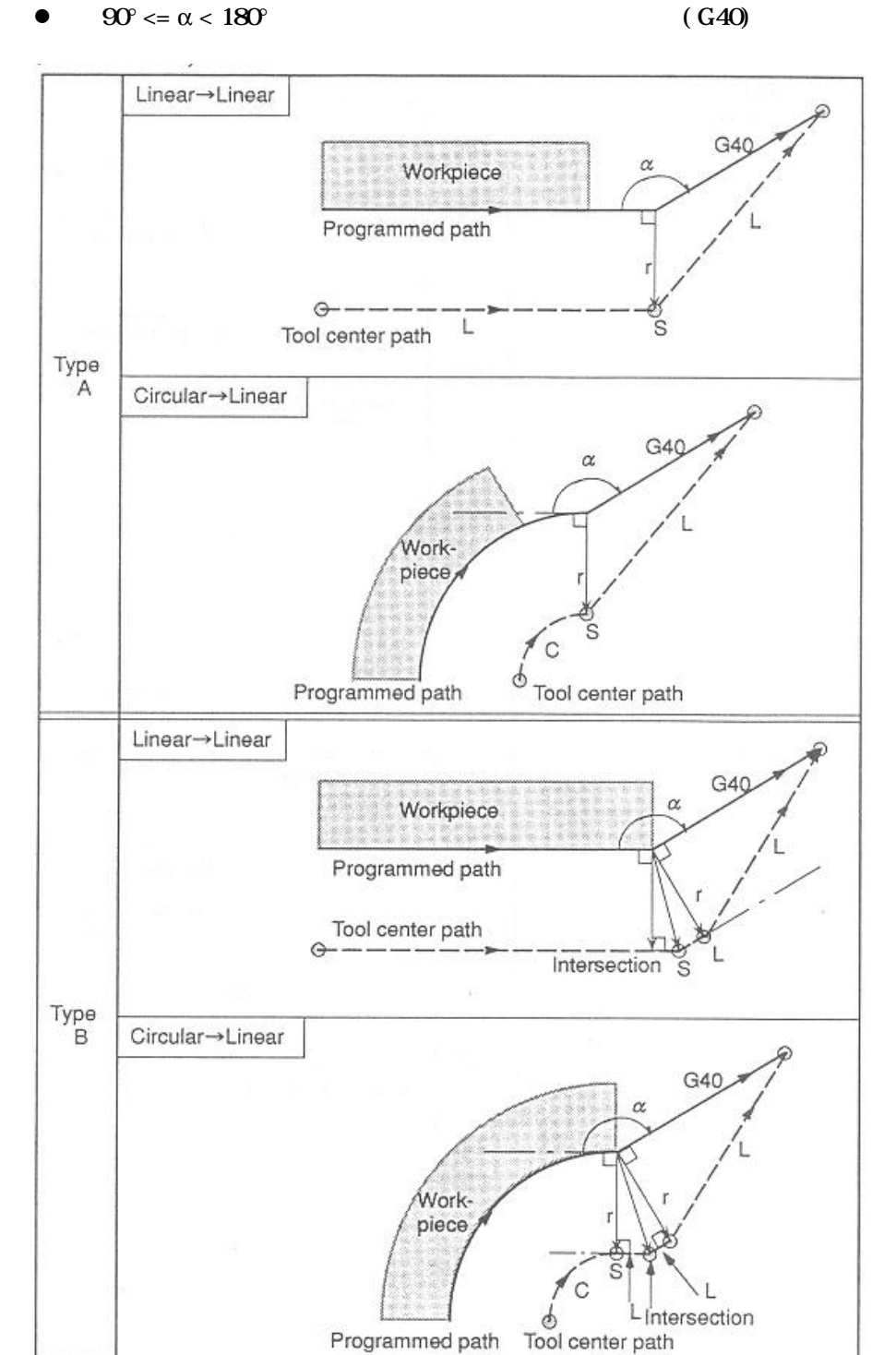

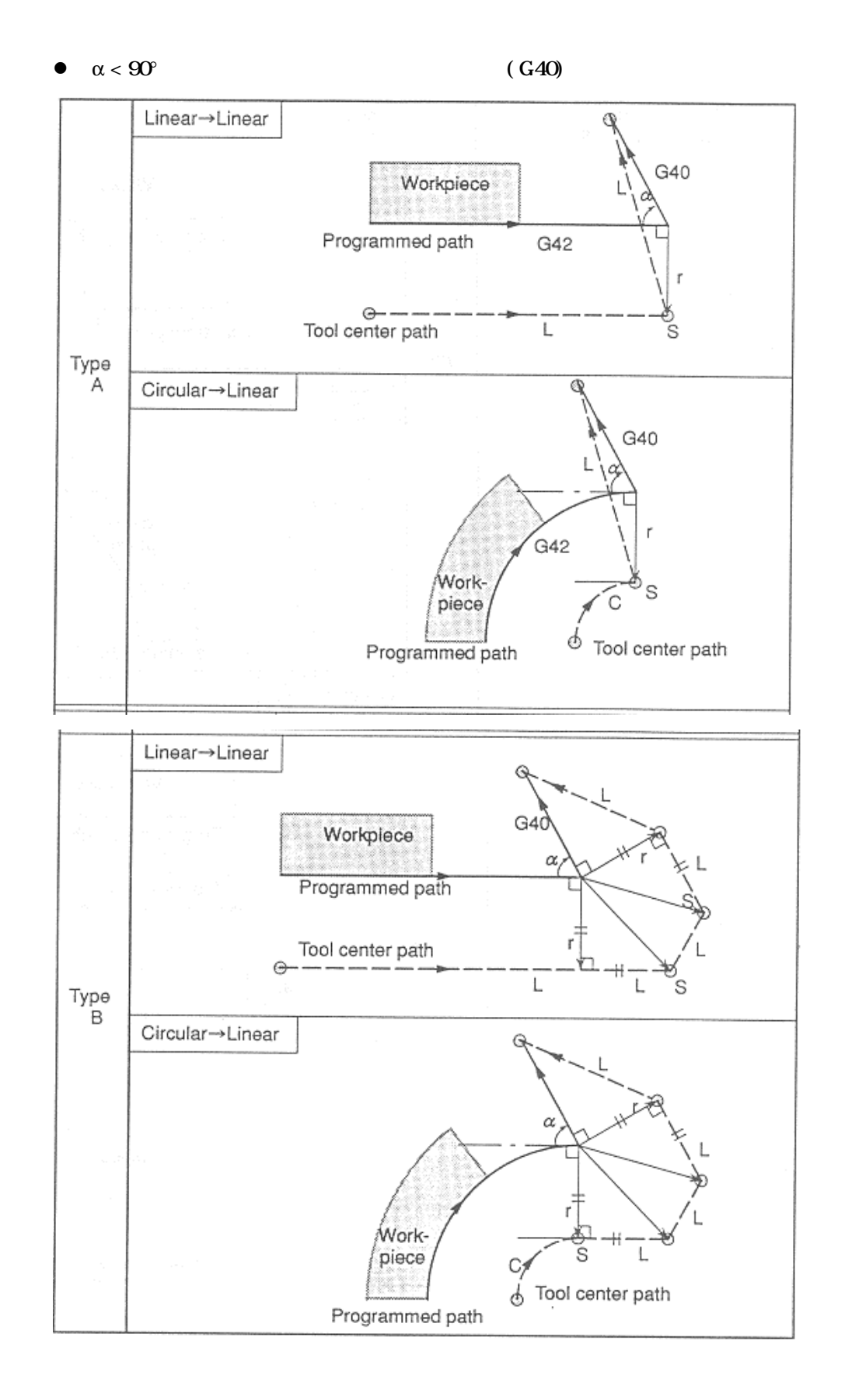

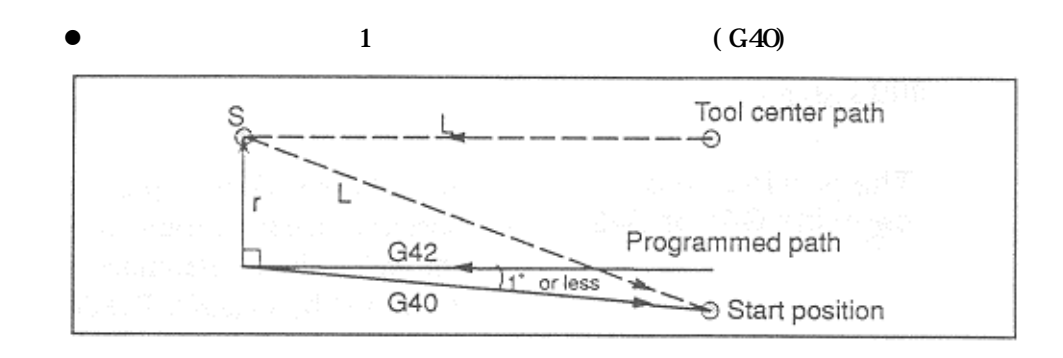

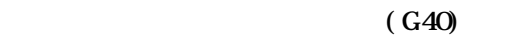

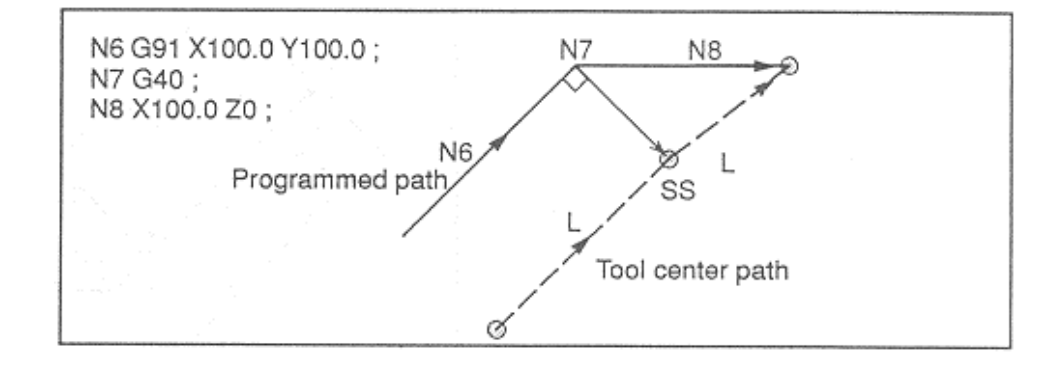

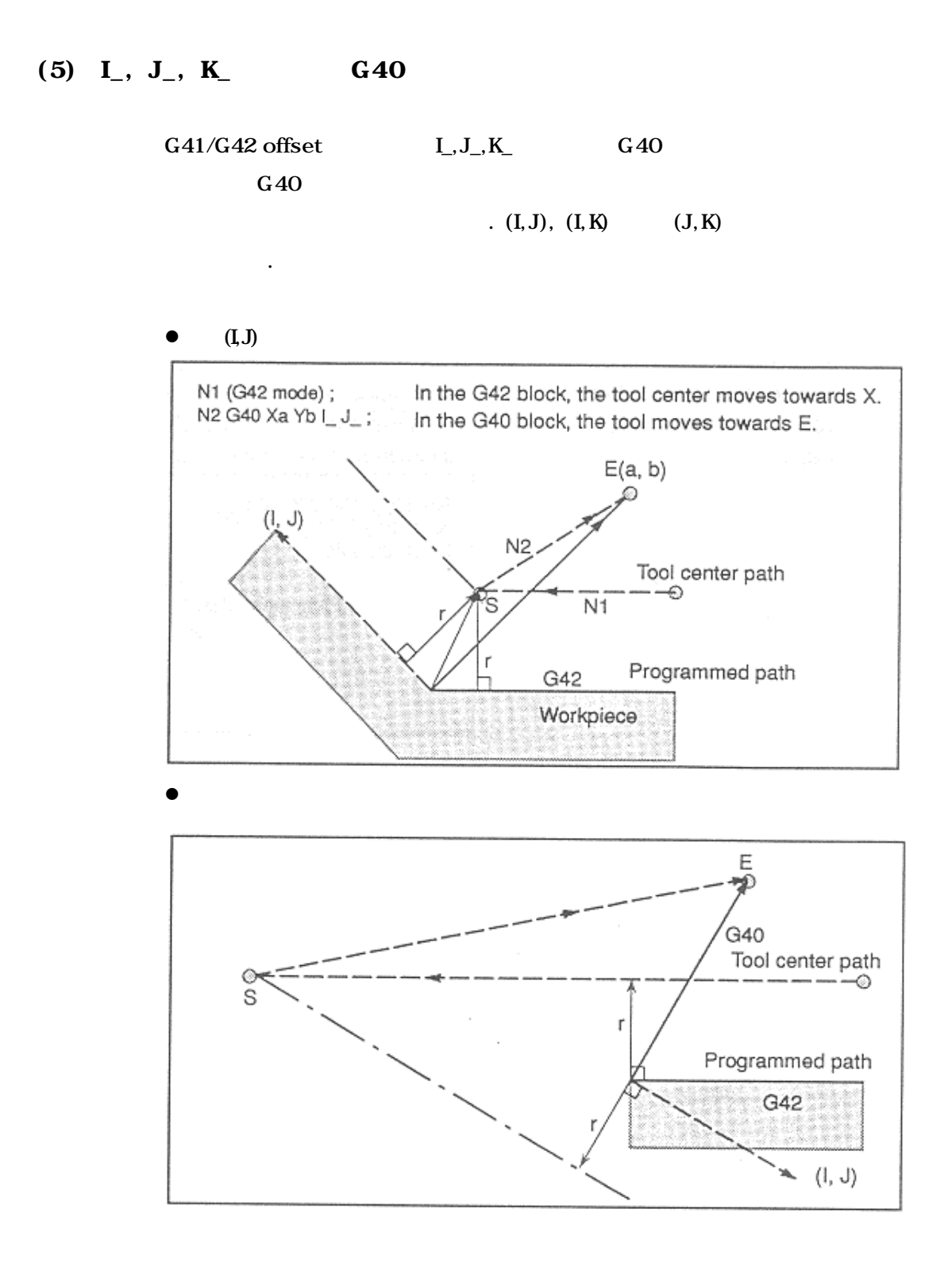

**ТИГЬОТЕК** 

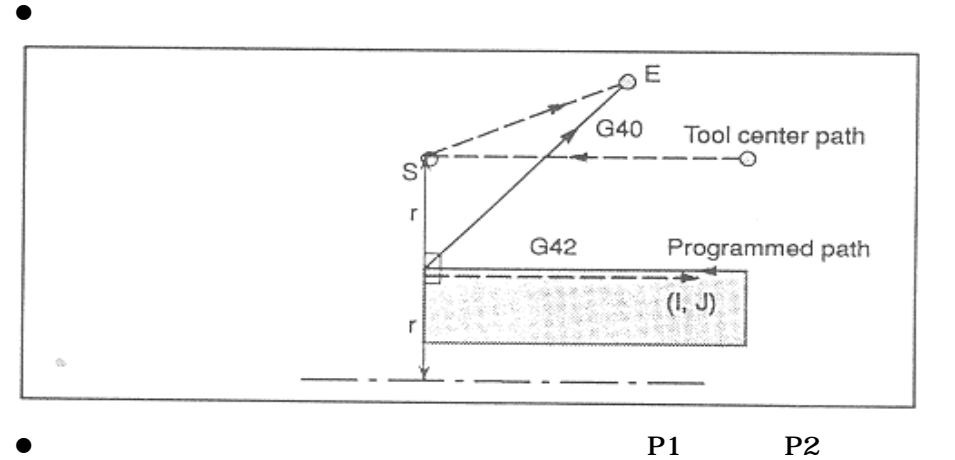

송합니다.

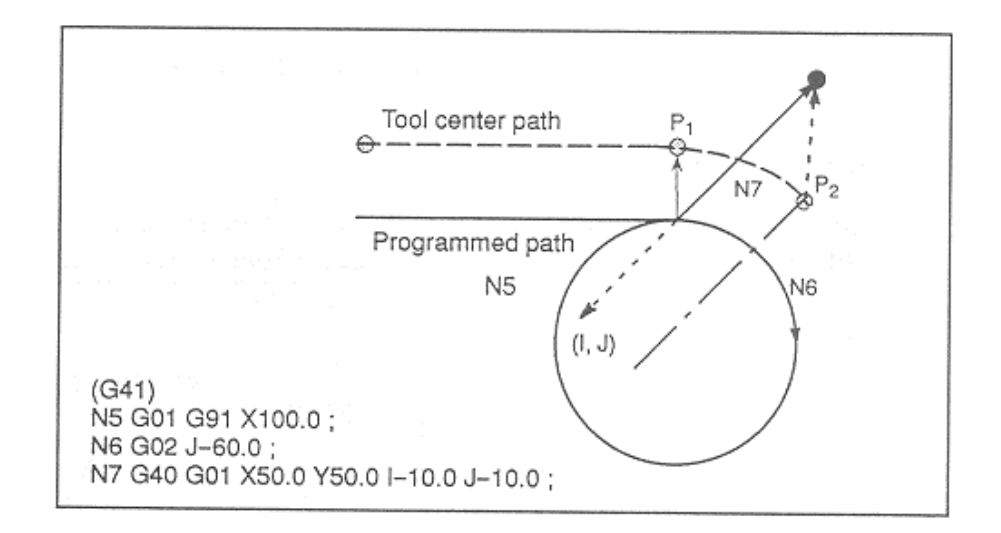

; 공구 직경 보정의 예제

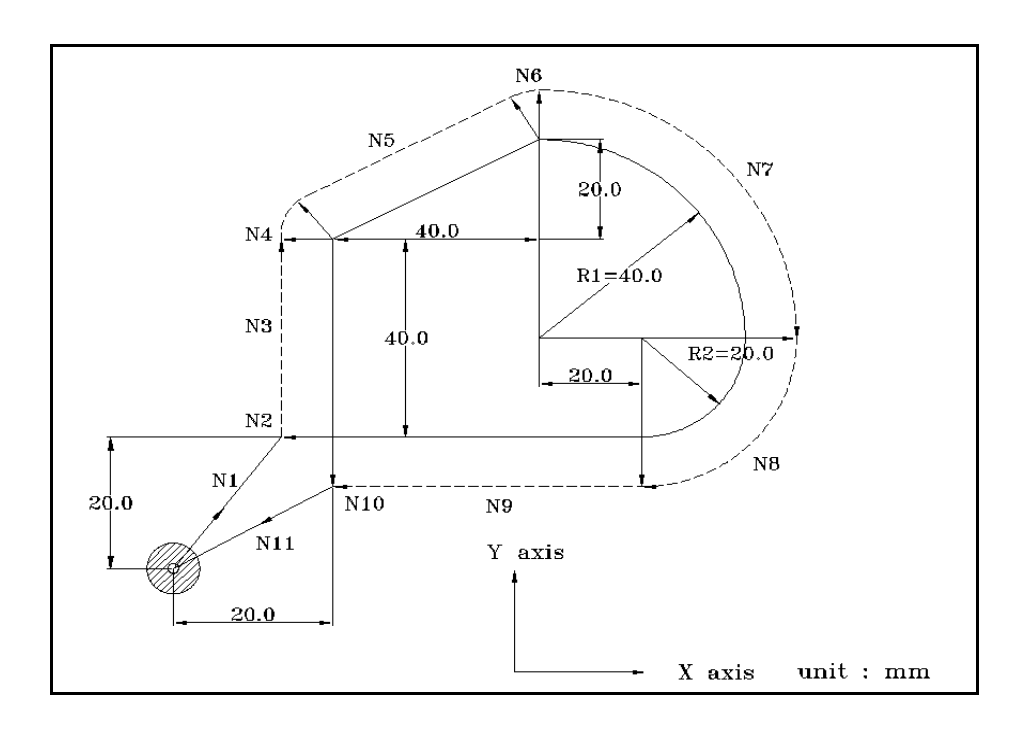

N1 G91 G17 G00 G41 X20. Y20. D08; (D08 ) N2 G01 Z 25. F100; ( ) N3 Y40. F250; N4 G39 X40. Y20.; (1999) N5 X40 Y20. ; N6 G39 X40. Y-20.; (1999) N7 G02 X40. Y 40. R40.0; N8 X 20. Y 20. R20; N9 G01 X 60; N10 G00 Z25.; N11 G40 X 20. Y 20: N12 M30;

**ТИГЬОТЕК** 

# 13.3 (G45~G48, Tool Offset)

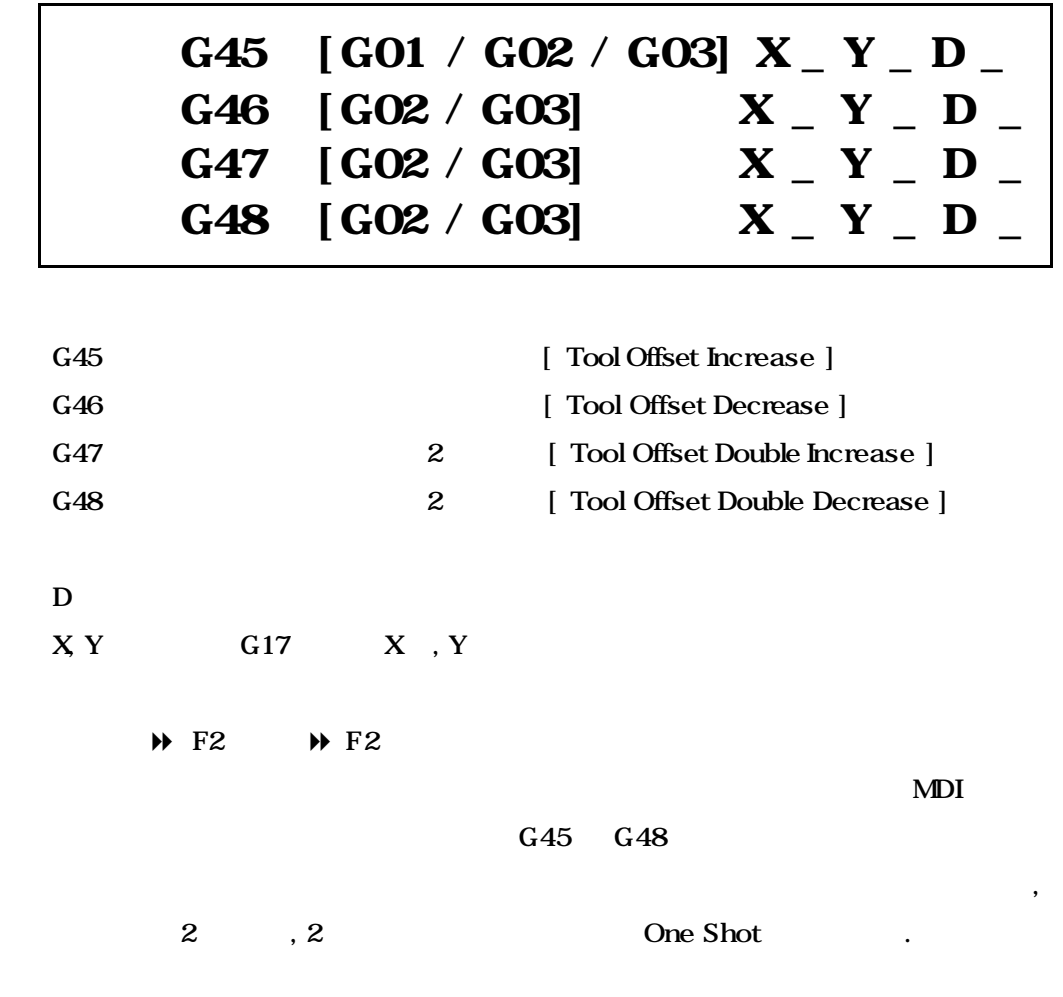

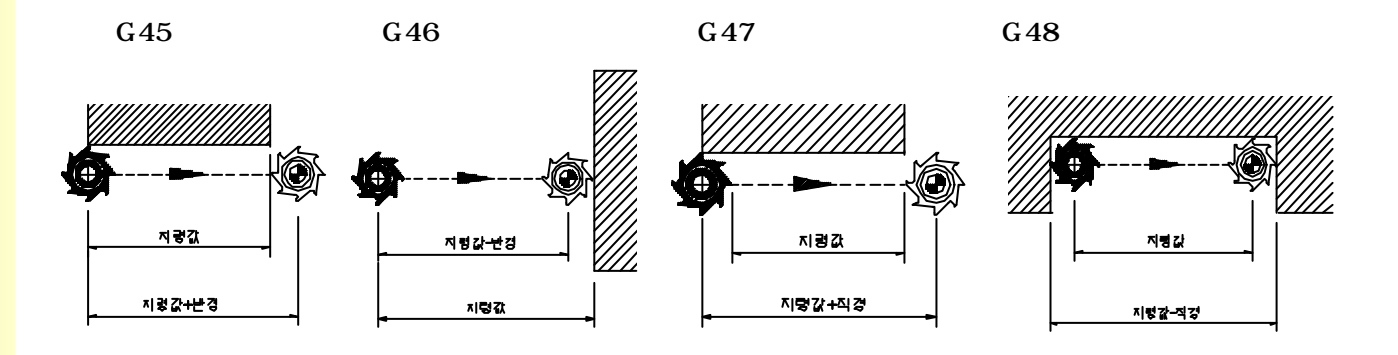

**Machining Center (MC)**

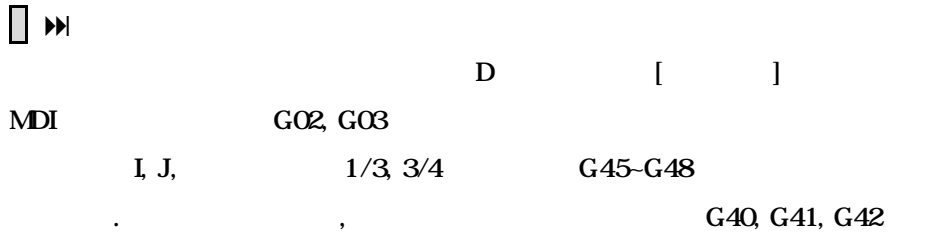

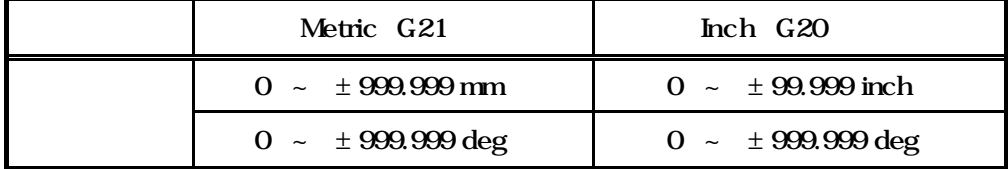

 $\,$ , G90  $\,$ 

 $G45 \sim G48$ 

공구 직경 보정과 함께 혼용하지 못합니다.

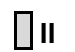

 $\langle \cdot, \cdot \rangle$ 

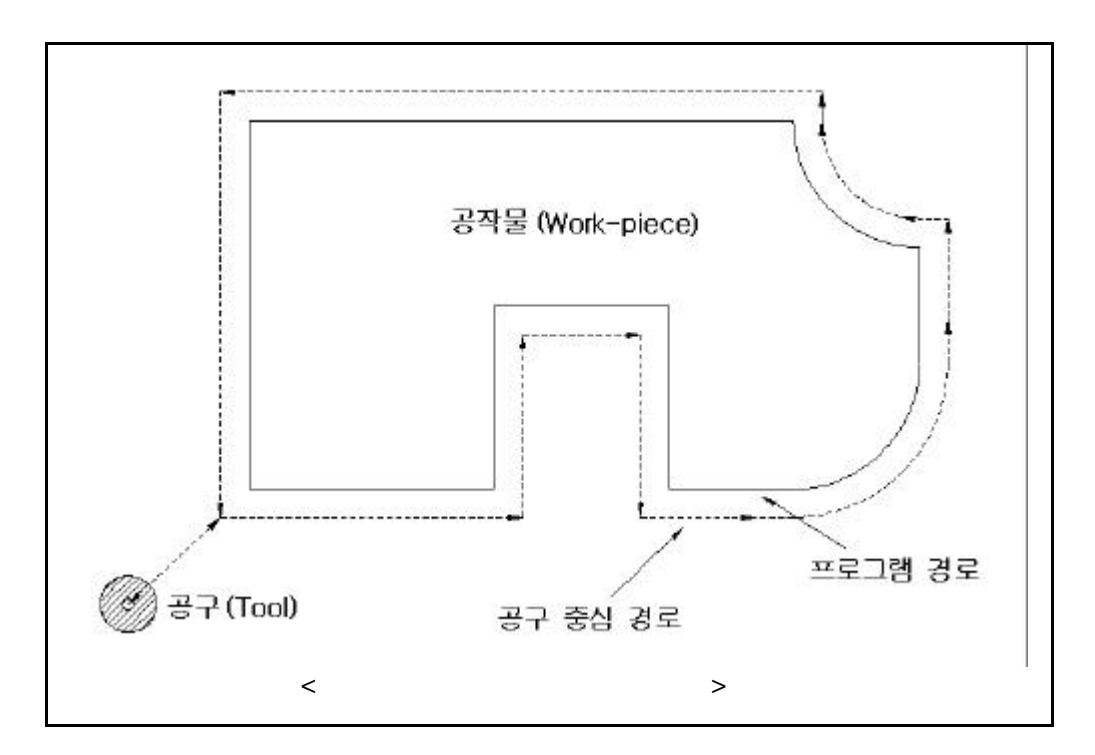

13.

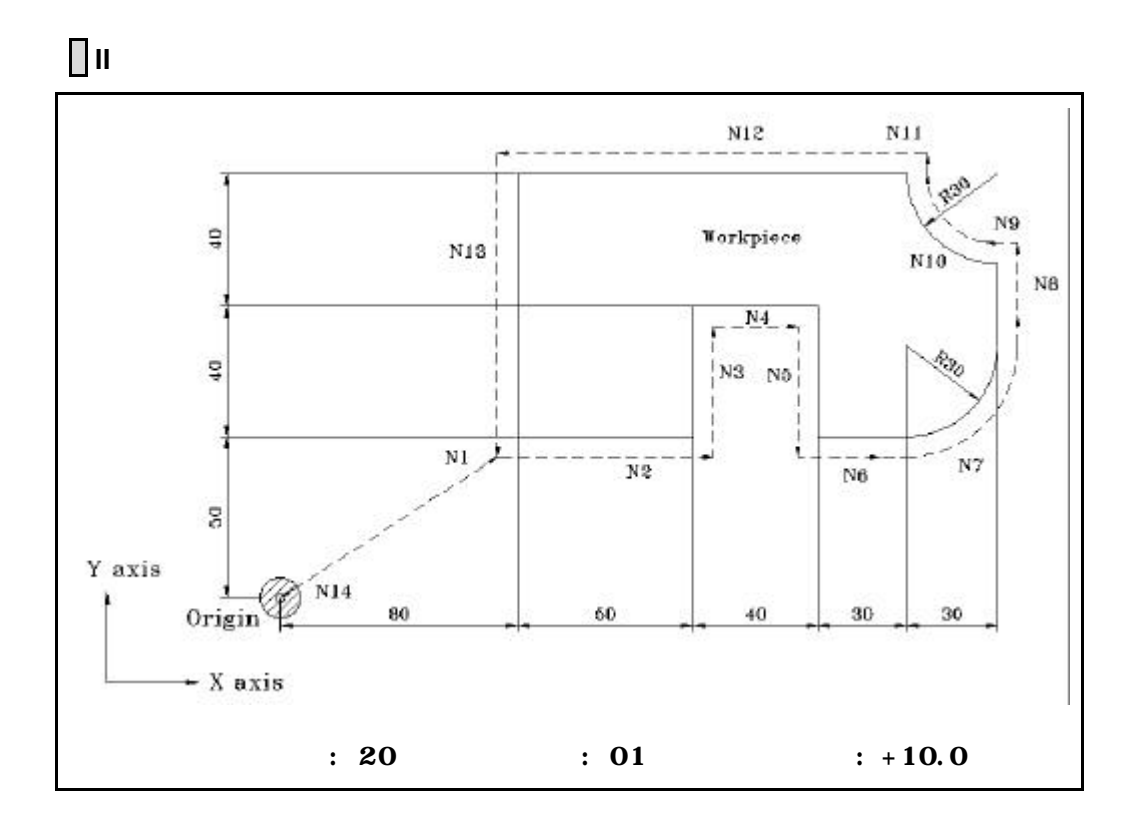

N1 G91 G46 G00 X80 Y50 D01;

N<sub>2</sub> G<sub>47</sub> G<sub>01</sub> X<sub>50</sub> F<sub>120</sub>; N3 Y40; N4 G48 X40 ; N<sub>5</sub> Y<sub>-40</sub>; N6 G45 X30 ; N7 G45 G03 X30 Y30 J30 ; N8 G45 G01 Y20 ;  $N9 G46 X0;$  :  $0 , - X$ 10 N10 G46 G02 X-30 Y30 J30 ;  $N11 G45 G01 Y0;$  :  $0, +Y$ 10 N12 G47 X-120; N13 G47 Y-80; N14 G46 GOO X-80 Y-50;

# 14 (CUSTOM MACRO)

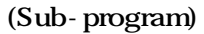

 $\frac{1}{2}$ 로써 모양이 비슷한 가공을 여러 가지로 있습니다. 같은 동작을 반복할

 $\mathcal{A}$ ,  $\mathcal{A}$ , 매크로 프로그램은 프로그램처럼 간단한 명령으로 호출 있습니다.

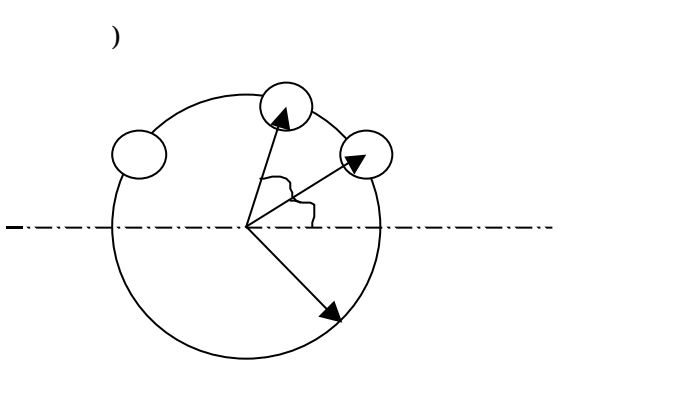

 $\frac{1}{2}$  : -  $\frac{1}{2}$  ( )  $( )$  $-$  ( ) - 구멍 개수

### G65 P  $p R$   $A$   $B$   $K$   $k$ ;

- p : Macro program number
	- : radius
	- : Start angle
	- : Angle between circle
- k : Number of circle

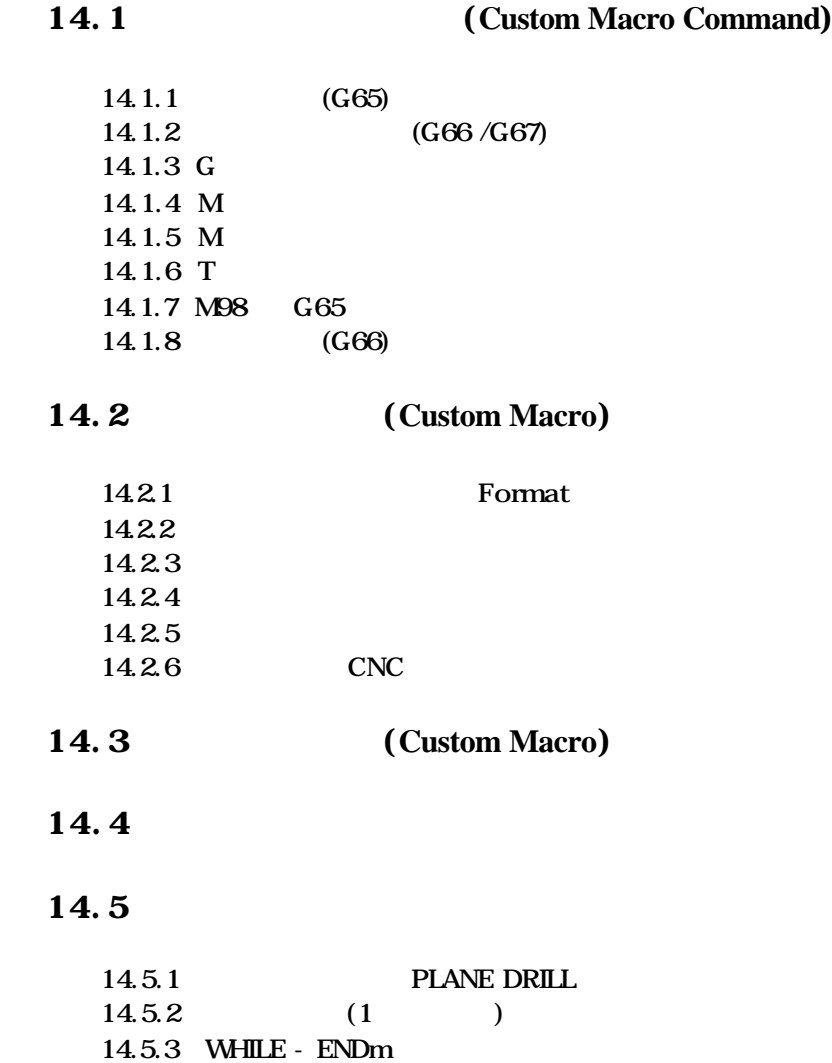

14.

# 14.1 (Custom Macro Command)

 $14.1.1$  (G65)

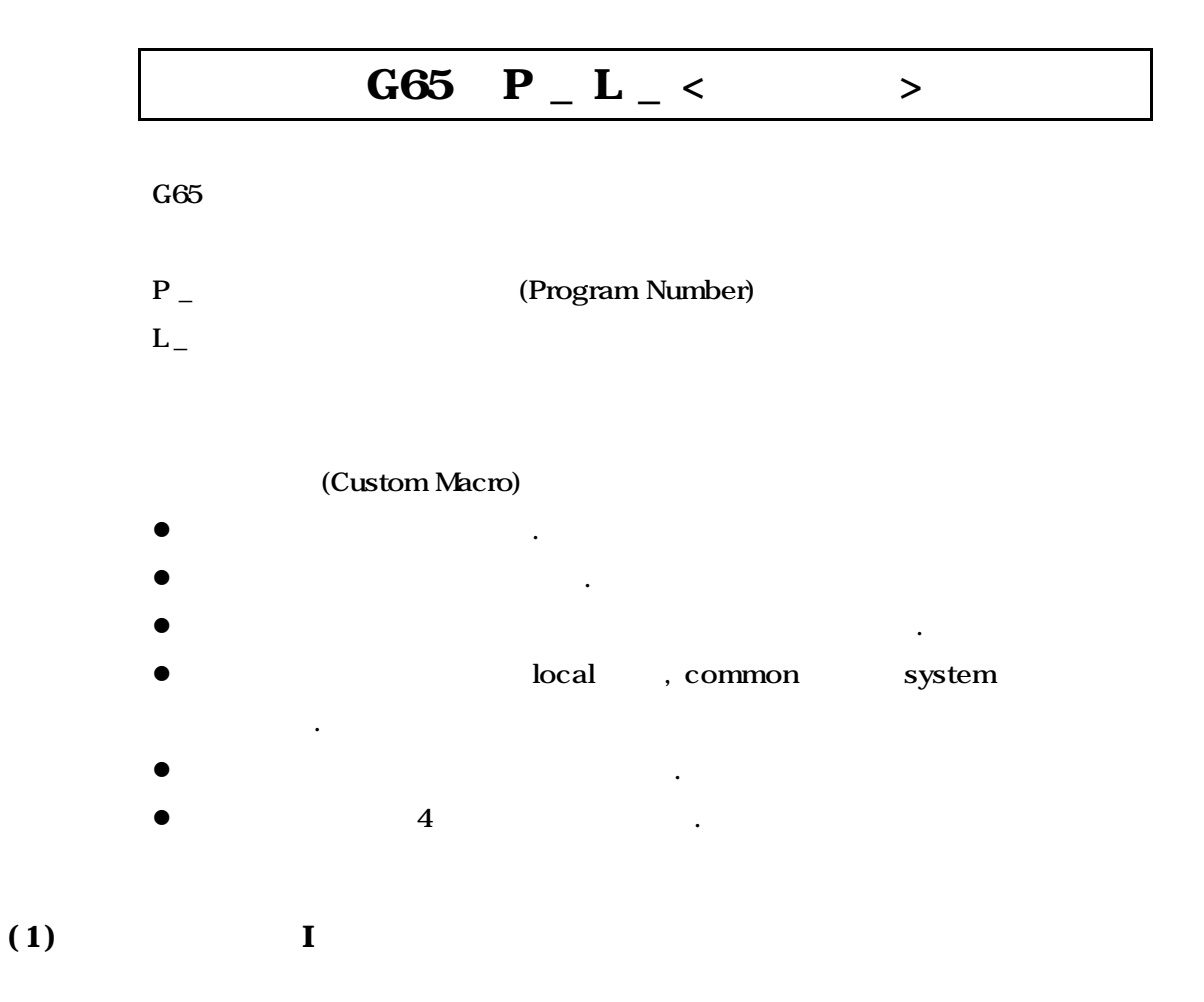

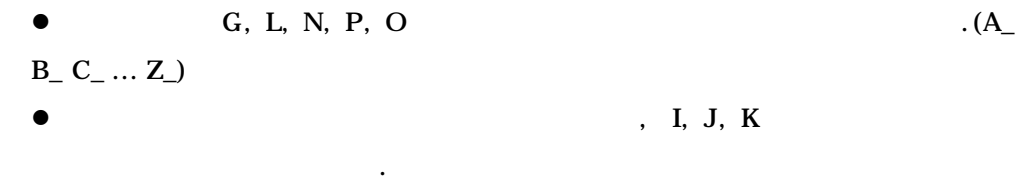

 $B_$  A\_ D\_ I\_ K\_ :  $B_$  A\_ D\_ J\_ I\_ :

**ТИГЬОТЕК** 

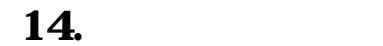

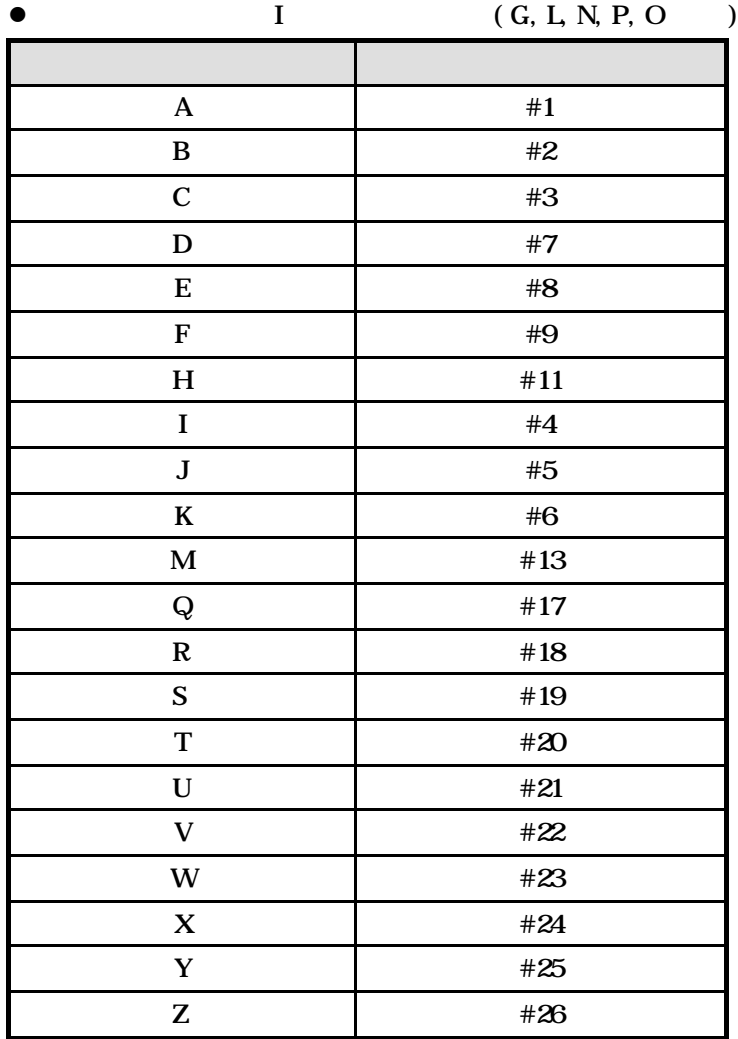

 $(2)$  II

A\_ B\_ C\_ I\_ J\_ K\_ I\_ J\_ K\_ …

**e** A, B, C  $\qquad \qquad$ , I, J, K 1  $\qquad \qquad$  10  $10$ 

l 지정할 필요가 없는 어드레스는 생략할 있습니다.

- 
- $\bullet$
- 합니다.
- 

**Machining Center (MC)**

 $\bullet$   $\qquad$  II  $\qquad$ 

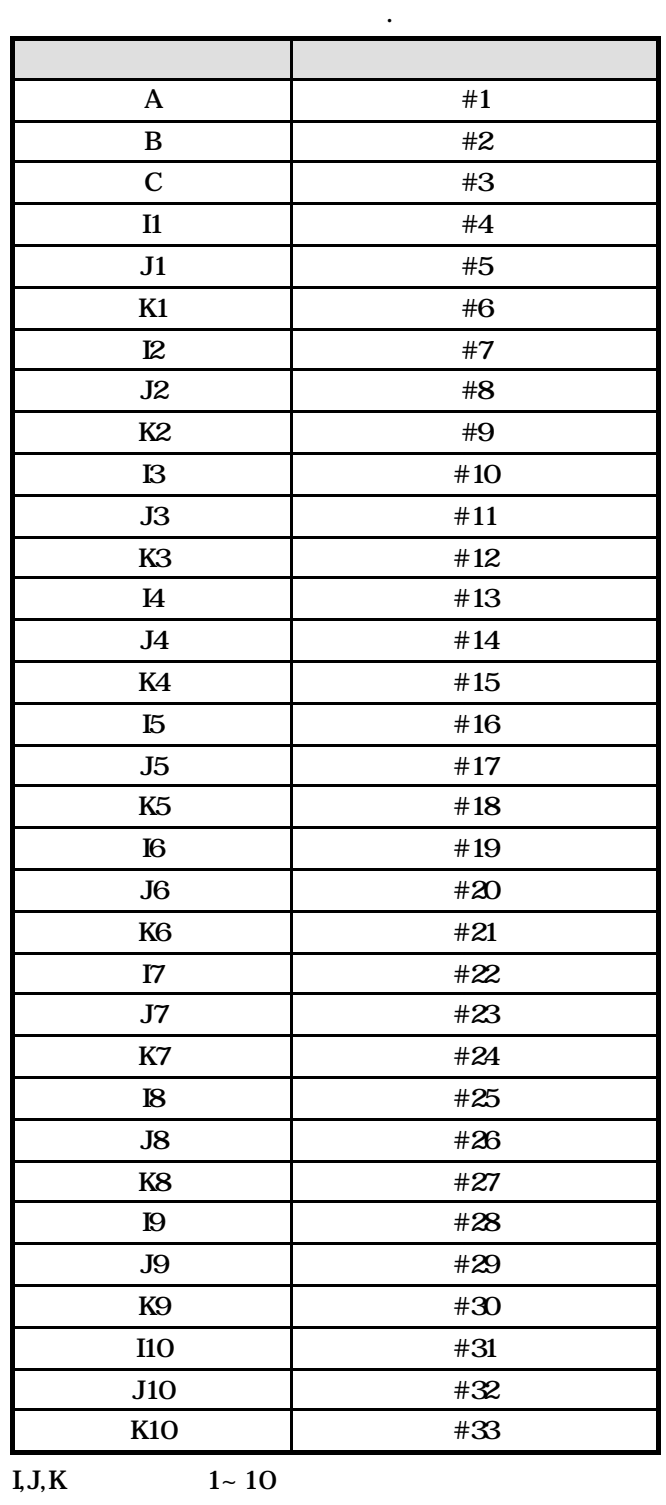

$$
f_{\rm{max}}
$$

 $\mathbb{R}^2$ 

(3)  $I, II$ 

 $G65$  iii, iii, iiii, iiii, iiii, iiii, iiii, iiii, iiii, iiii, iiii, iiii, iiii, iii, iiii, iii, iii, iii, iii, iii, iii, iii, iii, ii, ii, ii, ii, ii, ii, ii, ii, ii, ii, ii, ii, ii, ii, ii, ii, ii, ii, ii, ii, ii, ii,  $\mathbf I$  I LE OAN II LE OAN II LE OAN II LE OAN II LE OAN II LE OAN II LE OAN II LE OAN II LE OAN II LE OAN II LE OAN II LE OAN II LE OAN II LE OAN II LE OAN II LE OAN II LE OAN II LE OAN II LE OAN II LE OAN II LE OAN II LE  $\text{type I} \qquad \qquad .$ 

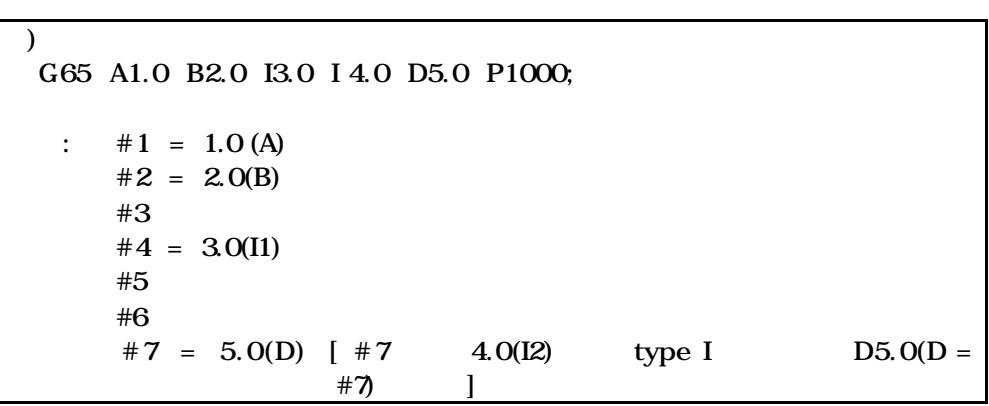

### 14.1.2 (G66 /G67)

G66  $P - L - <$ 

## G67

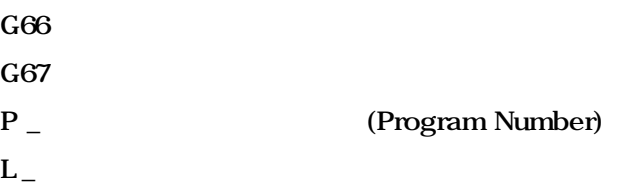

### $(C665)$  .

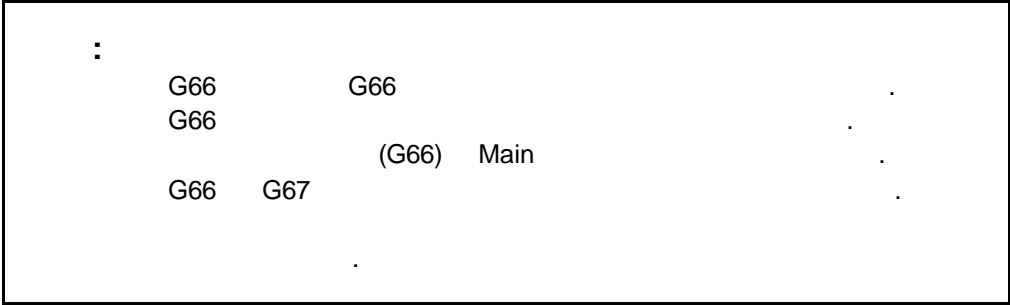

# $\Box$   $\blacksquare$

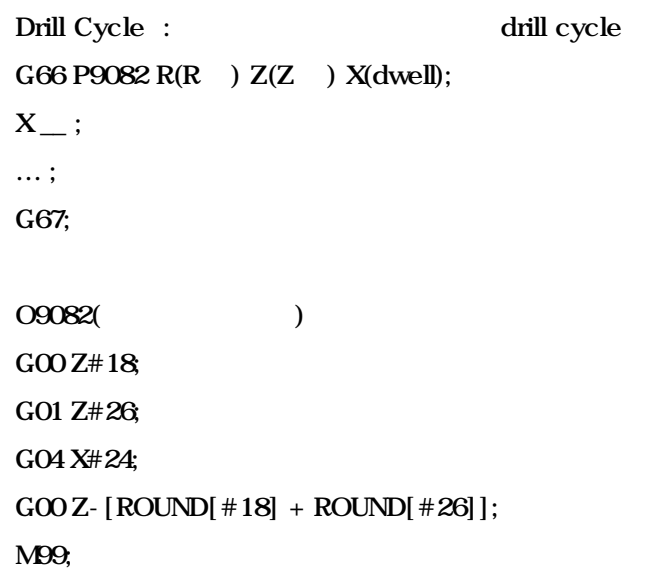

**211 ТИГЬОТЕК** 

### $14.1.3$  G

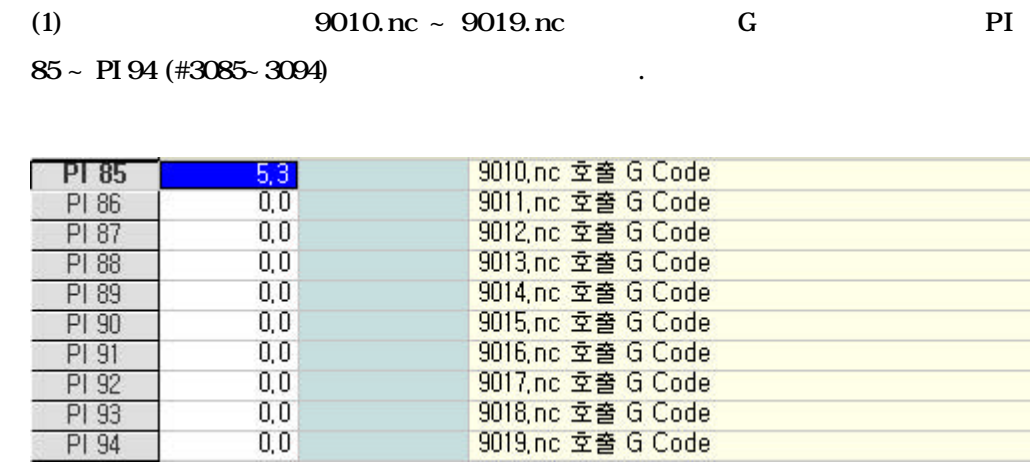

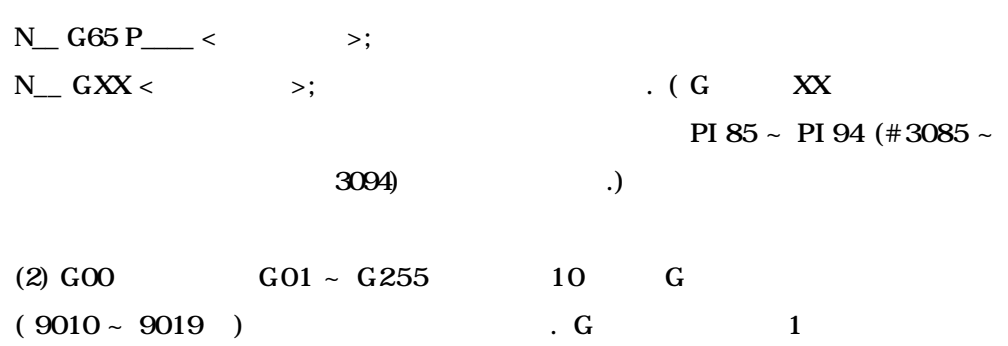

있습니다.

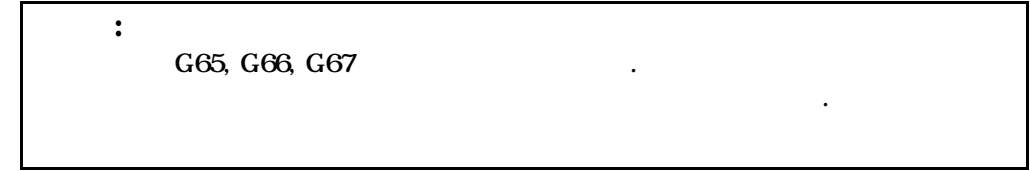

### $14.1.4$  M

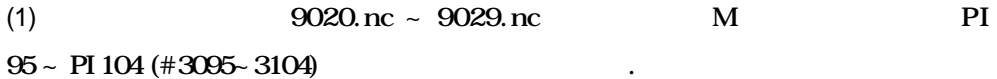

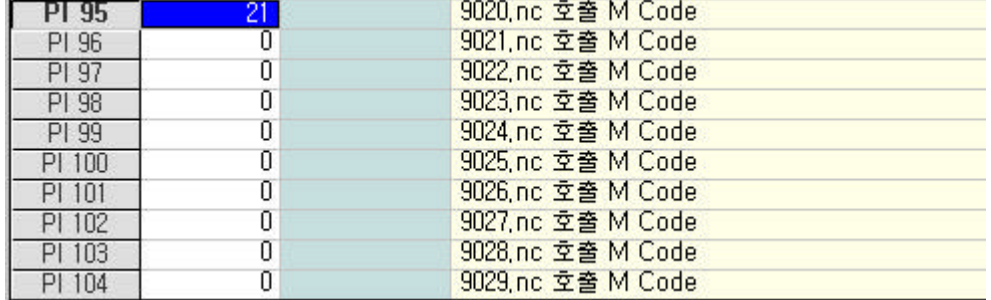

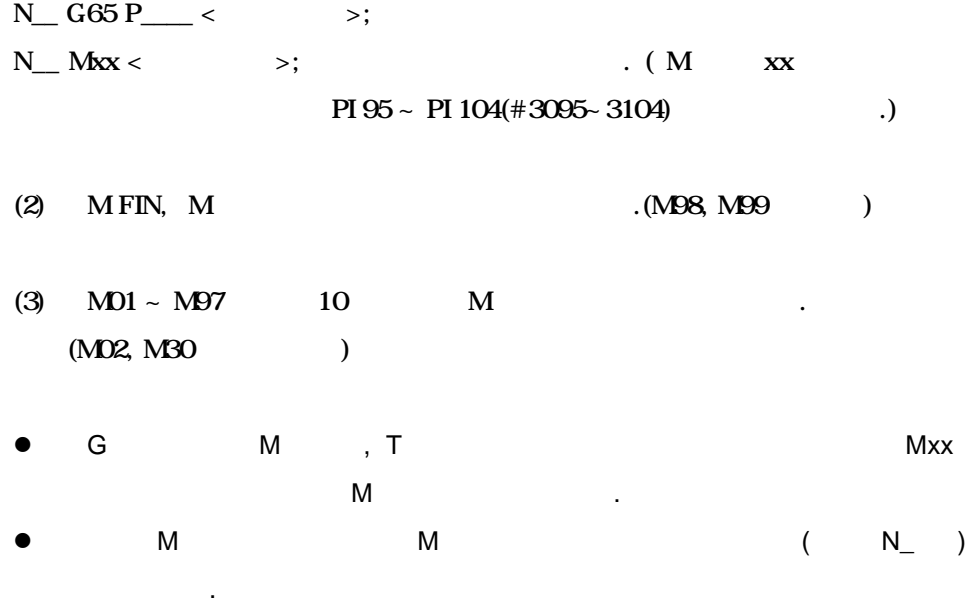

**ТИГЬОТЕК** 

### $14.1.5$  M

(1) 
$$
(PI 95-104)
$$
 M  
\nN\_G\_X\_Y\_M98 P\_;  
\nN\_G\_X\_Y\_M98 P\_;  
\nN\_G\_X\_Y\_M6x;

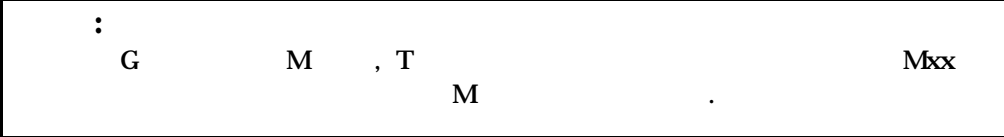

### $14.1.6$  T

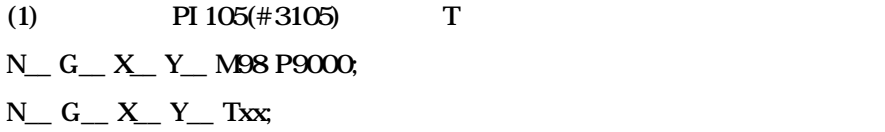

### 14.1.7 M98 G65

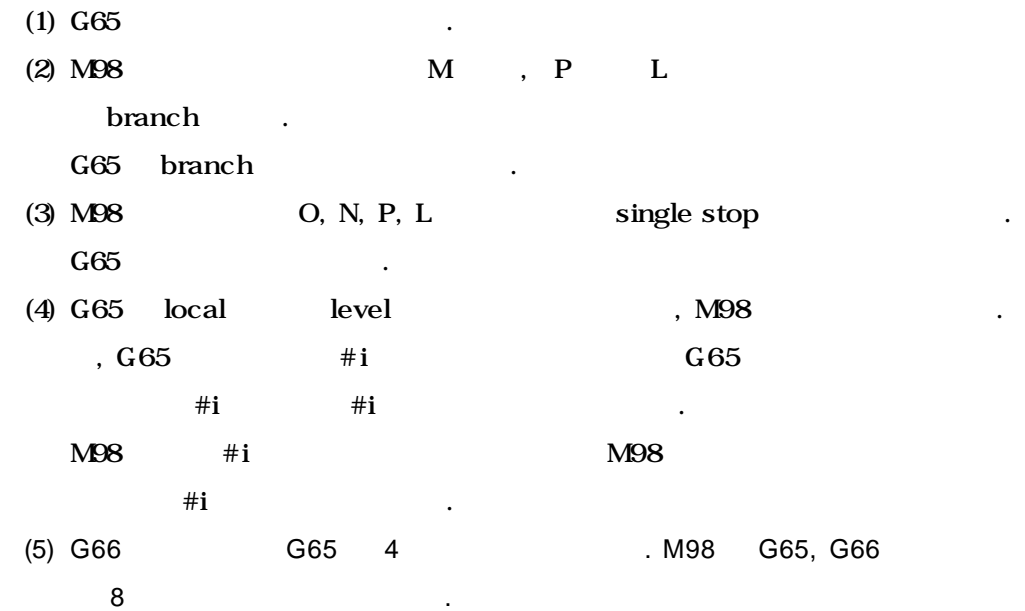

**Machining Center (MC)**

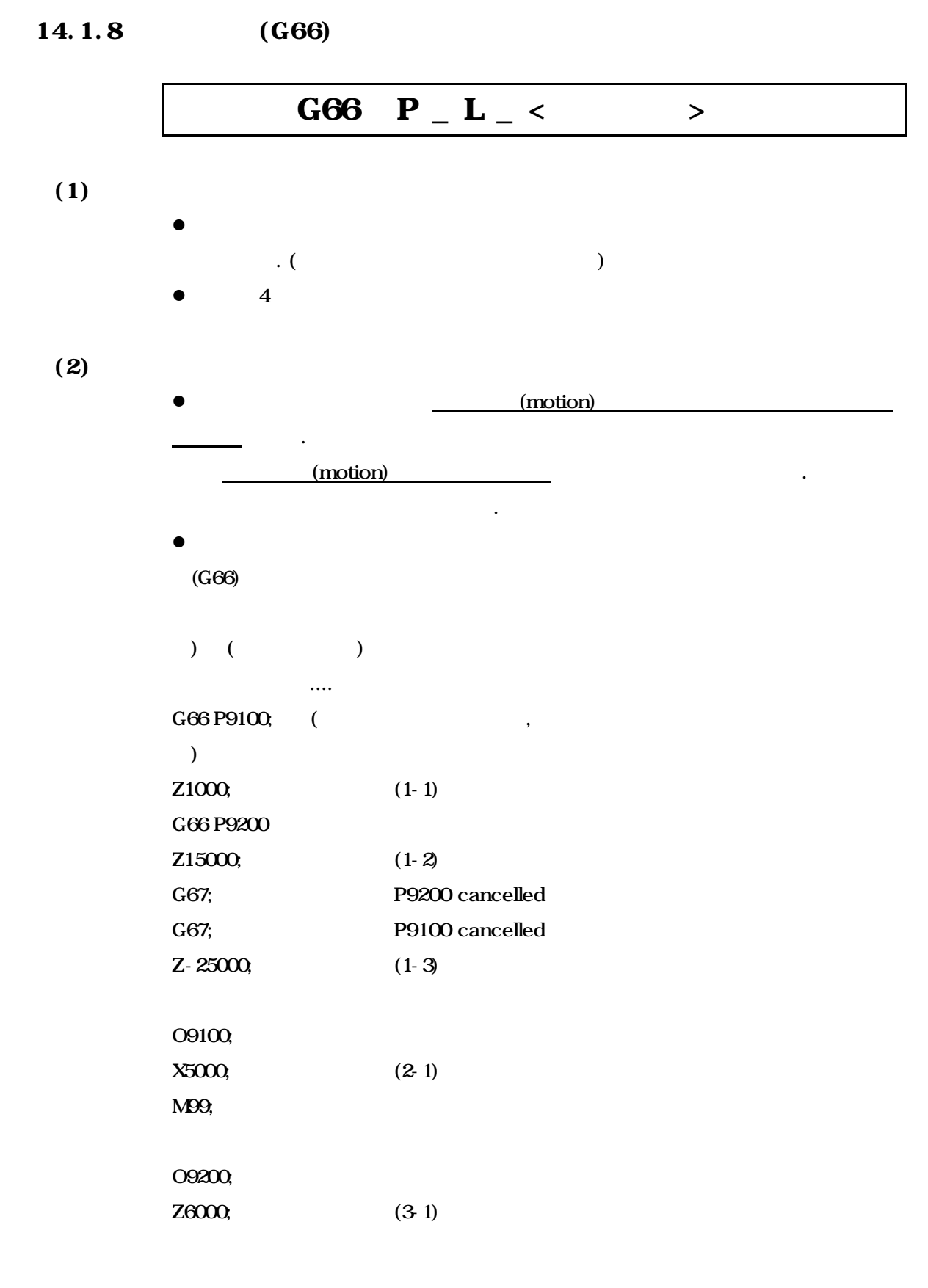

**ТИГЬОТЕК** 

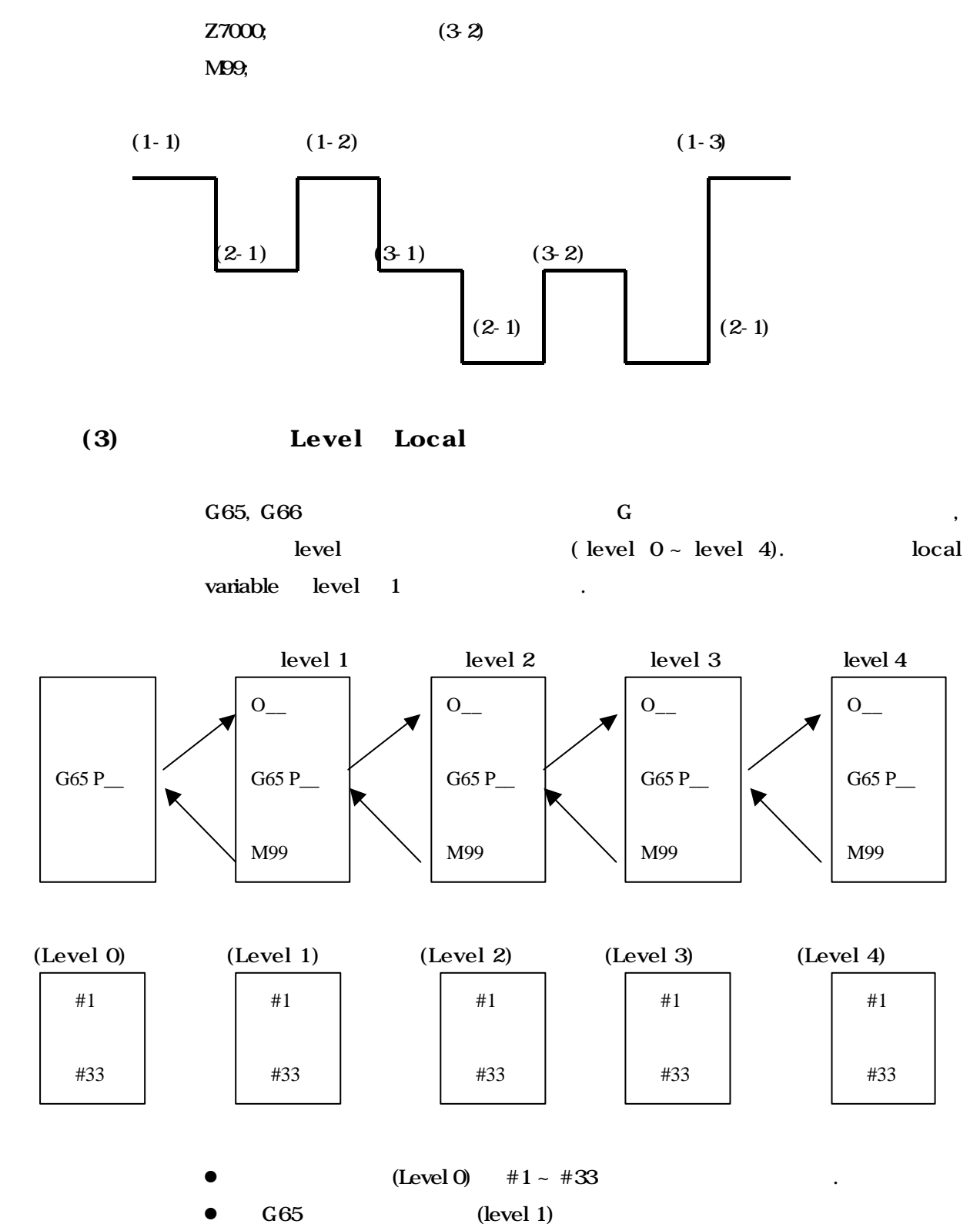

14.

 $(\text{store})$  level 1  $\#1$  ~  $\#33$ (level 1) (prepare).
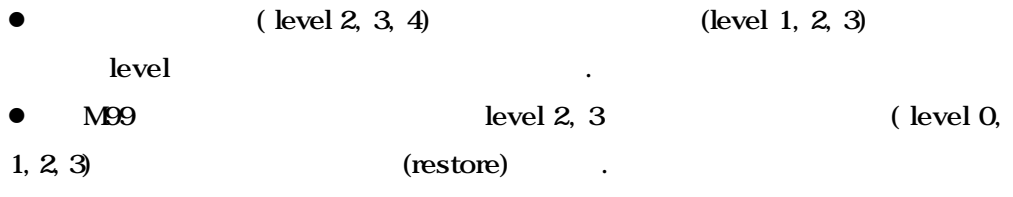

**ТИГЬОТЕК** 

**217**

## 14.2 (Custom Macro)

가능합니다.

#### 14.2.1

 $\bullet$ O0001 - O8999 l O9000 - O9999 까지는 파라미터(PA 2) 설정에 따라 삭제, 편집이 가능합니 . **•** Custom Macro

l 변수에 대응하는 실제 수치의 지정은 매크로 호출지령으로 합니다. (G65  $A$ <sub> $-$ </sub> $B$ <sub> $-$ </sub> $)$ 

#### $14.2.2$

- l 변수란 매크로 중에서 직접 수치를 주는 대신 변수로 지정해두고 매크로를 호출하는 그때 그때에 따라 변수의 값을 주어서 매크로 프로그램에 융통성, 용성을 주는 것입니다.
- $\bullet$
- $(1)$

#i (i= 1, 2, 3, ... )  $#$ [ ]

#### $(2)$

 $=$  #1,  $+1$ )  $F#103$  -----  $#103$  = 100 F15  $Z-$  #110 ------ #110 = 250  $Z-$  250  $\cdot$ 

- 어드레스에 이어지는 수치를 변수로 대신 있습니다.

 $\bullet$  $#100 = 105$   $#105 = -500$   $, "#14100"$ <br>" $#1#100"$  . "#[#100]"  $\lambda$ , :, O, N  $\lambda$ 

**Machining Center (MC)**

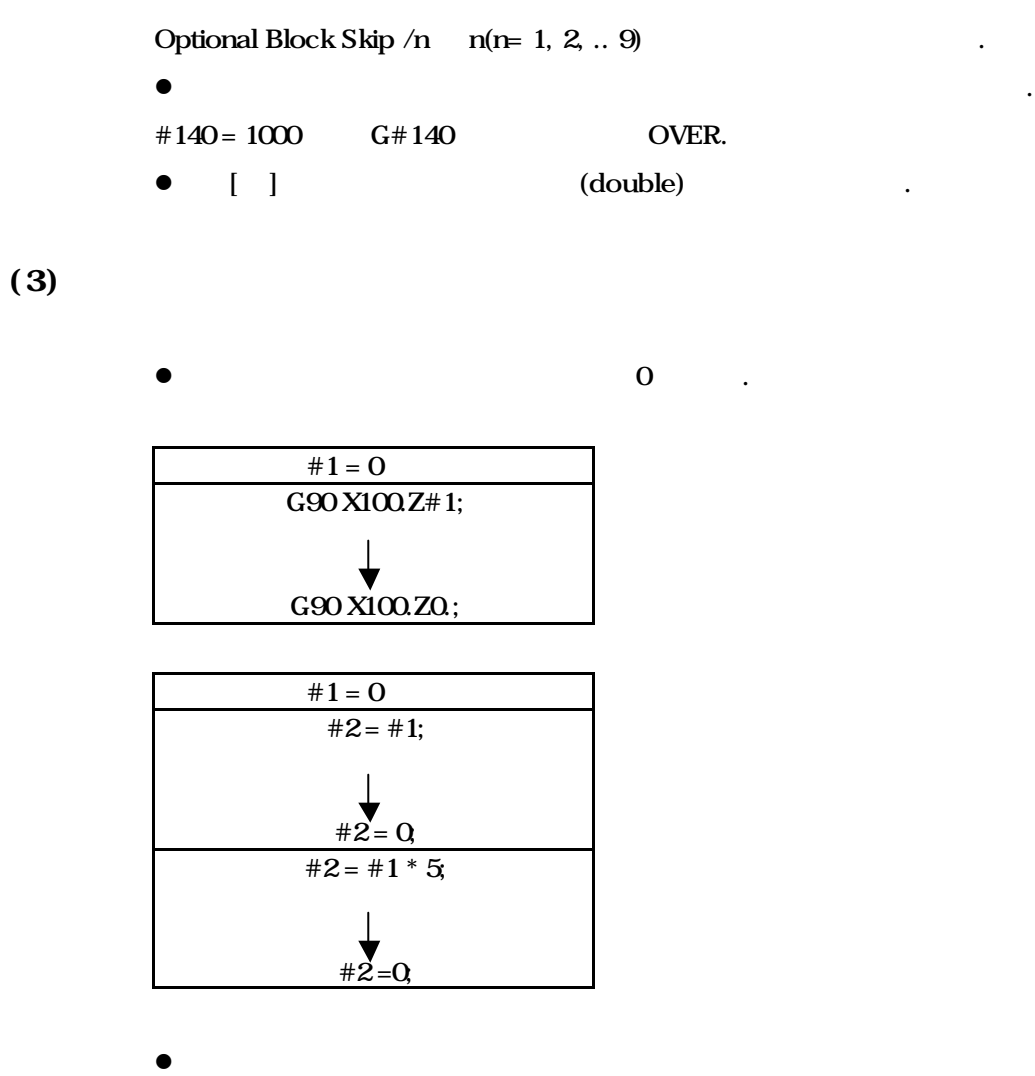

 $MDI$   $\qquad \qquad \ldots$ 

**ТИГЬОТЕК** 

**219**

 $14.2.3$ 

니다.

local , common system

 $H_1 \sim #33$  local local local #i  $\#i$  . Local  $.$  (/, O, N 불가)  $Loca$  $\overline{0}$  $\mathbf{R}$ Local  $#34 \sim #99$  local  $^*$ Com mon  $#100 - #199$ #200 ~ #699 Common Main  $\#i$  ()  $\#i$  . common #i .(  $\#$ [ $\#$ i] )  $#100 - #199 :$ OFF/ON 0 clear #200 ~ #699: OFF clear

**Machining Center (MC)**

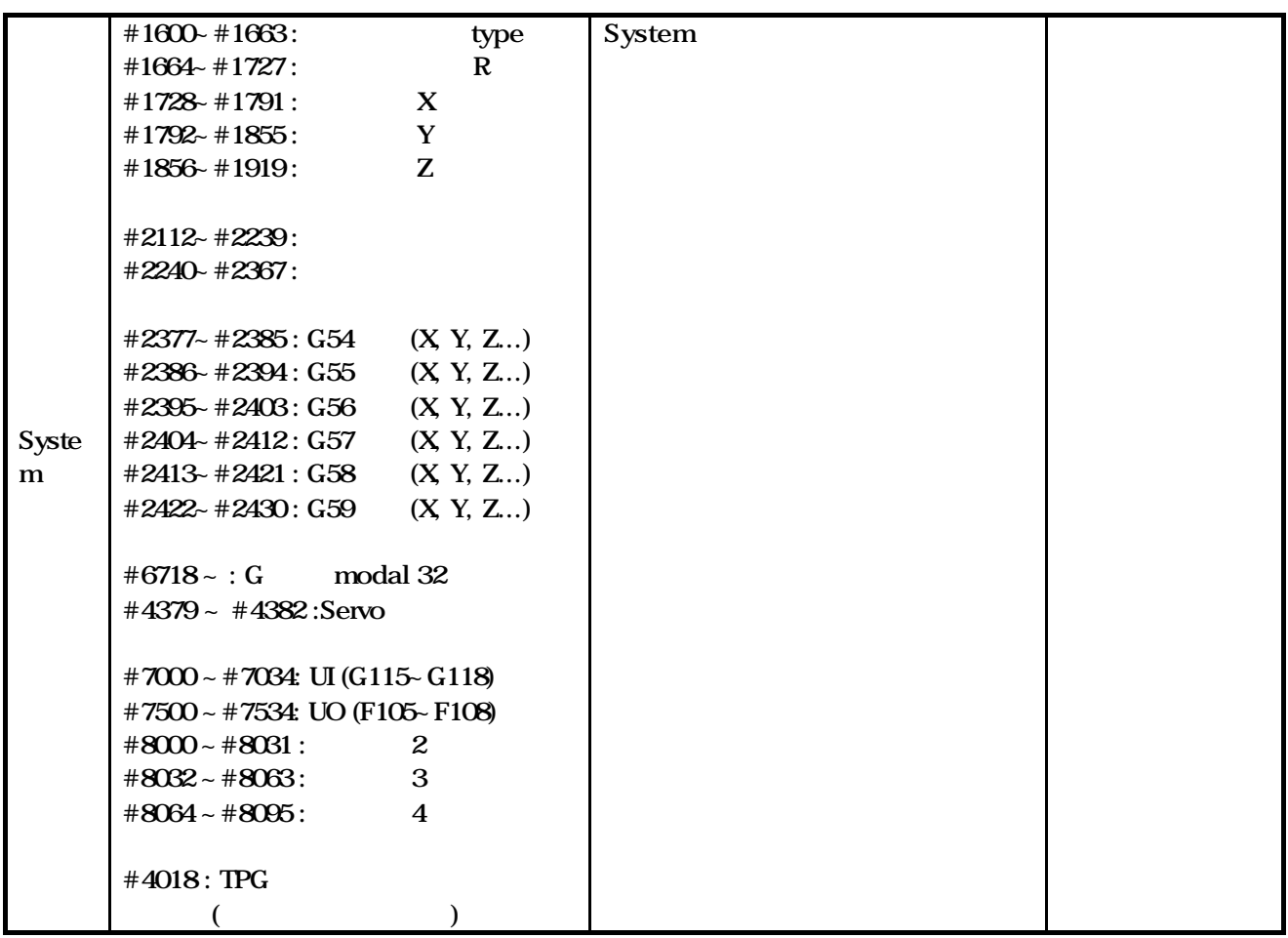

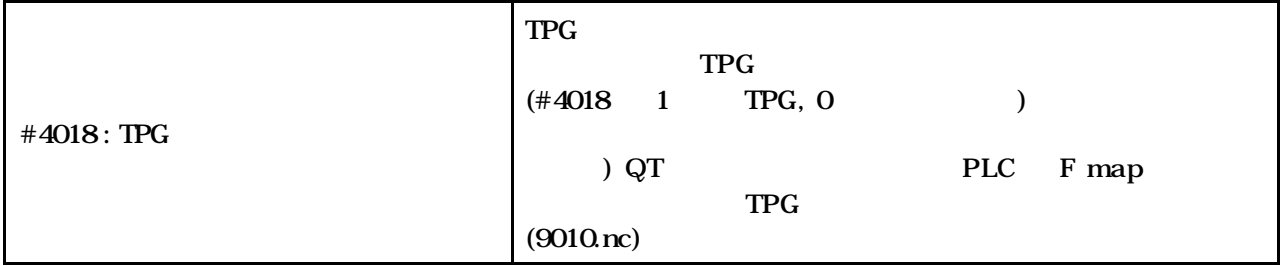

## **o** System

(1) system  $(32bit) : #7000 - #7031 , #7032 - #7035$ 

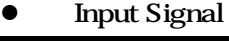

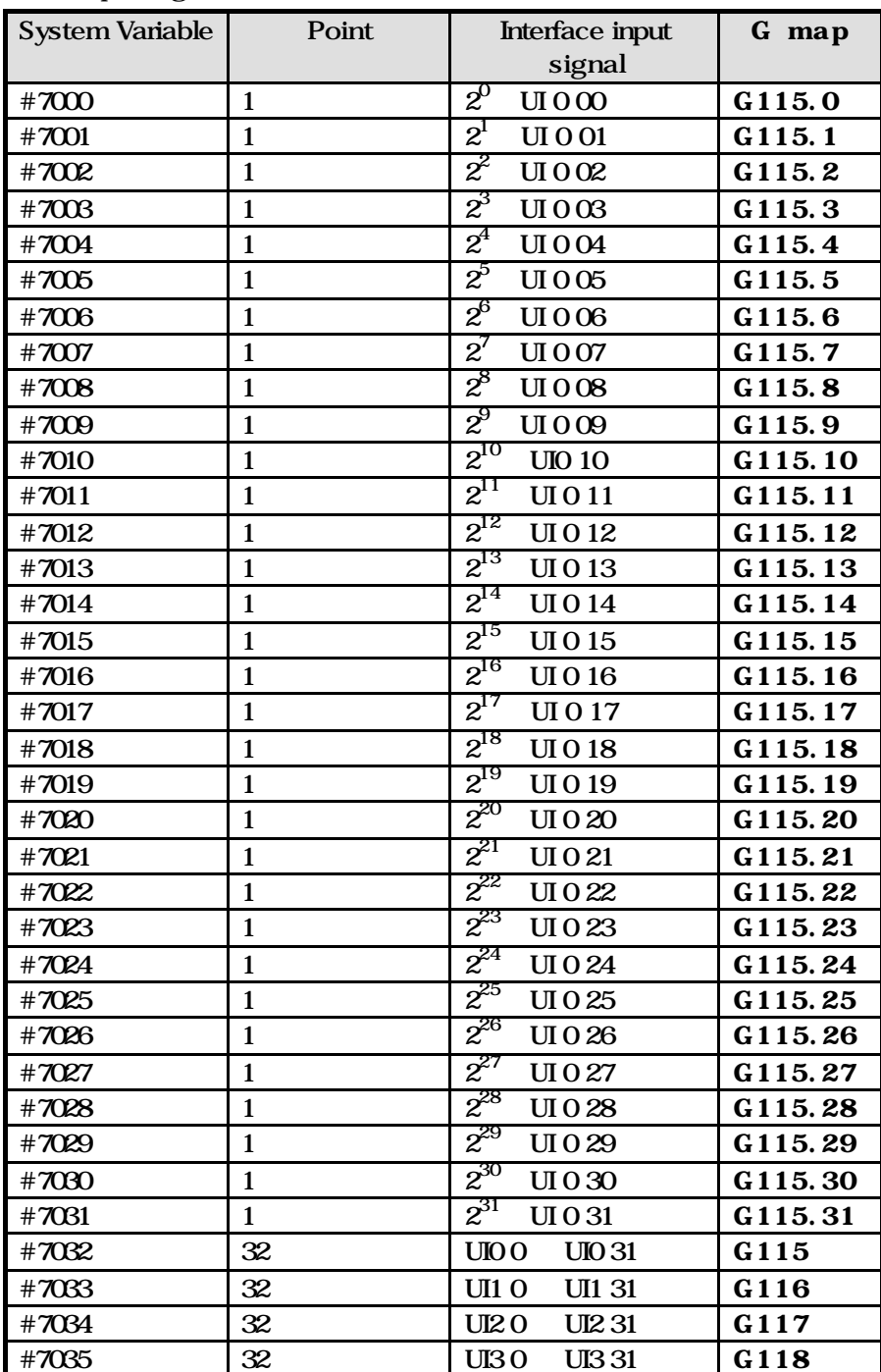

 **HX® - Programming Manual Machining Center (MC)**

$$
\#7032 = \sum_{i=0}^{31} \#[7000 + i] * 2^i
$$

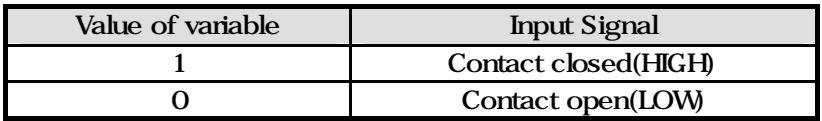

**ТИГЬОТЕК** 

**223**

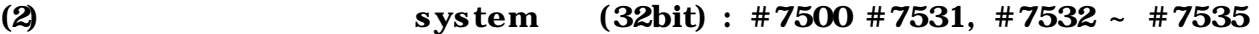

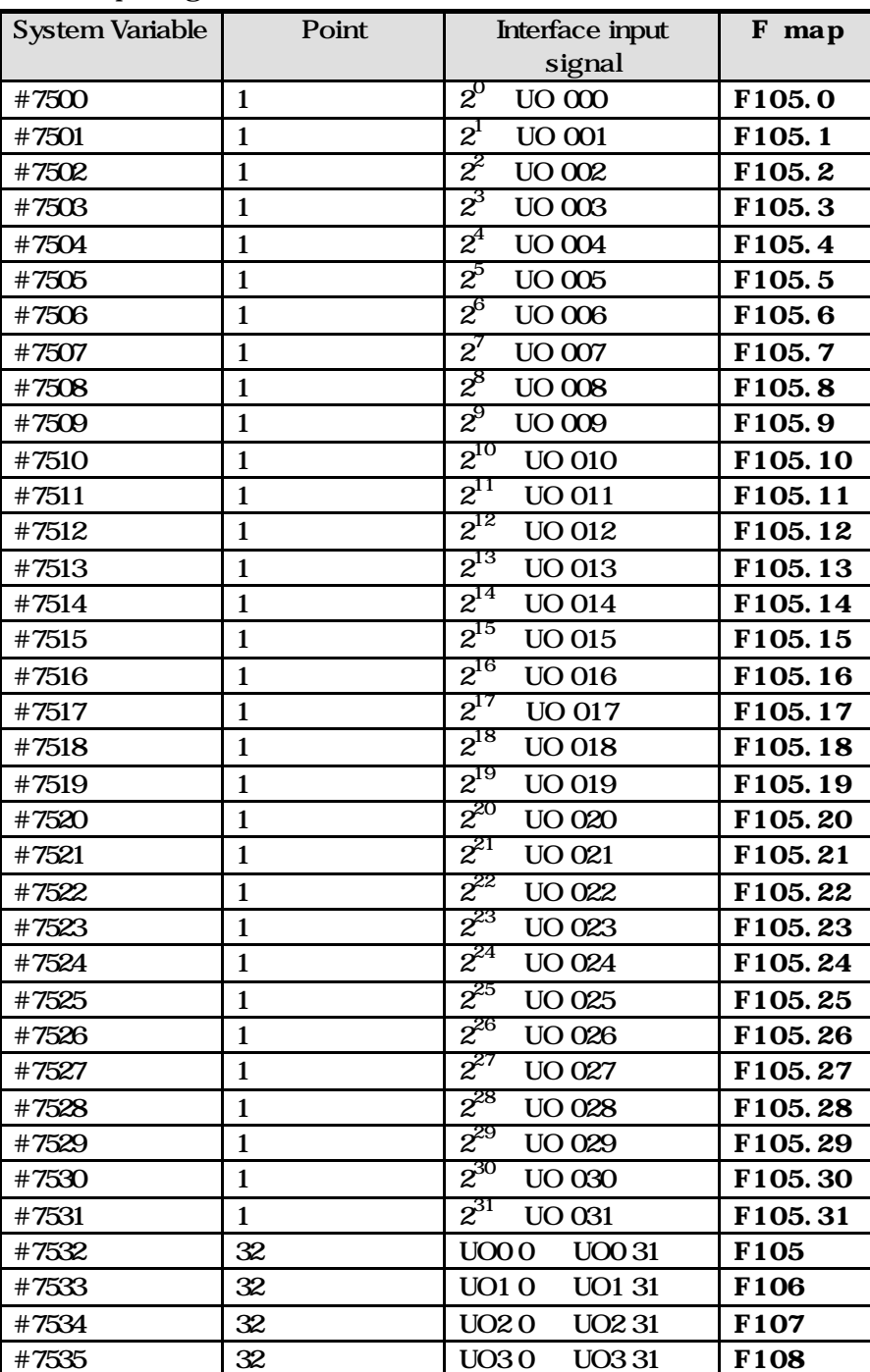

**•** Output Signal

## **HX® - Programming Manual**

## **Machining Center (MC)**

$$
\#8032 = \sum_{i=0}^{31} \#[8000 + i] * 2^i
$$

, uo[100+I] LOW Vi = 0,  $uo[100+I]$  HIGH  $Vi = 1$ ,

### (3)  $: #2001 - #2901$

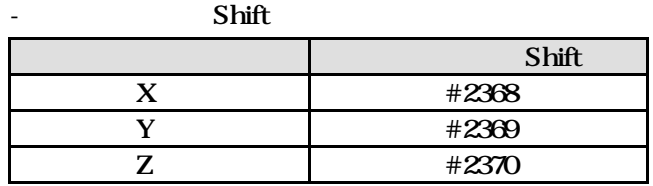

 $-2,3,4$ 

- 공구 옵셋량

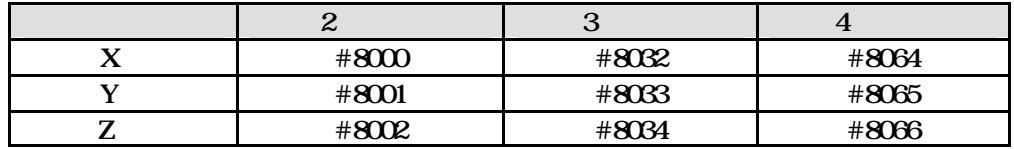

 $\bullet$ 

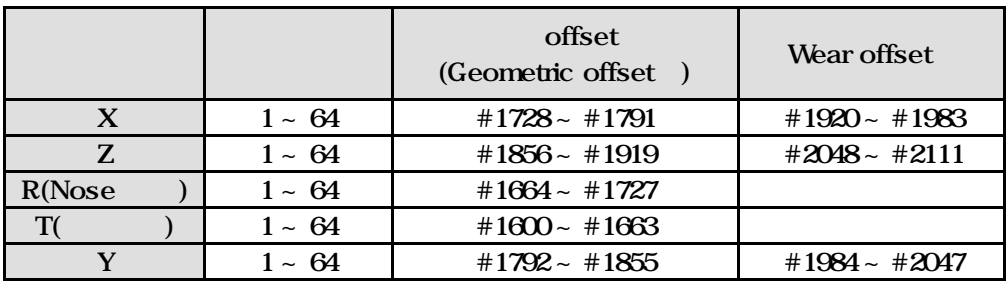

#2238 #2239

 $\bullet$ 

127 128

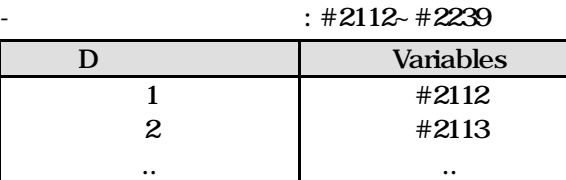

#### **ТИГЬОТЕК**

**225**

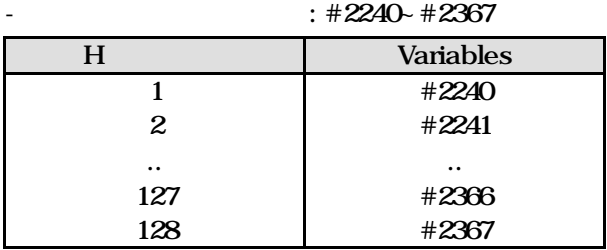

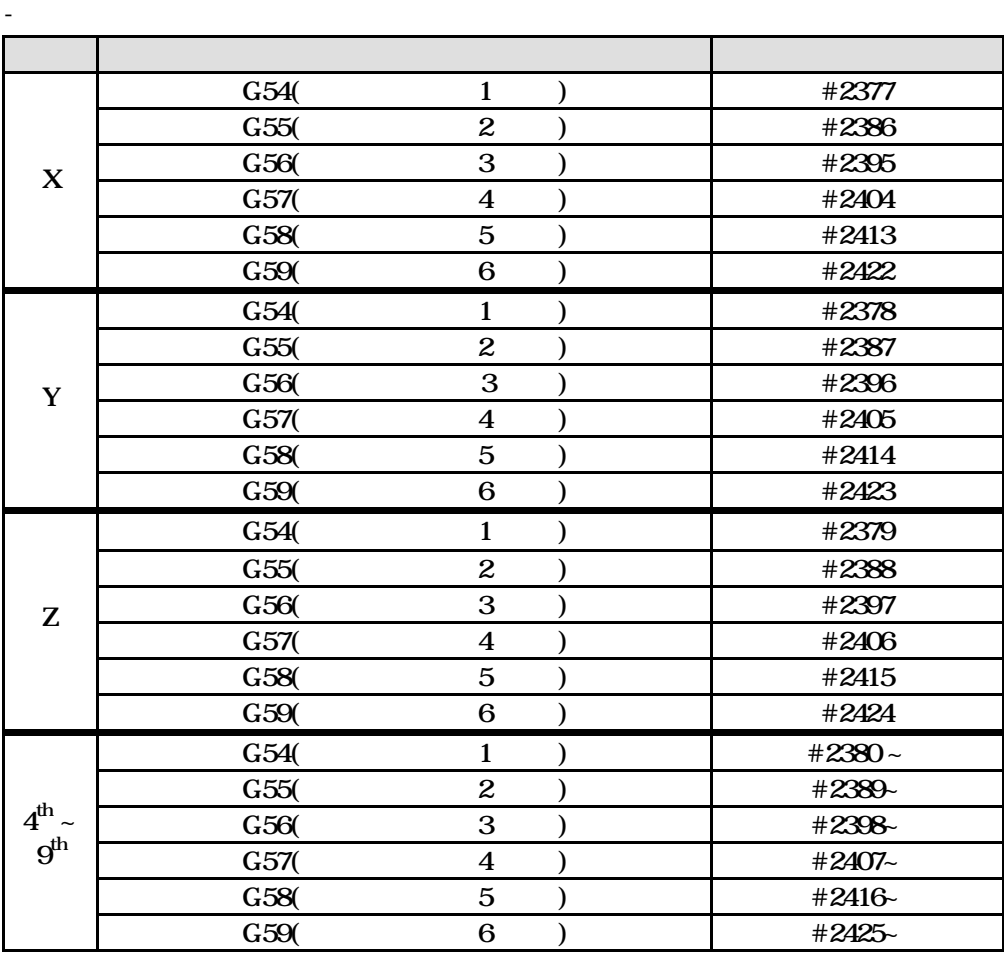

**Machining Center (MC)**

## (4) Single Block :  $#3083$

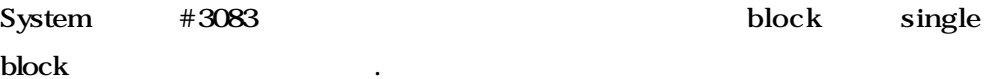

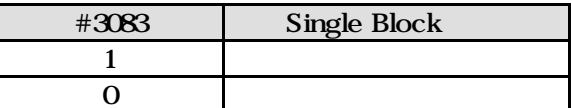

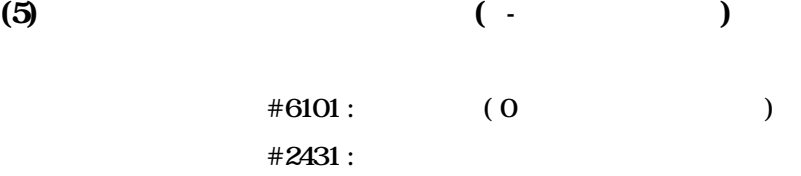

 $\boldsymbol{\epsilon}$ 

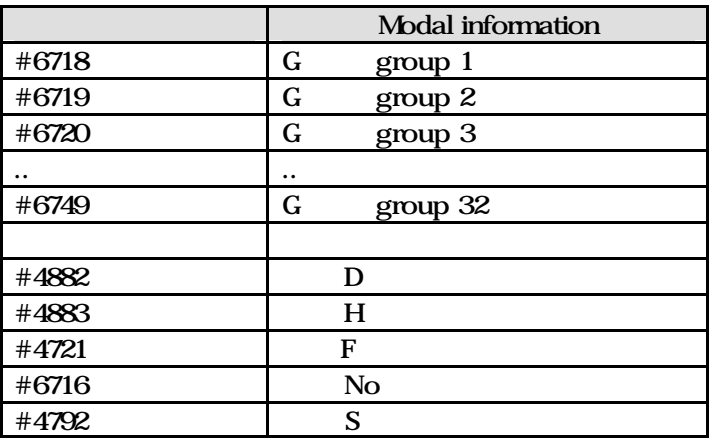

**ТИГЬОТЕК** 

 $(7)$ 

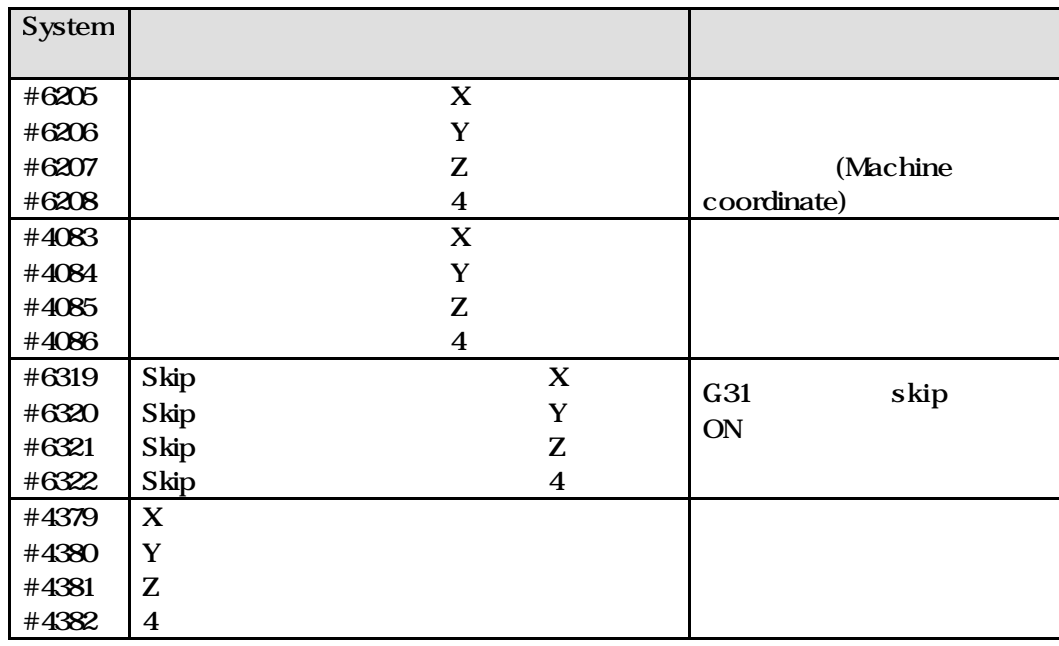

주의 :

G31 skip signal signal position **and** 

시스템 변수에 임의값을 대입하지 마십시오.

 **HX® - Programming Manual Machining Center (MC)**

## $\Box$   $\blacksquare$

 $G65 P9300 X( ) Y( ) Z( )$ 

#### O9300

 $#1 = #5001$ ; #2=  $#5002$ ;  $#3 = #5003$ G00 X#24 Y#25; GO4; (#5201 dwell) G91 X[Xp - #5021] Y[Yp - #5022] Z[Zp - #5023]; .. X#24 Y#25 Z#26; X#1 Y#2; Z#3; M99

 $14.2.4$ 

 $(1)$ ,  $#i = #j$  $(2)$  $#i = #j + #k$ # $i = #j - #k$  $#i = #j OR #k$  $#i = #j XOR #k$ 

#### $(3)$

# $i = #j * #k$ # $i = #j / #k$  $#i = #j AND #k$ 

#### $(4)$

 $#i = SIM[ #j]$  $#i = COS[ #j]$  $#i = TAN[$ #j]  $#i = ATAN[ #j]$  $#i = SQRT[#j]$  $#i = ABS[ #j]$  $#i = \text{ROUND}[#j]$  $#i = AND[ #j]$  $#i = OR[$  $#j]$  $#i = FIX[$ #j]  $#i = FUP[ #j]$ 

 $\bullet$  ROUND

반올림을 참고하는 것이다.

#### IF, WHILE

 $\#1 = \text{ROUND}[1.2345];$   $\#1 = 1.0$  . IF  $[#1 \text{ LE } \text{ROUND}[#2] ]$  GOTO 10;  $#2$  3.567 ROUND[#2] 4.0 .

 **HX® - Programming Manual**

**Machining Center (MC)**

반올림 됩니다.

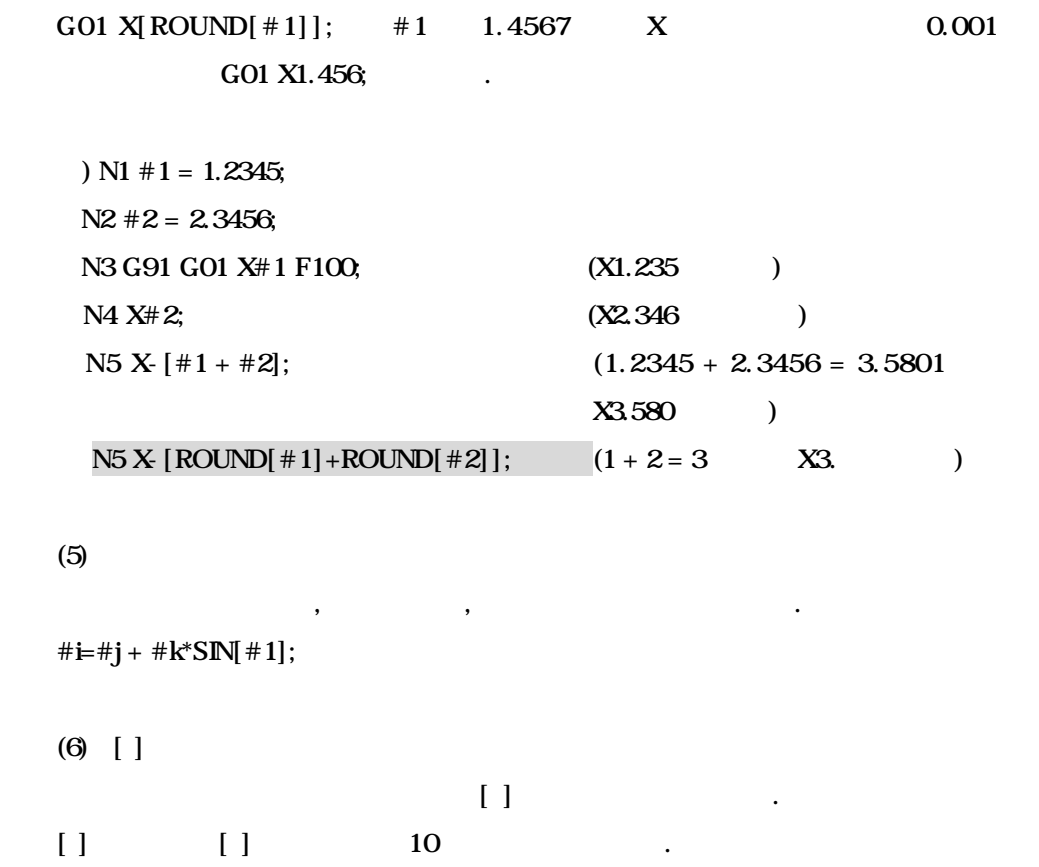

#i = SIN[  $[$   $[$   $\#$ j +  $\#$ k] \*  $\#$ l +  $\#$ m] \*  $\#$ n];

**231 ТИГЬОТЕК** 

14.2.5  $(1)$  $IF [ < > ] G O T O n$  $\langle$  > : EQ, NE, GT, LT, GE, LE n: TRUE Sequence n n  $\left[ \left. \left. \right. \right. \right. \left. \left. \right. \right. \left. \left. \right. \right. \left. \left. \right. \left. \right. \left. \left. \right. \right. \left. \left. \right. \left. \right. \left. \left. \right. \right. \left. \left. \left. \right. \right. \left. \left. \right. \left. \left. \right. \right. \left. \left. \left. \right. \right. \left. \left. \right. \right. \left. \left. \right. \right. \left. \left. \left. \right. \right. \left. \left. \right. \right. \left. \left. \right. \right. \left. \left. \right$ 없습니다.  $(2)$ WHILE  $\begin{bmatrix} & & \searrow \end{bmatrix}$  DOm  $(m = 1, 2, 3...)$ END m  $\langle$  >  $\rangle$  DOm END m 합니다.  $\langle$  >  $\rangle$  END m WHILE  $\begin{bmatrix} & & \end{bmatrix}$  IF DOm ENDm WHILE  $[<$  > DOm ENDm pair , m , 서로 상대를 식별합니다. ) #120 = 1; N1 WHILE [ #120 LE 10] DO 1; N2 WHILE [#30 EQ 1 ] DO 2; . .  $10$ N3 END 2; .  $#120 = #120 + 1;$ N33 END 1;

**Machining Center (MC)**

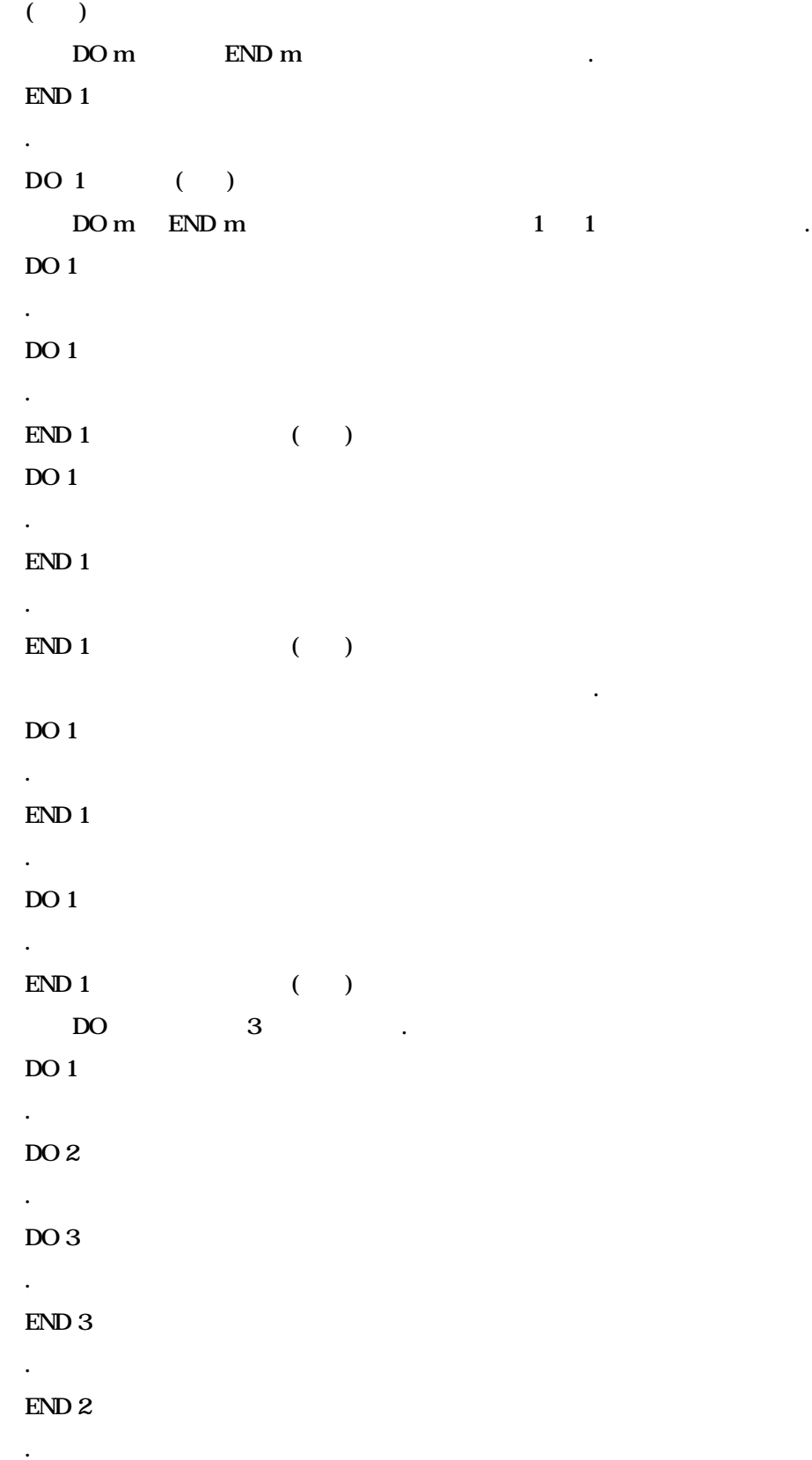

**233 ТИГЬОТЕК** 

14.

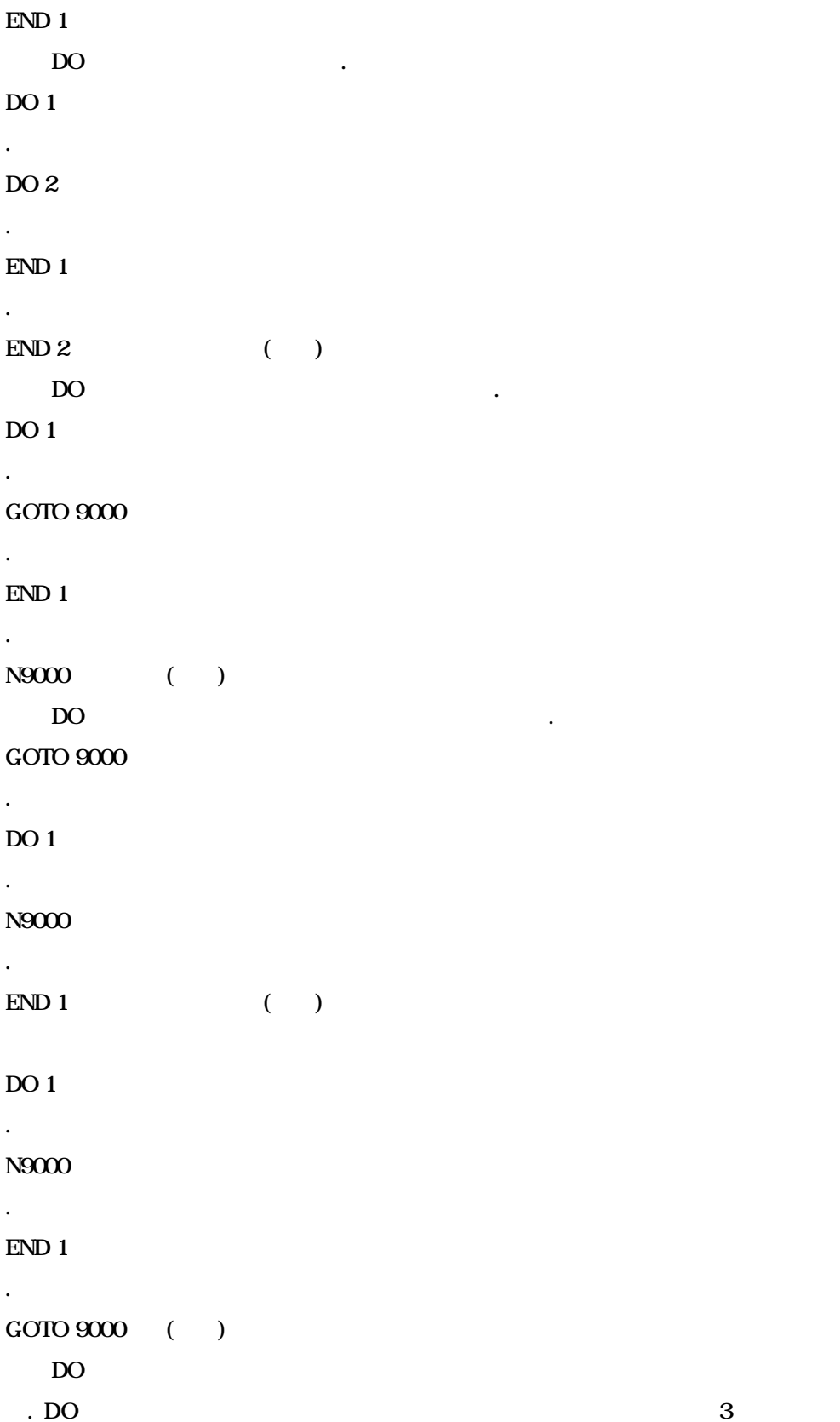

**Machining Center (MC)**

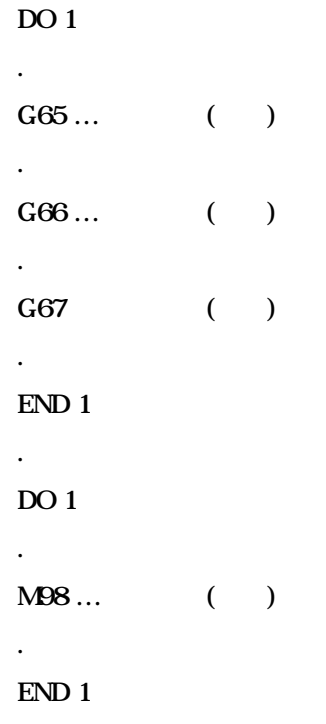

능합니다.

**ТИГЬОТЕК** 

**235**

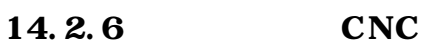

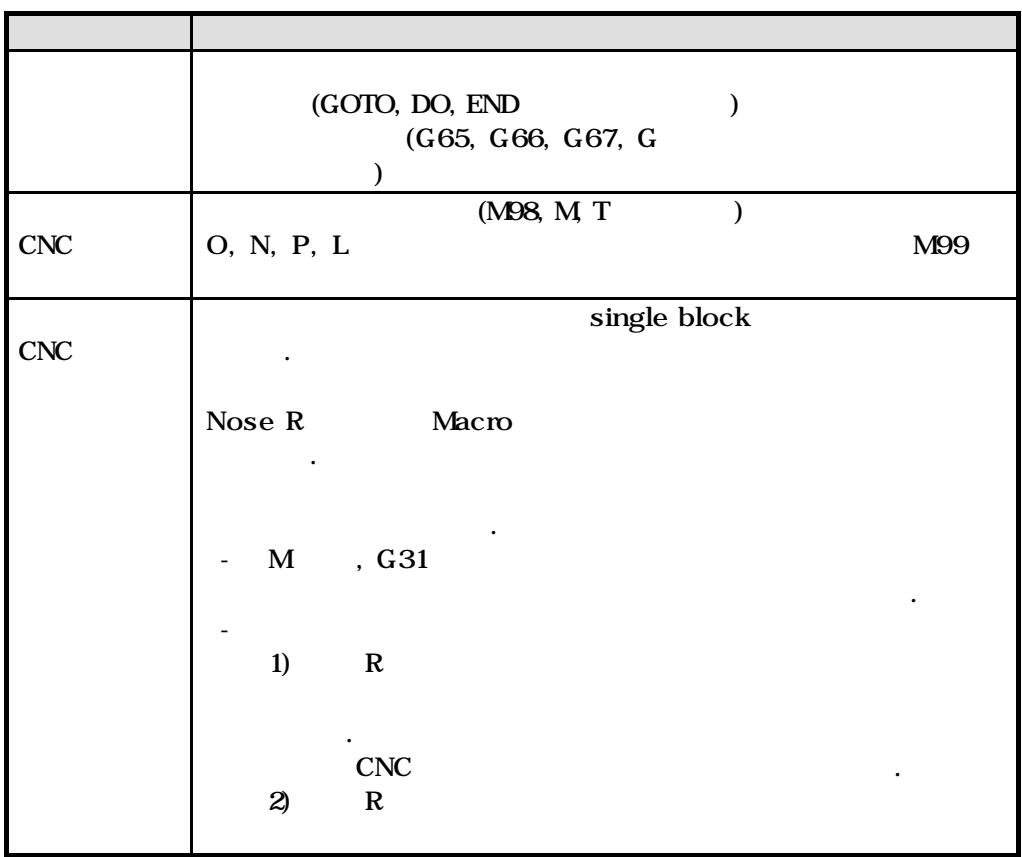

### 14.3 (Custom Macro)

 $(9000 \text{NC} ~ 9999 \text{NC})$ 

#### $14.4$

 $(1)$  MDI

(2) Single Block

single ,  $(G65, G66, G67),$ single block the single single single single single single single single single single single single single single single single single single single single single single single single single single single single single si

부프로그램 호출 지령은 불가능.

일반 프로그램에서도 매크로 변수를 이용한 프로그램 작성이 가능합니다.

매크로 호출 지령, 연산 지령, 제어지령 이외의 블록은 매크로 수행 중에도

(3) Optional Block Skip

external proprietal block skip .

편집을 없게 보호할 있습니다.

(4) EDIT Mode

 $(PA 2)$  9000 ~ 9999

#### (5) RESET

RESET clear  $\log A + 1 \sim 43$  common  $(\#100 - #199)$  0 clear ,  $(P1 74)$  clear 않을 수도 있습니다. dear .  $\blacksquare, \quad \blacksquare$ main the contract of the contract of the contract of the contract of the contract of the contract of the contract of the contract of the contract of the contract of the contract of the contract of the contract of the contr

(6) restart page  $M$ , T  $M$ , T  $M98$ (7) Feed Hold Macro feed hold , Macro  $(8)$  $\bullet$  $\#0, \#1 \sim \#33$  ( ),  $\#34 \sim \#99$ , #100~#149, #150~#199, #500~#699, System  $\bullet$  $: \pm 10^{47}$  $: \pm 10^{29}$  $\bullet \quad < \quad >$  $: \pm 9999999.999$  $: 100000000001$  $\bullet$ 최대 4  $\lceil \ \ \rceil$ 최대 10  $\bullet$ 매크로 호출과 합해서 8

## $14.5$

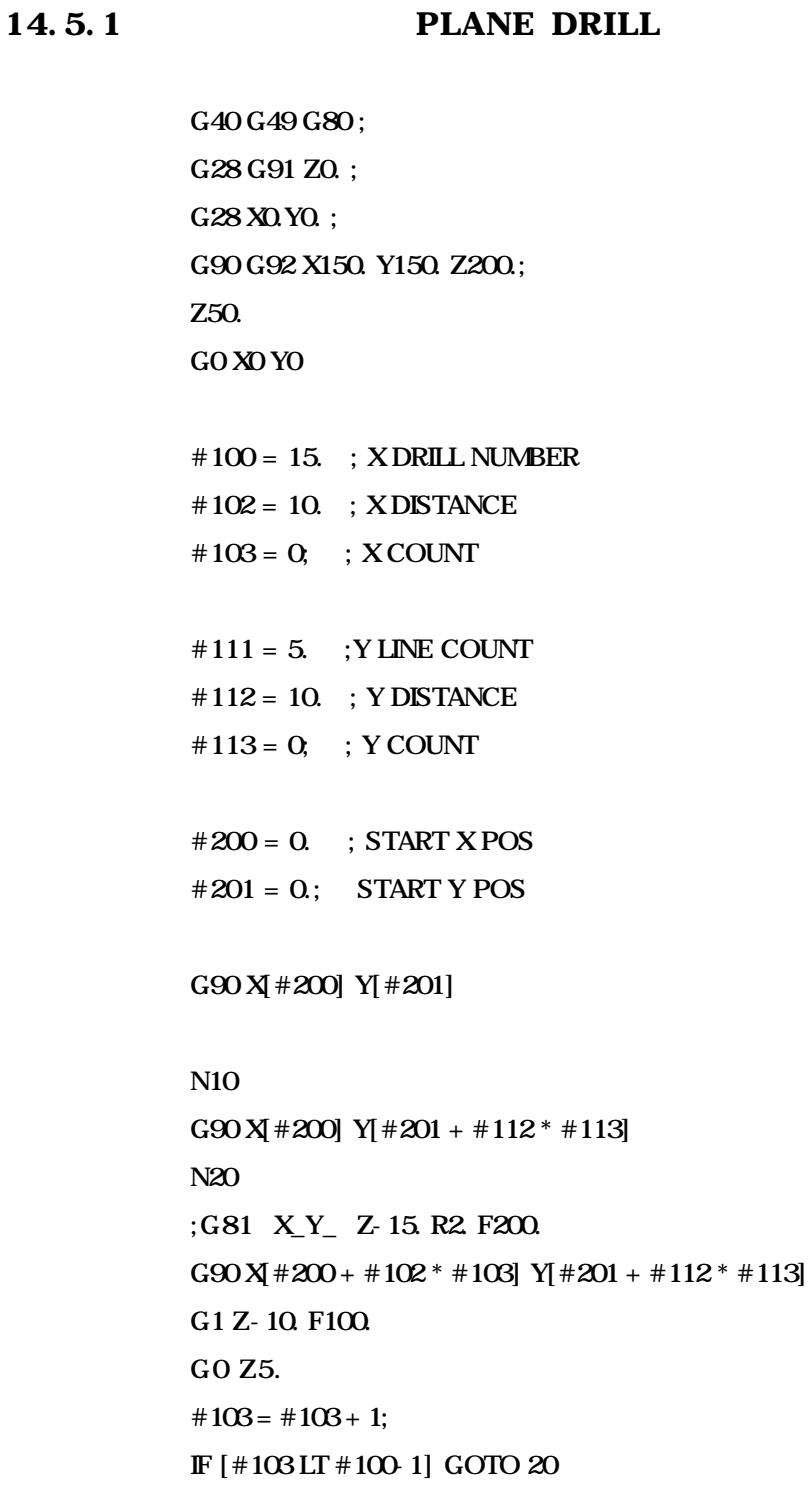

**239 ТИГЬОТЕК** 

# $103 = Q$  $#113 = #113 + 1;$ IF [#113 LT #111-1] GOTO N10

G91 G0 Y50. X50.

# $102 = #102 + 1$ ; G49 G00 Z200. M05; M02;

 $14.5.2$  (1)

(Macro Program) G40 G49 G80 ; G28 G91 Z0. ; G28 X0.Y0. ; G90 G92 X150. Y150. Z200. ; Z50. G0 X0 Y0

 $\#100 = Q;$  ANGLE  $#101 = 50;$  RADIUS

N20 G1 X[SIN[#100] \* #101] Y[COS[#100] \* #101]  $#100 = #100 + 1;$ IF [#100 LE 360.0 ] GOTO 20

G91 G0 Y50. X50.

#102 = 1; count

 $#102 = #102 + 1;$ G49 G00 Z200. M05; M02;

**ТИГЬОТЕК 241**

#### 14.5.3 WHILE - ENDm

```
(Macro Program CIRCLE DRILL)
G40 G49 G80 ;
G28 G91 Z0. ;
G28 X0.Y0. ;
G90 G92 X150. Y150. Z200.;
G0 Z10.
G0 X0 Y0 
G0 X0 Y0 
#100 = 0.; START ANGLE
#101 = 50 ; RADIUS
#102 = 45.; BETWEEN ANGLE
N150 WHILE [#100 LE [360.-#102]] DO 210
N200 WHILE [#101 GE 10.] DO 220
;G98 G81 X[SIN[#100] * #101] Y[COS[#100] * #101] Z-15. R2. F200.
G0 X[SIN[#100] * #101] Y[COS[#100] * #101] 
G1 Z-20. F100.
G0 Z10.
#101 = #101 - 10.; (INCREASE)
END 220 
#100 = #100 + #102; (RADIUS DECREASE)
#101 = 50. ; RADIUS
END 210
G91 G0 Y50.
X50.
```
G90 G49 G00 Z200. M05;

M02;

# 15 (Special Functions)

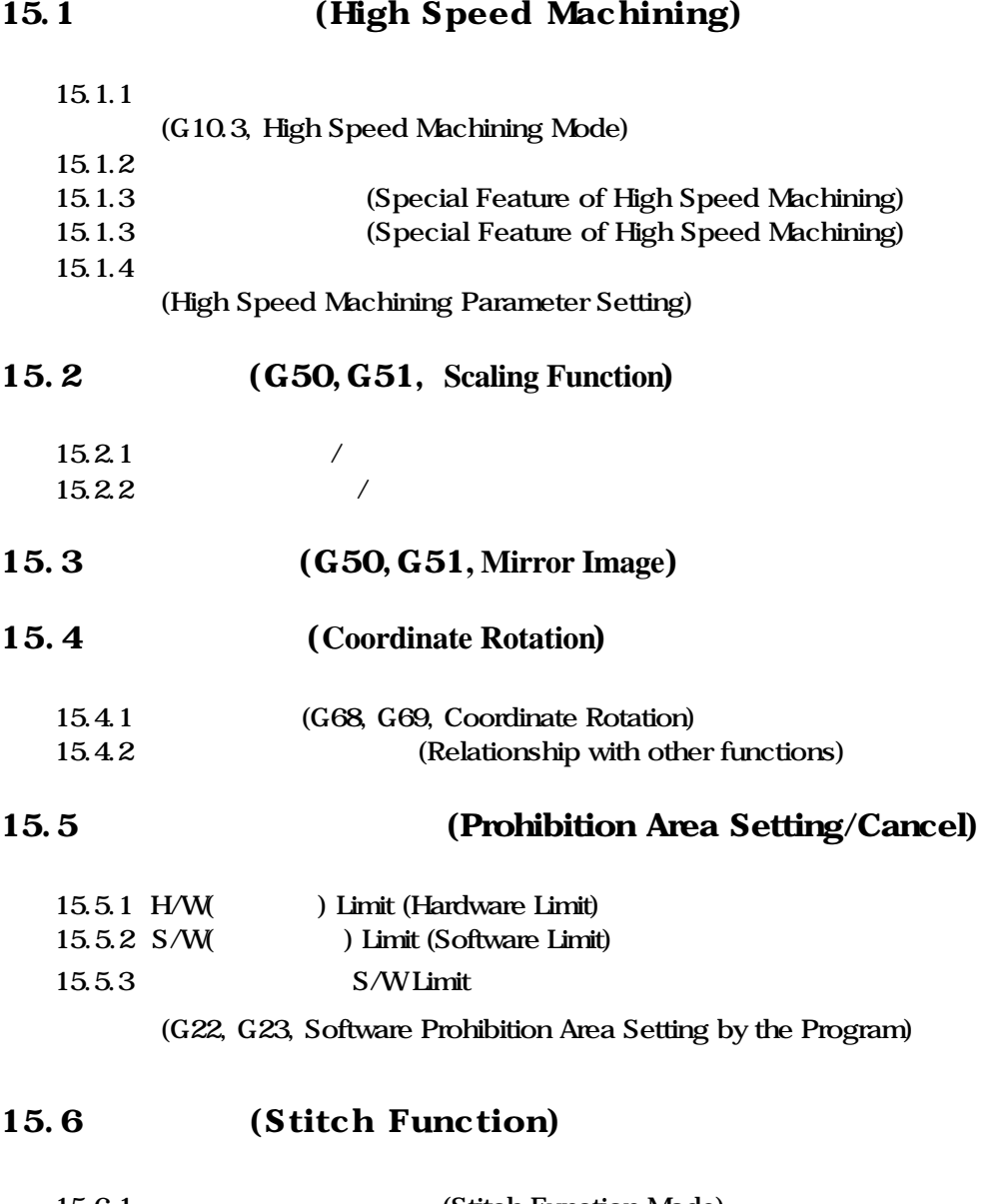

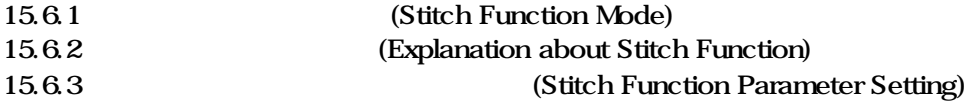

## 15.1 **The United Machining**)

15.1.1 **2.1.1** (G10.3, High Speed Machining Mode)

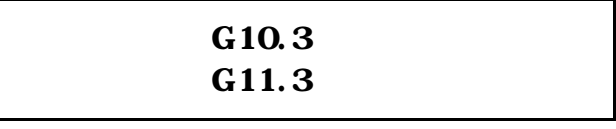

G10.3 [ High Speed Machining Mode ON] G11.3 **The Internal Example 11.3** [ High Speed Machining Mode OFF]

기계의 다이나믹스가 보정되고, 가공의 형상 오차를 최소화 하는 선행제어

 $\sim$ , 고속 코너걸~ 고속 코너걸~ 고속 코너걸~ 고속 모두 원호절삭시의 고속 모두 원호절삭시의 고속 모두 원호절삭시의 고속 원호절삭시의 고속 원호절삭시의 고속 원호절삭시의 고속 원호절삭시의 고속 원호  $\frac{1}{3}$ 

 $15.1.2$ 

Feed Forward

사용됩니다.

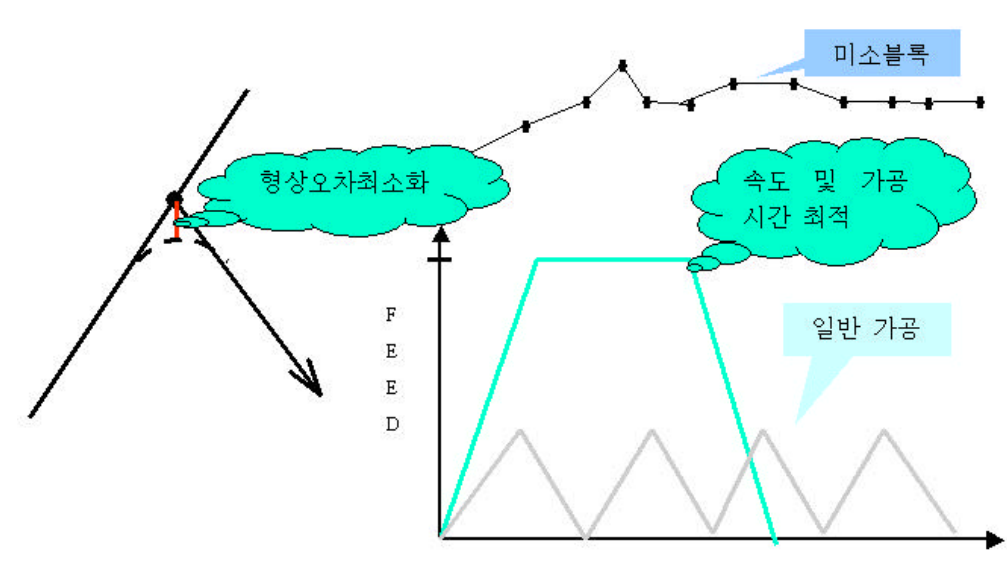

가공시간

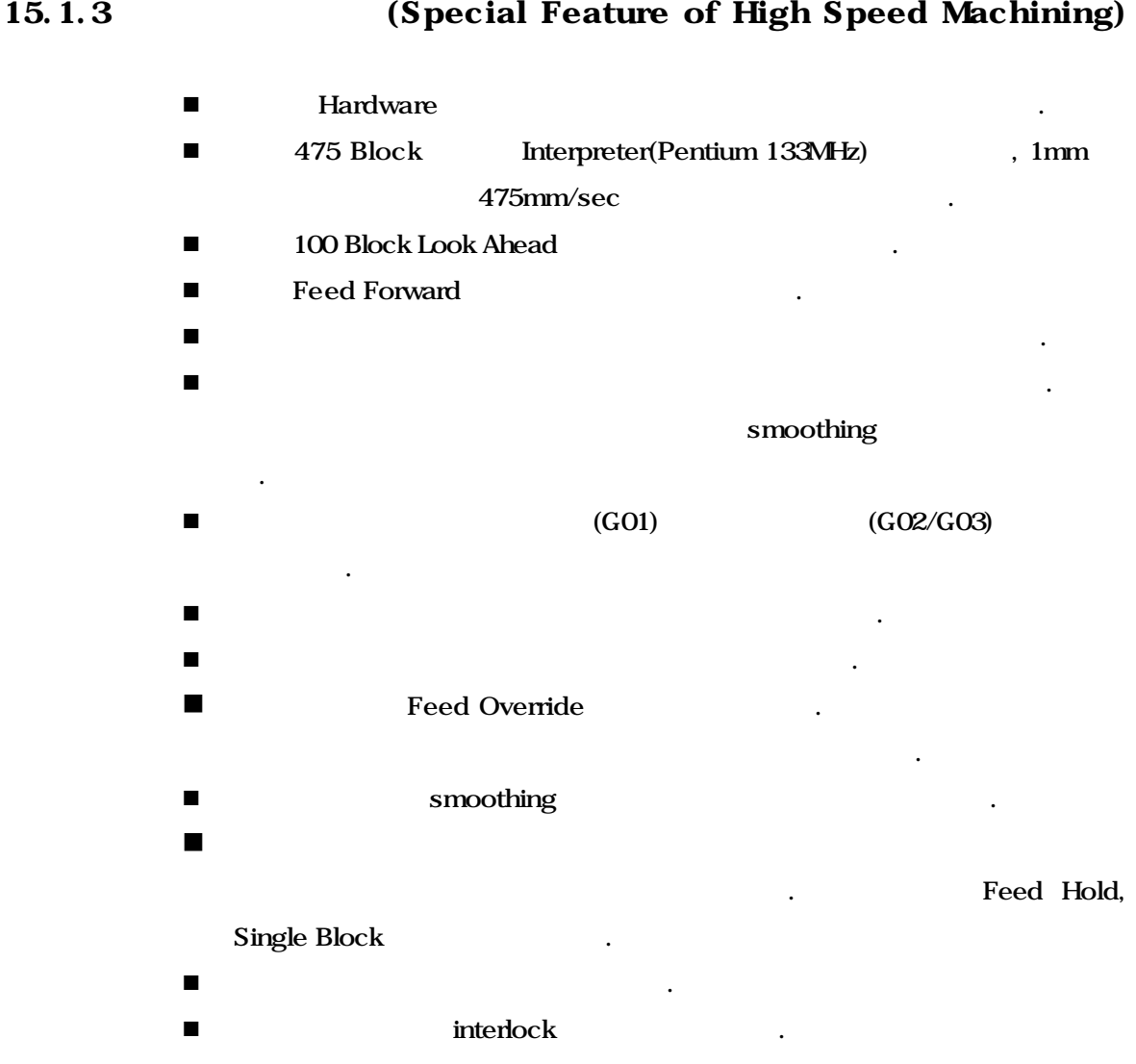

- $\blacksquare$  TPS  $\blacksquare$
- 2012年 2013年 Nanual ABS On/Off
- n 고속 가공 수동운전으로 모드를 바꾼 수동 운전이 가능합니다.
- Machine Lock

**ТИГЬОТЕК** 

**245**

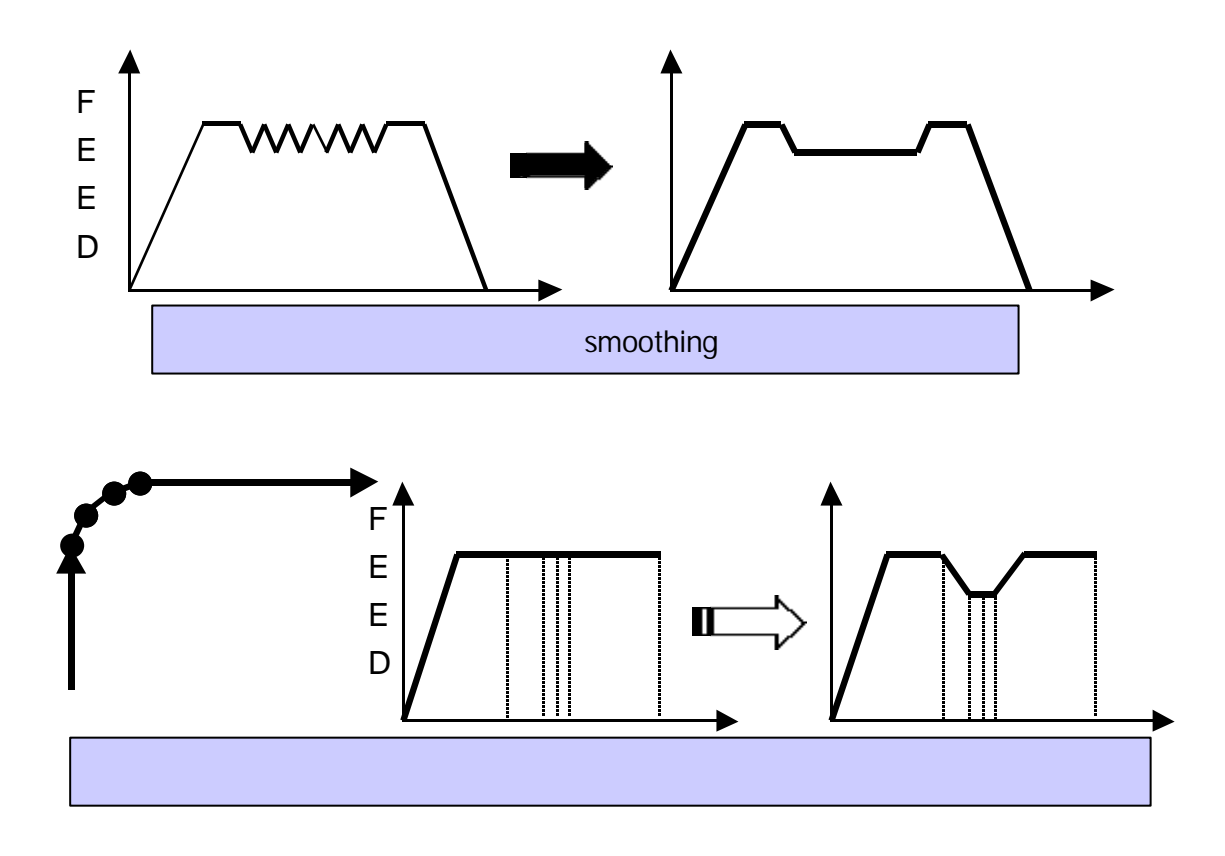

## 15.1.4 **2.1.4 The Parameter Setting Parameter Setting**)

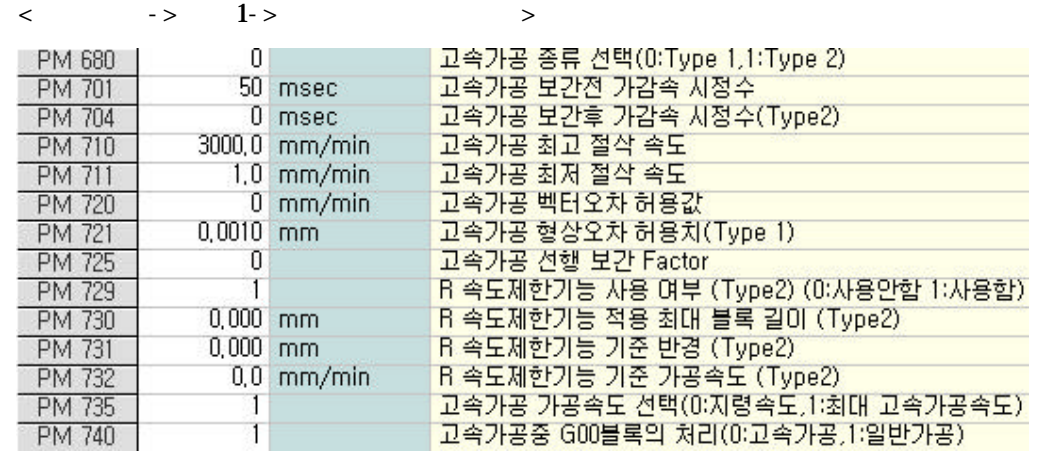

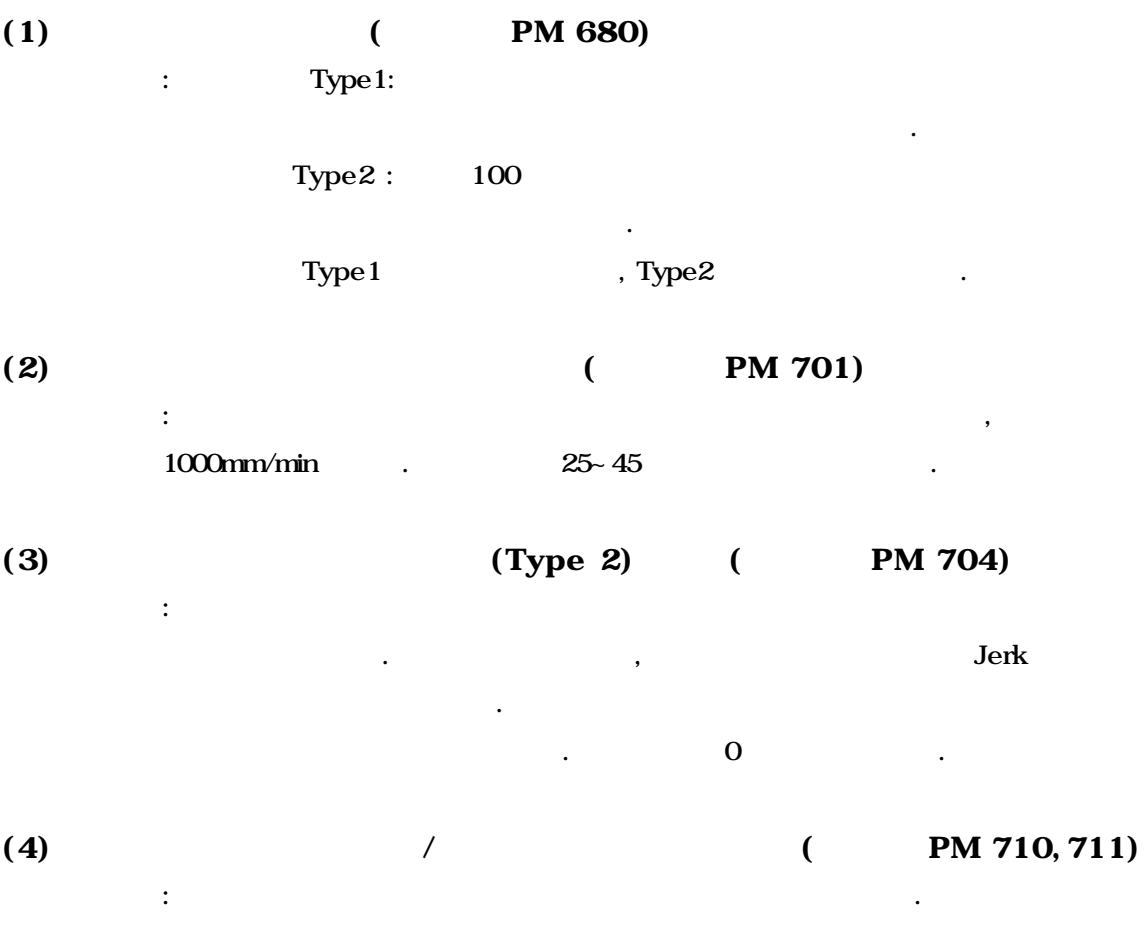

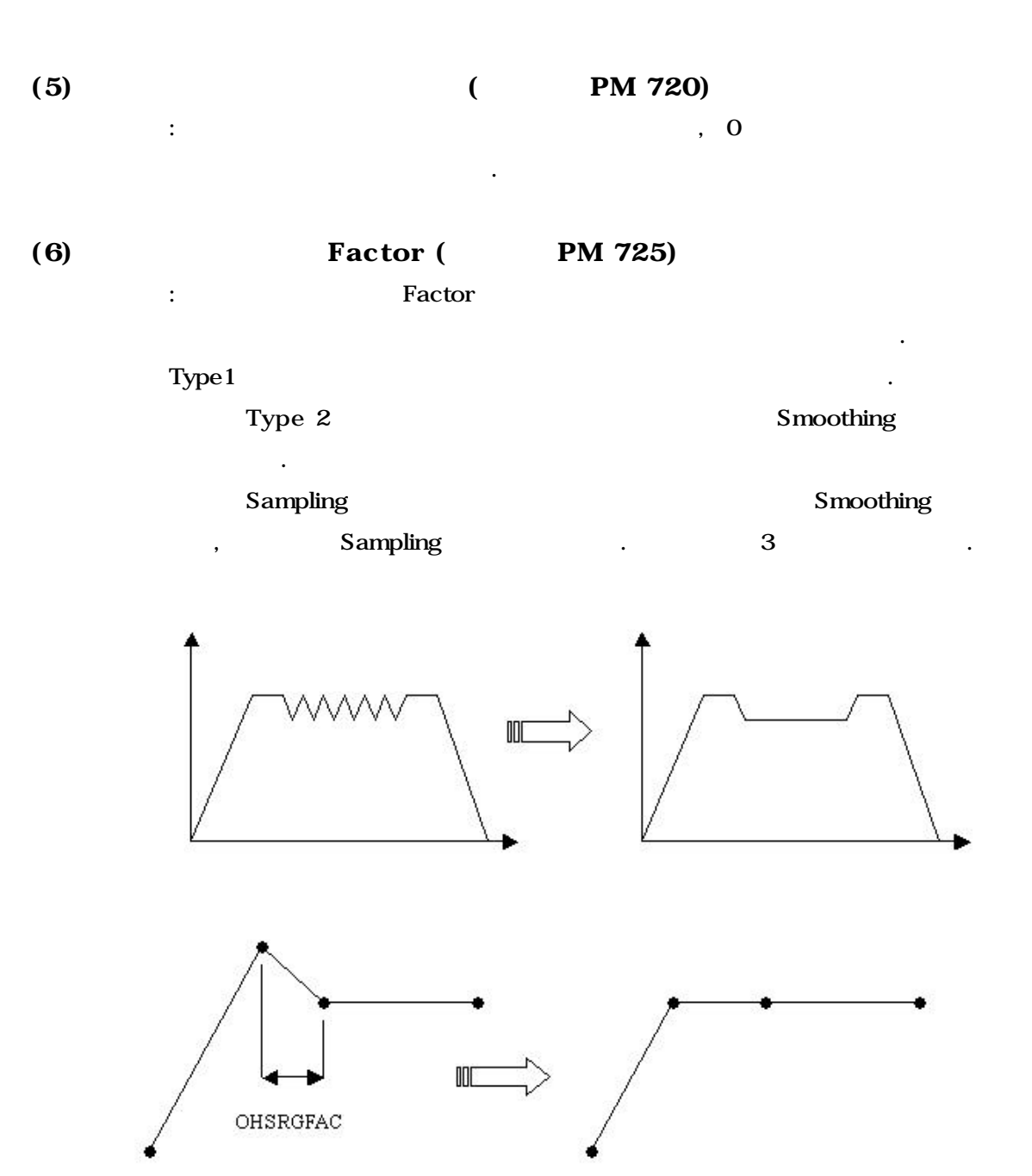

**Machining Center (MC)**

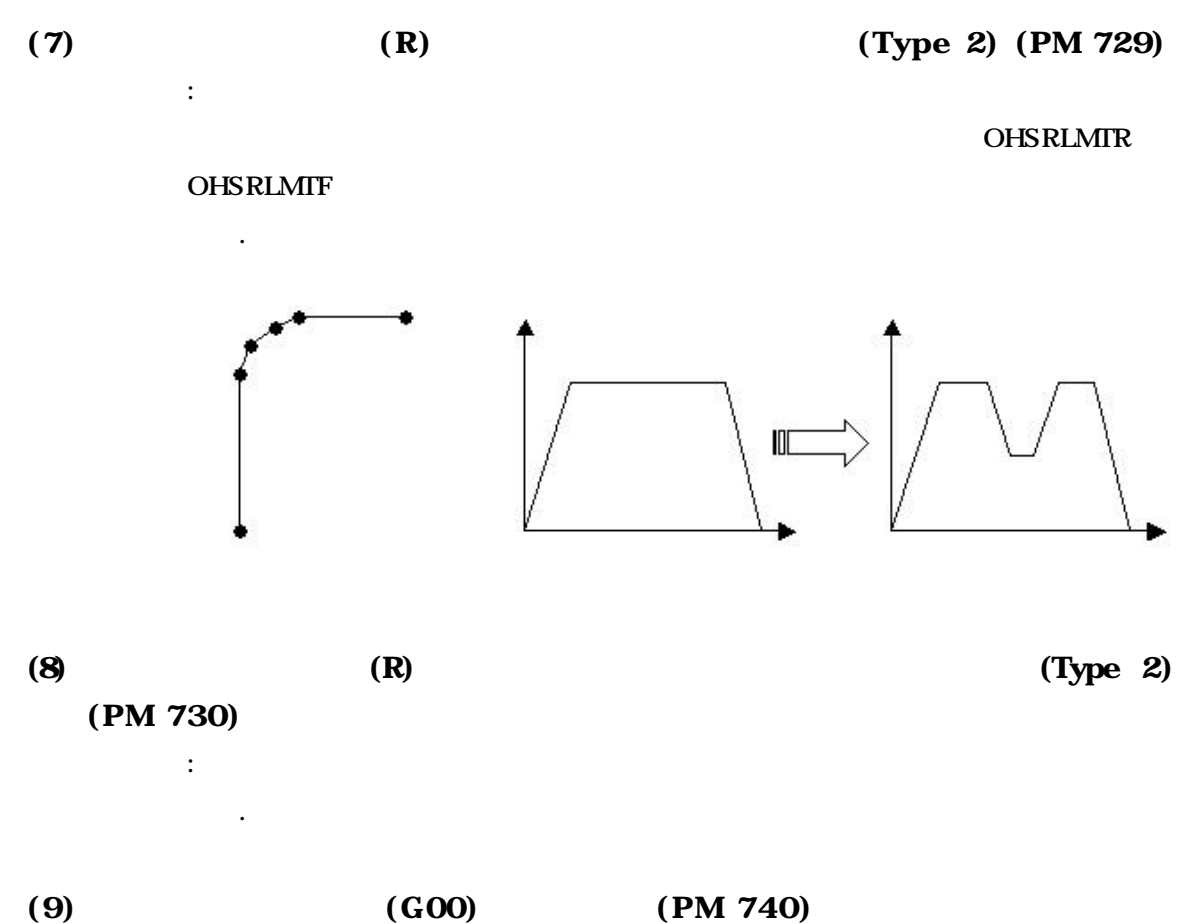

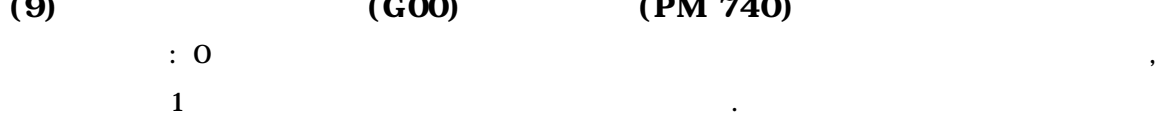

## 15.2 (G50, G51, Scaling Function)

대상에서 제외입니다.

### $15.2.1$

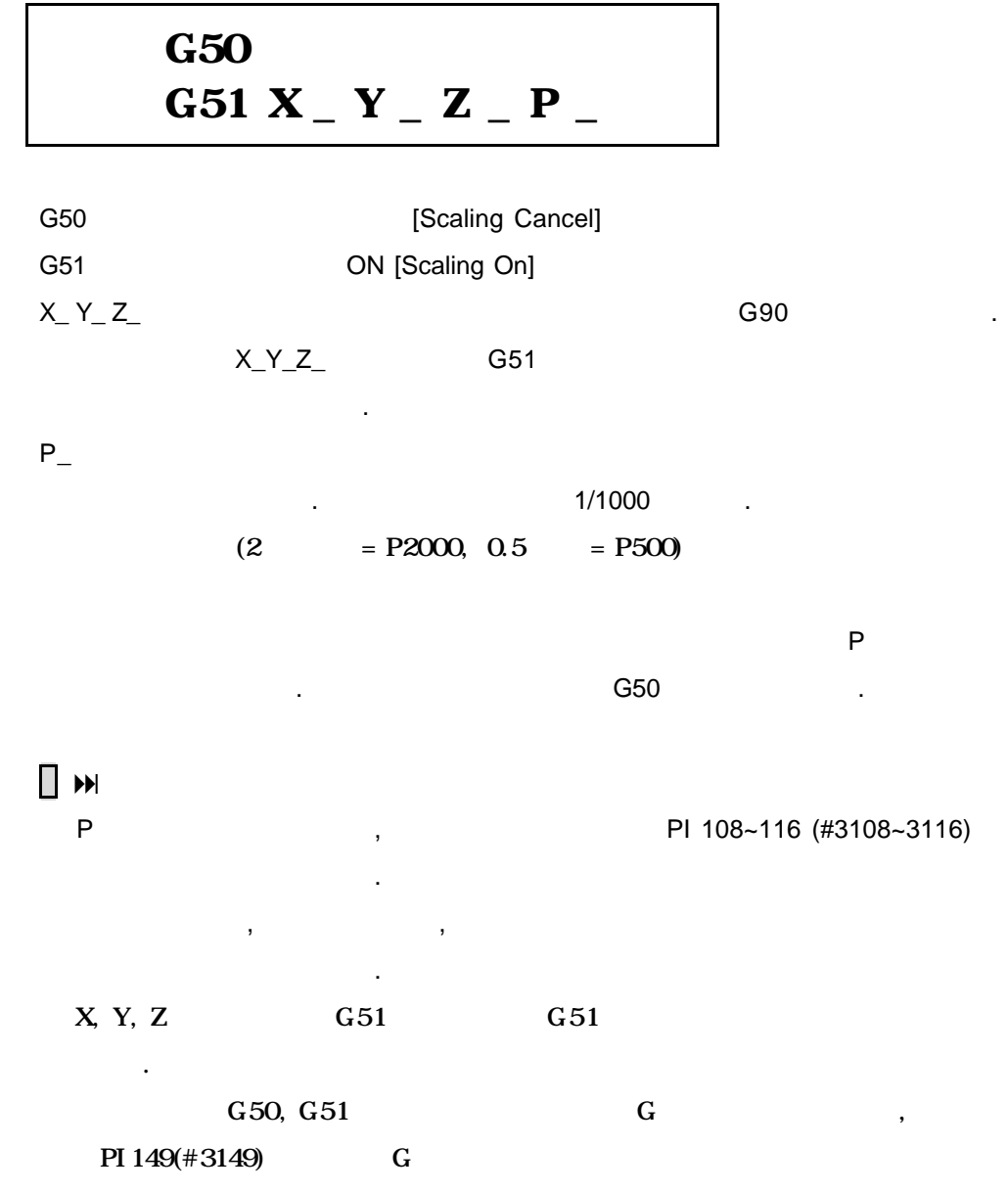

 $\overline{\mathcal{A}}$ 배월을 다르게 지형하여 다양하게 되어 있습니다. , 공구 용관 용관 용관 용관 용관 용관 용관 용관

#### $15.2.2$

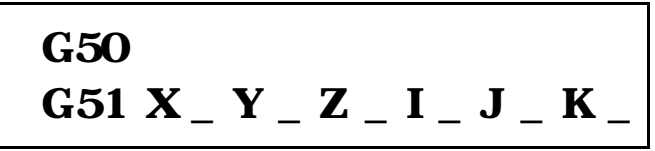

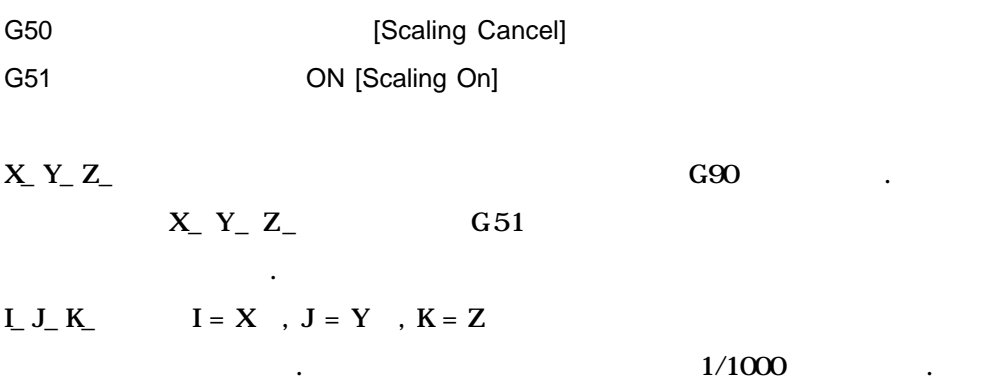

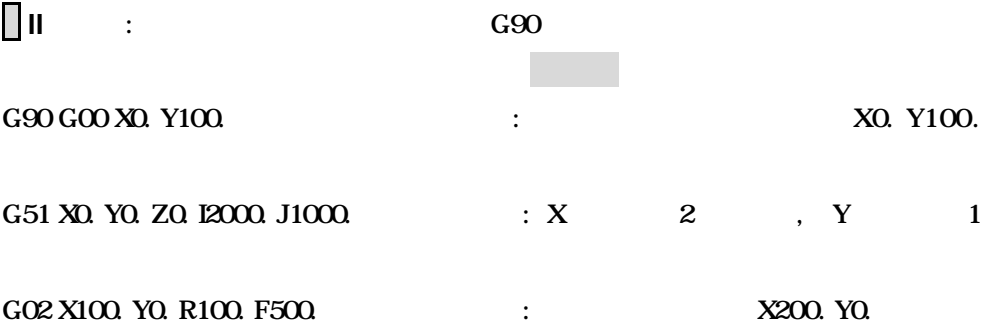

## $\Box$

P I, J, K (Scale Factor) PI  $108 - 116 \neq 3108 - 3116$  (#3108-3116) 공구직경 보정, 공구길이 보정, 공구위치 옵셋 등의 옵셋량에 대해서는 스케 일링이 적용되지 않습니다. X, Y, Z G51 G51 됩니다.  $G50, G51$   $G$ PI 149(#3149) G

; 스케일링 프로그램 예제

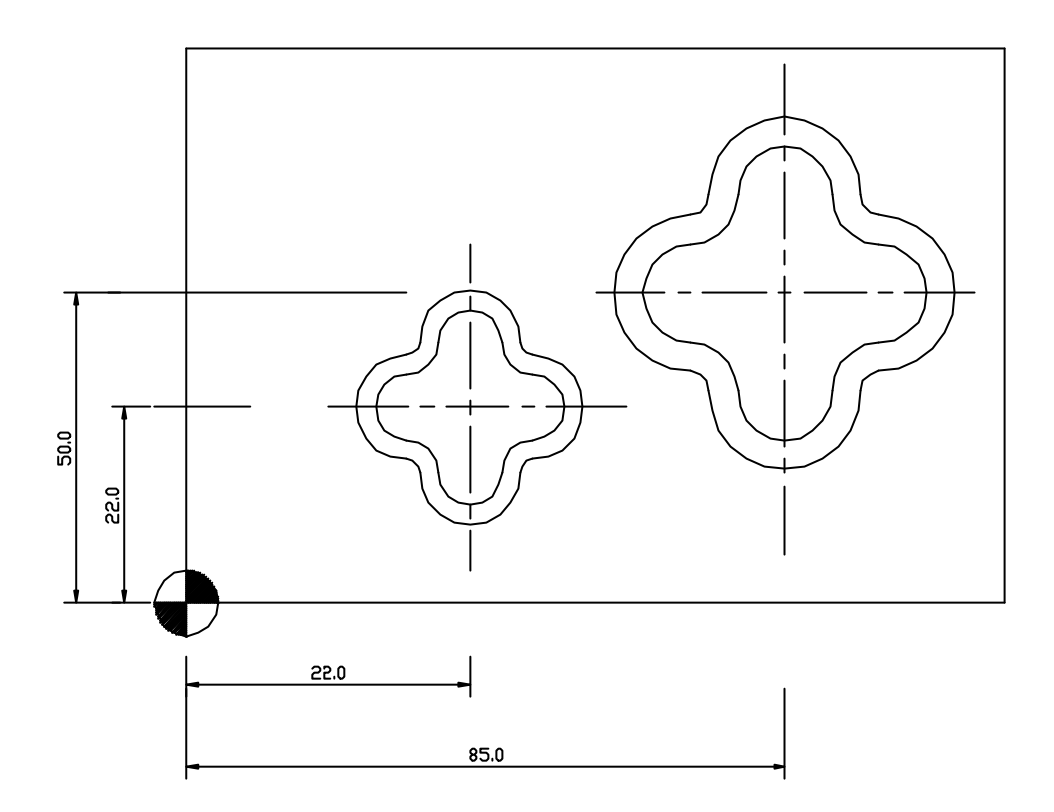

#### $\ddot{\bullet}$

 $GOO$   $GOO$  XO. YO. ; Z2. ;  $G52 X22. Y22. ;$  (1792.) G51 X0. YO  $11000$   $11000$ ; (and  $1$  )  $M98 P1234 ;$  ( ) Z2. ;  $G52 X85. Y50;$  (1799) G51 X0. YO I1500. J1500.; (1.5 )  $M98 P1234 ;$  ( ) G50 ;  $G52 X0. Y0. ;$  ( )
# **Machining Center (MC)**

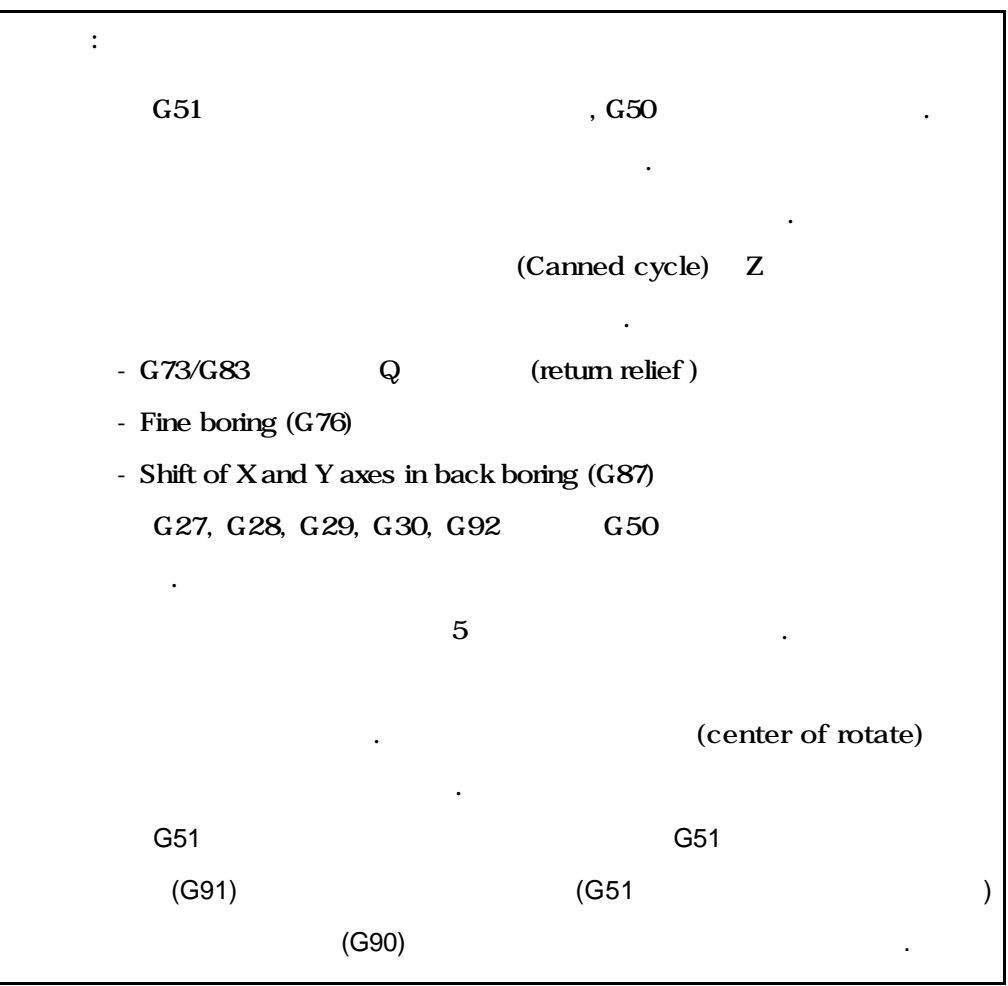

# 15.3 (G50, G51, Mirror Image)

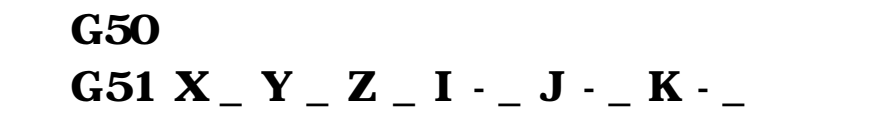

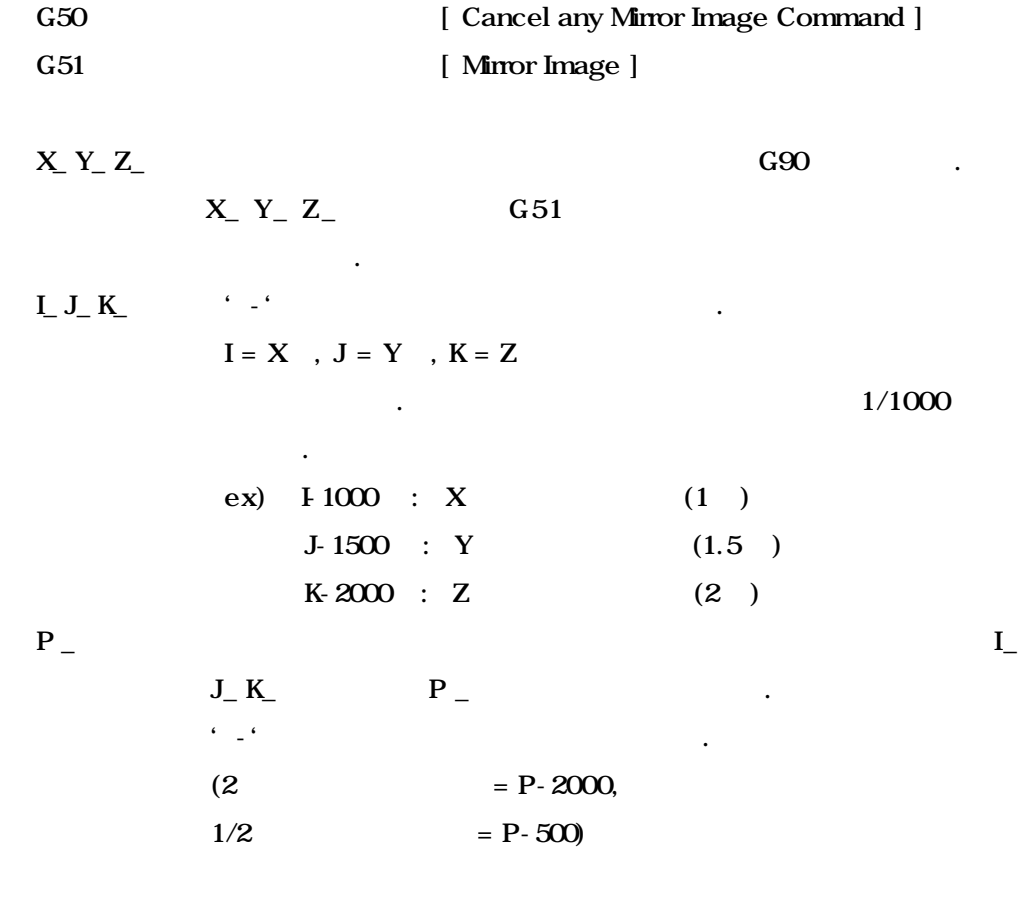

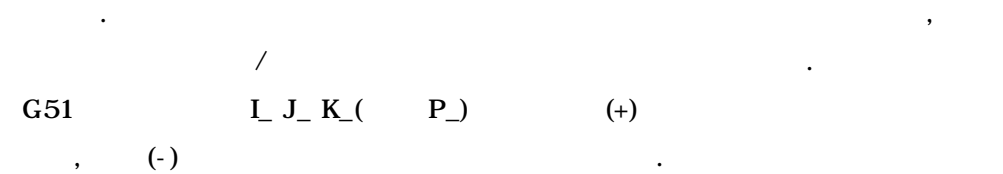

# **Machining Center (MC)**

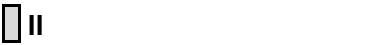

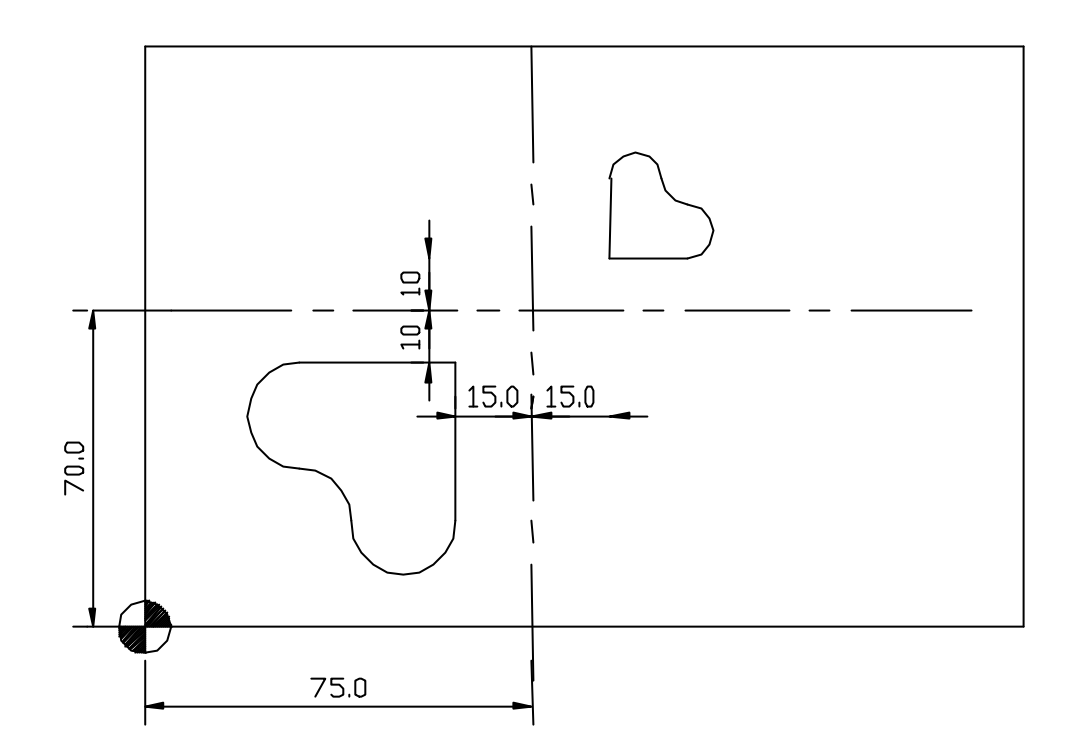

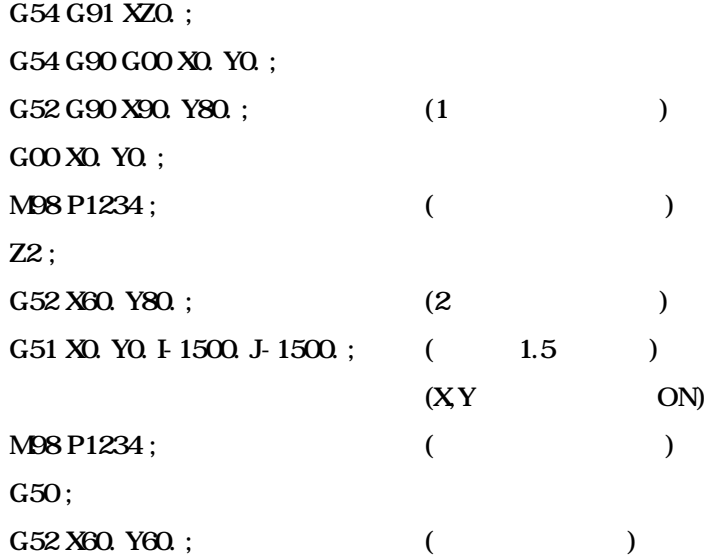

# 15.4 (Coordinate Rotation)

15.4.1 (G68, G69, Coordinate Rotation)

G17 G68 X  $\_$  Y  $\_$  R  $\_$ G18 G68 Z  $\_$  X $\_$  R $\_$ G19 G68 Y  $\_$  Z  $\_$  R  $\_$ G69

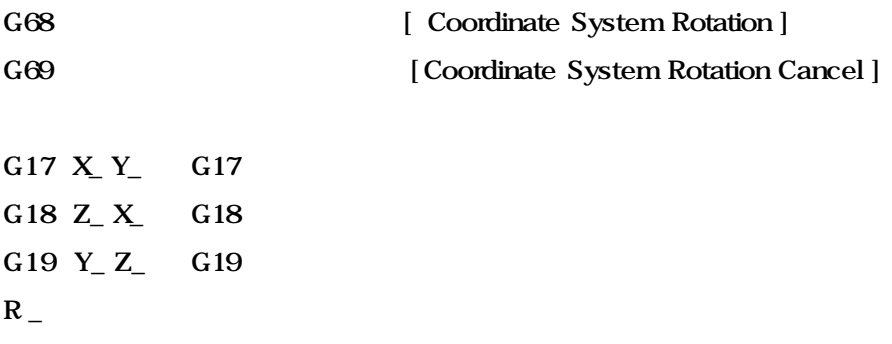

 $\Box$ 

각도로 회전시킬 있습니다.

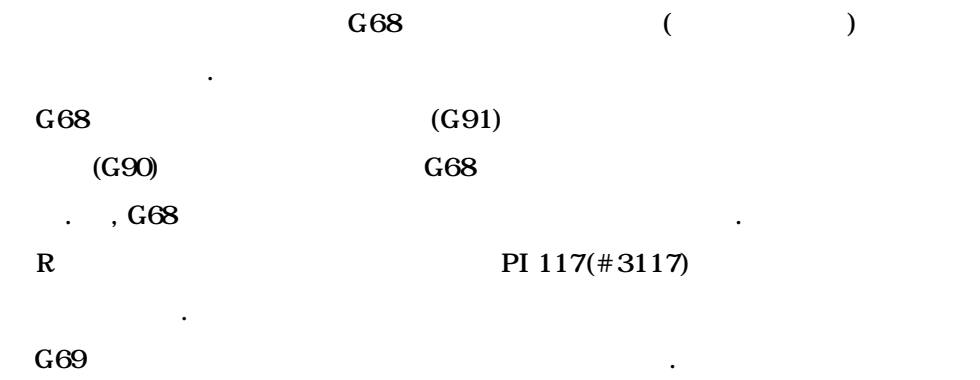

패턴일 경우에 형상을 보조프로그램으로 작성하여 활용할 있습니다.

# **Machining Center (MC)**

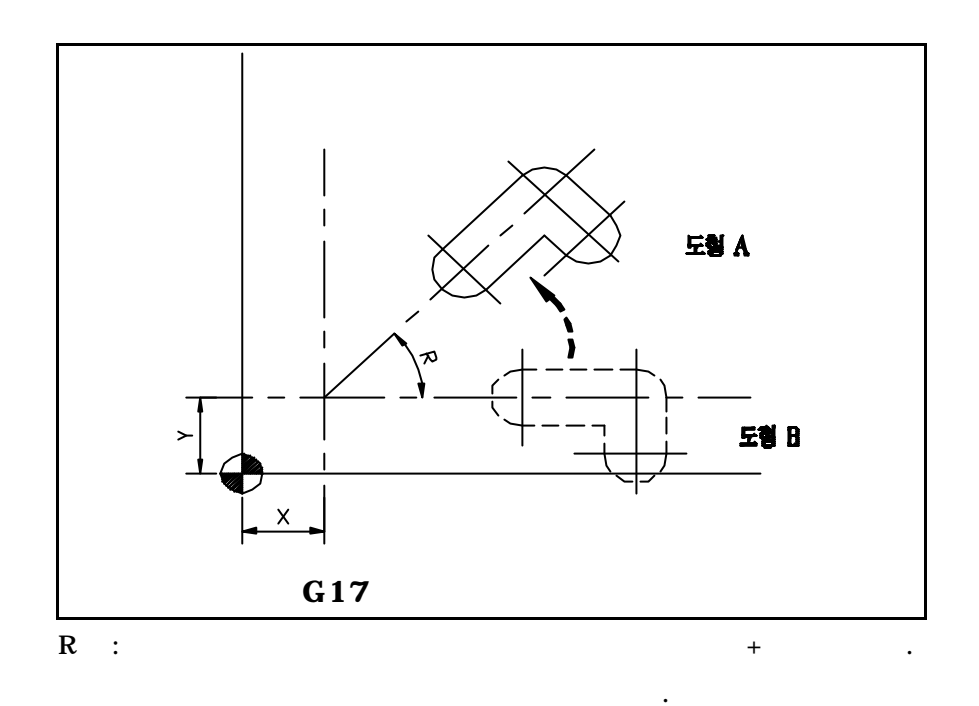

공구경 보정값, 공구 길이값, 공구 옵셋 등은 지령된 프로그램의 좌표계

전이 수행됩니다.

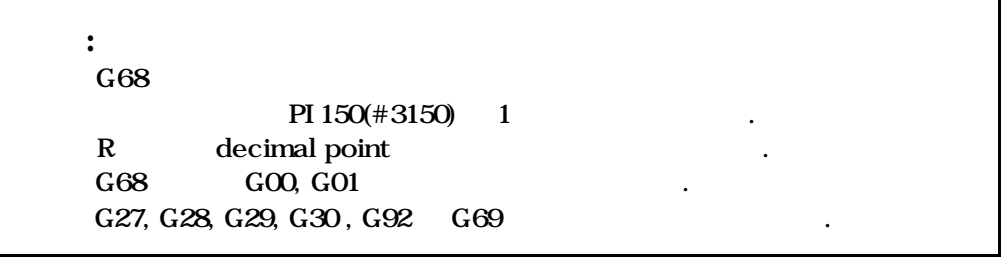

**ТИГЬОТЕК** 

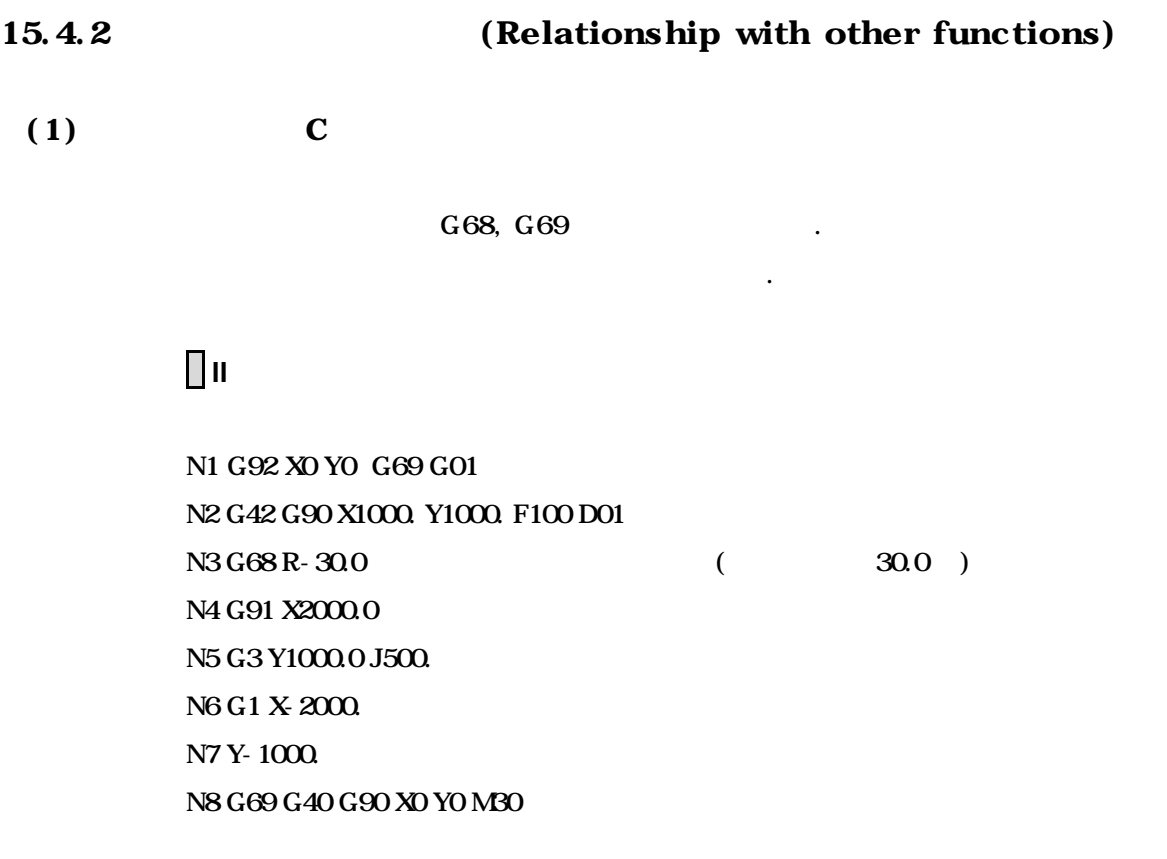

### $(2)$

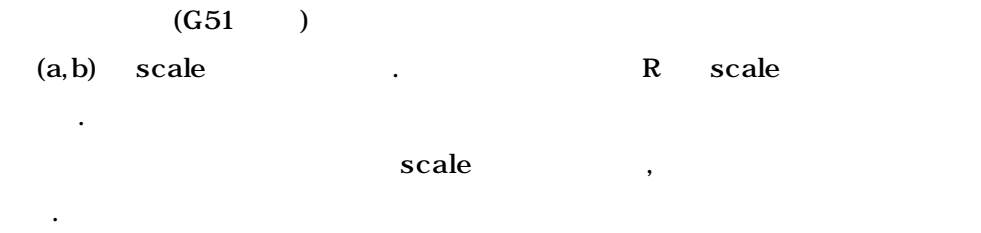

# $\blacksquare$

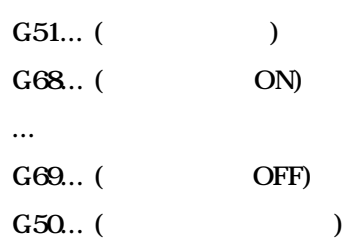

**Machining Center (MC)**

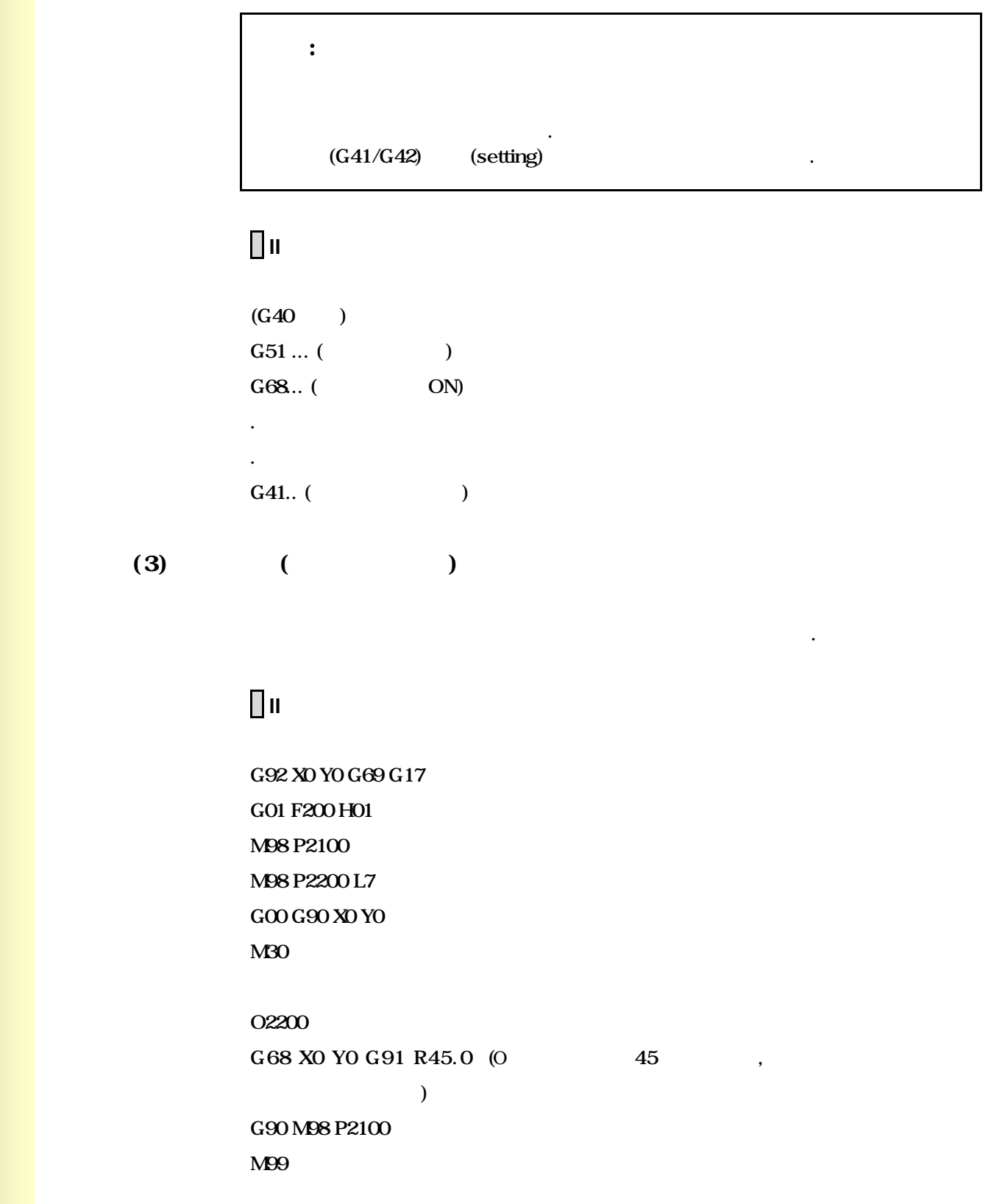

**ТИГЬОТЕК** 

O2100 G90 G1 G42 X0 Y-10.0 X4.142 X7.071 Y-7.071 G40 M99

# $\prod \mathbf{II}$

**The Contract** 

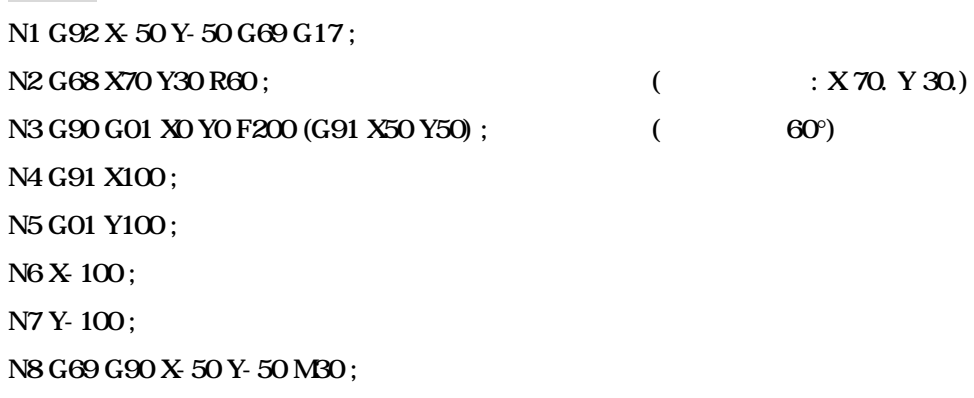

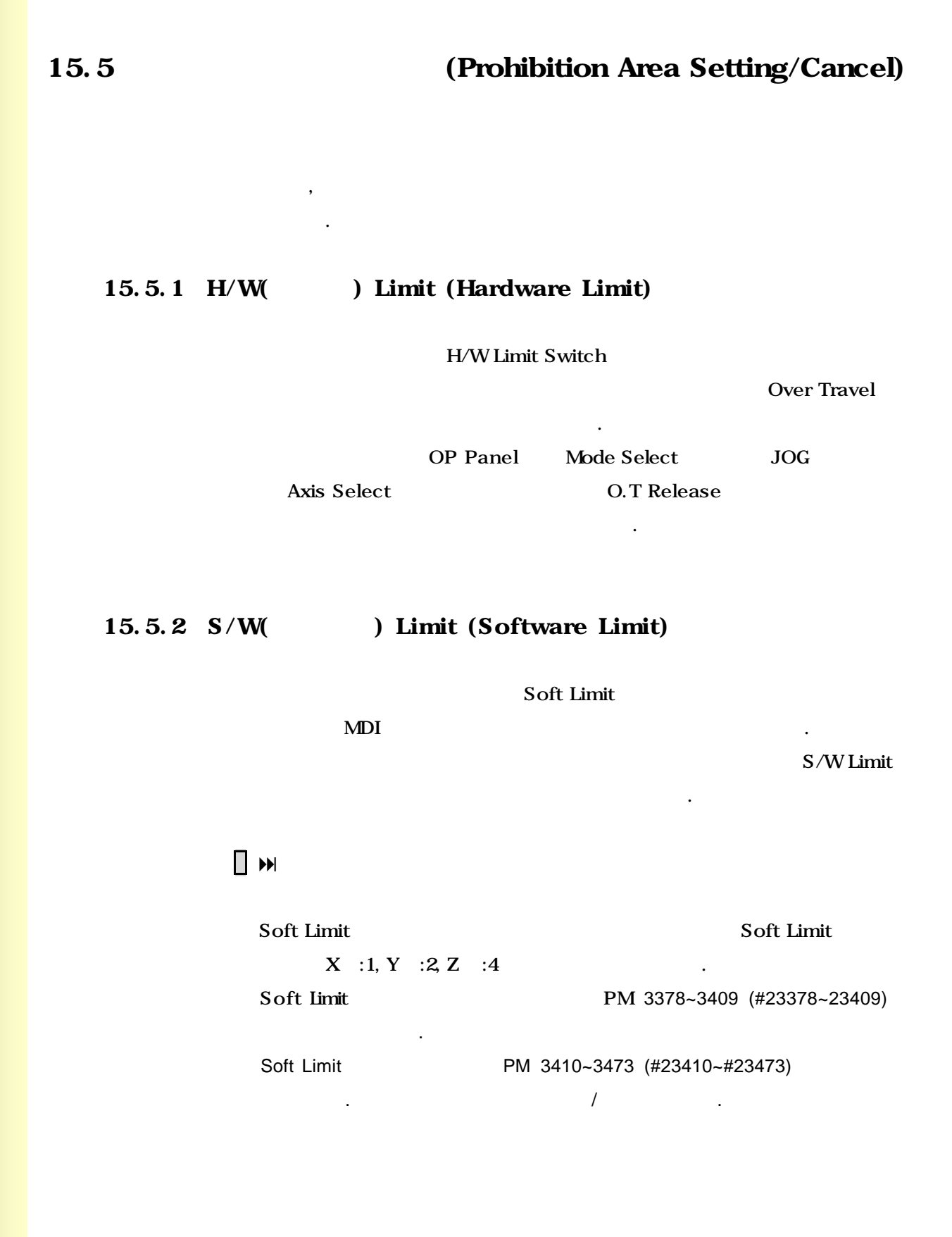

### 15.5.3 S/W Limit (G22, G23, Software Prohibition Area Setting by the Program)

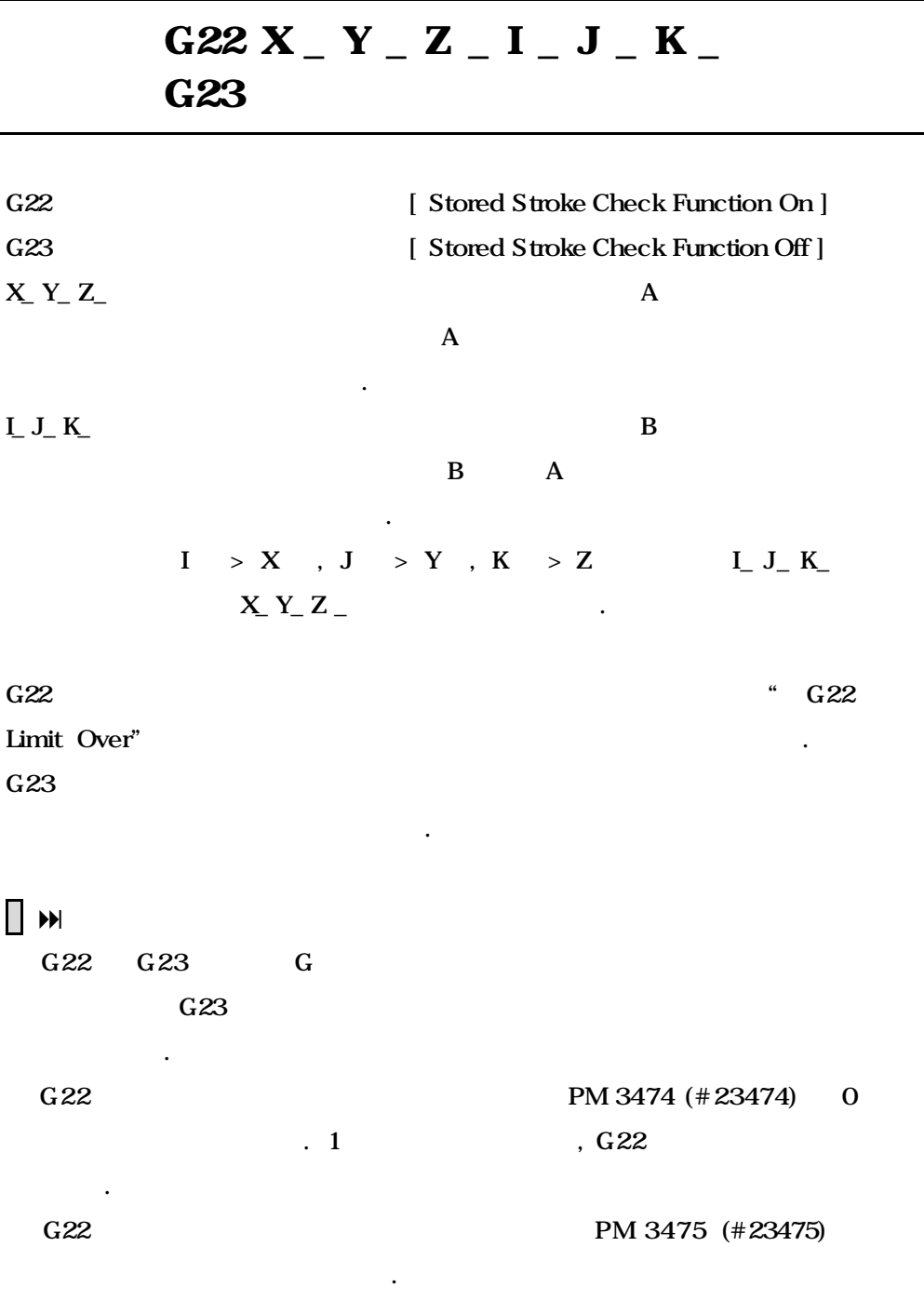

 $G94 F500 G01 P$  $\overline{G}$  G95  $\overline{G}$ ,  $G94$  .

# **Machining Center (MC)**

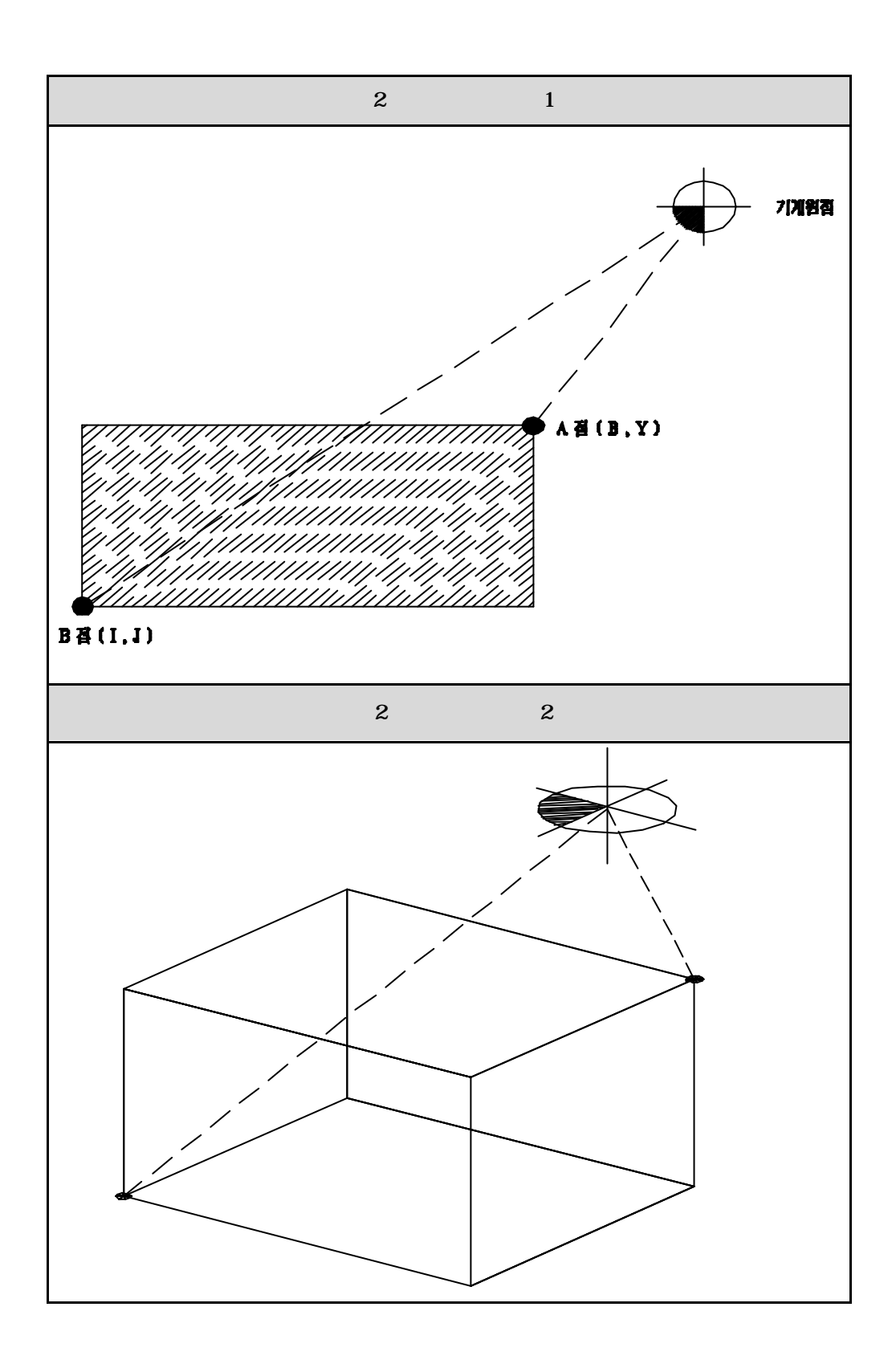

**ТИГЬОТЕК** 

설정은 단독블록으로 설정 하며 실행은 원점복귀 후부터 가능합니다.

계좌표의 위치가 다르므로 필요한 공구에 각각 설정합니다.

,  $\,$ 

경우에는 반대방향으로 이송을 하면 됩니다.

 $\Box$ 

### **Machining Center (MC)**

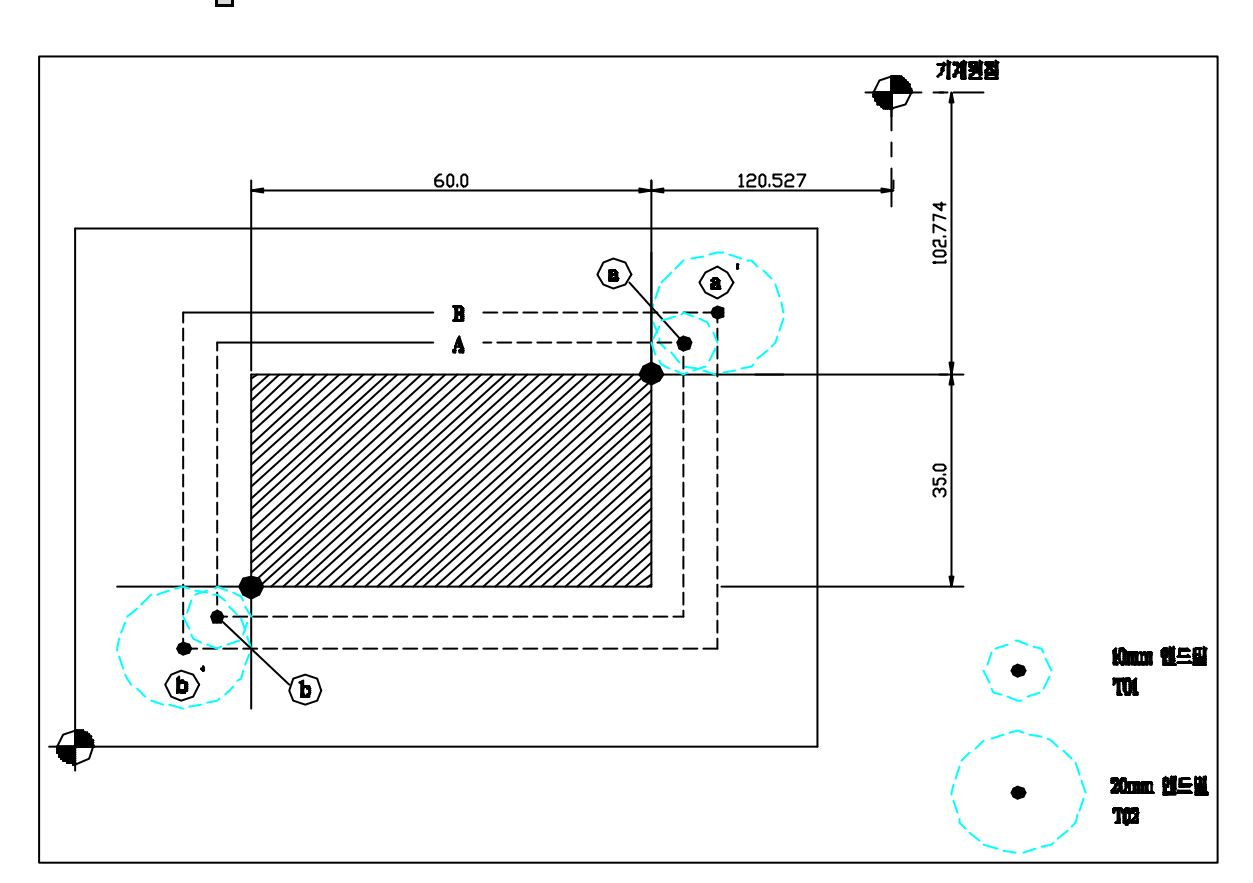

 $\Box$   $\blacksquare$ 

### $\Box$ G30 G91 Z0 G22 X-120 Y-100 I-190 J-150 (A a (-120,-100) b (- $190 - 150$   $)$  $\begin{pmatrix} 1 & 1 & 1 \ 1 & 1 & 1 \end{pmatrix}$ G23 (and  $\overline{a}$ )  $\ddot{\phantom{a}}$ G30 G91 Z0 G22 X-110 Y-90 I-200 J-160 (B a' b'  $\overline{\phantom{a}}$  $\begin{pmatrix} 1 & 1 & 1 \ 1 & 1 & 1 \end{pmatrix}$ G23 (and  $\overline{a}$ )

# 15.6 (Stitch Function)

15.6.1 (Stitch Function Mode)

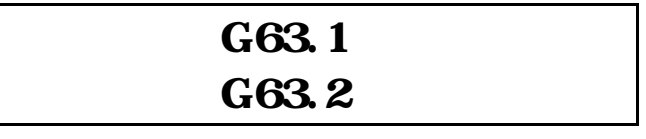

블록을 이용한 자수 기능이 가능하도록 합니다.

#### G63.1 [ Stitch Function Mode ON] G63.2 **IS** Stitch Function Mode OFF

### 15.6.2 **The Internal Explanation about Stitch Function**)

 $8$ 

### 15.6.3 **The Islamin Contract External Act of the Setting** (Stitch Function Parameter Setting)

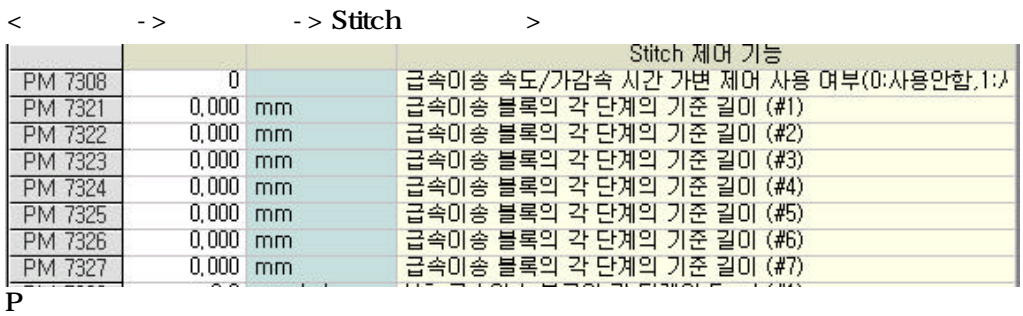

정수가 가변되어 제어가 됩니다. 블록의 길이에 따라 적용되는 속도와 가감

 $\mathcal{R}$ 

PM 7308 0

 $\,$ , 1  $\,$ 

정됩니다.

#### OPPGOX(Y)F, OPPGOX(Y)T

# **Machining Center (MC)**

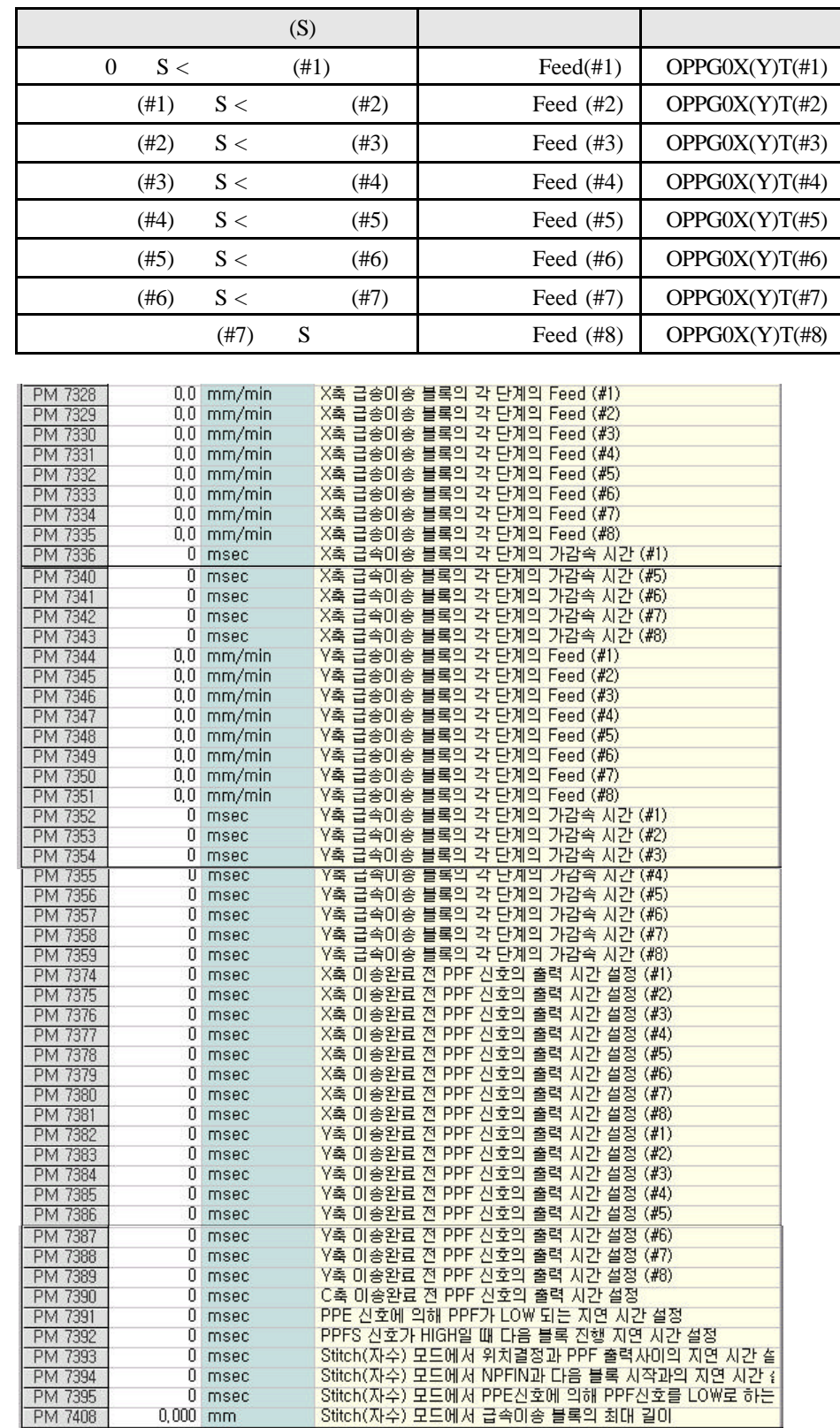

#### **ТИГЬОТЕК**

 $PM 7321 - 7327$  :  $PM 7328 \sim 7335 : X$  Feed PM 7336 ~ 7343 : X PM 7344 ~ 7351 : Y 급속이송 블록의 단계의 Feed PM 7352 ~ 7359 : Y  $PM 7374 - 7381 : X$  PPF  $PM 7382 \sim 7389 : Y$  PPF PM 7391 : PPE PPF LOW PM 7392 : PPFS HIGH PM 7393 :  $($ ) PPF PM 7394 :  $($  ) NPFIN PM 7395 :  $($ ) PPE PPF LOW

 $PM 7408:$  ()